**REPOSITORIO DE TESIS UCSM** 

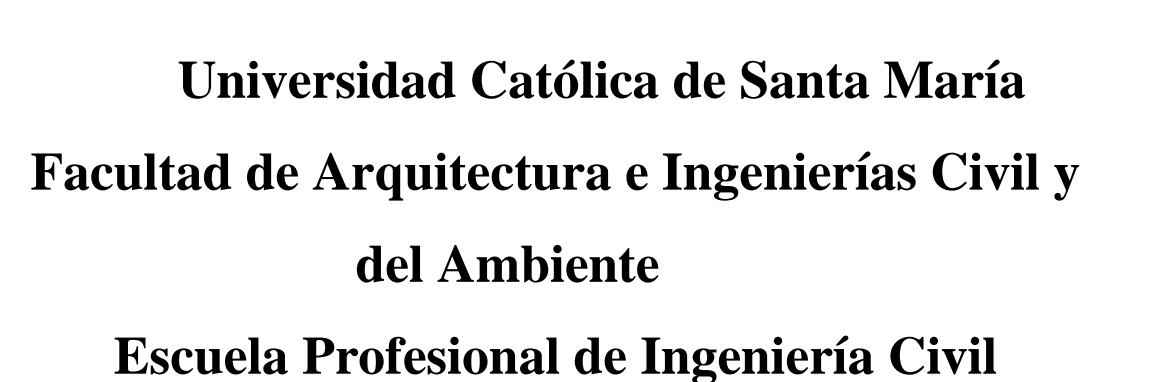

**UNIVERSIDAD** 

DE SANTA MARÍA

CATÓLICA

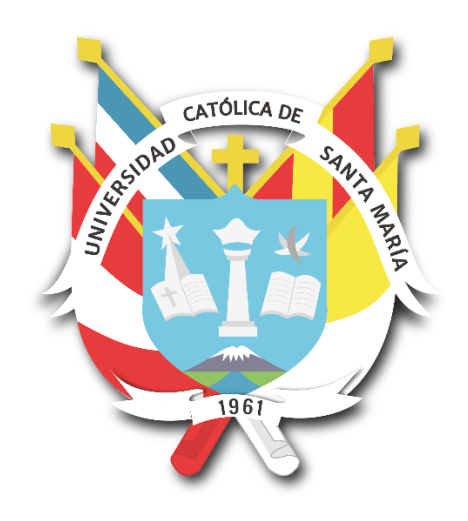

# **ANÁLISIS DE LA INTERACCIÓN SUELO-SOSTENIMIENTO PARA TUNELES CIRCULARES MEDIANTE ELEMENTOS FINITOS**

Tesis presentada por el Bachiller: **La Rosa Córdova, Michelle Andrea** Para optar el Título Profesional de **Ingeniera Civil**

**Asesor: Ing. Chávez Vega, Oscar Félix** 

**Arequipa- Perú 2019**

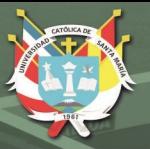

#### FACULTAD DE ARQUITECTURA E INGENIERÍAS CIVIL Y DEL AMBIENTE **ESCUELA PROFESIONAL DE INGENIERÍA CIVIL**

#### DICTAMEN DE BORRADOR DE TESIS

**VISTO** 

ANALISIS DE LA INTERACCION SUZLO-SOSTENIMIENTO PARA

TUNCLES CIRCULARES MEDIANTE ELEMENTOS FINITOS

Presentado por el (la) (los) Bachiller (es):

El BORRADOR DE TESIS Titulado:

LA ROSA CORDOVA, MICHELLE ANDREA

Nuestro DICTAMEN es:

APROBADO

OBSERVACIONES:

Arequipa,  $2l$  de  $Juvi\circ$ del  $2019$ 

 $Chad$  $(40)$   $1732$  $277$ 

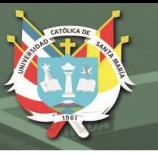

*.*

*.*

#### *Dedicatoria*

*El presente trabajo investigativo lo dedico a mis padres, por su amor, trabajo y sacrificio en todos estos años, gracias a ustedes he logrado llegar hasta aquí́ y convertirme en lo que soy. Ha sido un orgullo y privilegio ser su hija, son los mejores padres. A mi hermano por estar siempre presente, acompañarme y por el apoyo moral que me brindo a lo largo de esta etapa de mi vida. A mi abuelito por ser mi primer profesor y contagiarme de ese amor a las matemáticas.*

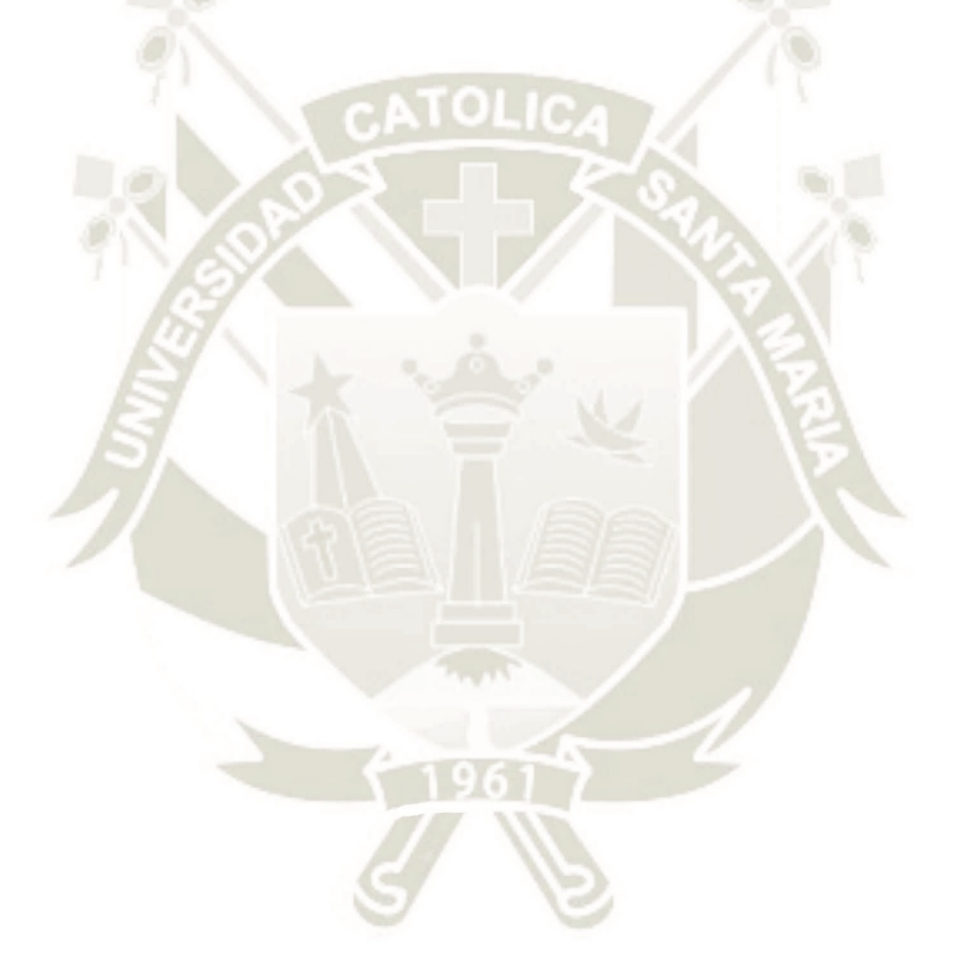

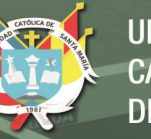

*Agradecimiento*

*Gracias a mi universidad, gracias por haberme permitido fórmame en ella, gracias a todas las personas que fueron participes de este proceso, ya sea de manera directa o indirecta, gracias a todos ustedes, fueron ustedes los responsables de realizar su pequeño aporte, que el día de hoy se verá reflejado en la culminación de mi paso por la universidad. Gracias a mis padres, que fueron mis mayores promotores durante este proceso y que fueron mi principal apoyo y motivado para cada día continuar sin tirar la toalla.*

*Este es un momento muy especial que espero perdure en el tiempo, no solo en la mente de las personas a quienes agradecí, sino también a quienes invirtieron su tiempo para echarle una mirada a mi proyecto de tesis; a ellos asimismo les agradezco con todo mi ser.*

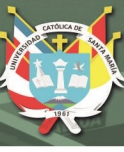

# **INTRODUCCIÓN**

<span id="page-4-0"></span>En la actualidad el crecimiento urbanístico y poblacional inmoderado de las ciudades ha generado nuevos y urgentes retos a los planificadores. Surgiendo así la necesidad de incorporar la construcción de túneles en zonas urbanas. La excavación de un túnel genera una serie de movimientos en el terreno, ocasionando un desequilibro tensional en el suelo, razón por el cual el diseño de túneles en suelos debe considerar, entre otros, las propiedades geotécnicas del terreno y la interacción suelo-sostenimiento, tomando en cuenta el comportamiento real del terreno.

Volviéndose fundamental el estudio del comportamiento de este tipo de estructuras subterráneas. Por lo tanto, este trabajo pretende analizar la interacción suelo-sostenimiento para túneles circulares mediante elementos finitos, bajo el efecto de diferentes parámetros tales como el sistema de sostenimiento, tipo de suelo, radio y profundidad del túnel excavado, siendo probable que los esfuerzos y deformaciones en el sistema de sostenimiento varíen.

En el transcurso de este trabajo se tocó conceptos básicos de la construcción de túneles, sus métodos de diseños, el manejo del software PLAXIS 2D y su aplicación en túneles.

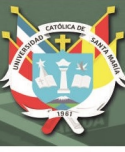

#### **RESUMEN**

<span id="page-5-0"></span>En el presente trabajo que lleva el consisto en el análisis del comportamiento suelo – sostenimiento en la construcción de túneles circulares mediante elementos finitos con la utilización del software PLAXIS 2D, bajo el efecto de diferentes parámetros tales como el sistema de sostenimiento, tipo de suelo, radio y profundidad del túnel excavado.

Se recopilo diferentes estudios de suelos, y finalmente se eligió basar la investigación en el estudio de suelos del Expediente Técnico Fase 1 Túnel Pucara –Transandino del Proyecto Majes- Siguas Etapa II, realizado por la Concesionaria Angostura Siguas, teniendo como 3 tipos de suelo las Andesitas, Brechas y Tobas. Además, suponiendo el método de construcción mediante TBM, se escogió como tipo de sostenimiento dovelas de 30 cm, 40 cm y 50 cm, donde el diseño geométrico fue extraído del proyecto majes.

El diseño geométrico del túnel se basó en el Manual de Carreteras, Túneles, Muros y Obras Complementarias, considerando radios para un, dos y tres carriles. Finalmente, las profundidades escogidas fueron de 10 m, 20 m y 30 m. En total se modelo 81 diferentes escenarios túneles circulares con la ayuda del programa PLAXIS 2D.

#### **Palabras claves:**

Comportamiento suelo-sostenimiento, Túnel, Dovelas, Diseño geométrico.

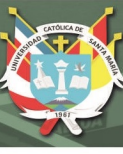

#### **ABSTRACT**

<span id="page-6-0"></span>In the present work that takes the consisto in the analysis of the behavior soil support in the construction of circular tunnels by means of finite elements with the use of the software PLAXIS 2D, under the effect of different parameters such as the support system, type of soil, radius and depth of the excavated tunnel.

Different soil studies were collected, and finally it was chosen to base the investigation on the soil study of the Phase 1 Tunnel Pucara -Tansandino Technical File of the Majes- Siguas Stage II Project, carried out by the Angostura Siguas Concessionaire, having as 3 types of soil the Andesitas, Gaps and Tobas. In addition, assuming the method of construction using TBM, it was chosen as support type voussoirs of 30 cm, 40 cm and 50 cm, where the geometric design was extracted from the Majes project.

The geometrical design of the tunnel was based on the Manual of Roads, Tunnels, Walls and Complementary Works, considering radios for one, two and three lanes. Finally, the chosen depths were 10 m, 20 m and 30 m. In total, 81 different circular tunnels were modeled with the help of the PLAXIS 2D program.

#### **Key words:**

Soil-sustaining behavior, Tunnel, Dovelas, Geometric design.

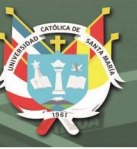

# **INDICE**

<span id="page-7-0"></span>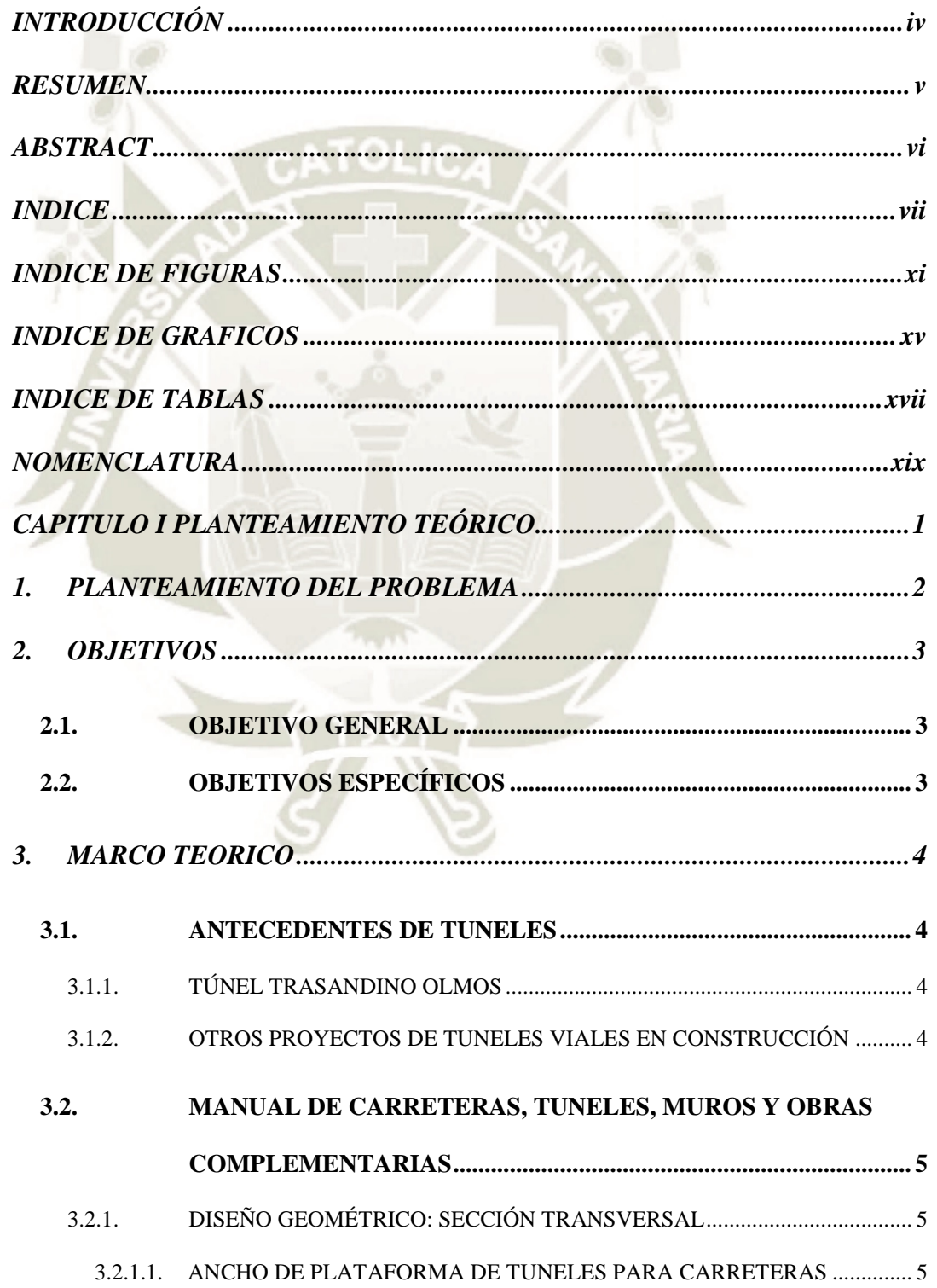

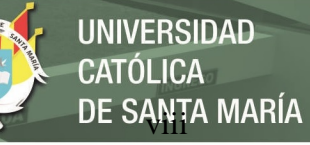

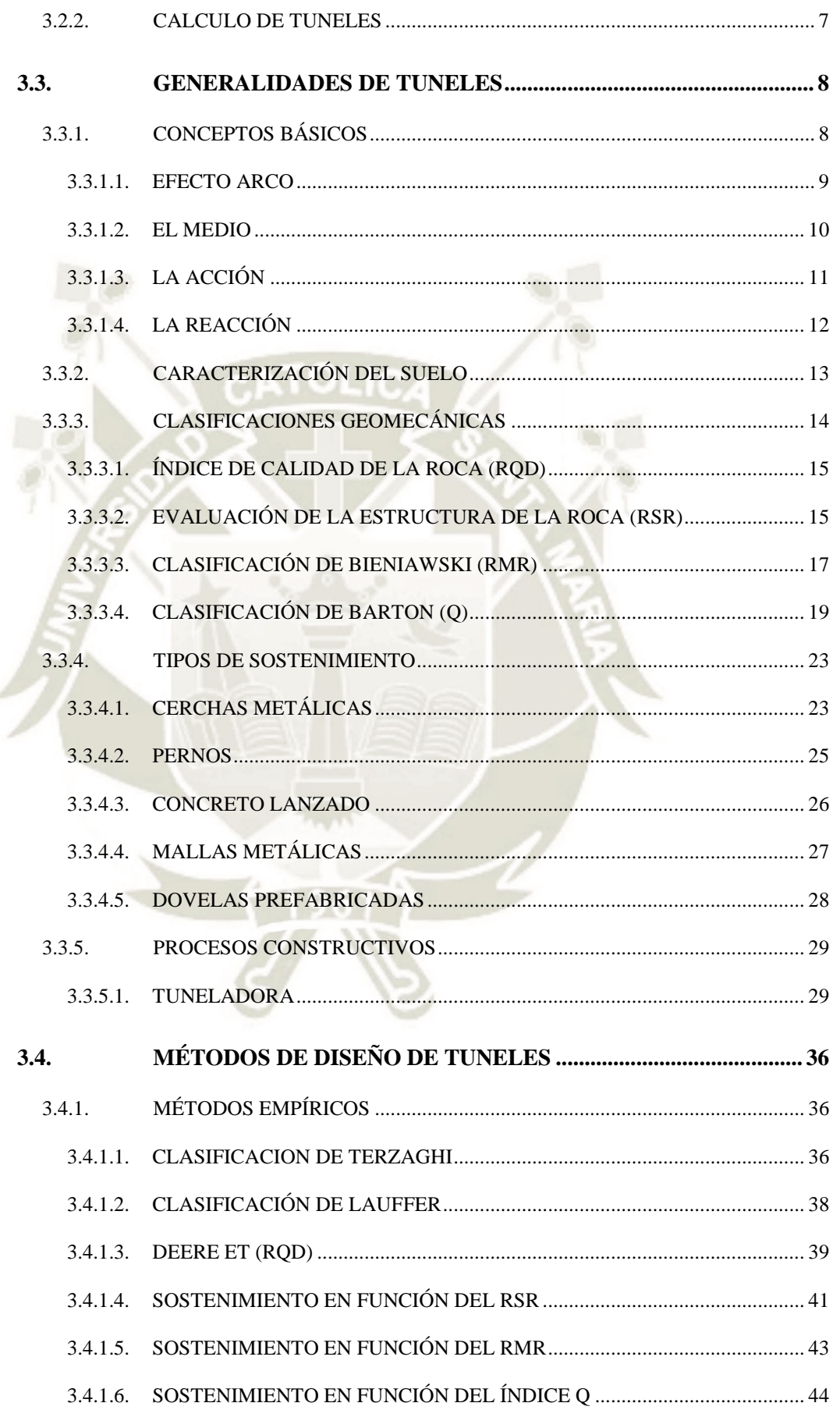

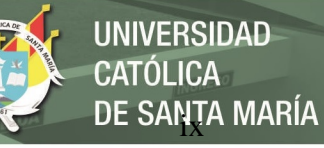

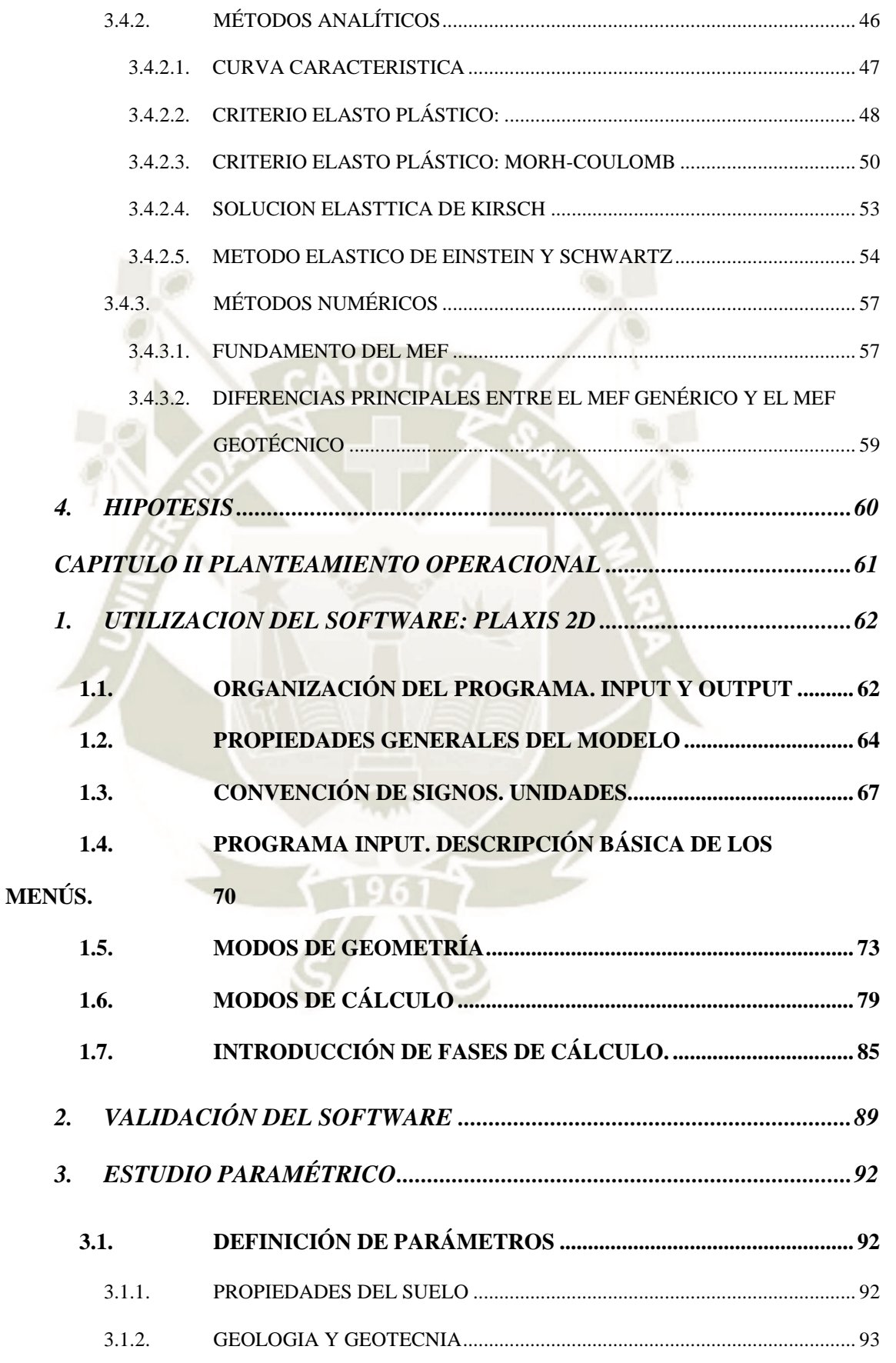

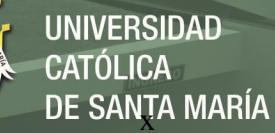

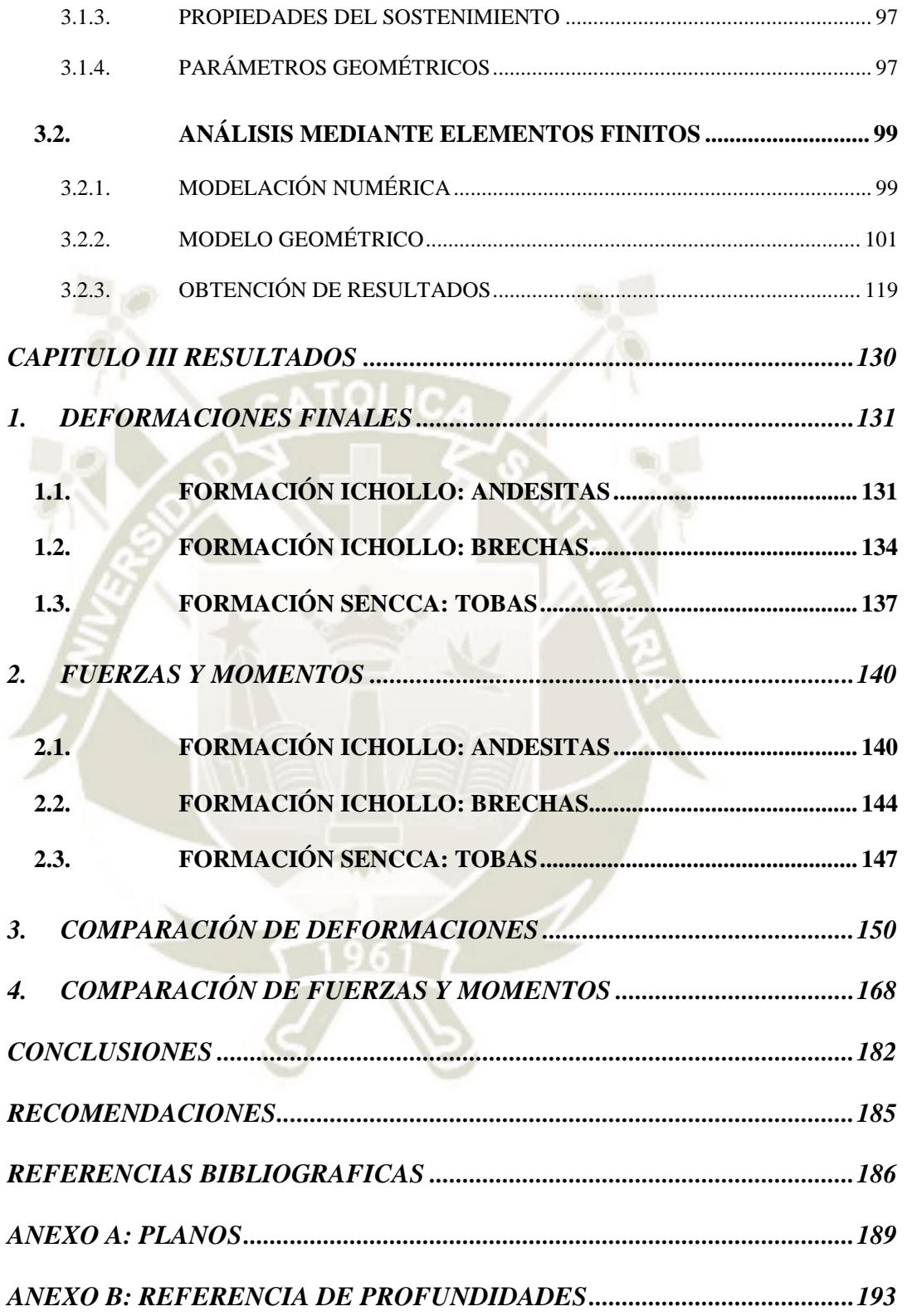

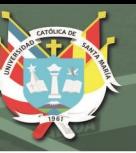

# **INDICE DE FIGURAS**

<span id="page-11-0"></span>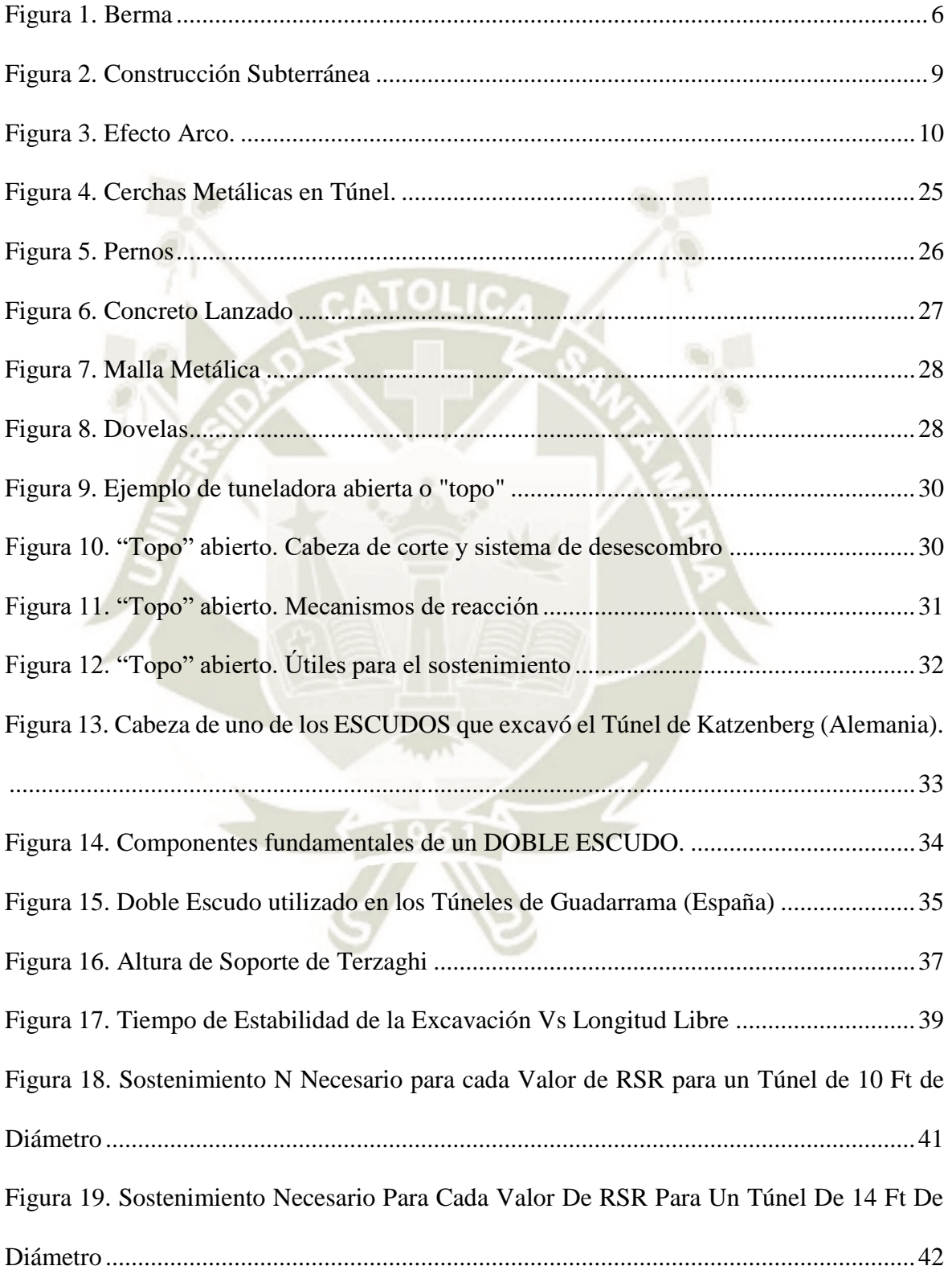

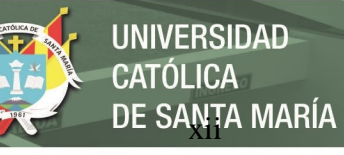

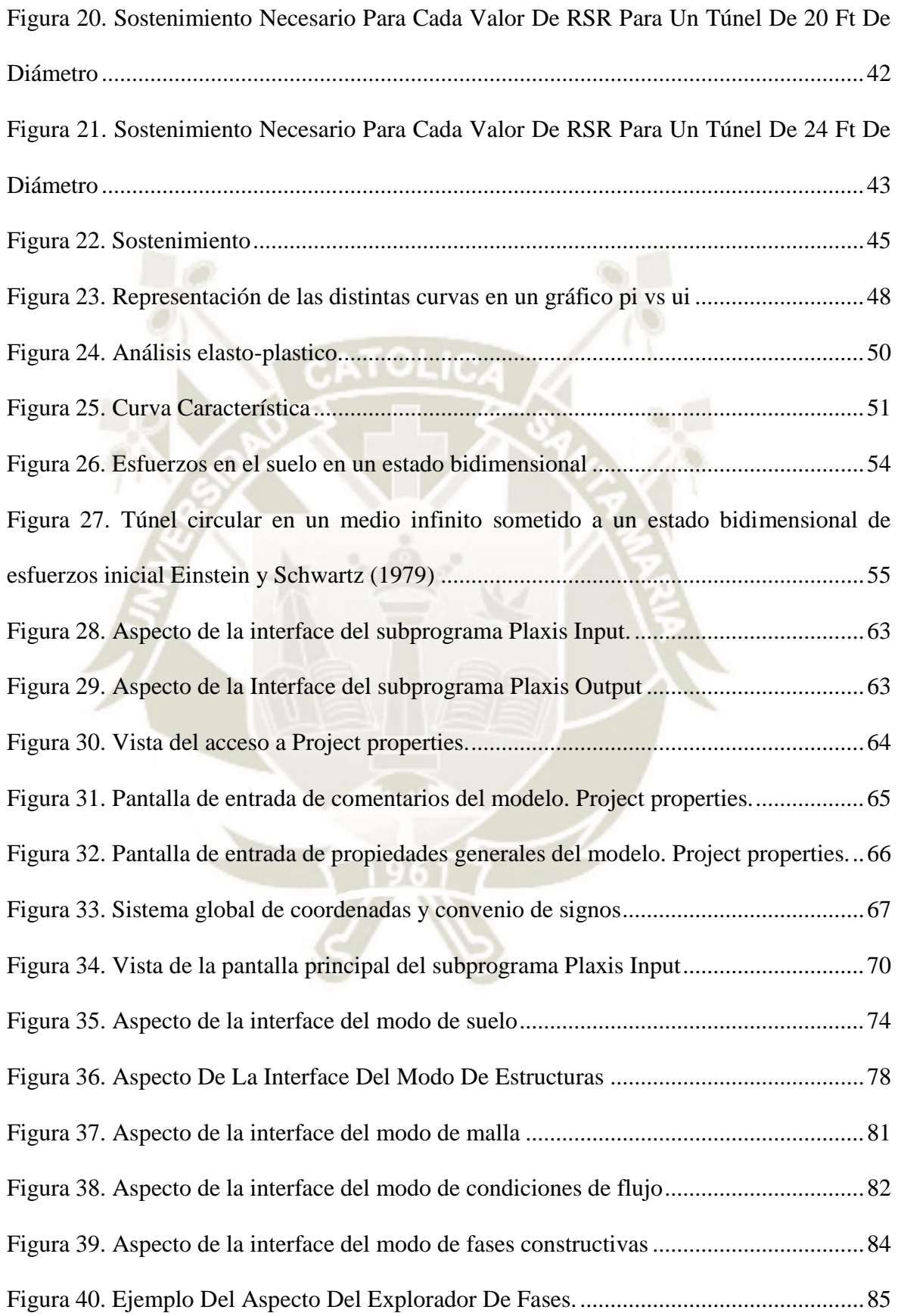

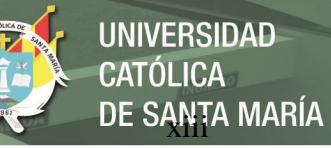

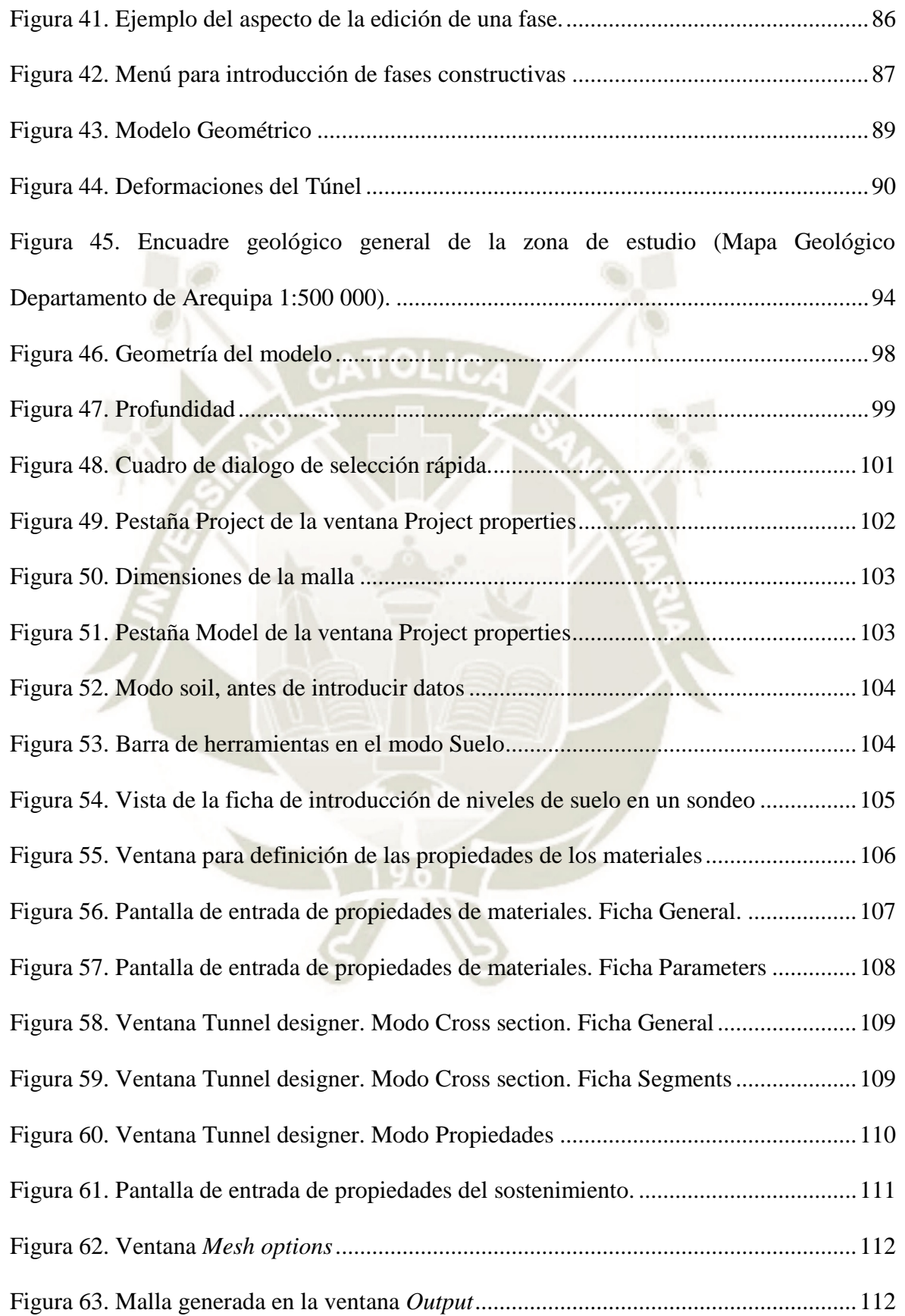

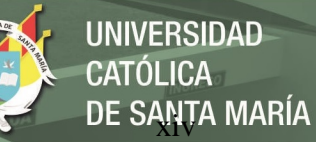

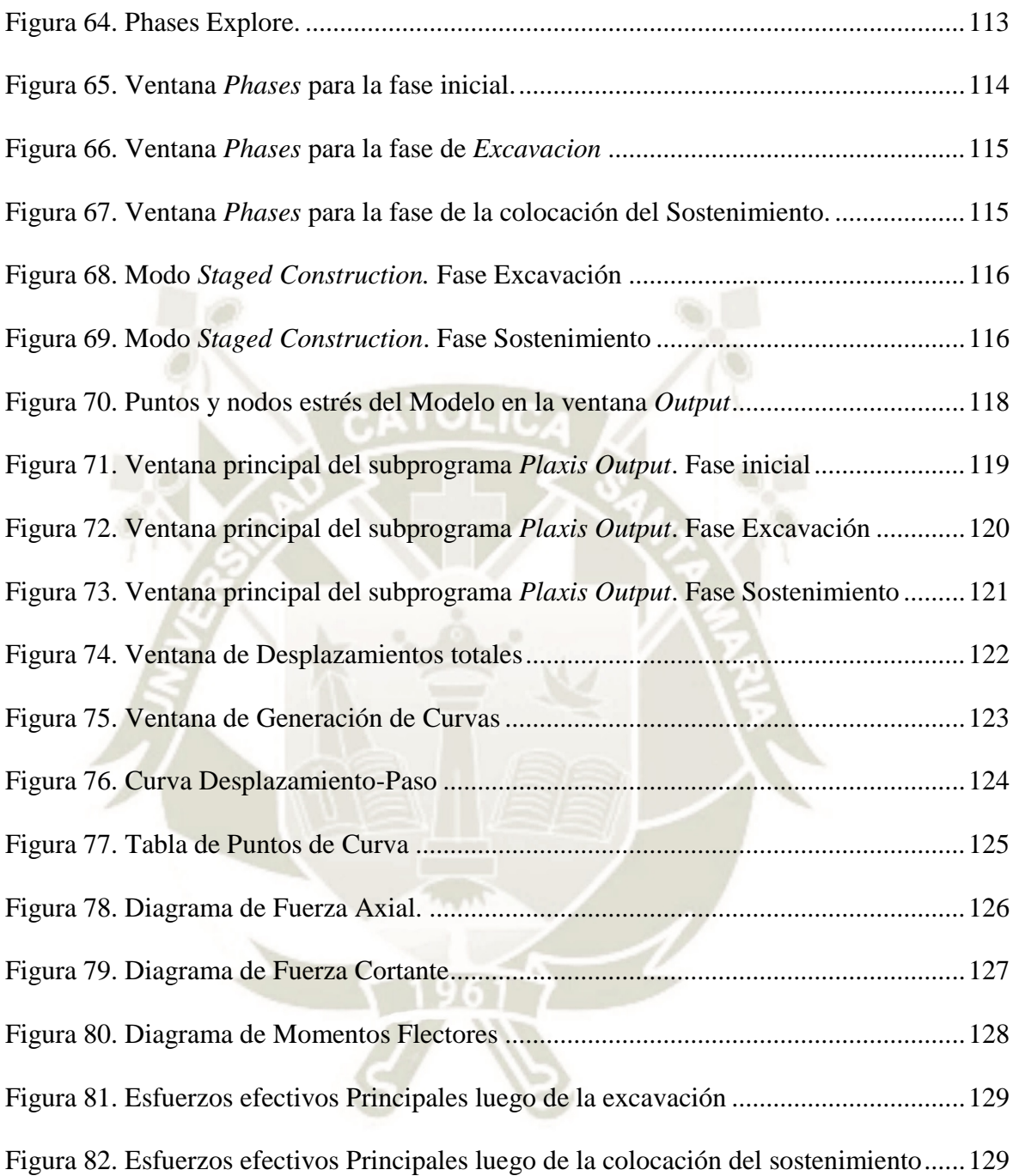

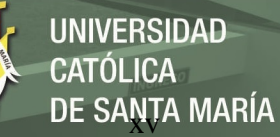

### **INDICE DE GRAFICOS**

<span id="page-15-0"></span>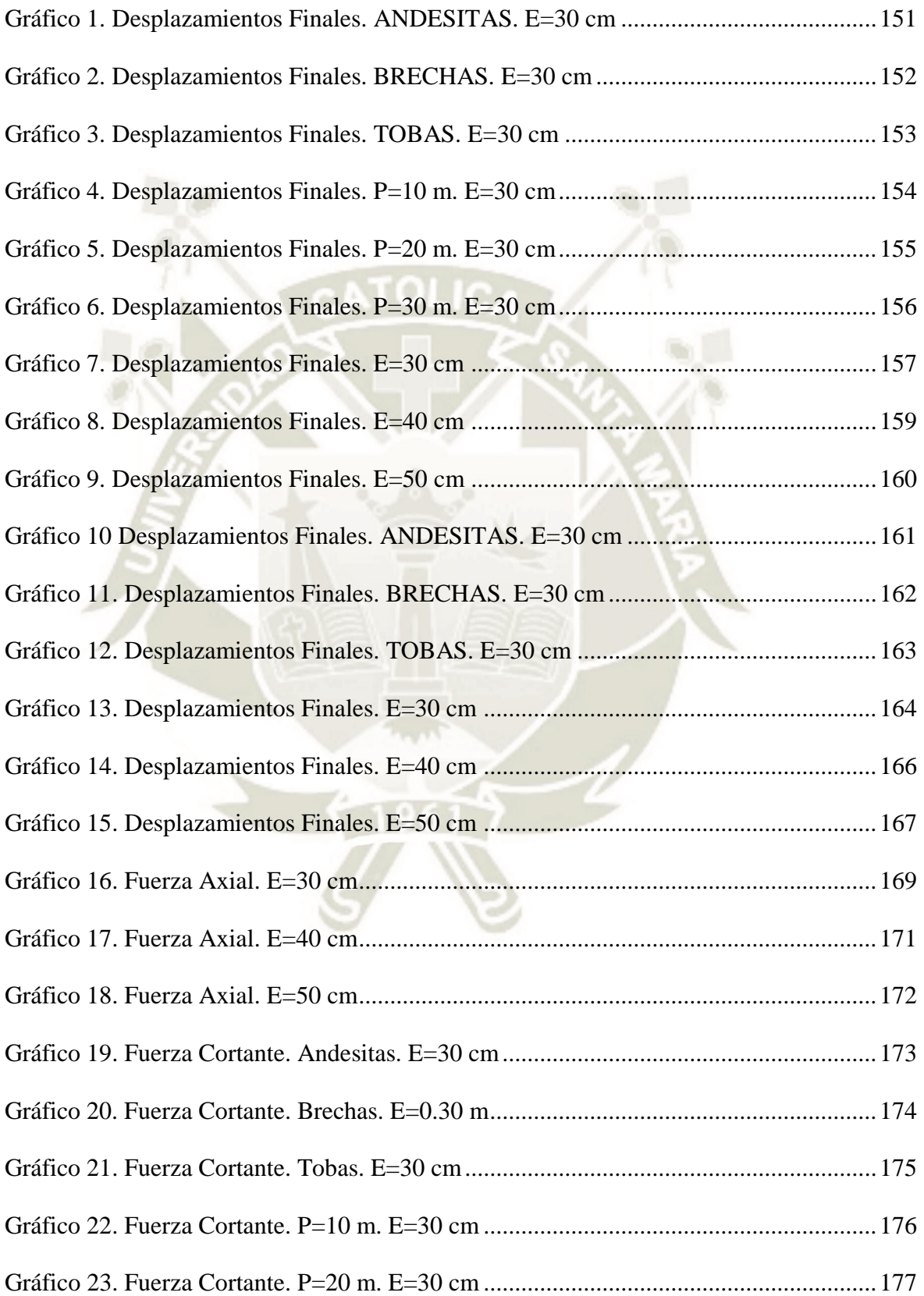

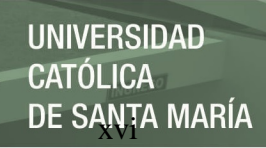

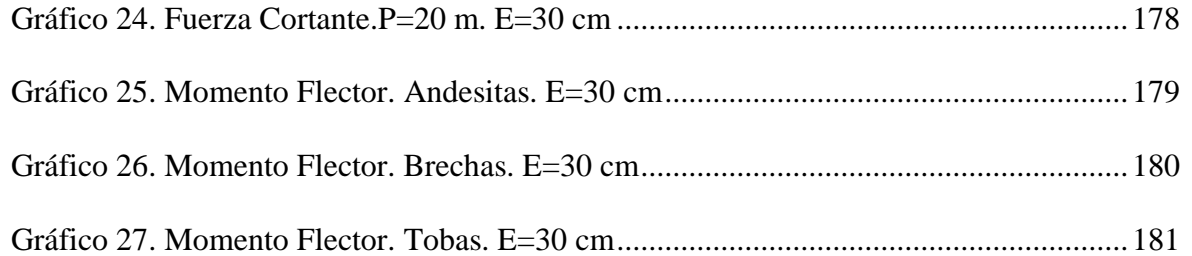

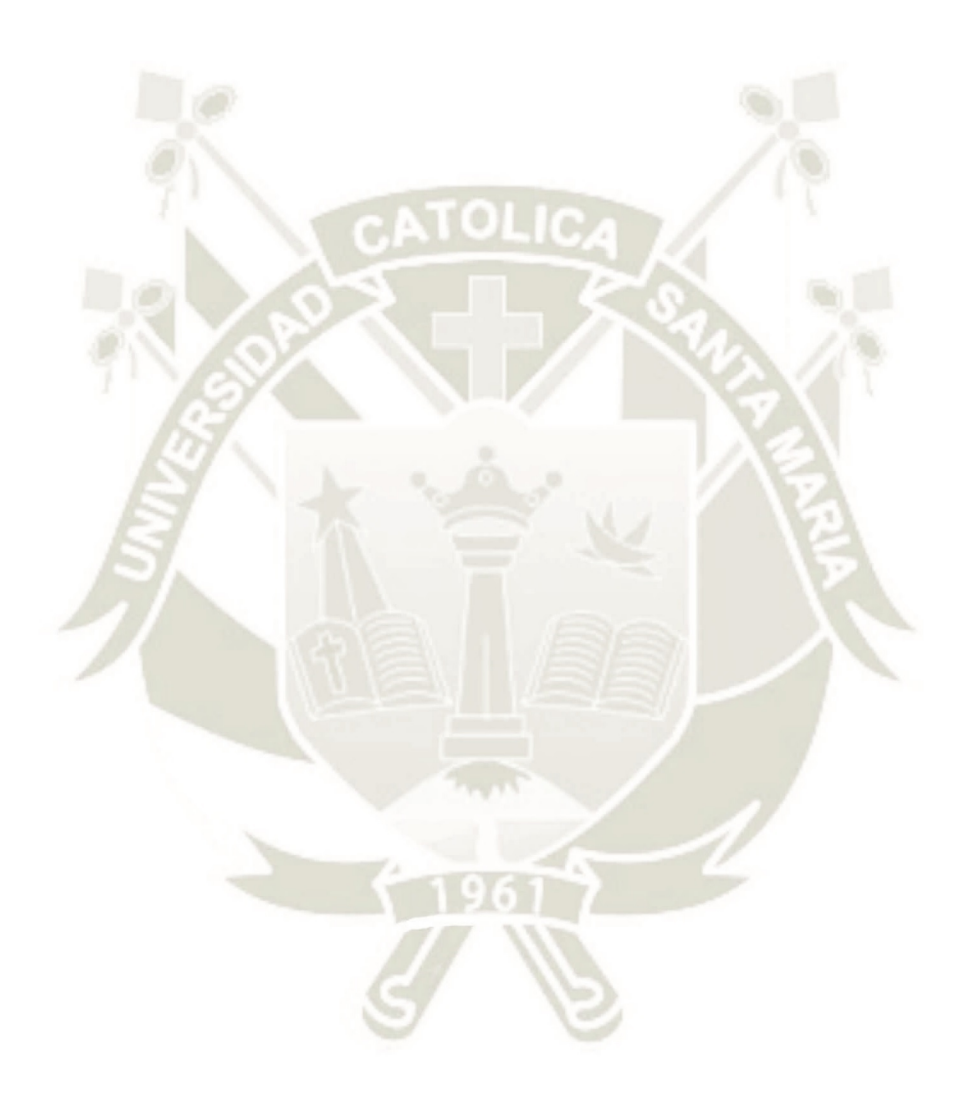

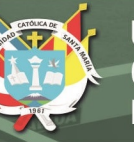

# **INDICE DE TABLAS**

<span id="page-17-0"></span>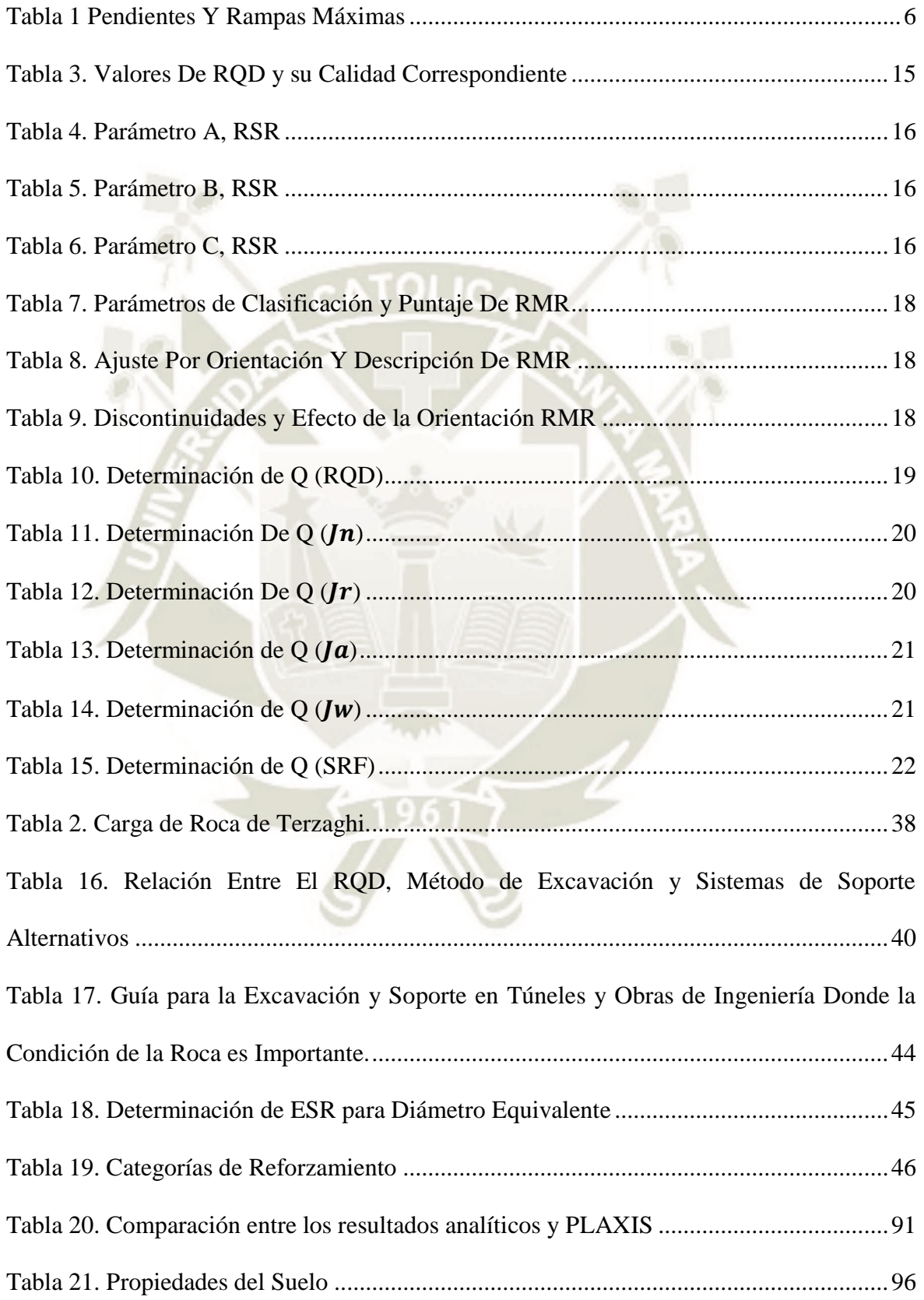

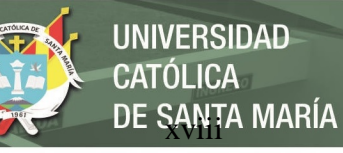

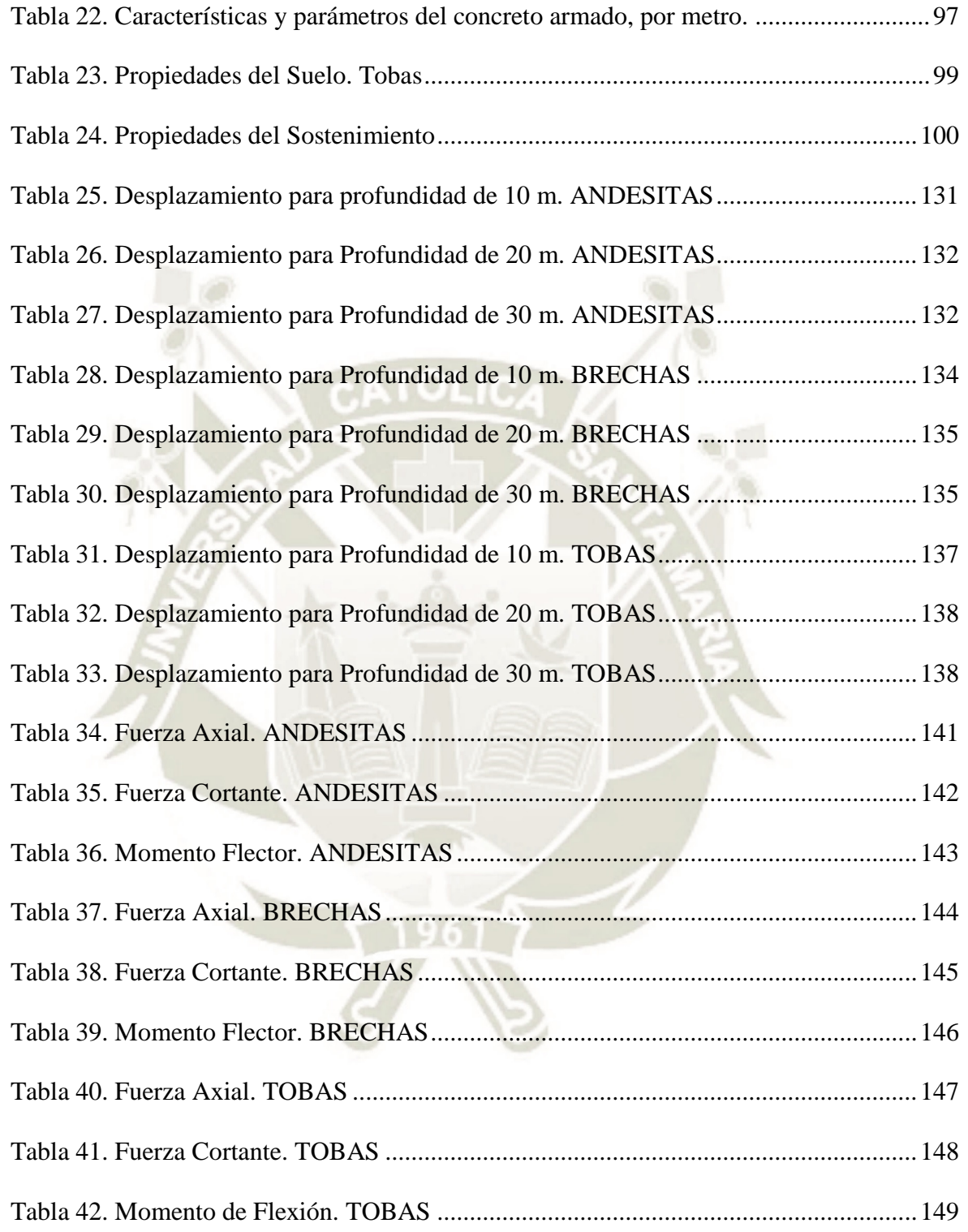

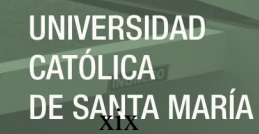

#### **NOMENCLATURA**

- <span id="page-19-0"></span> $E_s$ : Módulo de Young o de Elasticidad del sostenimiento
- $K_n$ : Coeficiente de Empuje Pasivo
- $P_e$ : Presión límite de la zona elastica
- $P_i$ : Presión interna
- : Presión inicial del Suelo
- $r_i$ : Radio del tune<mark>l</mark>
- $r_p$ : Radio de plastificación
- $r_{pm}$ : Radio de plastificación máxima
- : Deformación en la cara del túnel
- $u_i$ : Deform<mark>ación</mark> del radio del túnel
- $u_{im}$ : Deformación máxima para  $r_{pm}$
- : Deformación longitudinal del túnel
- $u_p$ : Deformación del radio del túnel en la zona plástica
- $\varepsilon_r$ : Deformación Unitaria Radial
- $\varepsilon_{\theta}$ : Deformación Unitaria Tangencial
- $\sigma_r$ : Esfuerzo Radial
- $\sigma_{\theta}$ : Esfuerzo Tangencial
- $v_s$ : Coeficiente de Poisson del sostenimiento
- : Módulo de Young
- P: Presion Vertical
- : Cohesión
- : Radio

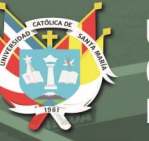

- : Coeficiente De Poisson
- $\varphi$ : Angulo de Fricción
- $A_s$ : Área media de la sección transversal del soporte por unidad de longitud del túnel
- $I_s$ : Momento de inercia del soporte por unidad de longitud
- \*: Coeficiente de Compresibilidad.
- $F^*$ : Coeficiente de Flexibilidad.

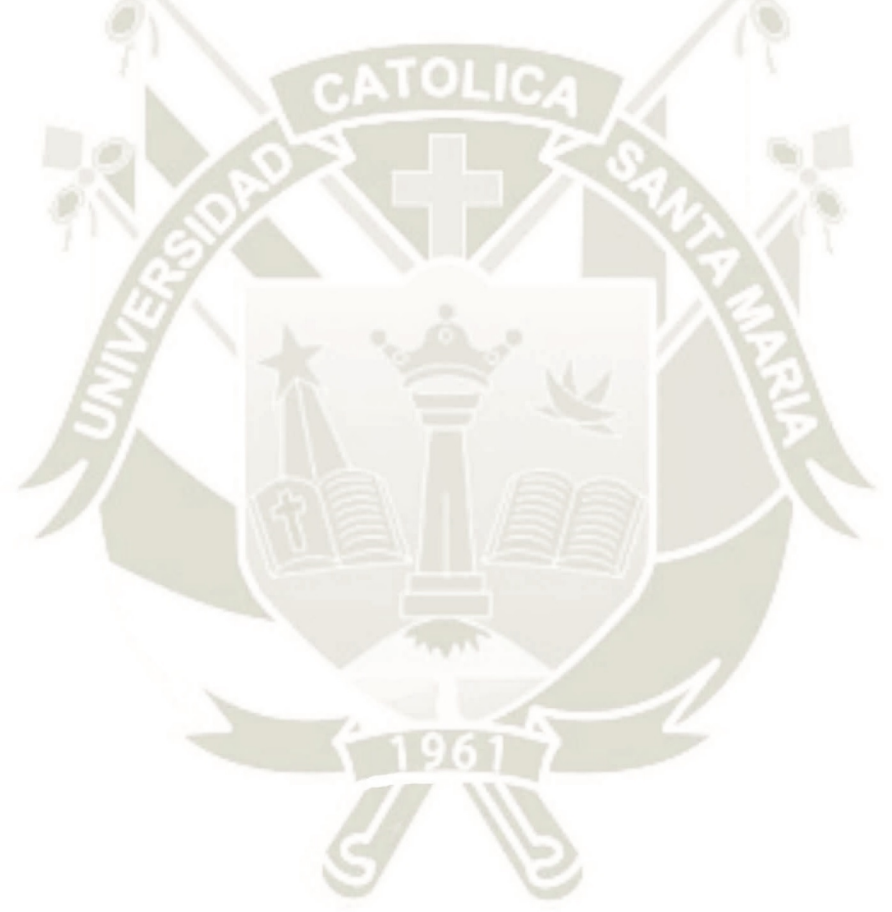

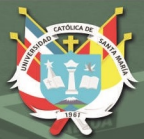

**UNIVERSIDAD** CATÓLICA DE SANTA MARÍA

# <span id="page-21-0"></span>**CAPITULO I PLANTEAMIENTO TEÓRICO**

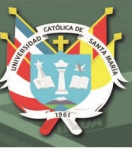

#### <span id="page-22-0"></span>**1. PLANTEAMIENTO DEL PROBLEMA**

Es irrefutable que el crecimiento urbanístico y poblacional inmoderado de las ciudades ha generado nuevos y urgentes retos a los planificadores. El aprovechamiento racional de los espacios físicos, se torna cada vez más importante y exigente. Por estas razones la construcción de estructuras civiles tales como túneles subterráneos, dejarán de ser un futuro lejano en nuestra ciudad y se convertirán en una realidad muy aproximada; la cual favorecerá el transporte vial.

Ante esta latente necesidad, se vuelve fundamental el estudio del comportamiento de este tipo de estructuras subterráneas y debido a que la limitada información que se encuentra acerca del comportamiento de esta estructura ante diferentes factores tales como: la profundidad, radio, tipo de suelo y tipo de sostenimiento se plantea esta tesis de investigación con la finalidad de evaluar los aspectos anteriormente mencionados en la búsqueda del diseño óptimo de la sección transversal más adecuada de un túnel vial.

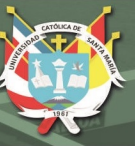

# <span id="page-23-0"></span>**2. OBJETIVOS**

# <span id="page-23-1"></span>**2.1. OBJETIVO GENERAL**

Analizar la interacción suelo-sostenimiento para túneles circulares mediante elementos finitos, bajo el efecto de diferentes parámetros tales como el sistema de sostenimiento, tipo de suelo, radio y profundidad del túnel excavado.

# <span id="page-23-2"></span>**2.2. OBJETIVOS ESPECÍFICOS**

- Explicar los conceptos básicos y métodos de diseño que involucran la construcción de túneles.
- Determinar y establecer las características geotécnicas de los modelos de túneles subterráneos.
- Determinar los sistemas de sostenimiento, profundidades y radios específicos que serán considerados en el análisis.
- Explicar el manejo y la utilización del Software de métodos finitos PLAXIS 2D para la modelización de túneles circulares.

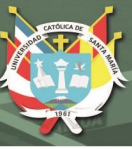

#### <span id="page-24-0"></span>**3. MARCO TEORICO**

#### <span id="page-24-1"></span>**3.1. ANTECEDENTES DE TUNELES**

Actualmente en el Perú la mayor parte de túneles son para uso minero, y si no es así, son proyectos a las afueras o bien alejados de la ciudad. Actualmente existen algunos proyectos que se vienen realizando dentro de la Ciudad de Lima. A continuación, mencionaremos algunos ejemplos de túneles importantes que se han realizado o vienen siendo ejecutados.

# <span id="page-24-2"></span>**3.1.1. TÚNEL TRASANDINO OLMOS**

El Proyecto Hidro energético y de Irrigación Olmos cuenta con un túnel trasandino utilizado para el trasvase de agua de la vertiente del Océano Atlántico hacia la vertiente del Océano Pacífico; el cual tiene una longitud de 19,3 km y un diámetro interior de 4,8 m (PROYECTO ESPECIAL OLMOS TINAJONES, s.f.)

#### <span id="page-24-3"></span>**3.1.2. OTROS PROYECTOS DE TUNELES VIALES EN CONSTRUCCIÓN**

- La Línea 2 del Metro de Lima y Callao: es un proyecto que dotará de un moderno sistema de transporte público masivo de tipo Metro subterráneo, de 35 km de extensión total, que comprenderá el Eje Vial Este – Oeste (Ate - Lima - Callao) y el ramal de conexión en la Av. Faucett hacia el Aeropuerto Internacional Jorge Chávez.
- *Túnel Pucara –Transandino*: parte del proyecto Majes Siguas II, se encuentra ubicado en el distrito de Caylloma, departamento de Arequipa. El propósito del proyecto es de irrigar una extensión neta de 38 500 ha de terrenos eriazos, ubicados en las Pampas de Siguas . El Túnel Pucará-Transandino, el cual es un túnel hidráulico para desvío de los caudales entre cuencas. La descarga se realiza en el río Chalhuanca. La construcción del túnel de conducción se subdivide en un primer túnel, Túnel Pucará de 6 354,67 m, y en un segundo túnel, Túnel Transandino de 9 617 m.

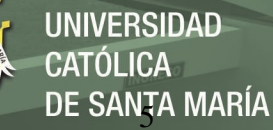

# <span id="page-25-0"></span>**3.2. MANUAL DE CARRETERAS, TUNELES, MUROS Y OBRAS COMPLEMENTARIAS**

En el Perú el Ministerio de Transporte y de acuerdo con lo establecido en el Reglamento Nacional de Gestión de Infraestructura Vial, elaboro un Manual de Criterios Técnicos relacionados con el Proyecto, Construcción, Conservación y Explotación de los Túneles, Muros y Obras Complementarias para la gestión de la infraestructura vial en el país. En el Manual se reunió únicamente la información relativa a los llamados túneles de carreteras, es decir, túneles generalmente interurbanos de carretera o autopista en terrenos rocosos, excavados en el interior del macizo rocoso. No consideró los aspectos constructivos de los falsos túneles urbanos, excavados al abrigo de pantallas, o túneles subfluviales mediante cajones, o túneles excavados en mina en terrenos sueltos.

El manual consta de dos volúmenes, el primer volumen contiene tres tomos. Tomo I: Proyecto. Tomo I: Ejecución. Tomo III: Mantenimiento y costos del proyecto. Y el volumen II: Muros y Obras Complementarias

El primer tomo en el cual se encuentra la información relevante de la investigación contiene, EL PROYECTO, trata de los temas relativos al diseño del túnel: trazado, definición de la sección tipo, estudios geológicos, caracterización del macizo rocoso y cálculos de estabilidad de la excavación (MINISTERIOS DE TRASNPORTES Y COMUNICACIONES, 2014).

Del manual se consideró los siguientes conceptos:

# <span id="page-25-1"></span>**3.2.1. DISEÑO GEOMÉTRICO: SECCIÓN TRANSVERSAL**

# <span id="page-25-2"></span>**3.2.1.1. ANCHO DE PLATAFORMA DE TUNELES PARA CARRETERAS**

Según el M.T.C. el ancho de los carriles generalmente varía entre 3,50-3,60 metros, a menos que se traten de los carriles adicionales para vehículos lentos, que pueden ser de 3,00

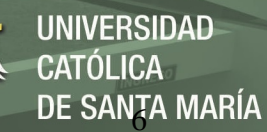

metros. El número de carriles debe ser el mismo que en la carretera al aire libre, dependiendo del tipo de vía, de la intensidad del tráfico y del nivel de servicio de la vía. El Ancho de la berma viene impuesto por el efecto pared, que limita la capacidad de la vía, y por la posibilidad de existencia de vehículos averiados en el lado derecho de la circulación. En túneles se diseñan bermas entre 0 y 2 metros, según el tipo de carretera y el nivel de servicio.

<span id="page-26-0"></span>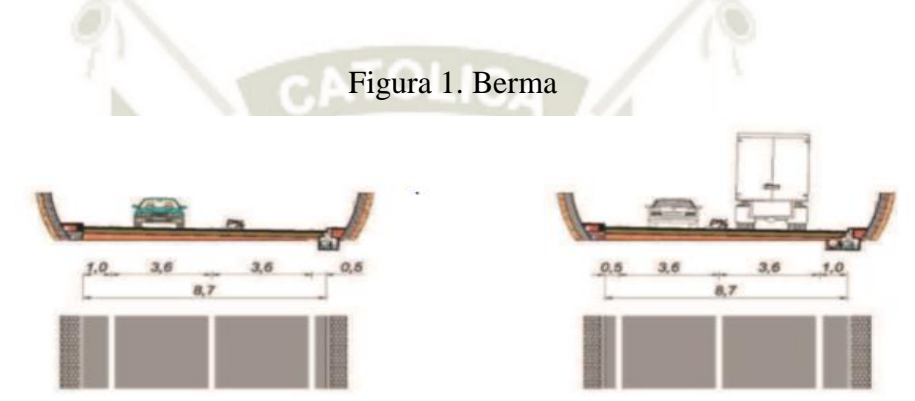

Fuente: Manual de Carreteras y Tuneles, Muros y Obras Subterraneas (M. T. C., 2014)

La Figura1 muestra una distribución de las dimensiones en el ancho de la plataforma, que se tomara en consideración en el presente estudio: Berma de  $0.5$  m + 2 carriles de  $3.6$  m + berma  $1.0 \text{ m} = 8.7 \text{ m}$ 

Además, en los túneles, la circulación de peatones se limita a los usuarios de autos averiados y a los empleados de mantenimiento. Por lo tanto la vereda deberá permitir el paso de un hombre caminando, lo que requiere un ancho mínimo de 1,20 m (con un mínimo excepcional de 75 cm). Adicionalmente se debe asegurar una pendiente mínima de un 0,2 % a un 0,4 % (MINISTERIOS DE TRASNPORTES Y COMUNICACIONES, 2014).

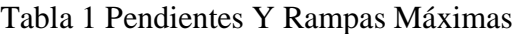

<span id="page-26-1"></span>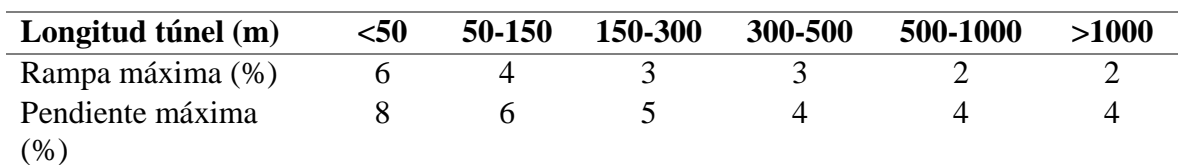

Fuente: Manual de Carreteras y Tuneles, Muros y Obras Subterraneas (M. T. C., 2014)

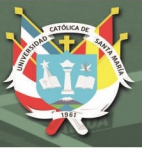

# <span id="page-27-0"></span>**3.2.2. CALCULO DE TUNELES**

El manual solo menciona los métodos de diseño y sus conceptos de cada uno:

- Métodos Analíticos: Continuos, Convergencia-Confinamiento, Equilibrio Limite y Bedded-Beam-Spring.
- Métodos Numéricos: Métodos de Análisis, Elementos Finitos y Diferencias Finitas, Elementos Discretos y Límite, Modelos Geométricos, Discretización, Modelización del Proceso Constructivo, Modelo Constitutivo y Avances en los Modelos Numéricos.

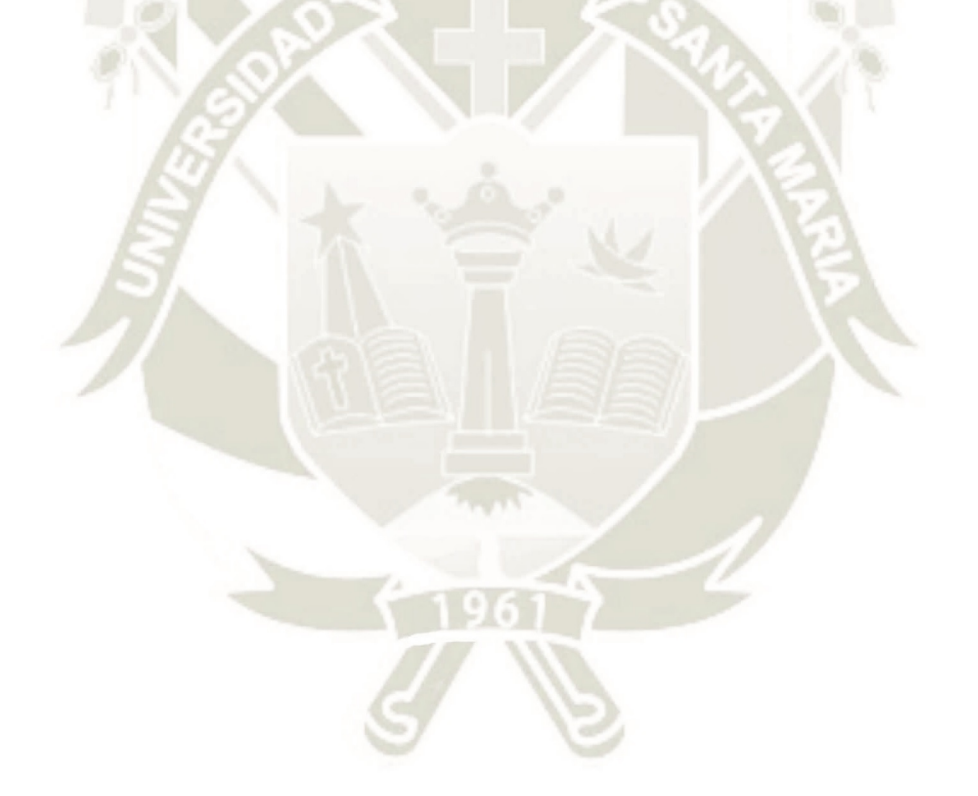

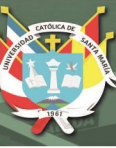

#### <span id="page-28-0"></span>**3.3. GENERALIDADES DE TUNELES**

#### <span id="page-28-1"></span>**3.3.1. CONCEPTOS BÁSICOS**

La construcción de obras subterráneas, involucra tener que abordar y resolver un problema particularmente complejo, porque es mucho más difícil determinar las especificaciones de diseño de base para los trabajos subterráneos de lo que es para las construcciones en la superficie. Ya que, a diferencia de las construcciones de superficie, donde se ajusta gradualmente la medida de los materiales (acero, hormigón armado, etc.) con propiedades de resistencia y deformación conocida para construir una estructura que, al ser sometida a las cargas previsibles, encuentra su equilibrio en el futuro con la configuración final deseada. En las construcciones subterráneas, por el contrario, uno tiene que intervenir en un equilibrio preexistente y proceder de alguna manera a una "perturbación planificada" de la misma en condiciones que sólo se conocen aproximadamente.

Además, se considera que el momento de más tensión no es al final cuando el túnel está terminado y sujeto a cargas externas, sino durante la fase de construcción, ya que, durante esta etapa, los efectos de la perturbación causada por la excavación no están confinados completamente por el sostenimiento final. En esta etapa, las tensiones preexistentes se redistribuyen debido a la excavación de la cavidad canalizándolas alrededor de ella, en donde creándose zonas altas tensiones en las paredes de la excavación a este fenómeno se le llama efecto arco. Se debe determinar si y cómo un efecto de arco puede ser activado cuando un túnel se excava y luego asegurarse de que está asegurado su formación calibrando la excavación y la estabilización de las operaciones de forma adecuada en función de diferentes condiciones de esfuerzo – deformación, considerando:

- **El medio** en el que se realizan las operaciones.
- **La acción,** medidas adoptadas para excavar.

<span id="page-29-1"></span>**La reacción** esperada de la excavación. (Lunardi, P., s.f)

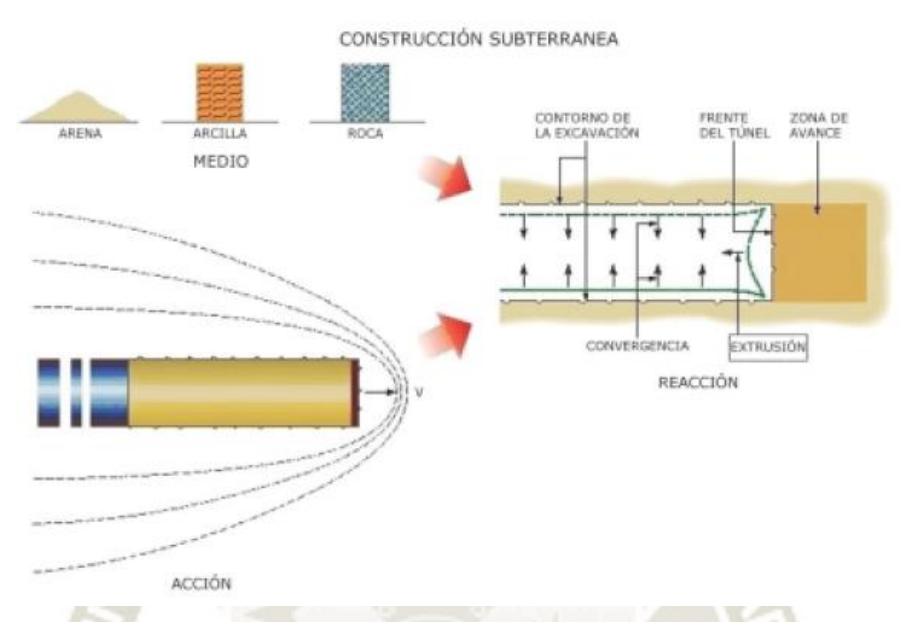

### Figura 2. Construcción Subterránea

Fuente: Diseño y construccion de tuneles con el sistema de analisis de deformacion controlada en rocas y suelos (Lunardi, s.f)

# <span id="page-29-0"></span>**3.3.1.1. EFECTO ARCO**

La canalización de tensiones se produce dependiendo de las tensiones en juego y de las propiedades resistentes y de deformación del suelo.

- Cerca del frente de Excavación: Se da cuando el suelo alrededor del túnel soporta fácilmente la tensión desviada a su alrededor, respondiendo elásticamente en términos de resistencias y deformación. Para este caso el efecto arco solo se presenta de forma natural.
- Lejos del frente de Excavación: Aparece cuando el suelo alrededor del túnel no es capaz de soportar el flujo de tensiones desviados a su alrededor y solo es capaz de contribuir a la estática final con su propia resistencia residual e incrementando considerablemente la deformación, por lo cual el suelo es necesita ser "ayudado" con una intervención apropiada, en este caso a menudo se provoca un aumento del volumen del terreno

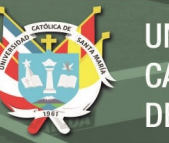

 No se Produce: Aparece cuando el suelo que rodea la excavación es completamente incapaz de soportar el flujo desviado de tensiones y responde en la zona de rotura produciendo el colapso del túnel. Debido a la imposibilidad de generar un efecto arco de forma natural, se debe intervenir de forma artificial antes de la excavación (Lunardi,

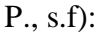

<span id="page-30-1"></span>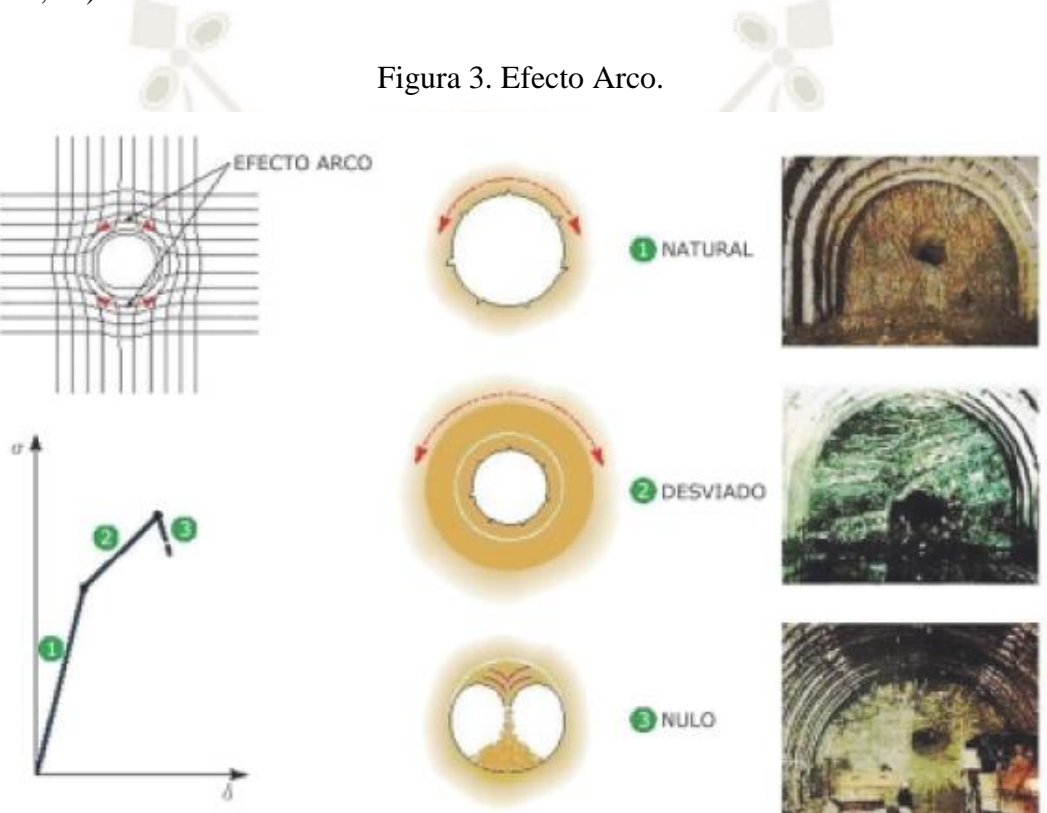

Fuente: Diseño y construccion de tuneles con el sistema de analisis de deformacion controlada en rocas y suelos (Lunardi, s.f)

#### <span id="page-30-0"></span>**3.3.1.2. EL MEDIO**

El medio (es decir, el suelo) es en la práctica el verdadero material de construcción de un túnel, es extremadamente anómalo en comparación con los materiales tradicionales utilizados en la obra civil: es discontinuo, heterogéneo y anisotrópico. En la superficie, sus características varían, pero esto depende exclusivamente de su propia naturaleza intrínseca (consistencia natural), que condiciona la morfología de la corteza terrestre, mientras que en

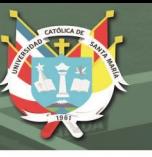

profundidad sus características también cambian en función de los estados de estrés a los que está sujeto (consistencia adquirida) y esto condiciona su respuesta a la excavación.

Si simplificamos al máximo, podemos decir que hay tres medios principales en la naturaleza: arena, arcilla y roca, que tienen tres consistencias físicas diferentes:

- La consistencia de la arena, que tiene su efecto sobre todo en términos de fricción, dando lugar a comportamientos de tipo suelta.
- La consistencia de la arcilla, que tiene su efecto sobre todo en términos de cohesión, dando lugar a comportamientos de tipo coherente.
- La consistencia de la roca, que tiene su efecto en términos de cohesión y la fricción, con valores significativamente más altos que en el caso de la arena y la arcilla que dan lugar a comportamientos de tipo roca.

Tres zonas características pueden ser identificadas durante el avance del túnel en un túnel sin revestimiento.

- 1. Una zona inalterada, donde la masa de roca todavía no está afectada por el paso de la cara.
- 2. El frente del túnel o zona de transición, lo que corresponde al radio de influencia del frente, en los que su presencia tiene un efecto considerable.
- 3. Una zona de estabilización, donde el frente ya no tiene ninguna influencia y la situación tiende a estabilizarse (si es posible) (Navarro, Ortiz y Ruiz, s.f.).

# <span id="page-31-0"></span>**3.3.1.3. LA ACCIÓN**

La acción es todo el conjunto de operaciones realizadas para excavar el suelo. Se ve en el avance de la cara a través del medio. Por tanto, es un fenómeno claramente dinámico: el avance de un túnel puede ser imaginado como un disco (la cara) que pasa a través de la masa

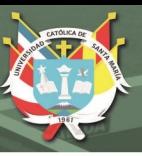

de roca con una velocidad, dejando un espacio vacío detrás de él. Se produce una perturbación en el medio, tanto en sentido longitudinal como transversal, que altera los estados tensionales originales.

Dentro de esta zona perturbada, el campo original de tensiones, que pueden describirse mediante una red de líneas de flujo, es desviado por la presencia de la excavación y se concentra en las proximidades, produciendo un aumento de la tensión, o, para ser más preciso, un aumento en el flujo de tensiones. El tamaño de este aumento determina la amplitud de la zona perturbada para cada medio (en el que el suelo sufre una pérdida de las propiedades geomecánicas con un posible incremento en el volumen) y, en consecuencia, el comportamiento de la cavidad en relación con la fuerza de la masa rocosa. El tamaño de la zona perturbada en las proximidades de la cara se define por el radio de influencia de la cara (Navarro, Ortiz y Ruiz, s.f.)

### <span id="page-32-0"></span>**3.3.1.4. LA REACCIÓN**

La reacción es la respuesta de la deformación del medio a la acción de la excavación. Se genera por delante de la cara dentro del área que se altera, a raíz de la generación de una mayor tensión en el medio alrededor de la cavidad. Depende del medio y su estado tensional y en la forma en que se efectúa adelantado cara (acción). Se puede determinar la intrusión de material en el túnel a través del perfil teórico de la excavación. Intrusión es con frecuencia sinónimo de la inestabilidad de las paredes del túnel.

Mediciones experimentales indican que no menos del 30% de la deformación de convergencia total se produce en la sección del túnel que se desarrolla en el frente. De ello se deduce que el suelo por delante del frente es el primero que se deforma y que sólo se produce la convergencia de la cavidad después de que se deforme. También se desprende que las

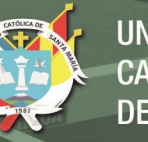

medidas de convergencia tomadas en el interior del túnel sólo representan una parte del fenómeno de la deformación total que afecta al medio.

De ello se deduce que la formación de un efecto de arco y su posición con respecto a la cavidad (de la que sabemos que depende la estabilidad a corto y largo plazo de un túnel) son dados por la calidad y el tamaño de la "respuesta de deformación" del medio a la acción de la excavación. El comportamiento del medio en el frente como resultado de ser alterado depende sobre todo de su consistencia previa. (Navarro, Ortiz y Ruiz, s.f.)

# <span id="page-33-0"></span>**3.3.2. CARACTERIZACIÓN DEL SUELO**

La caracterización del suelo comprende el análisis de las propiedades del mismo, que inciden directa o indirectamente en su estabilidad. Para la realización una correcta caracterización del suelo según MTC se debe realizar el estudio geológico y geotécnico.

El **estudio geológico** se concreta en el establecimiento de la *Estructura geológica* y la *Clasificación geológica* habitual junto con el posible estudio de su Mineralogía.

El **estudio geotécnico** se trata de prever el *comportamiento mecánico del suelo cuando se les someta a modificaciones en su estado de equilibrio*, consecuencia de la construcción del túnel. (López Jimeno, 1997).

La caracterización o descripción cuantitativa del suelo para el diseño y construcción de una excavación es probablemente el elemento más importante en geomecánica. La necesidad de caracterizar el suelo se percibe desde los puntos de vista de la economía, seguridad y obligaciones contractuales en la construcción de excavaciones subterráneas.

El suelo donde se realizan las obras subterráneas constituye un medio discontinuo complejo cuyas características pueden cambiar bruscamente. En el caso de obras lineales (túneles), suelen aparecer distintas litologías, cada una ellas con sus propiedades mecánicas características, y planos de discontinuidad de distintos orígenes, orientaciones y propiedades que complican el problema de definición del sostenimiento.

#### <span id="page-34-0"></span>**3.3.3. CLASIFICACIONES GEOMECÁNICAS**

Durante las etapas preliminares de diseño de una excavación el uso de clasificaciones del suelo se puede considerar beneficioso para chequear toda la información que se considere importante sobre ellos, siempre que esta sea escasa y si se conoce el estado tensional.

Las clasificaciones se han estado desarrollando desde que en 1879 Ritter formalizara un método empírico para determinar el sostenimiento requerido por los túneles. Se suelen usar, por ejemplo, para analizar la influencia de las discontinuidades estructurales o las tensiones que se originan alrededor de la excavación. Para considerar el sostenimiento inicial elegido para una excavación se pueden utilizar varias clasificaciones para ver la relación existente entre las condiciones del suelo y el sostenimiento requerido y estimar la resistencia y deformación del suelo.

Sobre las clasificaciones geomecánicas existen opiniones contrapuestas. A favor esta su uso generalizado, que periten cuantificar hechos naturales complejos y que establecen un lenguaje técnico común. En contra caber señalar que no tiene base teórica por ser métodos empíricos, simplifican excesivamente los problemas reales y en ocasiones no son fiables porque personas sin la debida formación pueden pensar que mediante la aplicación del método clasificatorio resuelven un proceso complejo. Por otra parte, los posibles errores se arrastran de manera sistemática, haciéndose muy difícil su detección. Por lo tanto, hay que considerarlas como una herramienta más.

Bieniawski (1997) recomienda "que las clasificaciones se usen en el contexto global de un proceso global y diseño ingenieril y solo en fases preliminares y/o planteamiento, pero no para definir las medidas finales de diseño" (Hoek, 2006).

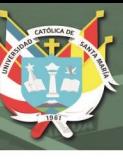

## <span id="page-35-0"></span>**3.3.3.1. ÍNDICE DE CALIDAD DE LA ROCA (RQD)**

El índice RQD (Rock Quality Designation) fue definido en 1967 por Deere y otros para estimar cuantitativamente la roca de calidad existente en un sondeo. Se define como el porcentaje de piezas de roca intacta mayores de 100 mm que hay en la longitud total de una maniobra en un sondeo. Hay que considerar que el RQD es un parámetro que depende de la dirección del sondeo. Se formula una clasificación de la calidad de roca en cinco categorías a partir del porcentaje de pedazos de núcleo (núcleo mayor de 2 m) con longitud mayor a 10 cm (4 in) en la longitud total del núcleo (Castaño, 2015).

> $RQD = 100 \times$ Longitud de testigo en trozos > 10 cm  $\frac{10 \text{ cos} \theta}{\frac{100 \text{ cos} \theta}{20 \text{ cos}}}$  (cada 2.0 m)

Tabla 2. Valores De RQD y su Calidad Correspondiente

<span id="page-35-2"></span>

| <b>ROD</b>                                                                                    | $<25\%$  | $25\% - 50\%$ | $50\% - 75\%$ | $75\% - 90\%$ | 90%-100% |
|-----------------------------------------------------------------------------------------------|----------|---------------|---------------|---------------|----------|
| <b>CALIDAD</b>                                                                                | M. Pobre | <b>Pobre</b>  | Media         | <b>Buena</b>  | M. Buena |
| Fuente: Cartilla de analisis de arcos metalicos en tuneles y abacos de diseño (Castaño, 2015) |          |               |               |               |          |

# <span id="page-35-1"></span>**3.3.3.2. EVALUACIÓN DE LA ESTRUCTURA DE LA ROCA (RSR)**

Wickham, Tiedeman y Skinner (1972) desarrollan un método cuantitativo para describir la calidad del macizo rocoso y seleccionar un sostenimiento adecuado. La mayoría de los casos históricos usados en este sistema eran túneles pequeños con sostenimiento de arcos metálicos, aunque fue el primero en hacer referencia a sostenimientos de hormigón proyectado. El RSR (Rock Structure Rating) es un valor numérico (RSR=A+B+C) obtenido a partir de un porcentaje de sus tres componentes:

- Parámetro A: Geología
	- a) Origen de la roca
	- b) Dureza de la roca
	- c) Estructura geología
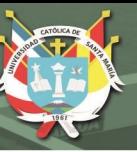

- Parámetro B: Geometría
	- a) Espaciado entre discontinuidades
	- b) Orientación de las discontinuidades
	- c) Orientación del túnel.
- Parámetro C: Condiciones de agua y de las juntas
	- a) Calidad de la roca con base a los parámetros A y B.
	- b) Condición de la discontinuidad
	- c) Flujo del agua (Hoek, 2006):

## Tabla 3. Parámetro A, RSR

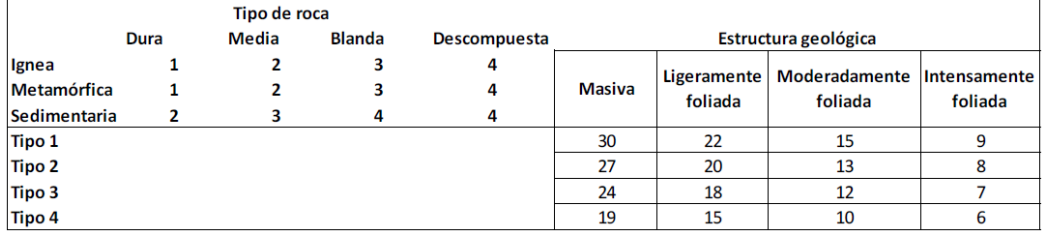

Fuente: Cartilla de analisis de arcos metalicos en tuneles y abacos de diseño (Castaño, 2015)

## Tabla 4. Parámetro B, RSR

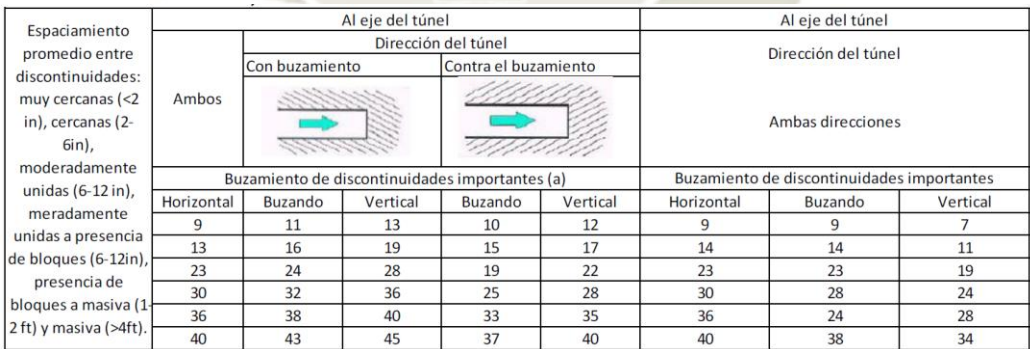

Fuente: Cartilla de analisis de arcos metalicos en tuneles y abacos de diseño (Castaño, 2015)

## Tabla 5. Parámetro C, RSR

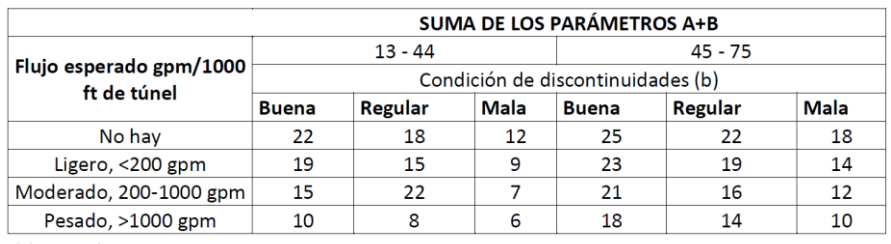

(b) Condición de las discontinuidades

Regular= ligeramente curada o alterada Mala= severamente curada o muy alterada Buena= firme o cementada

Fuente: Cartilla de analisis de arcos metalicos en tuneles y abacos de diseño (Castaño, 2015)

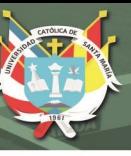

## **3.3.3.3. CLASIFICACIÓN DE BIENIAWSKI (RMR)**

Para la aplicación la clasificación geomecánica definida por el índice RMR (Rock Mass

Rating). Se obtiene con la suma de cinco números que a su vez son en función de:

- Resistencia a la compresión simple de la roca matriz
- RQD
- Espaciamiento de las discontinuidades
- Condición del agua
- Orientación de las discontinuidades

Esta clasificación establece un valor entre 0-100 inicial que se ajusta en función de la orientación del túnel y de las discontinuidades.

Esta clasificación se puede usar para obtener distintos parámetros como el tiempo de mantenimiento, el tramo sin sostenimiento y la presión de sostenimiento para una excavación subterránea. También se puede usar para seleccionar el método de excavación y el sistema de sostenimiento permanente. La aplicación de este índice no tiene apenas limitaciones, excepto en rocas expansivas fluyentes donde no es aconsejable. Las predicciones del RMR suelen ser acertadas en terrenos de calidad media, ya que se tiende a no utilizar valores extremos en los parámetros. Otra limitación radica en que por ser suma de parámetro, el índice no es muy sensible a variaciones grandes en cada uno de ellos. El RQD y el espaciado de las juntas se evalúan por separado, son considerar que están relacionados a través del tamaño de los bloques del macizo, factor que tiene una gran influencia ya que si se suman los valores de ambos parámetros se alcanzan 40 puntos sobre 100, máximo valor del RMR. Por otro lado, esta clasificación no considera el estado tensional de la roca, es decir la profundidad a la que se realiza la excavación (Castaño, 2015).

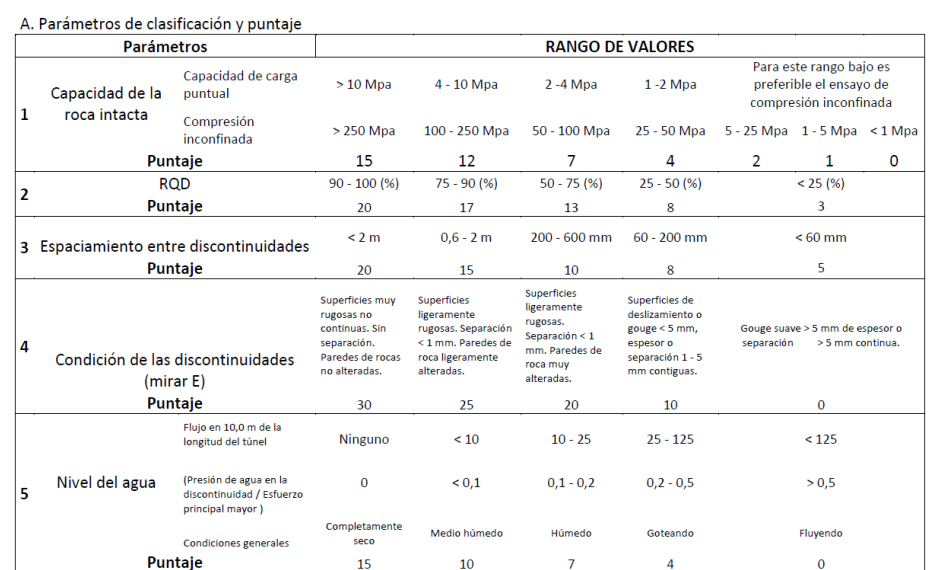

#### Tabla 6. Parámetros de Clasificación y Puntaje De RMR

Fuente: Cartilla de analisis de arcos metalicos en tuneles y abacos de diseño (Castaño, 2015)

#### Tabla 7. Ajuste Por Orientación Y Descripción De RMR

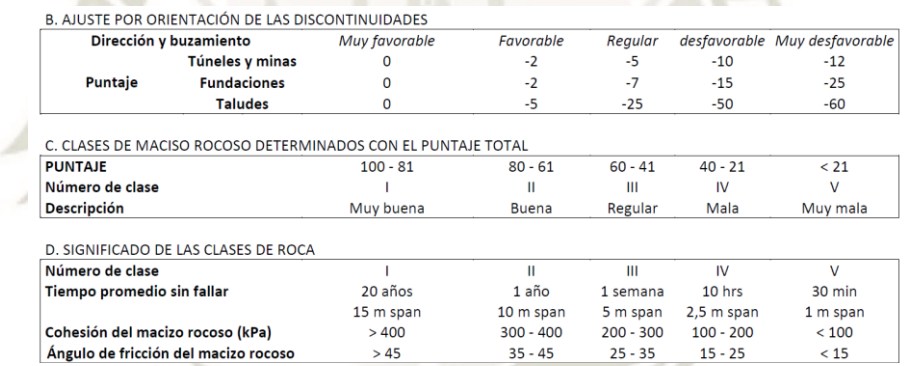

Fuente: Cartilla de análisis de arcos metálicos en túneles y ábacos de diseño (Castaño, 2015)

## Tabla 8. Discontinuidades y Efecto de la Orientación RMR

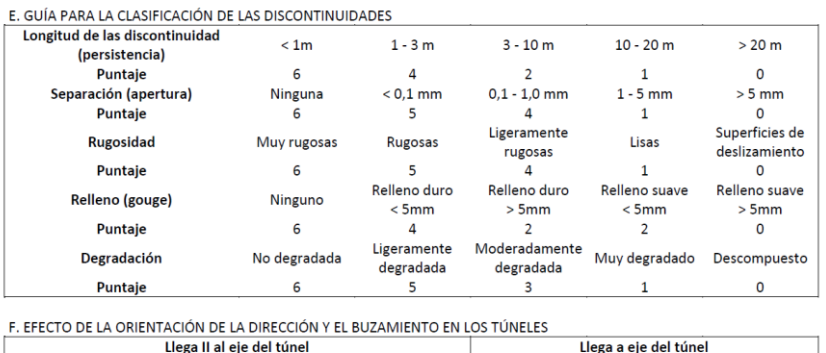

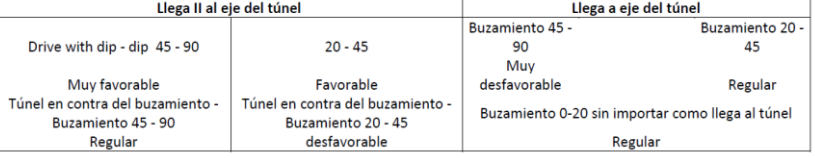

and the second of the second of the second of the second of the second of the second of the second of the second of the second of the influencia del gouge. En esos casos usar A.4. directamente<br>
\*Modificado después de Wickh

Fuente: Cartilla de análisis de arcos metálicos en túneles y ábacos de diseño (Castaño, 2015)

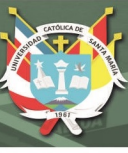

#### **3.3.3.4. CLASIFICACIÓN DE BARTON (Q)**

Barton, Lien y Lunde en 1974 propusieron el índice de calidad Q de clasificación de macizos rocosos. El parámetro original Q no ha cambiado, pero Grisman y Barton (1993) cambiaron alguno de las ratios del SRF ya que la antigua clasificación está especialmente recomendada para túneles y cavernas con el techo en arco. El índice Q tiene un alto grado de fiabilidad ya que está basado en un elevado número de casos que comprenden muy diversos tamaños de excavación, profundidades y calidades de macizos rocosos. Todos los tipos de macizos rocosos, menos los sometidos a elevadas tensiones o con fenómenos de fluencia de roca (limitación común a todas las clasificaciones geomecánicas), están bien representados. El índice Q se obtiene mediante la siguiente expresión:

$$
Q = \frac{RQD}{Jn} \times \frac{Jr}{Ja} \times \frac{Jw}{SRF}
$$

En donde:

- : Parámetro para describir el número de familias de discontinuidades.
- : Parámetro para describir la rugosidad de las juntas.
- : Parametro para describir la alteración de las juntas.
- : Factor asociado al agua en juntas.

: Factor asociado al estado tensional (Zonas de corte, fluencia, expansividad, tensiones "*in situ"*) (Castaño, 2015).

| <b>Descripción</b> | <b>Valor</b> | <b>Notas</b>                      |  |  |  |
|--------------------|--------------|-----------------------------------|--|--|--|
| Calidad de la      |              |                                   |  |  |  |
| roca               | <b>RQD</b>   | 1. Donde RQD es <= 10 (Incluyendo |  |  |  |
| A. Muy mala        | $0 - 25$     | 0) se usa un valor nominal de 10  |  |  |  |
| <b>B.</b> Mala     | $25 - 50$    |                                   |  |  |  |
| C. Regular         | $50 - 75$    | 2. Intervalos de RQD de 5; por    |  |  |  |
| D. Buena           | 75-90        | ejemplo: 100, 95, 90. Son por lo  |  |  |  |
| E. Excelente       | 90-100       | general acertados.                |  |  |  |

Tabla 9. Determinación de Q (RQD)

Fuente: Cartilla de análisis de arcos metálicos en túneles y ábacos de diseño (Castaño, 2015)

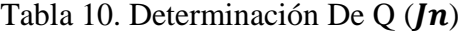

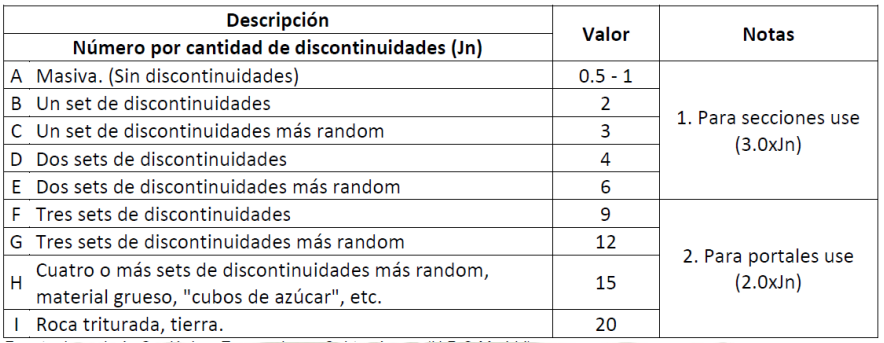

Fuente: Cartilla de análisis de arcos metálicos en túneles y ábacos de diseño (Castaño, 2015)

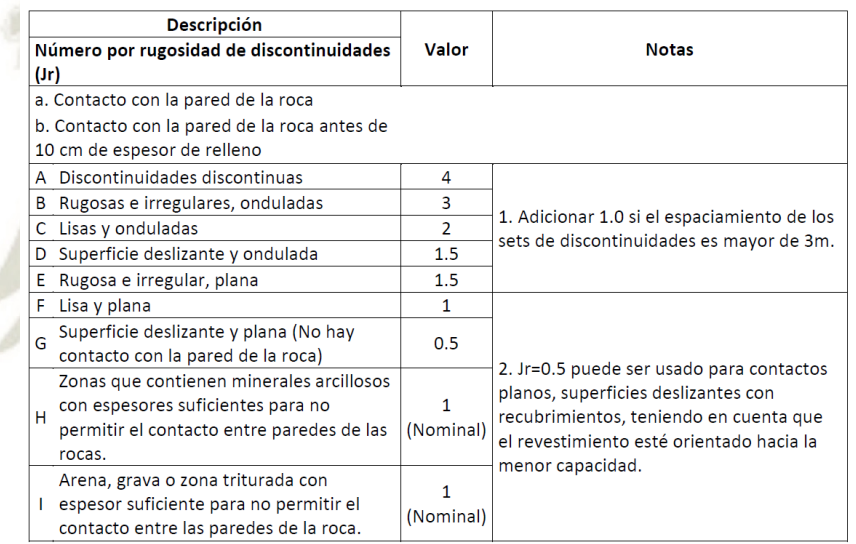

# Tabla 11. Determinación De Q  $(Jr)$

Fuente: Cartilla de análisis de arcos metálicos en túneles y ábacos de diseño (Castaño, 2015)

Publicación autorizada con fines académicos e investigativos En su investigación no olvide referenciar esta tesis

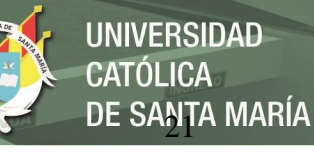

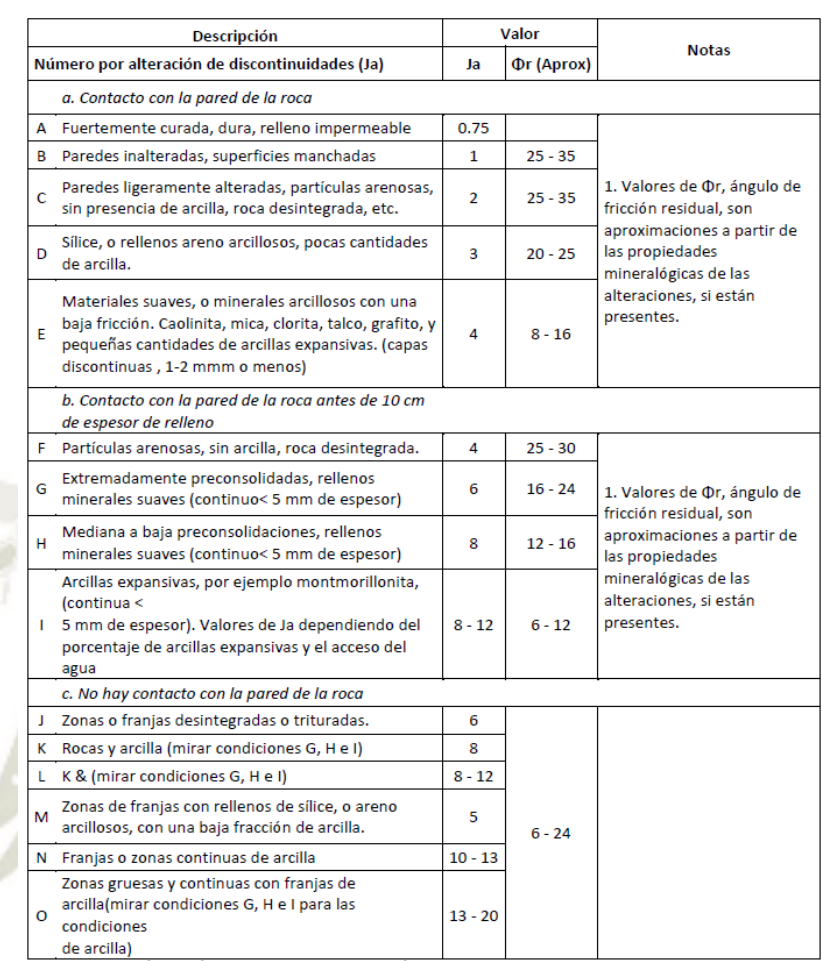

## Tabla 12. Determinación de  $Q(Ja)$

Fuente: Cartilla de análisis de arcos metálicos en túneles y ábacos de diseño (Castaño, 2015)

Tabla 13. Determinación de  $Q(Jw)$ 

|                                         | <b>Descripción</b>                                                                         |              | Valor                                          |                                                                               |  |  |
|-----------------------------------------|--------------------------------------------------------------------------------------------|--------------|------------------------------------------------|-------------------------------------------------------------------------------|--|--|
| Reducción por presencia de agua<br>(Jw) |                                                                                            | Jw           | Presión de agua<br>(Aprox) Kgf/cm <sup>2</sup> | <b>Notas</b>                                                                  |  |  |
|                                         | Excavación seca o flujos menores<br>A (ejemplo $< 5$ l/m<br>localmente)                    | 1            | < 1.0                                          | 1. Factores C y F son                                                         |  |  |
|                                         | Flujo o presiones medias, lavado<br>B ocasional de los<br>rellenos de las discontinuidades | 0.66         | $1.0 - 2.5$                                    | estimaciones; se debe<br>incrementar Jw si<br>existe un drenaje<br>instalado. |  |  |
|                                         | Presiones o flujos altos en buenas<br>C rocas sin rellenos en las<br>discontinuidades      | 0.5          | $2.5 - 10.0$                                   |                                                                               |  |  |
|                                         | D Presiones o flujos altos                                                                 | 0.33         | $2.5 - 10.0$                                   |                                                                               |  |  |
|                                         | Excepcionalmente altas presiones<br>E o flujos al volar, y decaen con el<br>tiempo         | $0.2 - 0.1$  | >10                                            | 2. Problemas causados<br>especialmente por<br>formaciones de hielo            |  |  |
| F                                       | Excepcionalmente altos flujos y<br>presiones.                                              | $0.1 - 0.05$ | >10                                            | no están considerados                                                         |  |  |

Fuente: Cartilla de análisis de arcos metálicos en túneles y ábacos de diseño (Castaño, 2015)

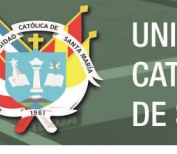

# Tabla 14. Determinación de Q (SRF)

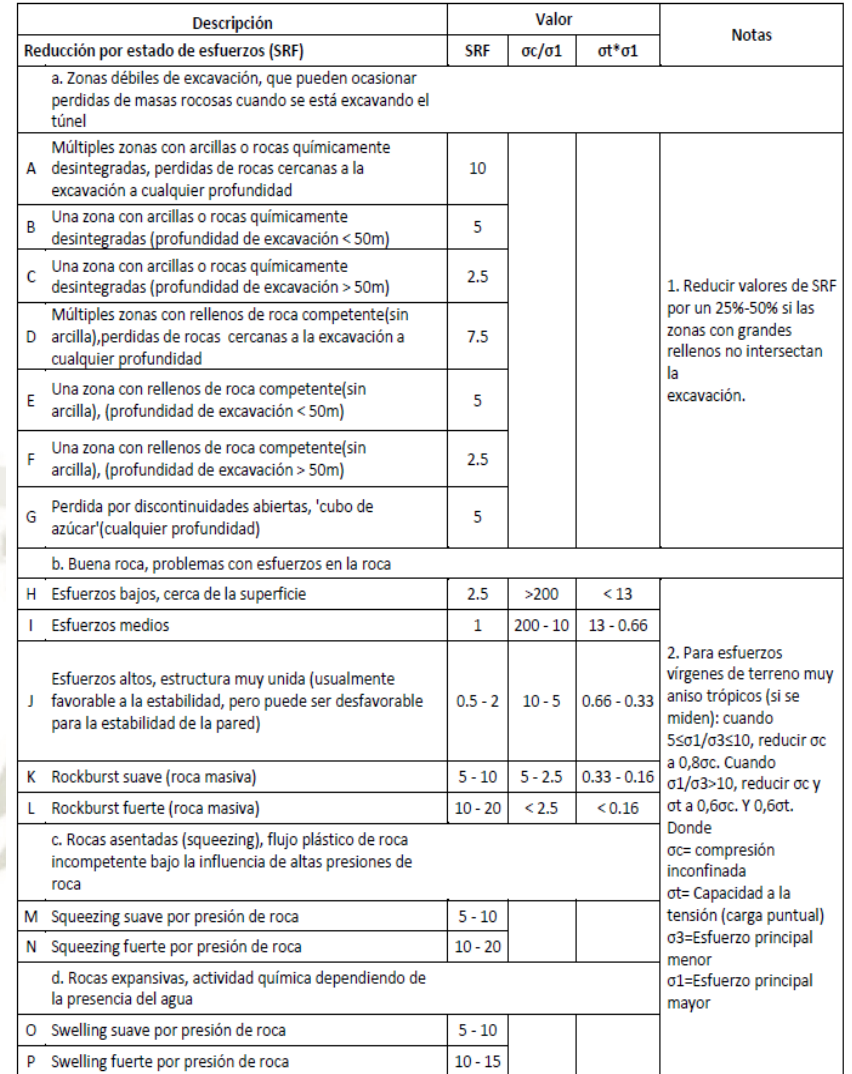

Fuente: Cartilla de análisis de arcos metálicos en túneles y ábacos de diseño (Castaño, 2015)

Publicación autorizada con fines académicos e investigativos En su investigación no olvide referenciar esta tesis

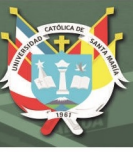

## **3.3.4. TIPOS DE SOSTENIMIENTO**

El diseño adecuado de un túnel debe incluir el cuidado de que éste no se vea reflejado en la superficie del terreno con deformaciones intolerables (subsidencia), proteger las estructuras subterráneas vecinas, y que la excavación sea estable tanto a corto como a largo plazo para poder garantizar la integridad de las personas que trabajan en su materialización y las que actúen como usuarios una vez se desarrolle la etapa de operación del proyecto.

Es por estas razones surge la necesidad de colocar dispositivos que mejoren el comportamiento mecánico tenso-deformacional del suelo en el cual se construye la obra subterránea, ya que, en ocasiones la combinación de características geométricas de la sección transversal del túnel junto con las propiedades mecánicas del suelo por si solas, no garantiza que se cumpla con las premisas de diseño inicialmente mencionadas.

El **sostenimiento,** responde a exigencias progresivas de resistencia:

- Evitar los pequeños desprendimientos o bien el deterioro progresivo de las rocas.
- Limitar las deformaciones incompatibles con los gálibos de diseño o bien resistir empujes ordinarios del terreno.
- Resistir los empujes extraordinarios, sean del medio "terreno-freático", en caso de presencia de niveles permanentes, sean los empujes de fallas activas o de terrenos muy plásticos o expansivos (López Jimeno, 1997).

## **3.3.4.1. CERCHAS METÁLICAS**

Los arcos metálicos en la construcción de túneles son considerados como sistema clásico de sostenimiento pasivo, con utilización preferencial en terrenos de mala calidad. Los arcos de acero ofrecen la ventaja de ser resistentes tanto a los esfuerzos de tracción como de compresión, permitiendo de este modo la acción de cargas que lo exigen a flexión.

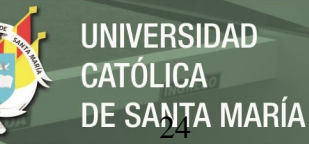

Los módulos de los arcos, están compuestos por elementos rectos o circulares y se doblan de acuerdo con la sección del túnel. Para la conformación de los arcos se usan diferentes perfiles, en general con formas en H, I y U los cuales se seleccionan dependiendo de las condiciones del macizo rocoso donde se empleen.

Los segmentos en H e I se unen a tope, utilizando placas soldadas y tornillos. El perfil U se estableció para permitirle al arco flexibilidad longitudinal, pues la unión de los segmentos se hace con una abrazadera que permite a las puntas de los perfiles deslizarse mutuamente a medida que las cargas sobre el arco crecen. En esta forma el arco se va acomodando al terreno, permitiéndole a la vez deformaciones del contorno hasta que la carga sobre el arco disminuye y se alcanza el equilibrio cuando los segmentos no se deslizan más entre sí.

Cuando se usan arcos rígidos (unidos al tope), estos constituyen el elemento estructural principal y se calculan para resistir todo el peso de la zona de roca o suelo descomprimida alrededor del túnel, este tipo de arco es útil en terrenos blandos donde no se permiten deformaciones del contorno por el peligro de fallas del terreno o por estar el túnel muy superficial, en zonas donde los hundimientos del terreno exterior son perjudiciales.

Los arcos flexibles con perfil U son los de más amplio uso en la construcción de túneles, pues se acomodan muy bien al Nuevo Método Austríaco. Estos perfiles no reciben toda la carga, sino que la comparten con el macizo rocoso circundante al túnel.

En muchas oportunidades, cuando el arco y el macizo no se estabilizan, indicando en esta forma que no hay equilibrio de cargas, es necesario recurrir adicionalmente a los pernos y al concreto lanzado.

El perfil del arco y la separación entre estos se determina por cálculos estructurales considerando la magnitud de la zona de descompresión, la fuerza que ejerce y la resistencia a la flexión del perfil.

Conformación del portal de entrada, mediante la disposición de arcos metálicos a manera de falso túnel, para prevenir problemas de inestabilidad una vez las etapas de corte ingresen en el macizo rocoso. (Echeverría y Rodríguez, 2013)

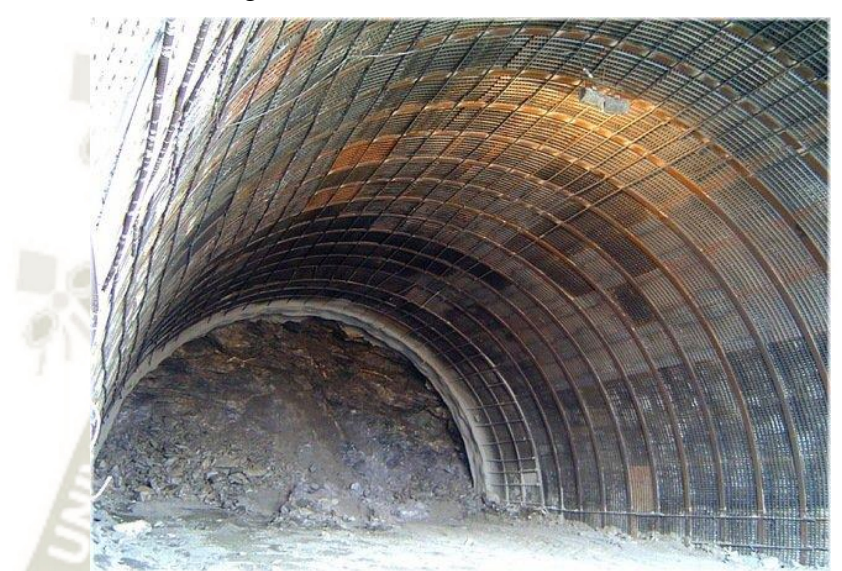

Figura 4. Cerchas Metálicas en Túnel.

Fuente: Sostenimiento y revestimiento de tuneles [\(Blog](https://blog.structuralia.com/sostenimientos-y-revestimientos-de-tuneles) Structuralia, 2015)

#### **3.3.4.2. PERNOS**

Los pernos son también elementos estructurales muy económicos y sencillos de colocar; pueden construirse con varillas de acero, polietileno o madera. El perno se aloja en el barreno previamente ejecutado, anclándose a éste mediante un dispositivo mecánico en la punta o un relleno en toda o parte de la longitud del hueco con mortero o resina epóxica. En el contorno del túnel el perno sobresale un poco exhibiendo textura roscada, para luego mediante una platina y una tuerca ajustarse al macizo rocoso.

Por lo general el barreno se hace con un diámetro de aproximadamente dos veces el del perno. Los anclajes pueden usarse para sostener bloques que posteriormente pueden caer, o para conformar un anillo reforzado o bóveda de macizo rocoso circundante. En este último caso los pernos actúan para limitar la descompresión de la roca, permitiéndose de esta manera una máxima utilización del material rocoso como elemento estructural, pues actúa como un

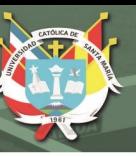

anillo de "roca armada", similar en los principios de funcionamiento a lo que ocurre en los muros de suelo reforzado. El diámetro, longitud y separación de los pernos depende de las fuerzas que se generen por la descompresión del macizo debido a la excavación del túnel, de la profundidad en la que sucede, y de la carga axial que puede soportar cada perno.

Para el sistema de anclaje del perno se han desarrollado últimamente otros mecanismos, entre los que se encuentran aquellos consistentes en un tubo abierto longitudinalmente, con diámetro mayor que la perforación, el cual se introduce a presión, produciéndose la fijación al macizo o anclaje por el contacto entre el tubo y la pared de la perforación. Este sistema se denomina Split – Set. Disposición perimetral con orientación radial característica de los pernos; terminales salidas que permiten la actividad de roscado o tensionamiento según el caso. (Echeverría y Rodríguez, 2013)

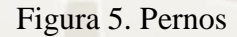

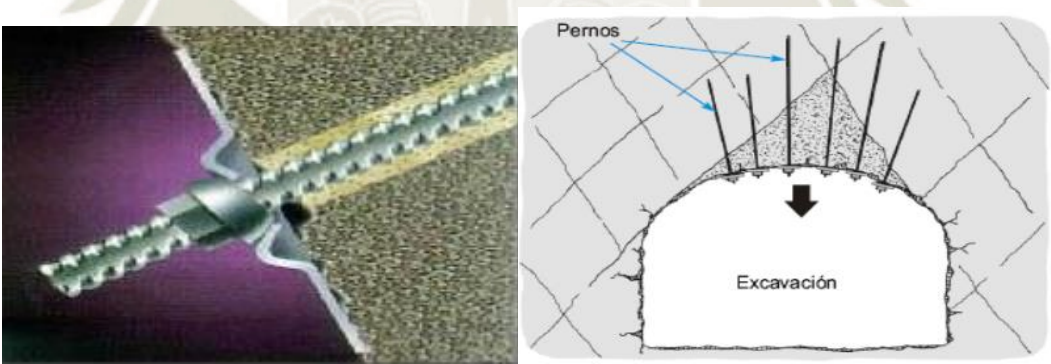

Fuente: Refuerzo de Roca mediante Pernos de Anclaje (Qualicon Latam, s.f.)

## **3.3.4.3. CONCRETO LANZADO**

En general el revestimiento es de concreto, en algunos casos sin refuerzo, pues este elemento estructural dependiendo de los estados de esfuerzos en la masa de suelo donde se construya, puede ser exigido mayoritariamente a compresión, casos en los cuales los esfuerzos a tensión, o son nulos, o tienen muy baja cuantía. El revestimiento puede también ser necesario solo para dar estética al túnel, sin funciones estructurales en el conjunto.

La colocación de concreto lanzado se realiza mediante dispositivos mecánicos, los

cuales son monitoreados por sensores remotos. (Echeverría y Rodríguez, 2013)

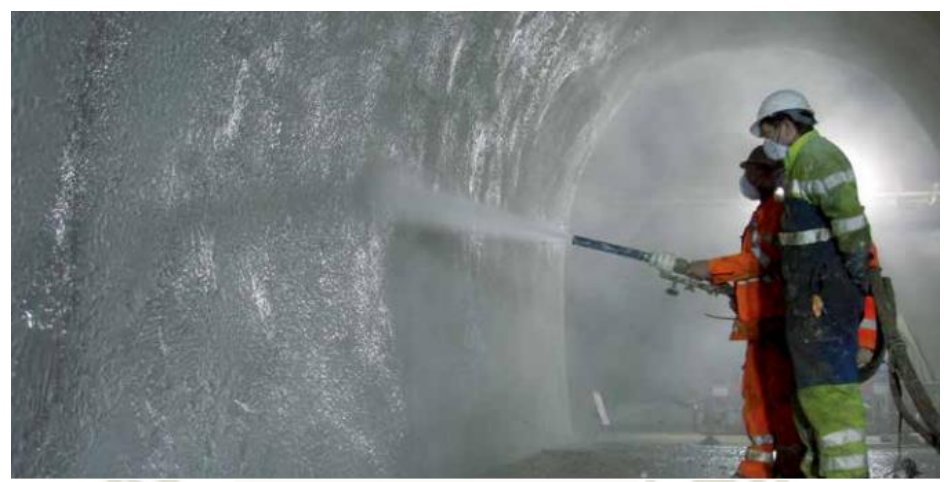

Figura 6. Concreto Lanzado

Fuente: Concreto Lanzado. Soluciones para Construcción Subterranea (MASTER BUILD. Solutions, s.f.)

# **3.3.4.4. MALLAS METÁLICAS**

Estas son elementos estructurales que complementan el comportamiento mecánico del concreto al suministrarle capacidad de resistir esfuerzos de tensión en la capa de concreto ubicada en el contorno del túnel, útiles también para disminuir los efectos de retracción de fraguado. Adicionalmente, rebaja los volúmenes de pérdida de materiales por rebote cuando se aplica concreto lanzado.

Últimamente se han venido usando fibras como un componente a manera de agregado dentro del concreto lanzado para sustituir en parte las mallas metálicas.

Deben ser colocadas en el contorno de la excavación y siempre van embebidas en láminas de concreto. (Echeverría y Rodríguez, 2013)

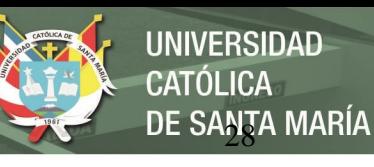

Figura 7. Malla Metálica

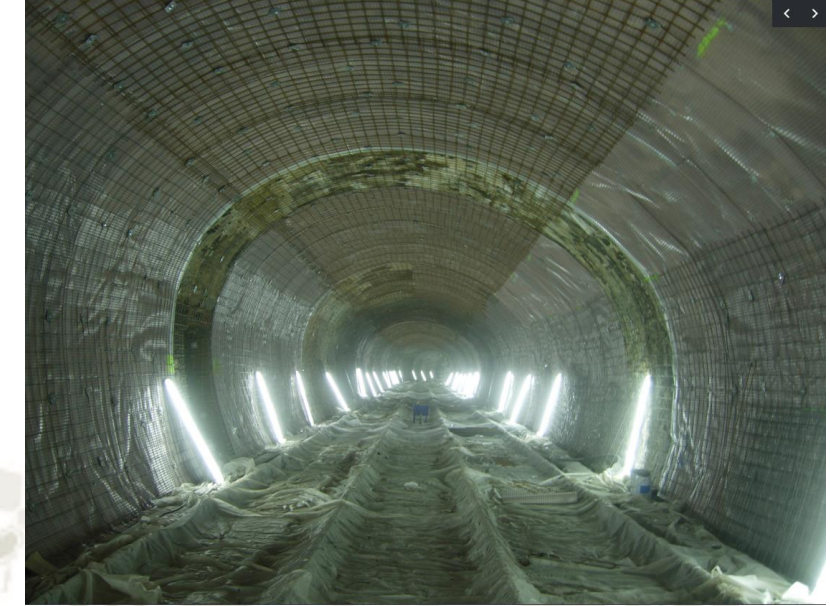

Fuente: Rehabilitacion de Tuneles. (Tecyrsa, s.f.)

## **3.3.4.5. DOVELAS PREFABRICADAS**

Son dispositivos de concreto reforzado que se ensamblan para conformar el sistema de soporte del túnel. Con fin de optimizar los recursos económicos del proyecto, lo ideal es usar como agregado para los prefabricados, los materiales obtenidos en el proceso de excavación del túnel, y fundir las dovelas en sitios muy cercanos al lugar donde finalmente serán fijadas. Por lo general, las dovelas prefabricadas se utilizan cuando la excavación se realiza por medio de máquinas tuneladoras o TBM. (Echeverría y Rodríguez, 2013)

Figura 8. Dovelas

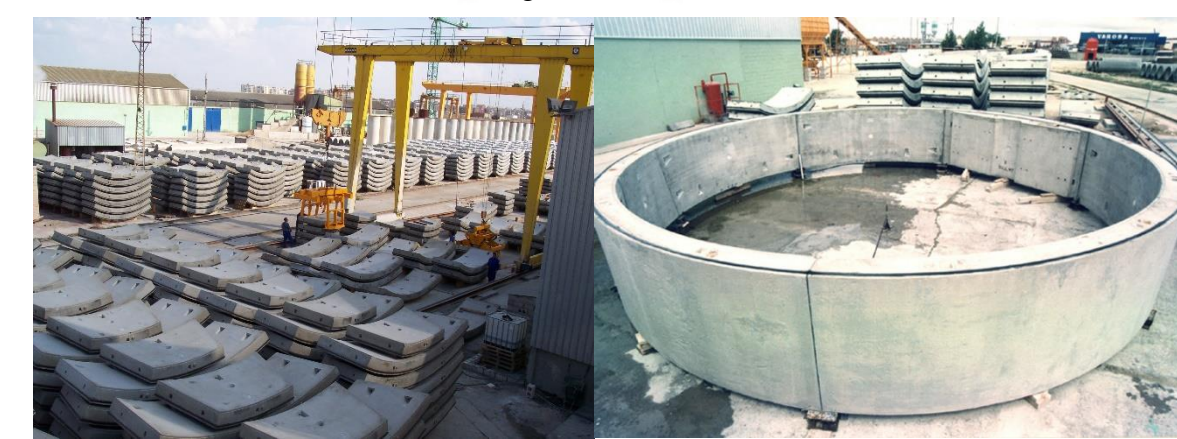

Fuente: Dovelas para tuneles (Prefabricados Delta, s.f.)

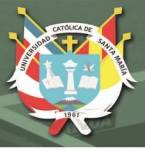

## **3.3.5. PROCESOS CONSTRUCTIVOS**

Las principales tipologías de avance en túneles y obras subterráneas son la metodología convencional

#### **3.3.5.1. TUNELADORA**

Tanto las condiciones geológico-geotécnicas como calidad de macizo, o la presencia de fallas o accidentes singulares condicionan el tipo de máquina a emplear.

Los diferentes tipos de tuneladora que pueden emplearse en la excavación de macizos rocosos pueden clasificarse dependiendo básicamente del modo de empuje de la máquina, ya sea mediante empujadores laterales o "grippers" o mediante gatos con apoyo en las dovelas colocadas en fases anteriores.

Asimismo, puede clasificarse según el tipo de protección que se emplee pudiendo plantearse máquinas abiertas (topos) o cerradas (escudos). Según esto se distinguen tres grandes grupos para tuneladoras de roca:

#### **3.3.5.1.1. T.B.M. abierta o Topo**

Las T.B.M. (Tunnel Boring Machine) abiertas son denominadas "topos" o tuneladoras de roca dura, ya que se idearon para la excavación de en terrenos de buena calidad que se suelen comportar como autoestables y tienen una escasa demanda de sostenimiento inicial se emplean. Se caracterizan por tener una cabeza de corte muy esbelta, normalmente con una longitud de unos 5 m y, por presentar una escasa protección de la superficie perimetral de excavación.Se trata por tanto de la solución más parecida al empleo de un método convencional, con la principal diferencia de que en este caso la excavación se realiza de forma mecanizada mediante tuneladora (Concesionaria Angostura Siguas, 2016).

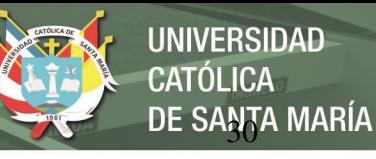

Figura 9. Ejemplo de tuneladora abierta o "topo"

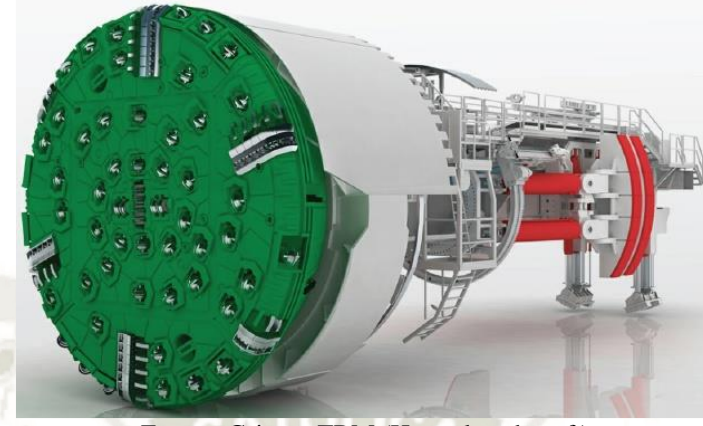

Fuente: Gripper TBM (Herrenknecht, s.f.)

Los principales elementos o dispositivos que conforman este tipo de máquinas serían

los siguientes:

Cabeza de corte y sistema de evacuación del escombro.

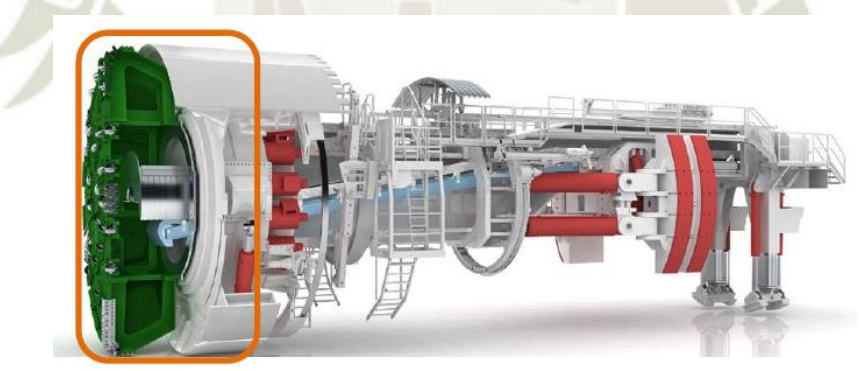

Figura 10. "Topo" abierto. Cabeza de corte y sistema de desescombro

Fuente: Gripper TBM (Herrenknecht, s.f.)

Se trata del elemento móvil que realiza la excavación. En ella se sitúan los útiles de corte, cortadores, que generalmente son discos de metal (cortadores) que giran libremente sobre su eje. El mecanismo de rotura se produce por compresión en la parte del terreno afectada directamente por el cortador, mientras que en el resto del terreno se produce por identación formando círculos concéntricos. En el perímetro de la cabeza de corte se sitúan cangilones que recogen el escombro y lo depositan sobre una canaleta que a su vez descarga el material en una cinta transportadora. Habitualmente dicha cinta descarga en vagones dentro de la zona de backup que transportan el material al exterior. En ocasiones, puede plantearse el desescombro con cinta, si bien esta alternativa suele ser menos habitual (Concesionaria Angostura Siguas, 2016).

Mecanismo de reacción.

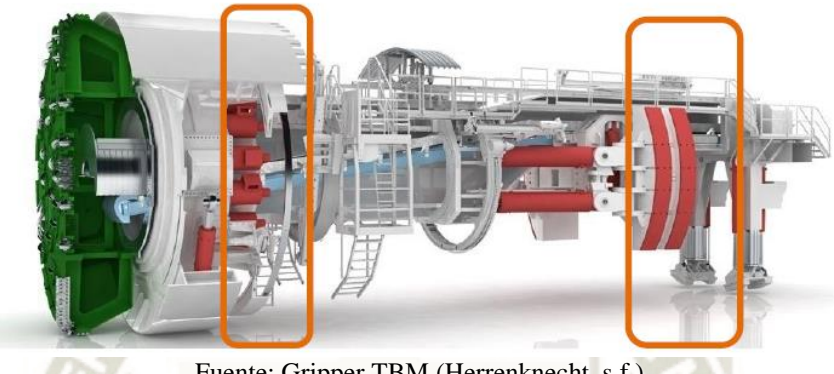

Figura 11. "Topo" abierto. Mecanismos de reacción

Fuente: Gripper TBM (Herrenknecht, s.f.)

Detrás de la cabeza de corte se encuentra un sistema formado por gatos hidráulicos que ejercen sobre la cabeza la presión necesaria para la excavación, y zapatas, empujadores o "grippers" que presionan sobre el terreno del contorno de excavación y acodalan la máquina para permitir la reacción necesaria. El recorrido de este sistema define la longitud del pase de excavación, que generalmente está en el entorno del metro y medio. En la zona final se sitúan dos elementos a modo de pórtico que sirven de apoyo a la máquina (Concesionaria Angostura Siguas, 2016).

- Útiles para la ejecución del sostenimiento.

Detrás de la cabeza de corte se sitúan los diferentes sistemas para la colocación del sostenimiento: robot de gunitado, perforadora de bulones, erector de mallazo, erector de cerchas y perforadora para paraguas.

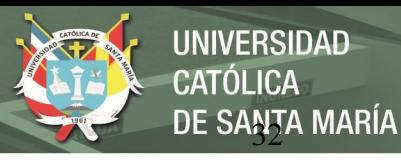

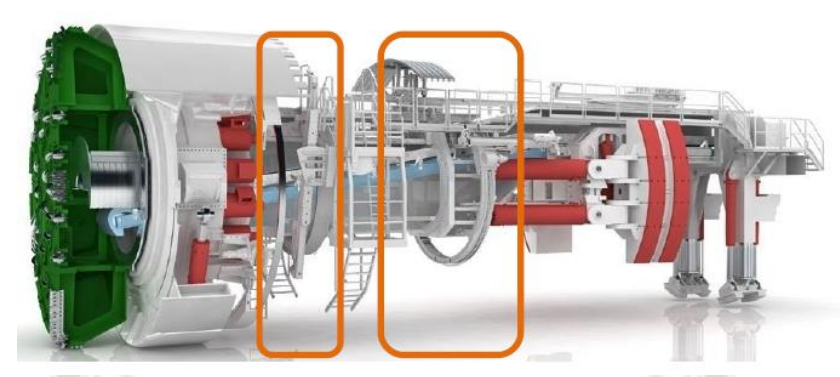

Figura 12. "Topo" abierto. Útiles para el sostenimiento

Fuente: Gripper TBM (Herrenknecht, s.f.)

La distancia de estos elementos a la cabeza de corte es la que en muchas ocasiones supone un concionante insalvable para este tipo de máquinas, al no existir un tiempo de estabilidad suficiente entre la excavación de una determinada sección y la colocación de su sostenimiento.

Back up.

Común en todas las máquinas, es el conjunto de plataformas que se instalan detrás de la plataforma y en las que se disponen las unidades auxiliares, como transformadores, depósitos, polipastos para el manejo de vías, cambio californiano, zonas de desescombro y carga de dovelas, ventilación, etc. Comparativamente la longitud de este elemento es del orden de 10 veces el de la zona de máquina. (Concesionaria Angostura Siguas, 2016).

Revestimiento.

El revestimiento en este tipo de excavación debe realizarse con posterioridad a la excavación y sostenimiento hormigonado in-situ, empleando carros de encofrado similares a los utilizados en métodos convencionales (Concesionaria Angostura Siguas, 2016).

#### **3.3.5.1.2. Escudo simple**

Los escudos simples son máquinas construidas a base de una cabeza de corte de una T.B.M. que se integra en la estructura de un escudo abierto. Por lo tanto, estas máquinas extraen

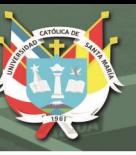

el escombro excavado mediante cangilones incorporados en la cabeza de corte que descargan, por gravedad, en una cinta transportadora axil y dispone también de un sistema erector de dovelas. Los escudos simples avanzan mediante cilindros de empuje que se apoyan sobre las dovelas, de la misma forma que lo hacen los escudos y, consecuentemente, no disponen de los sistemas de codales típicos de las T.B.M.

La principal ventaja que aporta este tipo de T.B.M., radica en el buen control del perímetro de la excavación que se consigue, gracias al escudo. Estas máquinas son más caras que las T.B.M. básicas y, en los terrenos de mayor resistencia, proporcionan avances sensiblemente menores que los que se obtienen con las T.B.M. básicas o abiertas. Por lo que se refiere a la cabeza de excavación hay que señalar, que la de los ESCUDOS simples suele ser casi idéntica a la de la T.B.M.'s; aunque cuando se prevé excavar terrenos blandos algunos discos se sustituyen por herramientas cortadoras (Concesionaria Angostura Siguas, 2016).

Figura 13. Cabeza de uno de los ESCUDOS que excavó el Túnel de Katzenberg (Alemania).

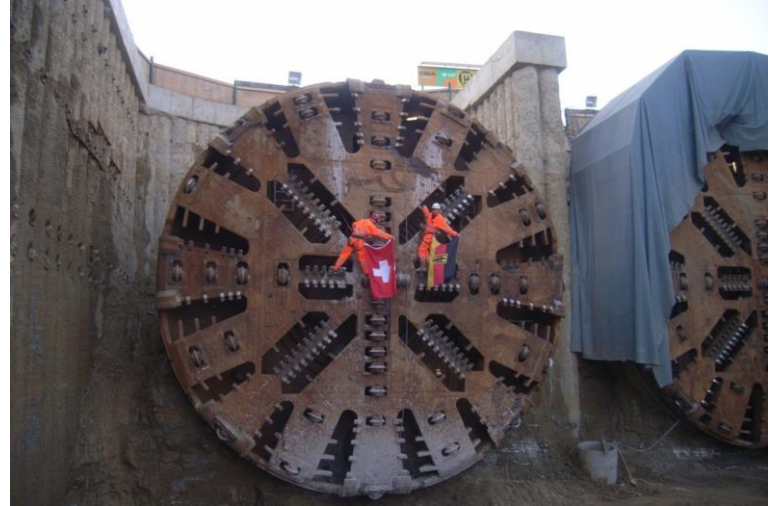

Fuente: Nuevas aplicaciones del Indice RME para la seleccion del tipo de tuneldora (Geomecanica, 2008)

## **3.3.5.1.3. Doble Escudo**

En los escudos simples el proceso de excavación debe interrumpirse cuando se colocan las dovelas, debido a que no se pueden utilizar los cilindros de empuje que hacen posible el

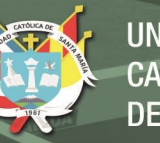

trabajo de los cortadores. Para evitar este problema y conseguir dedicar a la excavación la mayor proporción posible del ciclo de trabajo, se han desarrollado los denominados DOBLE ESCUDO o DSU que incorporan tanto los cilindros típicos de los escudos como los codales propios de las T.B.M.

Tanto los codales como los cilindros de empuje están protegidos por dos estructuras metálicas cilíndricas que son dos auténticos escudos, disposición que da nombre a este tipo de tuneladoras. El escudo trasero es de menor diámetro que el delantero y, mediante unos cilindros hidráulicos, puede deslizar por el interior del escudo delantero, de tal forma que se consigue una protección total del área de trabajo (Concesionaria Angostura Siguas, 2016).

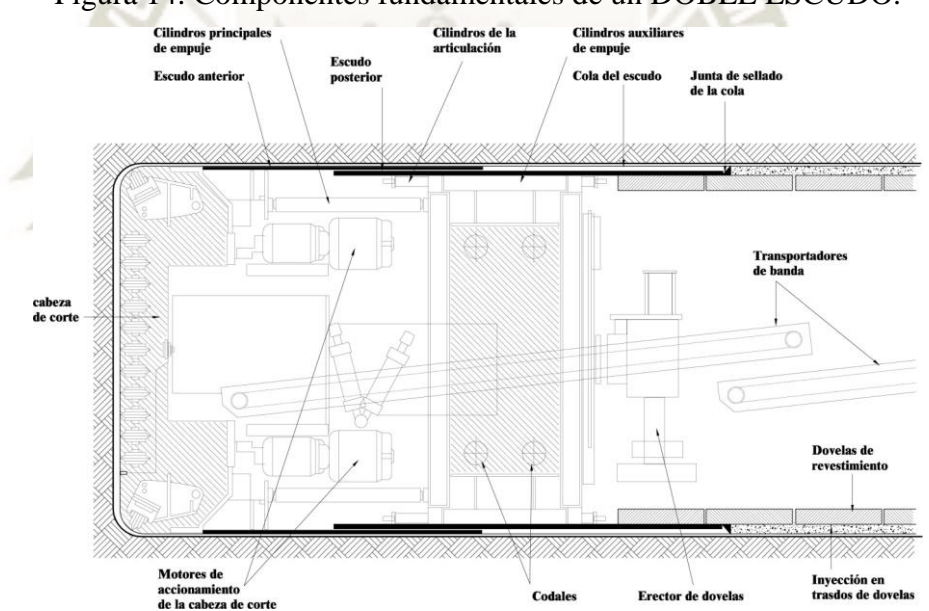

Figura 14. Componentes fundamentales de un DOBLE ESCUDO.

Fuente: Proyecto Majes – Siguas Etapa II. Expediente Tecnico Fase 1 (Concesionaria Angostura Siguas, 2016)

Utilizando los codales o los cilindros de empuje, los dobles escudos, teóricamente, pueden excavar todo el tiempo en que la máquina esté disponible. Sin embargo, esta potencialidad es difícil que pueda llegar a manifestarse plenamente; ya que, cuando el terreno es de mala calidad, los codales no pueden proporcionar la reacción necesaria para empujar la cabeza de corte. Otra ventaja de estas máquinas radica en la posibilidad de colocar dovelas en los tramos de terrenos de media y mala calidad; mientras que en los terrenos de buena calidad

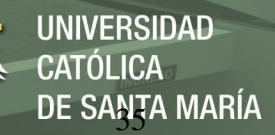

el sostenimiento y revestimiento se puede hacer con elementos convencionales (Concesionaria

Angostura Siguas, 2016).

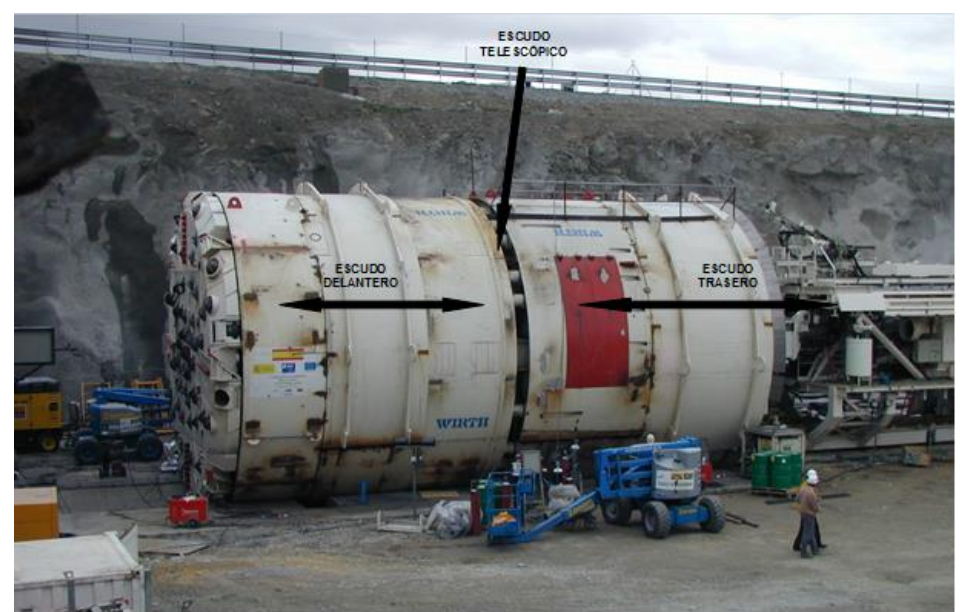

Figura 15. Doble Escudo utilizado en los Túneles de Guadarrama (España)

Fuente: Proyecto Majes – Siguas Etapa II. Expediente Tecnico Fase 1 (Concesionaria Angostura Siguas, 2016)

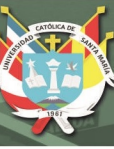

## **3.4. MÉTODOS DE DISEÑO DE TUNELES**

## **3.4.1. MÉTODOS EMPÍRICOS**

Los métodos empíricos actualmente conocidos están basados en los sistemas de descripción del macizo rocoso: Clasificación de Terzaghi, Clasificación de Lauffer, RSR (Wickham, 1972) RMR (Bieniawski, 1998), Q (Barton et al., 1980) y RMI (Palmstrom, 1996). Los sistemas más usados son el RMR y el Q. El Nuevo Método Austriaco para Túneles (NATM: New Austrian Tunneling Method), engloba toda una secuencia de aspectos de construcción de túneles desde la investigación durante el diseño hasta la construcción y monitoreo. Este método emplea mucho de los índices de la ingeniería para su desarrollo. Se considera a este método como un código de estrategia de construcción.

El sostenimiento de excavaciones subterráneas, es comúnmente definido, a partir de este método y de la determinación de los índices de ingeniería del macizo rocoso. La metodología así ejecutada, hace parecer que el excavar en el macizo rocoso es una tarea aparentemente simple.

De este modo, muy pocos parámetros mecánicos son determinados durante la excavación, varias fórmulas y ábacos con abundantes variables empíricas, reglas y condiciones, son empleados para determinar el tipo de sostenimiento o medida de estabilización. Se ha comentado mucho acerca de las grandes limitaciones que tiene este método. Una de las más importantes deficiencias es que los parámetros de ingeniería son aplicados universalmente para todos los tipos de macizos rocosos (Suarez, Valencia, Ordoñez, Navarro e Hidalgo, 2009).

#### **3.4.1.1. CLASIFICACION DE TERZAGHI**

En 1946 Terzaghi propuso una clasificación para estimar las cargas que podían soportar los arcos metálicos colocados en un túnel. Describió distintos tipos de terreno y basándose en su experiencia en el sostenimiento con arcos metálicos de los túneles de los Alpes, asigno

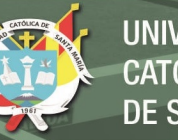

rangos de carga de roca en función de las condiciones del terreno. Esta teoría tiene la limitación de no ser aplicable a túneles de anchura superior a 9 metros considerando que el techo de la excavación se encuentra situado por debajo del nivel freático. Singh y otros (1995) modifican la teoría de Terzaghi para túneles y cavernas ya que al medir la presión de sostenimiento en estas estructuras observan que no aumenta proporcionalmente con el tamaño de la excavación, tal como afirmaba terzaghi, por lo cual recomiendan unos rangos de presión de sostenimiento para ambos casos.

Tensión vertical: La carga del suelo que el sostenimiento debe de resistir está dada por la siguiente ecuación, cuyo valor  $H_n$  depende de las condiciones y el tipo de suelo hay sobre el sostenimiento (Hoek, 2006).

$$
P_{\text{roof}} = \gamma \times H_p
$$

 $P_{root}$ : Presión en el techo que recibe el soporte  $\gamma$ : Peso unitario del material encima del soporte  $H_p$ : Altura de Soporte

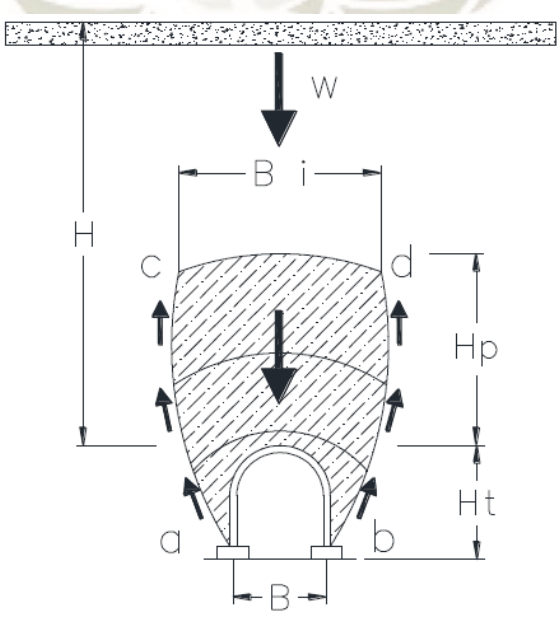

## Figura 16. Altura de Soporte de Terzaghi

Fuente: (Hoek, 2006)

Publicación autorizada con fines académicos e investigativos En su investigación no olvide referenciar esta tesis

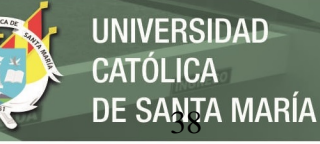

| Espaciamiento de<br>fracturas (cm) | RQD (%)<br>98 | <b>CONDICIÓN DE LA ROCA</b>                                              |  | <b>CARGA Hp</b>                   |                                    |                                                                                         |                                                                                      |
|------------------------------------|---------------|--------------------------------------------------------------------------|--|-----------------------------------|------------------------------------|-----------------------------------------------------------------------------------------|--------------------------------------------------------------------------------------|
|                                    |               |                                                                          |  | <b>Inicial</b>                    | <b>Final</b>                       |                                                                                         | <b>COMENTARIOS</b>                                                                   |
| 50                                 |               | 1. Dura e Intacta.                                                       |  | 0                                 | 0                                  |                                                                                         | Revestimiento solo si hay<br>desprendimientos de roca de<br>las paredes              |
|                                    | 95            | 2. Dura estratificada o<br>esquistosa.                                   |  | 0                                 | 0.25B                              |                                                                                         | Desprendimiento de rocas de<br>las paredes en común.                                 |
|                                    | 90            | 3. Masiva moderedamente<br>agrietada.                                    |  | 0                                 | 0.50 B                             | Generalmente no hay presión lateral, la carga es<br>estática y cambia de punto a punto. | Presión lateral y estratos<br>inclinados, desprendimiento<br>laterales.              |
| 20                                 | 75            | 4. Presencia moderada de<br>bloques, y agrietamiento.                    |  | 0                                 | 0.25B<br>0.35C                     |                                                                                         |                                                                                      |
| 10                                 |               | 5. Presencia de muchos<br>bloques, agrietamiento y<br>50 fracturamiento. |  | 0.0<br>a<br>0.6C                  | 0.35B<br>1.10C                     |                                                                                         | Presiones laterales bajas o<br>nulas.                                                |
| 5                                  | 25<br>10<br>2 | 6. Completamente triturado.                                              |  |                                   | 1.10C                              |                                                                                         | <b>Presiones laterales</b><br>considerables. Si hay<br>filtración. Soporte continuo. |
| $\overline{2}$                     |               | 7. Grava y arena                                                         |  | 0.54C<br>a<br>1.20C<br>0.94C<br>a | 0.62C<br>a<br>1.38 C<br>1.08C<br>a |                                                                                         | Denso<br>Presión lateral<br>Ph=0.3*Y*(0.5*Ht+Hp)<br>Suelto                           |
|                                    |               |                                                                          |  | 1.20C                             | 1.38C                              |                                                                                         |                                                                                      |
| cohesiva<br>Débil y                |               | 10. Swelling                                                             |  |                                   | arriba<br>de<br>(250 ft)           |                                                                                         | Uso de soporte circular                                                              |

Tabla 15. Carga de Roca de Terzaghi.

Fuente: (Hoek, 2006)

# **3.4.1.2. CLASIFICACIÓN DE LAUFFER**

Lauffer en 1958 llego a la conclusión de que el tiempo de mantenimiento para un tramo sin sostenimiento depende de la calidad de la roca en la que se excava. En el túnel, el tramo sin sostenimiento se define como la distancia entre el frente y la zona sostenida más cercana. La importancia de este concepto es que un aumento de anchura del túnel significa una reducción en el tiempo de colocación del sostenimiento. La clasificación original de Lauffer ha sido modificada por numerosos autores entre ellos Pacher en 1974 y actualmente forma parte del método de excavación de túneles conocido como Nuevo Método Austriaco (Hoek, 2006).

DE SANTA MARÍA

**UNIVERSIDAD** 

**CATÓLICA** 

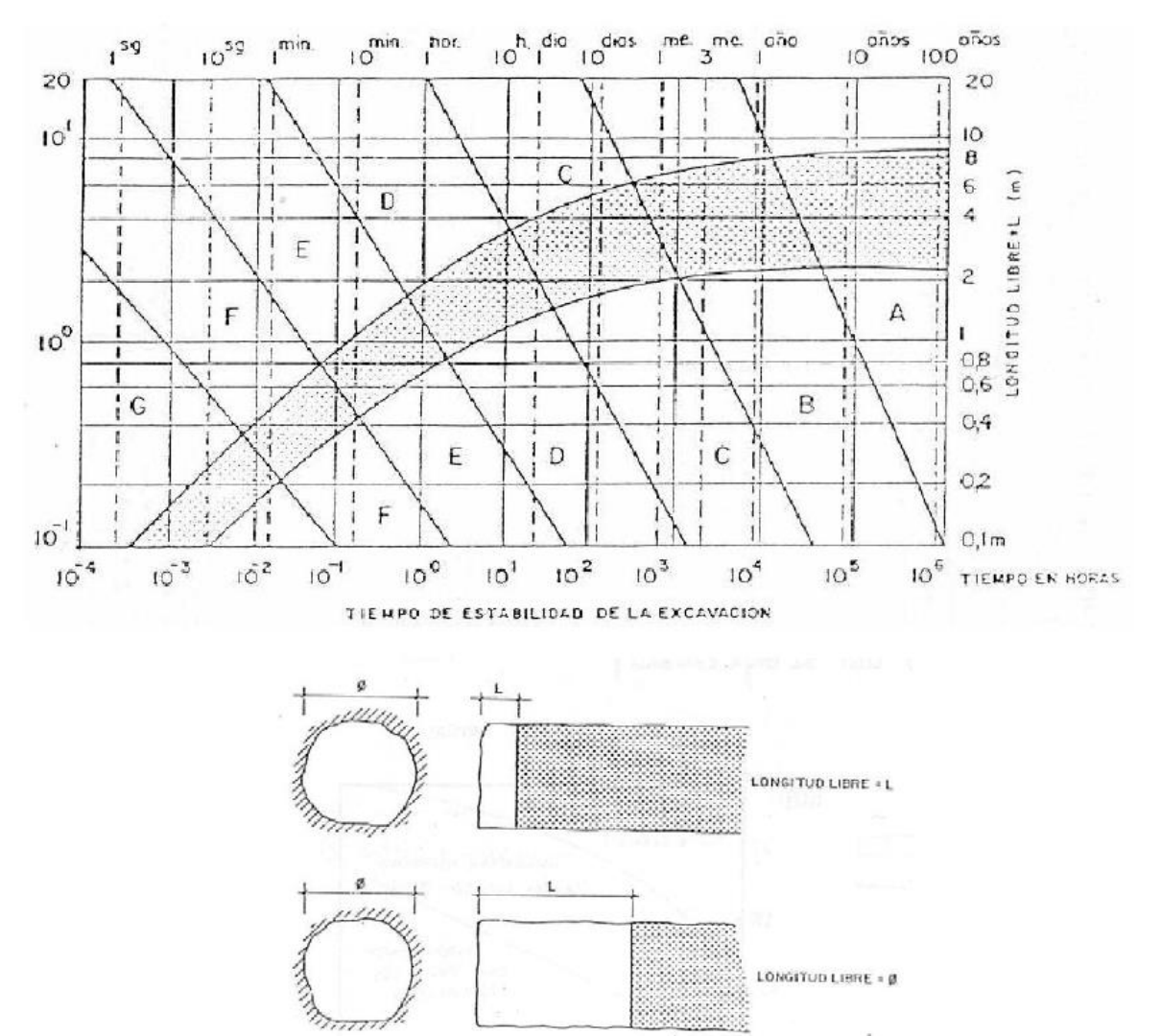

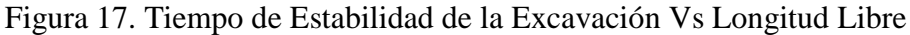

Fuente: Cartilla de analisis de arcos metalicos en tuneles y abacos de diseño (Castaño, 2015)

#### **3.4.1.3. DEERE ET (RQD)**

A partir de la definición del índice de calidad de roca de RQD propuesto por Deere en 1964, se propone una simple clasificación de la calidad de roca en 5 categorías. La novedad de esta propuesta es que introducen como método alternativo al tradicional (explosivos) la utilización de máquinas tuneladoras o topos (TBM) (Navarro, Ortiz y Ruiz, s.f.).

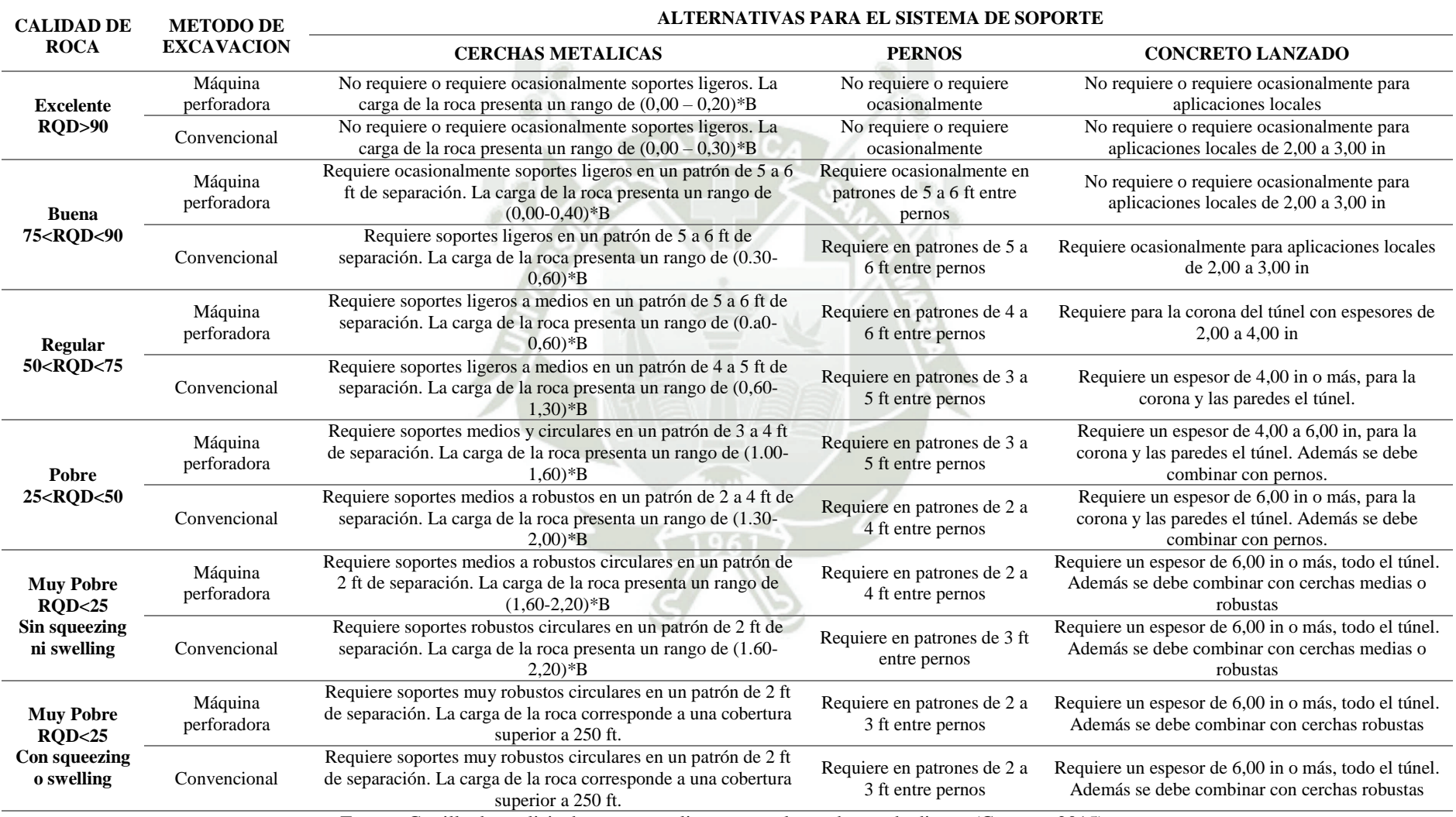

# Tabla 16. Relación Entre El RQD, Método de Excavación y Sistemas de Soporte Alternativos

Fuente: Cartilla de analisis de arcos metalicos en tuneles y abacos de diseño (Castaño, 2015)

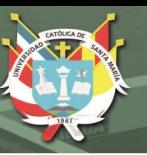

Aunque esta clasificación está orientada a definir qué tan fracturado está el macizo para propósitos ingenieriles y hace parte de otros sistemas más elaborados de clasificación como el RMR y el Q, no es en sí mismos suficiente para describir el macizo rocoso pues no tiene en cuenta factores tales como la influencia del relleno de las juntas, su orientación y la influencia del agua en su interior. Por otro lado, en rocas blandas masivas el RQD puede aproximarse a 100 sin que la calidad de la roca sea buena para la ejecución de un túnel (Castaño, 2015).

#### **3.4.1.4. SOSTENIMIENTO EN FUNCIÓN DEL RSR**

El índice RSR y las recomendaciones para el sostenimiento se basaron fundamentalmente en túneles sostenidos mediante cerchas. Los autores resumieron en gráficos correspondientes a diferentes diámetros de túnel el sostenimiento necesario para cada valor de RSR (Navarro, Ortiz y Ruiz, s.f.).

Figura 18. Sostenimiento N Necesario para cada Valor de RSR para un Túnel de 10 Ft de Diámetro

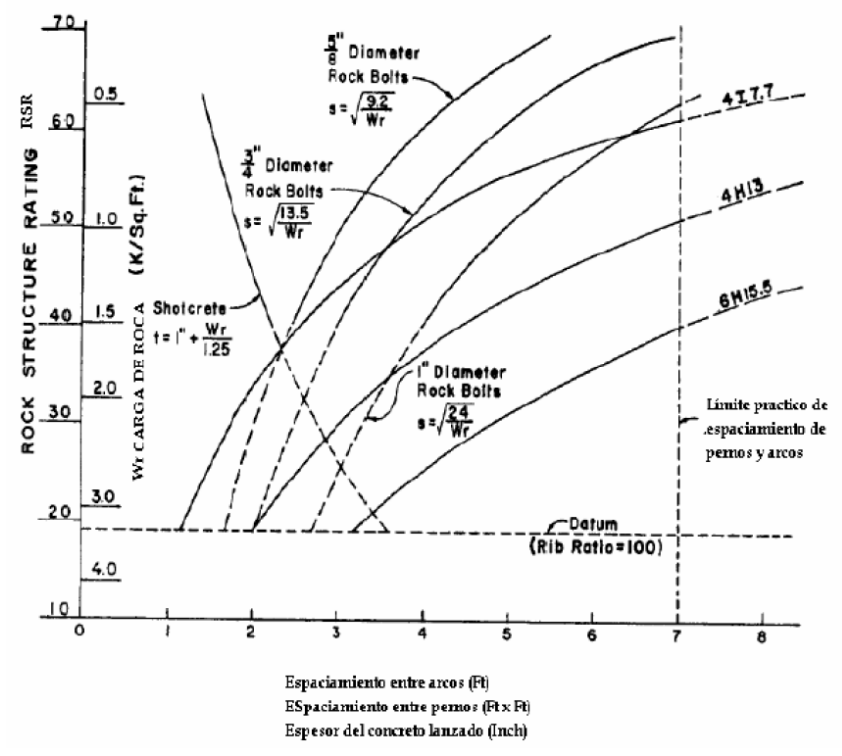

Fuente: Cartilla de análisis de arcos metálicos en túneles y ábacos de diseño (Castaño, 2015)

#### Figura 19. Sostenimiento Necesario Para Cada Valor De RSR Para Un Túnel De 14 Ft De Diámetro

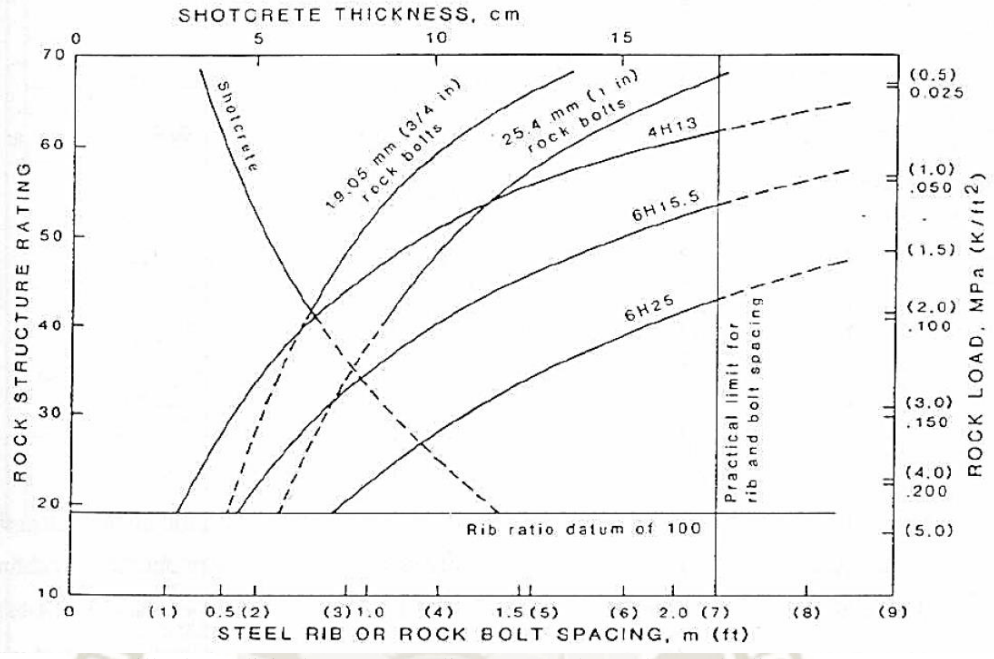

Fuente: Cartilla de análisis de arcos metálicos en túneles y ábacos de diseño (Castaño, 2015)

Figura 20. Sostenimiento Necesario Para Cada Valor De RSR Para Un Túnel De 20 Ft De Diámetro

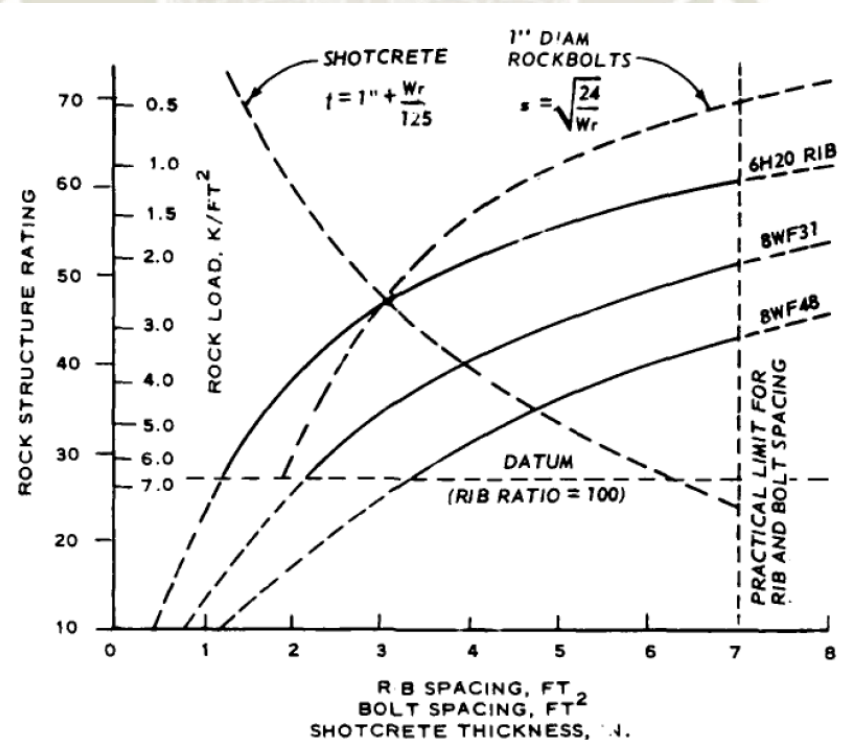

Fuente: Cartilla de análisis de arcos metálicos en túneles y ábacos de diseño (Castaño, 2015)

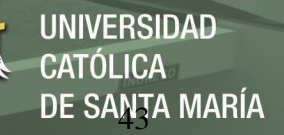

## Figura 21. Sostenimiento Necesario Para Cada Valor De RSR Para Un Túnel De 24 Ft De Diámetro

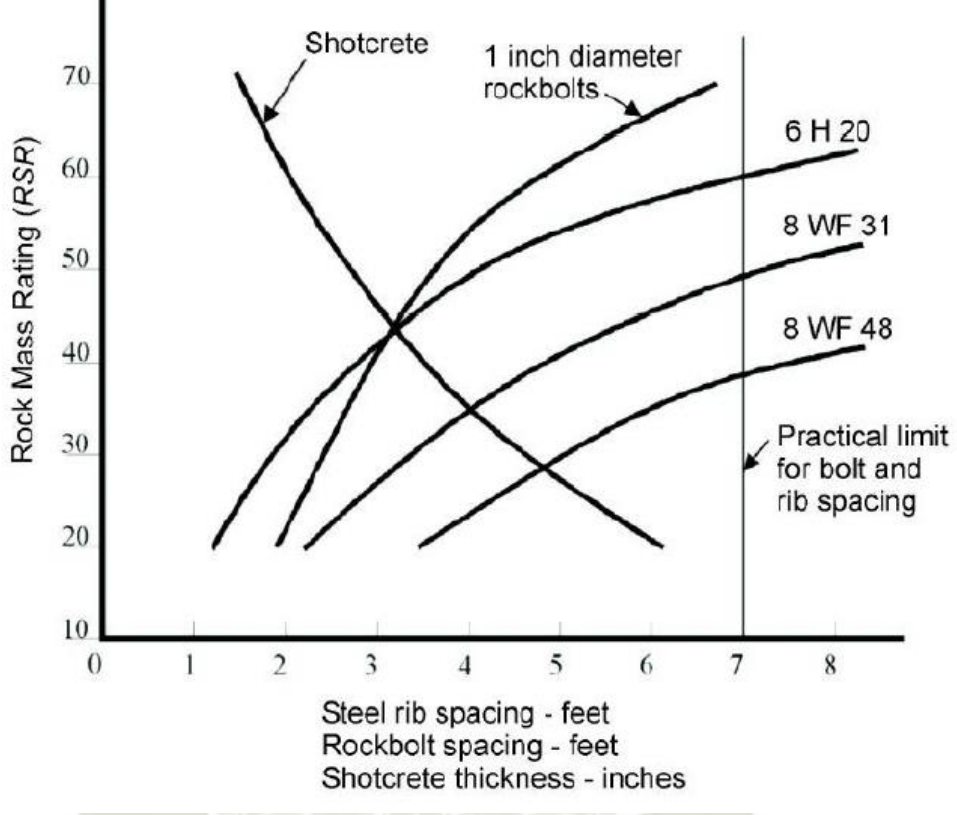

Fuente: Practical rock engineering (Evert Hoek, 2006)

# **3.4.1.5. SOSTENIMIENTO EN FUNCIÓN DEL RMR**

Establecido una clasificacion del macizo rocoso, se establece unas recomendaciones de pases maximos de excavacion y sostenimiento mediantes cerchas metalicas, bulones y concreto lanzado (Castaño, 2015)..

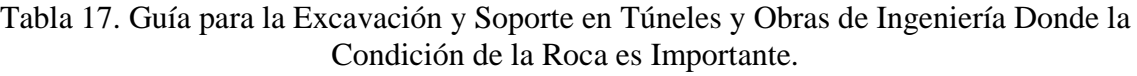

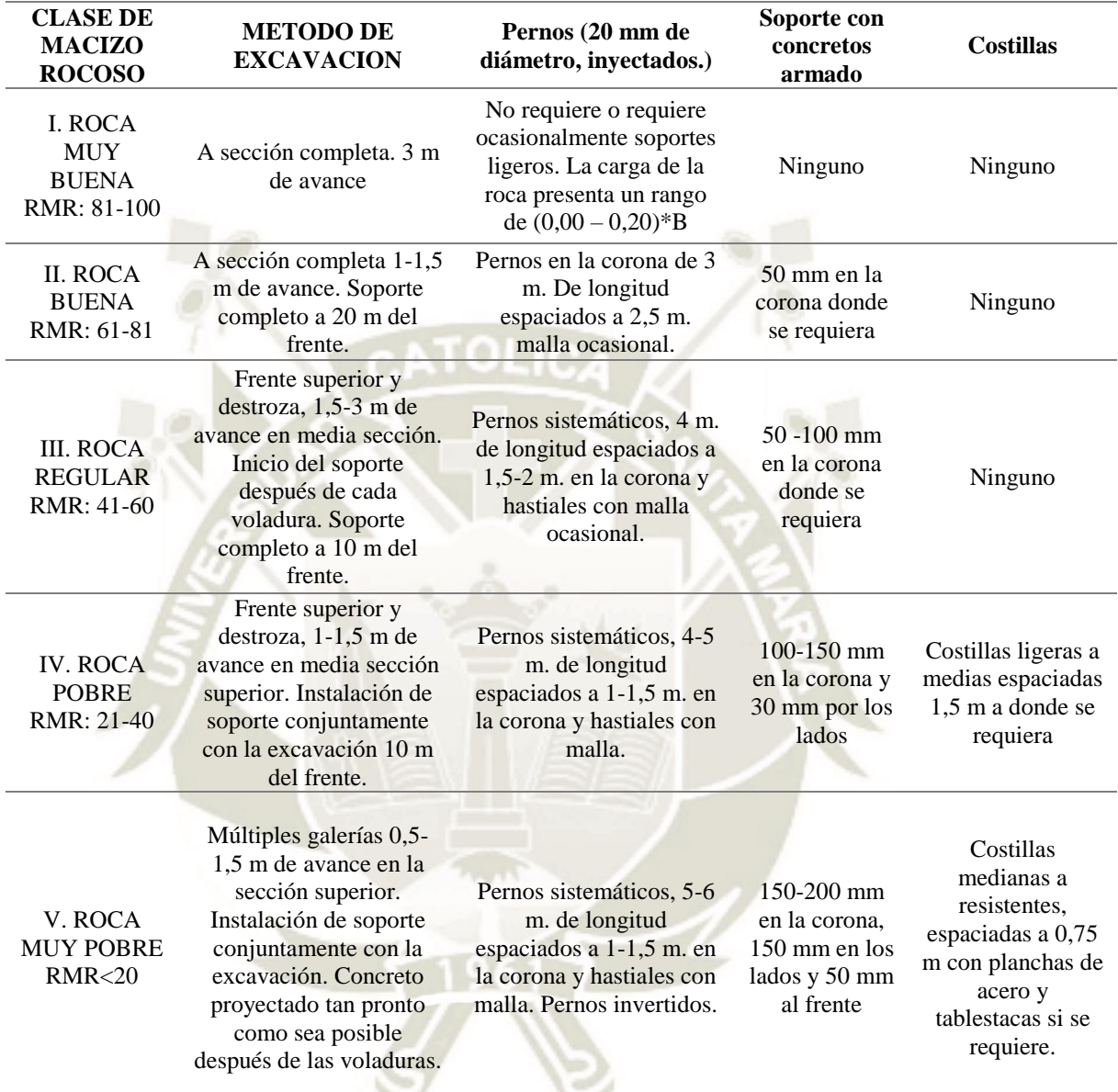

Fuente: Cartilla de analisis de arcos metalicos en tuneles y abacos de diseño (Castaño, 2015)

## **3.4.1.6. SOSTENIMIENTO EN FUNCIÓN DEL ÍNDICE Q**

La determinación de Q permite la estimación del sostenimiento del túnel. Se selecciona el grado de importancia de la excavación definido mediante un índice ESR (Excavation Support Ratio) que viene a ser un factor de seguridad. En efecto, Barton homogeneiza los diámetros de las excavaciones a un diámetro "equivalente", que se define  $De = D/ESR$ . Donde D es el: Span, diámetro o altura de excavación (m) (Castaño, 2015).

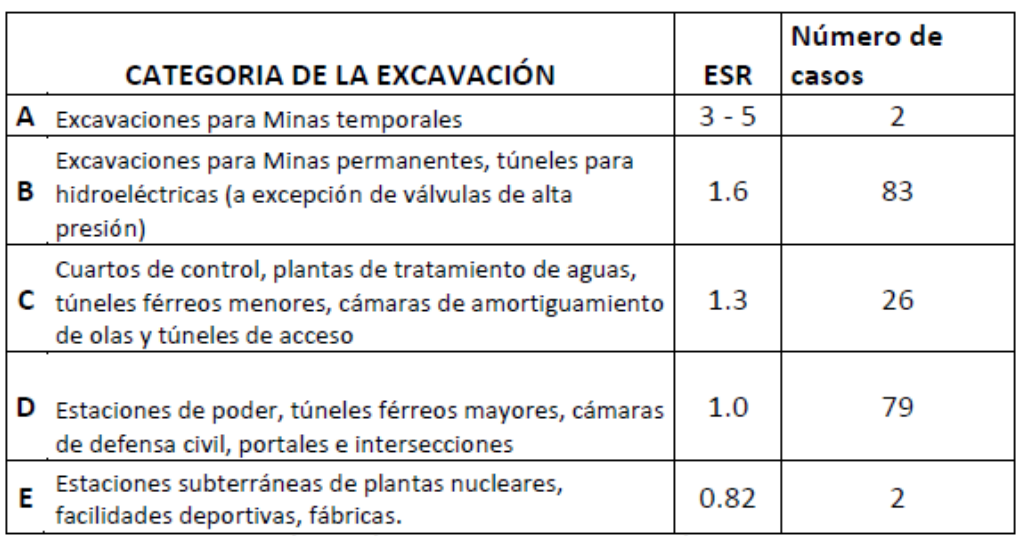

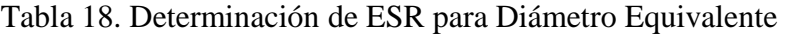

DE SANTA MARÍA

**UNIVERSIDAD** 

**CATÓLICA** 

Fuente: Cartilla de analisis de arcos metalicos en tuneles y abacos de diseño (Castaño, 2015)

Se elige el tipo de sostenimiento combinando el índice Q y el diámetro o luz libre de

la excavación (afectado por el coeficiente ESR). Cada una de las categorías de sostenimiento

corresponde a una descripción.

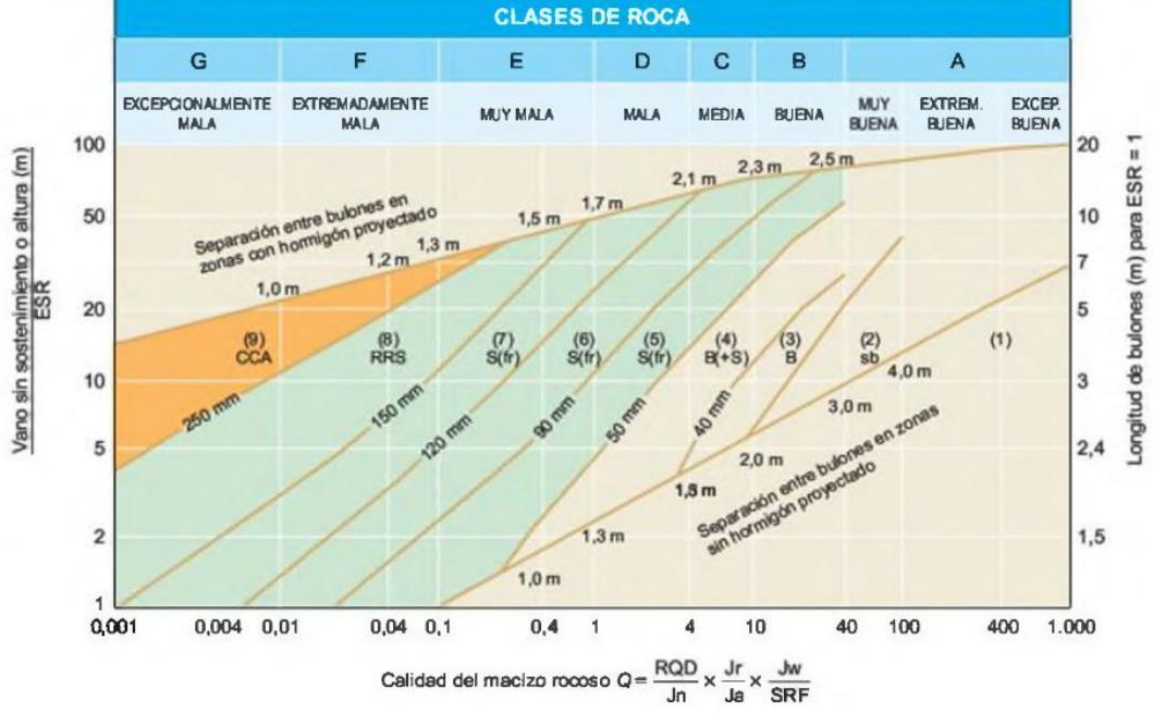

#### Figura 22. Sostenimiento

Fuente: Cartilla de analisis de arcos metalicos en tuneles y abacos de diseño (Castaño, 2015)

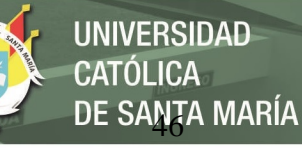

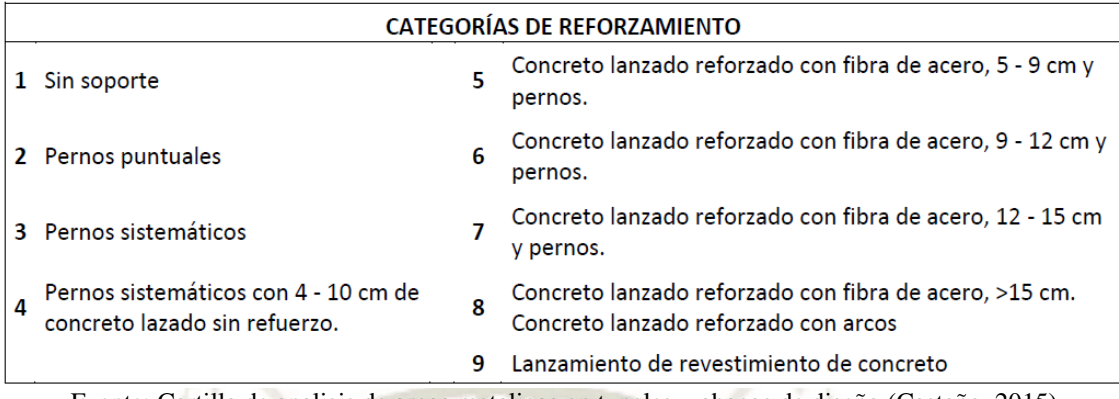

#### Tabla 19. Categorías de Reforzamiento

Fuente: Cartilla de analisis de arcos metalicos en tuneles y abacos de diseño (Castaño, 2015)

#### **3.4.2. MÉTODOS ANALÍTICOS**

Estos métodos se basan en calcular la curva característica de la cavidad en el terreno y la del sostenimiento. El punto de intersección entre las dos curvas características da el punto de equilibrio (presión y deformación) para una determinada combinación de cavidad y elemento de sostenimiento.

Este método es más o menos fácil de aplicar y permite obtener unos resultados bastante buenos a la hora de diseñar un sostenimiento. Sin embargo, sólo se puede aplicar en condiciones simplificadas de tensiones naturales, geometría, comportamiento geomecánica y configuración geológica. Además, no son capaces de modelar la realidad compleja de un túnel durante la construcción. Específicamente, por lo general se asumen dos idealizaciones del suelo: que es un espacio continuo y homogéneo y que el túnel es circular.

La *curva Característica* de una excavación se puede definir como la representación gráfica de la relación entre la presión radial aplicada en el perímetro de la excavación y el desplazamiento radial del perímetro al estabilizarse la excavación. (MINISTERIOS DE TRASNPORTES Y COMUNICACIONES, 2014)

Para determinar la curva características del terreno se considerará la deformación plana en el comportamiento elástico y elastoplastica.

Para un análisis elástico de una abertura circular se utilizarán las ecuaciones de Kirsch y para una abertura circular con soporte lineal en un medio homogéneo se realizará por el método de Einstein y Schwartz.

Para un análisis elastoplastica de una abertura circular en un medio infinito y sometido a una carga hidrostática se cuenta con los criterios de Morh-Columnb y también se obtiene las soluciones elastoplastica con el criterio de resistencia de resistencia de macizos rocosas de Hoek y Brown.

#### **3.4.2.1. CURVA CARACTERISTICA**

Bajo ciertas condiciones de simetría de carga y geometría regular de la excavación (excavación cilíndrica o esférica) es posible efectuar un análisis simplificado de la interacción suelo – sostenimiento. Aunque el análisis es relativamente sencillo, se tienen en cuenta parámetros fundamentales del suelo (módulos elásticos, criterios de rotura, deformabilidad post‐rotura) y del sostenimiento (rigidez y su última carga) (Navarro, Ortiz y Ruiz, s.f.).

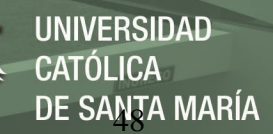

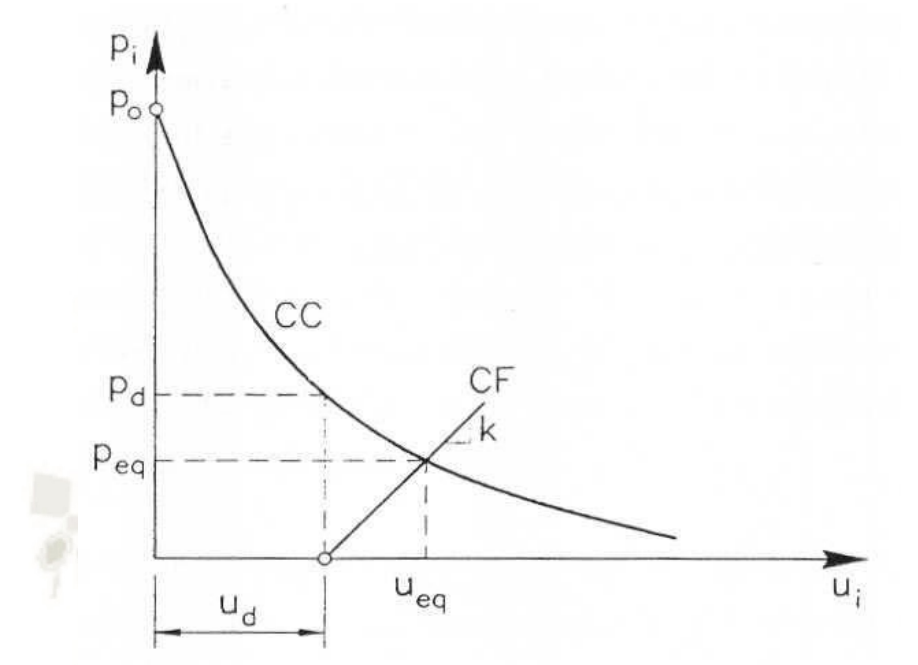

Figura 23. Representación de las distintas curvas en un gráfico pi vs ui

Fuente: Geotecnica Aplicada a la Construccion de Tuneles (Navarro, Ortiz y Ruiz, s.f.).

El método descrito tiene las limitaciones que se derivan de las hipótesis o condiciones que conducen a su formulación.

- Estado de tensiones inicial isótropo y homogéneo.
- Geometrías circulares.
- Dificultades para adaptar el comportamiento tridimensional del frente y en para estimar el movimiento (Navarro, Ortiz y Ruiz, s.f.):.

#### **3.4.2.2. CRITERIO ELASTO PLÁSTICO:**

En el análisis Elasto-plástico de un túnel, se considera un túnel de sección circular en deformación plana, con un radio definido, en un medio homogéneo e isotrópico donde se encuentra sometidos a cargas hidrostáticas:

$$
P_o=K_o\gamma H
$$

: Coeficiente de Empuje en Reposo

: Peso específico del Suelo

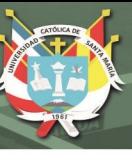

: Profundidad del túnel

Donde el coeficiente de empuje en reposo es igual a  $K_0 = 1$ , y  $\gamma$  es el promedio ponderado por encima del túnel.

La superficie del túnel es sometida a una presión interna  $P_i$ . Cuando la presión interna radial cae por debajo de la presión límite de la zona elástica  $P_e$ , provoca la plastificación del contorno del túnel creando una zona de falla de radio  $r_p$ . Marcando así el límite entre la Zona elástica y la zona elasto-plástica (Navarro, Ortiz y Ruiz, s.f.):.

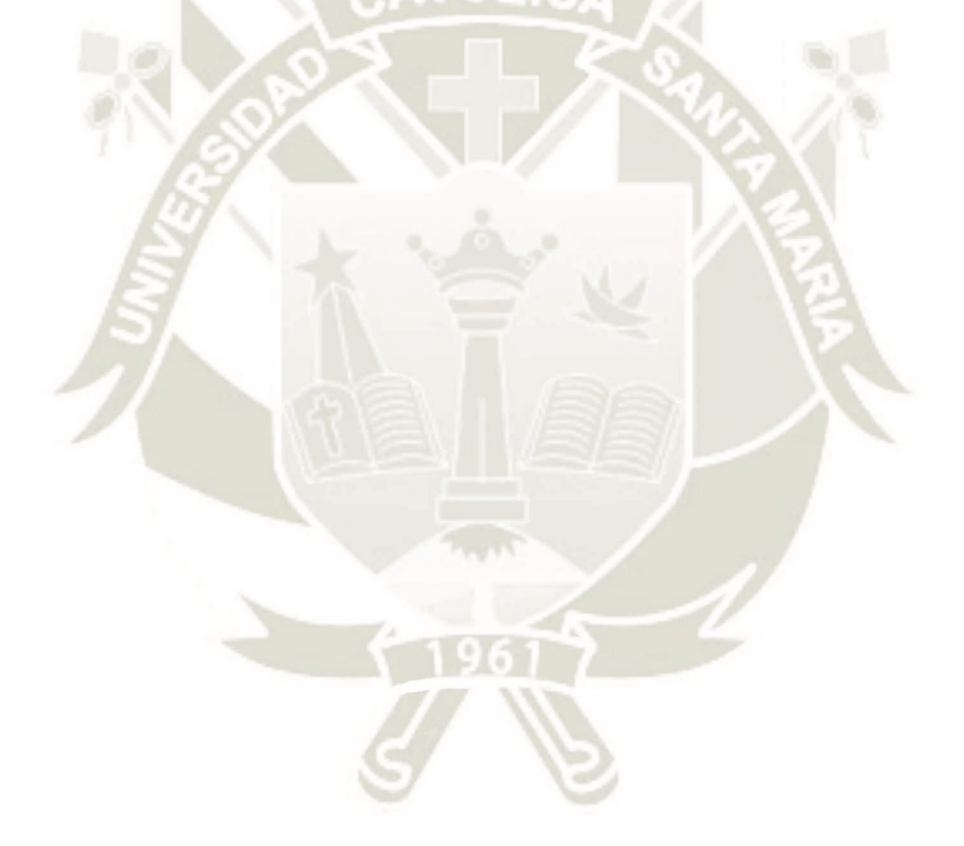

# **3.4.2.3. CRITERIO ELASTO PLÁSTICO: MORH-COULOMB**

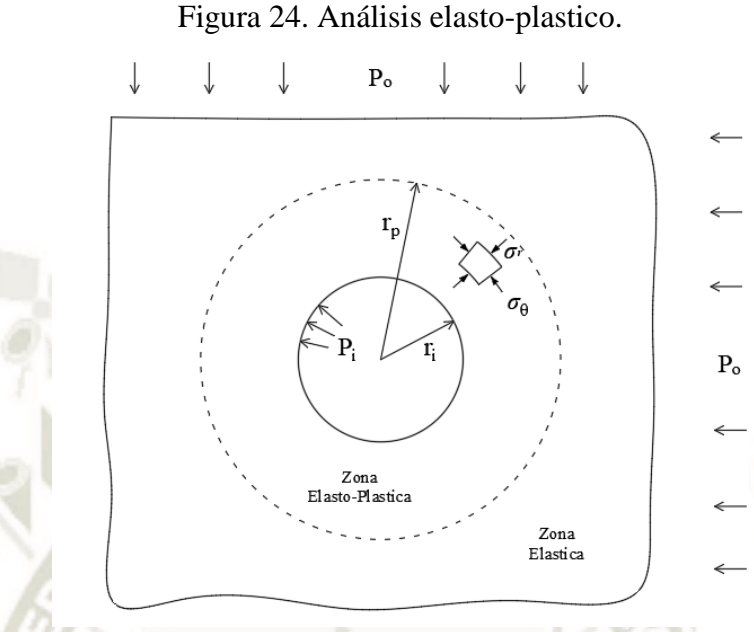

Fuente: Elaboración propia.

# ZONA ELÁSTICA:

Los esfuerzos radiales y tangenciales generados en la zona elástica del túnel, se calculan con el uso de las siguientes ecuaciones: (Bolognesi 1990)

$$
\sigma_r = P_o - (P_o - P_i) \left(\frac{r_i}{r}\right)^2
$$

$$
\sigma_\theta = P_o + (P_o - P_i) \left(\frac{r_i}{r}\right)^2
$$

El desplazamiento radial se define con:

$$
u_i = \frac{(P_o - P_i)}{2G} \left(\frac{{r_i}^2}{r}\right)
$$

Condición de Frontera, es decir, en la pared del túnel:

$$
r = r_i
$$

$$
u_i = \frac{(P_o - P_i)}{2G} r_i \dots (A)
$$

Donde G es el módulo de deformación de Corte:

Publicación autorizada con fines académicos e investigativos En su investigación no olvide referenciar esta tesis

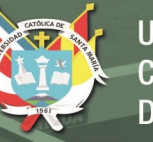

$$
G = \frac{E}{2(1+v)}
$$

Y las tensiones son:

$$
\sigma_r=P_i
$$

$$
\sigma_{\theta} = 2P_o - P_i
$$

Con la ecuación (A) proporciona la curva característica del túnel en régimen elástico, representada en la Figura. 26 como relación entre  $P_i\mathbf{y}$  el movimiento  $u_i$ , normalizado con la relación al radio del túnel (Support, s.f).

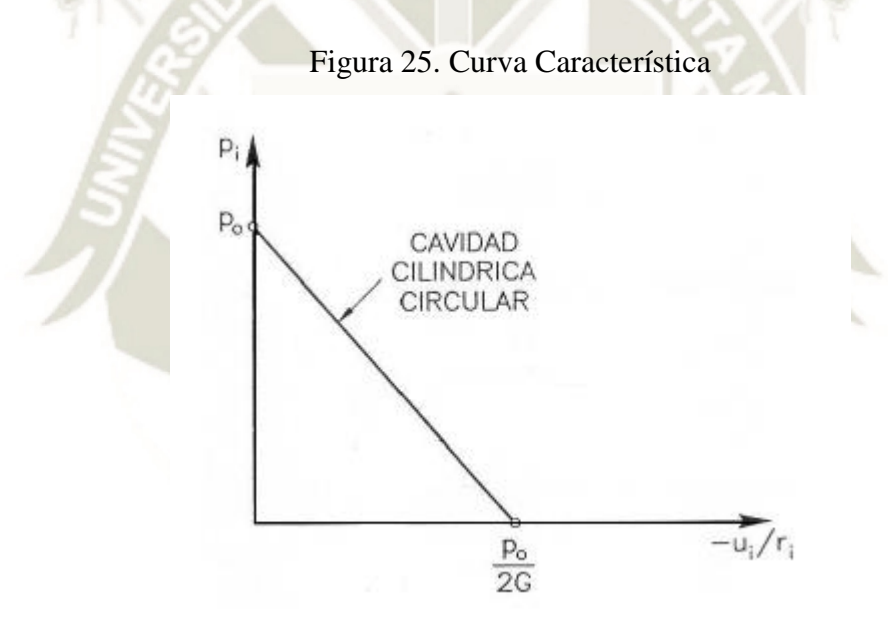

Fuente: Geotecnica Aplicada a la Construccion de Tuneles (Navarro, Ortiz y Ruiz, s.f.).

#### ZONA ELASTOPLASTICA:

Los esfuerzos radiales y tangenciales generados en la zona elásto plástica del túnel, se calculan con el uso de las siguientes ecuaciones: ( $Carrasco$ ,  $Gómez$   $y$   $Ruiz$ ,  $s$ .  $f$ .)

$$
\sigma_r = \left[\frac{2c\sqrt{K_p}}{K_p - 1} + P_i\right] \left[\frac{r}{ri}\right]^{K_p - 1} - \frac{2c\sqrt{K_p}}{K_p - 1}
$$

$$
\sigma_\theta = K_p \left[\frac{2c\sqrt{K_p}}{K_p - 1} + P_i\right] \left[\frac{r}{ri}\right]^{K_p - 1} - \frac{2c\sqrt{K_p}}{K_p - 1}
$$
Donde  $K_p$  el coeficiente de empuje pasivo se define según las ecuaciones de Morh-

Coulumb:

$$
K_p = \frac{1 + \sin \varphi}{1 - \sin \varphi}
$$

 $c$ : La cohesión del terreno y  $\varphi$ : el ángulo de rozamiento interno.

$$
\sqrt{K_p} = \frac{\cos \varphi}{1 - \sin \varphi}
$$

Para obtener el radio de plastificación se harán compatibles las tensiones radiales calculadas en la zona elastoplastica y en la zona elástica (en el límite, cuando  $r \rightarrow r_p$  las tensiones deben encontrarse en rotura). Cumpliendo el criterio de Mohr-Coulomb: (Support,

s.f)

$$
2P_o - P_e = K_p P_e + 2c\sqrt{K_p}
$$

Lo que proporciona P<sub>e</sub>:

$$
P_e = \frac{2P_o - 2c\sqrt{K_p}}{1 + K_p}
$$

El radio plástico que define el límite de la zona elástica y elastoplastica, se halla con:

$$
r_p = r_i \left[ \frac{2(P_o(K_p - 1) + 2c\sqrt{K_p}}{(1 + K_p)((K_p - 1)P_i + 2c\sqrt{K_p})} \right]^{\frac{1}{K_p - 1}}
$$

La curva Característica del terreno se define con la siguiente ecuación:

$$
u_p = \frac{r_i}{2G} \left[ 2(1-v)(P_o - P_e) \left( \frac{r_p}{r_i} \right)^2 - (1-2v)(P_o - P_i) \right]
$$

#### DESPLAZAMIENTO LONGITUDINAL

Cuando la presión interna es nula:

$$
P_i=0
$$

Publicación autorizada con fines académicos e investigativos En su investigación no olvide referenciar esta tesis

Se puede obtener la relación del radio plástico máximo y el radio del túnel: (Support,

s.f)

$$
\frac{r_{pm}}{r_i} = \frac{2(P_o(K_p - 1) + 2c\sqrt{K_p}}{(1 + K_p)(2c\sqrt{K_p})}
$$

Y para ese radio se tiene un desplazamiento máximo  $u_{im}$ :

$$
u_{im} = \frac{r_i}{2G} \bigg[ 2(1 - v)(P_o - P_e) \left( \frac{r_p}{r_i} \right)^2 - (1 - 2v)P_o \bigg]
$$

El desplazamiento en la cara del túnel  $u_c$  se define por la siguiente ecuación:

$$
u_c = \left(\frac{u_{im}}{3}\right)e^{-0.15\frac{r_{pm}}{r_i}}
$$

Desplazamiento delante de la cara del túnel  $u_l$  ( $x < 0$ )

$$
u_l = \frac{u_c}{u_{im}} e^{\frac{x}{r_i}}
$$

Desplazamiento detrás de la cara del túnel  $u_l$  ( $x > 0$ )

$$
( -3\frac{x}{r_i} ) / \left( 2\frac{r_{pm}}{r_i} \right)
$$
  
 
$$
u_l = 1 - \left( 1 - \frac{u_c}{u_{im}} \right) e
$$
  $(2\frac{r_{pm}}{r_i})$  (Support, s.f)

#### **3.4.2.4. SOLUCION ELASTTICA DE KIRSCH**

La teoría de Kirsch permite calcular las tensiones y deformaciones inducidas por una abertura de geometría circular, para condiciones de excavación de un túnel extenso sujeto a compresión biaxial, considerando ecuaciones diferenciales de equilibrio en coordenadas polares.

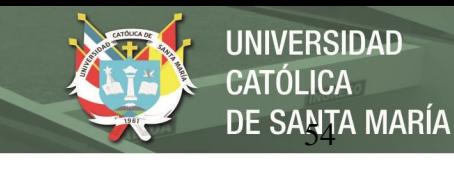

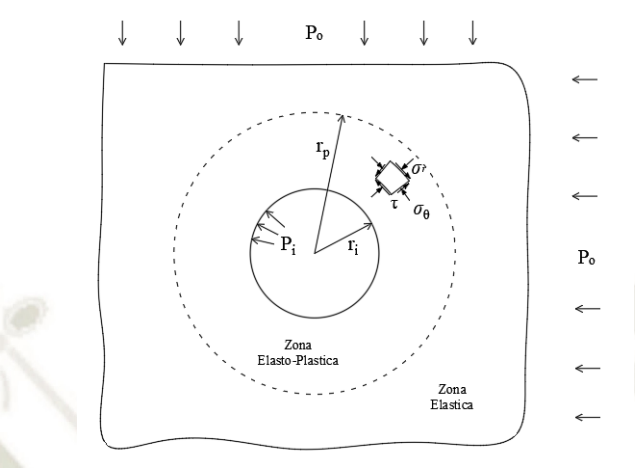

#### Figura 26. Esfuerzos en el suelo en un estado bidimensional

Fuente: Elaboracion propia

Esfuerzo radial:

$$
\sigma_r = \frac{P}{2} \left[ (1 + K_o) \left( 1 - \left(\frac{r_i}{r}\right)^2 \right) - (1 - K_o) \left( 1 + 3 \left(\frac{r_i}{r}\right)^4 - 4 \left(\frac{r_i}{r}\right)^2 \right) \cos 2\theta \right]
$$

$$
\sigma_\theta = \frac{P}{2} \left[ (1 + K_o) \left( 1 + \left(\frac{r_i}{r}\right)^2 \right) + (1 - K_o) \left( 1 + 3 \left(\frac{r_i}{r}\right)^4 \right) \cos 2\theta \right]
$$

$$
\tau = \frac{P}{2} \left[ (1 + K_o) \left( 1 + 3 \left(\frac{r_i}{r}\right)^4 - 2 \left(\frac{r_i}{r}\right)^2 \right) \sin 2\theta \right]
$$

Donde la presión Vertical es:

$$
P=\gamma H
$$

De misma manera se considerara un estado de deformación plana para las deformaciones y desplazamientos debido a la excavación:

$$
u_{i} = -\frac{P}{4G} \frac{r_{i}^{2}}{r} \left[ (1 + K_{o}) - (1 - K_{o}) \left( 4(1 - v) - \left(\frac{r_{i}}{r}\right)^{2} \right) \cos 2\theta \right]
$$

La deformación en el contorno del túnel:

$$
u_i = -\frac{Pr_i}{4G} [(1 + K_o) - (1 - K_o)(3 - 4\nu) \cos 2\theta]
$$
 (Dominguez, 2016).

#### **3.4.2.5. METODO ELASTICO DE EINSTEIN Y SCHWARTZ**

El método Einstein y Schwartz (1979) analiza una abertura en un medio continuo,

homogéneo, isotrópico y elástico-lineal; sometido a una presión vertical  $P$  y horizontal  $P_o$ .

Publicación autorizada con fines académicos e investigativos En su investigación no olvide referenciar esta tesis

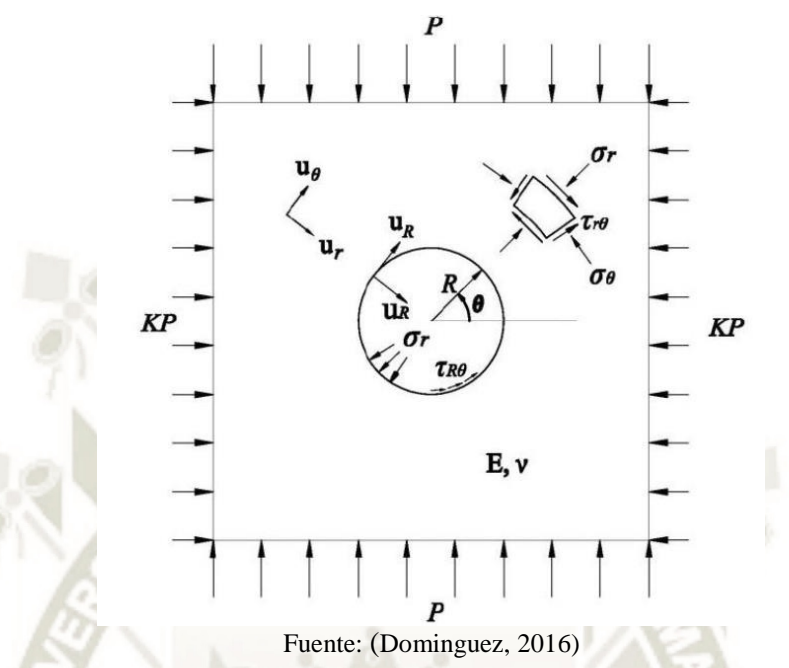

Figura 27. Túnel circular en un medio infinito sometido a un estado bidimensional de esfuerzos inicial Einstein y Schwartz (1979)

DE SANTA MARÍA

**UNIVERSIDAD** 

CATÓLICA

Para la consideración de la rigidez relativa que existe entre la masa del terreno y el soporte se establece dos parámetros adimensionales: el Coeficiente de Compresibilidad C<sup>\*</sup> y el coeficiente de Flexibilidad  $F^*$ . Los cuales se determinan con las siguientes ecuaciones:

$$
C^* = \frac{Er_i(1 - v_s^2)}{E_s A_s(1 - v^2)}
$$
  

$$
Fr_i^2(1 - v_s^2)
$$

2)

$$
F^* = \frac{Er_i^2(1 - v_s^2)}{E_s I_s(1 - v^2)}
$$

Donde:

- : Módulo de Young o de Elasticidad del Suelo/Medio
- : Coeficiente de Poisson del Suelo/Medio
- $E_s$ : Módulo de Young o de Elasticidad del soporte
- $v_s$ : Coeficiente de Poisson del soporte
- $A_s$ : Área media de la sección transversal del soporte por unidad de longitud del túnel
- $I_s$ : Momento de inercia del soporte por unidad de longitud

Para la condición del desplazamiento libre/completo el esfuerzo radial se obtiene como.

$$
\sigma_r = \frac{1}{2}P(1 + K_o)(1 - a_0) - \frac{1}{2}P(1 - K_o)(3 - 6a_0)\cos 2\theta
$$

Los desplazamientos radial y tangencial en el soporte, de forma adimensional son:

$$
\frac{u_{rs}E}{PR(1+v)} = \frac{1}{2}(1+K_o)a_0 - (1-K_o)[(5-6v)a_0 - (1-v)]\cos 2\theta
$$

$$
\frac{u_{\theta s}E}{PR(1+v)} = \frac{1}{2}(1+K_o)[(5-6v)a_1 - (1-v)]\sin 2\theta
$$

Definiendo las contantes:

$$
a_0 = \frac{C^*F^*(1-v)}{C^* + F^* + C^*F^*(1-v)}
$$

$$
a_1 = \frac{(F^* + 6)(1-v)}{2F^*(1-v) + 6(5-6v)}
$$

Para la condición de desplazamiento nulo los esfuerzos radial y tangencial de contacto están definidos por:

$$
\sigma_r = \frac{1}{2}P(1 + K_o)(1 - a_0) - \frac{1}{2}P(1 - K_o)(3 - 6a_0 + 4b_1)\cos 2\theta
$$

$$
\tau_{r\theta} = \frac{1}{2}P(1 + K_o)(1 + 6a_0 - 2b_0)\sin 2\theta
$$

Los desplazamientos radial y tangencial en el soporte, en la condición de desplazamiento nulo son:

$$
\frac{u_{rs}E}{PR(1+v)} = \frac{1}{2}(1+K_o)a_0 - \frac{1}{2}(1-K_o)[4(1-v)b_0 - a_0]\cos 2\theta
$$

$$
\frac{u_{\theta s}E}{PR(1+v)} = \frac{1}{2}(1+K_o)[b_2 - (1-2v)b_0]\sin 2\theta
$$

Donde:

$$
b_0 = \frac{C^*(1-v)}{2[C^*(1-v) + 4v - 6b_1 - 3b_1C^*(1-v)]}
$$

Publicación autorizada con fines académicos e investigativos En su investigación no olvide referenciar esta tesis

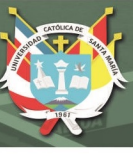

$$
b_1 = \frac{(6 + F^*)\mathcal{C}^*(1 - v) + 2F^*v}{3F^* + 3\mathcal{C}^* + 2\mathcal{C}^*F^*(1 - v)}
$$

 $b_2 = b_0 b_1$  (Dominguez, 2016)

#### **3.4.3. MÉTODOS NUMÉRICOS**

En contraste con los métodos de diseño ya descritos, los análisis numéricos, tales como los que utilizan el elemento finito (FE) y métodos de diferencias finitas (FD), ofrecen la posibilidad de modelar explícitamente complejas estructuras, incluyendo estructuras adyacentes con distintos estratos geológicos, el comportamiento constitutivo complejo, cargas transitorias y dinámicas, y las secuencias de la construcción.

Normalmente, estos métodos permiten modelar el terreno como si fuera un medio continuo, aunque algunos también permiten modelarlo como si fuera un medio discontinuo que representa mucho mejor el comportamiento de los macizos rocosos muy fracturados (International Tunnelling and underground space asociation, s.f.).

#### **3.4.3.1. FUNDAMENTO DEL MEF**

El método de los elementos finitos (en adelante MEF) permite obtener una solución numérica aproximada sobre un cuerpo, estructura o dominio (cuando es un medio continuo) sobre el que están definidas ciertas ecuaciones diferenciales en forma débil o integral que caracterizan el comportamiento físico del problema dividiéndolo en un número elevado de subdominios no-intersectantes entre sí denominados «elementos finitos». El conjunto de elementos finitos forma una subdivisión del dominio también denominada discretización. Dentro de cada elemento se distinguen una serie de puntos representativos llamados «nodos». Dos nodos son adyacentes si pertenecen al mismo elemento fi nito; además, un nodo sobre la frontera de un elemento finito puede pertenecer a varios elementos. El conjunto de nodos considerando sus relaciones de adyacencia se llama «malla».

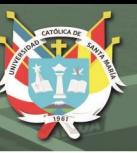

Los cálculos se realizan sobre una malla de puntos (llamados nodos), que sirven a su vez de base para discretización del dominio en elementos fi nitos. La generación de la malla se realiza usualmente con programas especiales llamados generadores de mallas, en una etapa previa a los cálculos que se denomina preproceso. Toda la información del modelo se la transmiten entre los diferentes elementos mediante los nodos. Es decir, si los nodos no son comunes o no están relacionados de alguna manera, aunque ocupen la misma posición no habrá transferencia de información.

De acuerdo con estas relaciones de adyacencia o conectividad se relaciona el valor de un conjunto de variables incógnitas definidas en cada nodo y denominadas grados de libertad. El conjunto de relaciones entre el valor de una determinada variable entre los nodos se puede escribir en forma de sistema de ecuaciones lineales (o linealizadas). La matriz de dicho sistema de ecuaciones se llama matriz de rigidez del sistema. El número de ecuaciones de dicho sistema es proporcional al número de nodos y al número de grados de libertad de cada nodo. En definitiva, con esta metodología en lugar de obtener la solución exacta a una variable que cumple un sistema de ecuaciones diferenciales, se obtiene el valor aproximado de dicha variable en unos puntos determinados (nodos) estimándose posteriormente el resto de variables asociadas.

Típicamente, en los cálculos mecánicos, el análisis de los elementos finitos se programa computacionalmente para calcular el campo de desplazamientos y, posteriormente, a través de relaciones cinemáticas y constitutivas las deformaciones y tensiones respectivamente, cuando se trata de un problema de mecánica de sólidos deformables o más generalmente un problema de mecánica de medios continuos. El método de los elementos finitos es muy usado debido a su generalidad y a la facilidad de introducir dominios de cálculo complejos (en dos o tres dimensiones).

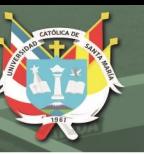

Además el método es fácilmente adaptable a problemas de transmisión de calor, de mecánica de fluidos para calcular campos de velocidades y presiones (mecánica de fluidos computacional, CFD) o de campo electromagnético. Dada la imposibilidad práctica de encontrar la solución analítica de estos problemas, con frecuencia en la práctica ingenieril los métodos numéricos y, en particular, los elementos finitos, se convierten en la única alternativa práctica de cálculo. Una importante propiedad del método es la convergencia; si se consideran particiones de elementos finitos sucesivamente más finas, la solución numérica calculada converge rápidamente hacia la solución exacta del sistema de ecuaciones (International Tunnelling and underground space asociation, s.f.).

# **3.4.3.2. DIFERENCIAS PRINCIPALES ENTRE EL MEF GENÉRICO Y EL MEF GEOTÉCNICO**

En los elementos finitos se puede ver claramente que desde su origen se pretendía dar solución a problemas mecánicos y/o estructurales, asimilándolos a problemas lineales.

Así pues, el MEF genérico se podría aplicar a un problema donde la geometría está perfectamente definida (por ejemplo, el tamaño y forma de una pieza mecánica de una máquina), se conoce con suficiente precisión el comportamiento del material que la conforma (el acero del ejemplo anterior tiene un comportamiento razonablemente sencillo y bien conocido) y las acciones/cargas a las que se encuentra sometida se pueden estimar con sufíciente precisión (momento torsor de la pieza, por ejemplo).

En este caso, el empleo del método MEF permitirá una precisión en los resultados muy elevada, ya que las hipótesis de partida y condiciones del modelo se establecen con gran certeza. Pensemos ahora en un problema geotécnico elemental, como es el efecto de una excavación y posterior construcción de un edificio sobre un terreno blando saturado.

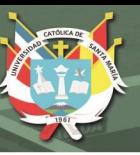

En su resolución mediante el método MEF tenemos que tomar numerosas decisiones, cuanto menos, de dudosa interpretación. La primera de ellas es la geometría del terreno. Mediante la campaña geotécnica hemos podido establecer unos diferentes materiales, razonablemente agrupados en niveles litológicos. El espesor de cada uno de estos materiales, así como su disposición, no es habitual conocerlos con gran precisión, sino que se deben realizar diferentes hipótesis razonables, siempre desde el punto de vista de la seguridad. Por lo tanto la geometría del problema a resolver no es conocida con toda la precisión que se dispone en el caso del MEF genérico.

Es bien conocido que el suelo es un elemento tri-fase compuesto con partículas sólidas y poros total o parcialmente rellenos de agua/aire. El comportamiento de este tipo de material está muy influenciado por aspectos tales como velocidad de carga, permeabilidad, historia de tensiones a las que ha estado sometido, procesos de descarga-recarga, etc. Es decir, el suelo tiene un muy marcado carácter no lineal (que se ve incrementado con el empleo de elementos interface o juntas), haciendo que su modelo constitutivo de comportamiento sea muy complejo. Esto queda de manifiesto cuando se observa el gran número de modelos existentes, pretendiendo reproducir con mejor precisión algún aspecto señalado del comportamiento del suelo. Se vuelve a ver que, comparándolo con el MEF genérico, el MEF geotécnico presenta grandes dificultades.

#### **4. HIPOTESIS**

Dado que la estructura geotécnica del terreno y las cargas transmitidas del suelo a la sección de túnel van variando dependiendo la profundidad y radio del mismo, es probable que los esfuerzos y deformaciones en el sistema de sostenimiento varíen.

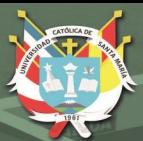

# **CAPITULO II PLANTEAMIENTO OPERACIONAL**

Publicación autorizada con fines académicos e investigativos En su investigación no olvide referenciar esta tesis

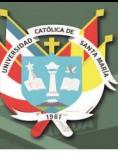

#### **1. UTILIZACION DEL SOFTWARE: PLAXIS 2D**

PLAXIS 2D es un programa de elementos finitos bidimensional, desarrollado para el análisis de deformación, estabilidad y flujo de agua subterránea en ingeniería geotécnica. PLAXIS está destinado a proporcionar una herramienta para el análisis práctico para ser utilizado por ingenieros geotécnicos que no son necesariamente especialistas numéricos.

En este programa el comportamiento mecánico de los suelos puede ser modelado con diferentes grados de precisión, entre otros, como el modelo elasto-plástico de Mohr-Coulomb que involucra cinco parámetros, el Módulo de Young  $(E)$ , el coeficiente de Poisson (v), el ángulo de rozamiento ( $\varphi$ ), la cohesión (c) y el Angulo de dilatancia ( $\psi$ ).

#### **1.1. ORGANIZACIÓN DEL PROGRAMA. INPUT Y OUTPUT**

Todo cálculo numérico se puede descomponer en tres fases: reproceso, proceso y postproceso. En versiones anteriores del software, cada una de estas fases estaba asignada a un subprograma independiente de la siguiente manera: Plaxis Input (preproceso), Plaxis Calculations (proceso) y Plaxis Output (postproceso).

En las versiones actuales se ha modificado sensiblemente la forma de creación del modelo, agrupándose el preproceso y proceso en el subprograma Plaxis Input, manteniéndose el Plaxis Output para el postproceso.

En las siguientes figuras se muestran la apariencia de ambos subprogramas.

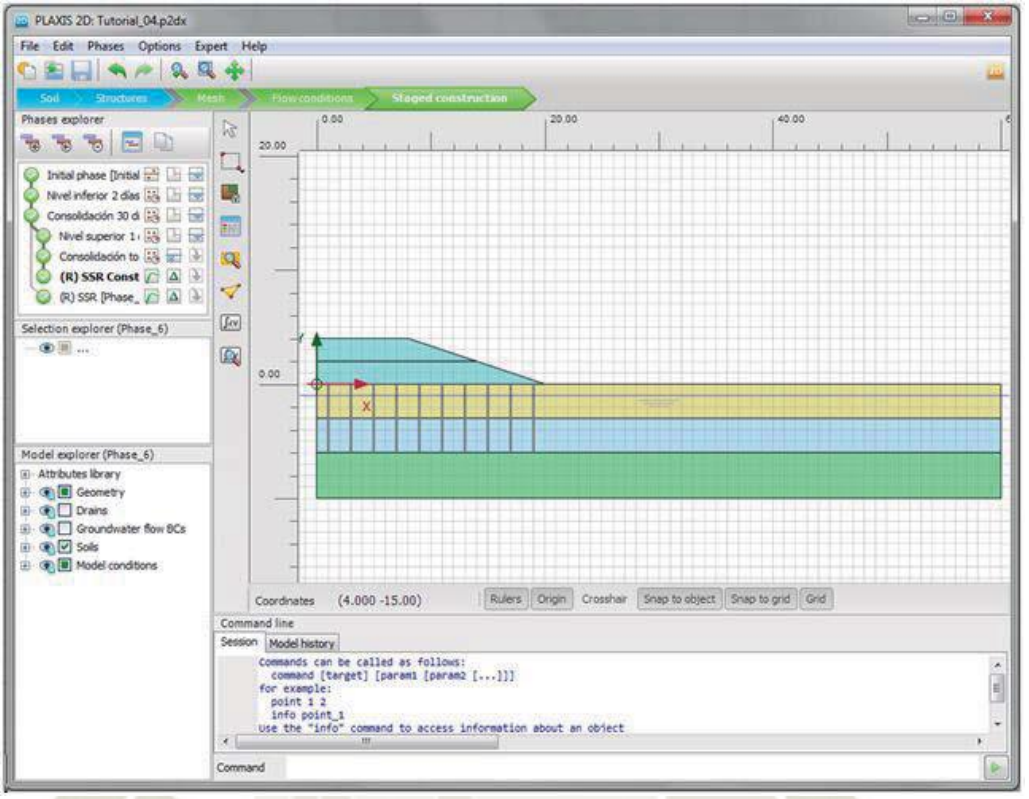

Figura 28. Aspecto de la interface del subprograma Plaxis Input.

DE SANTA MARÍA

**UNIVERSIDAD** 

**CATÓLICA** 

Fuente: Elaboracion propia.

#### Figura 29. Aspecto de la Interface del subprograma Plaxis Output

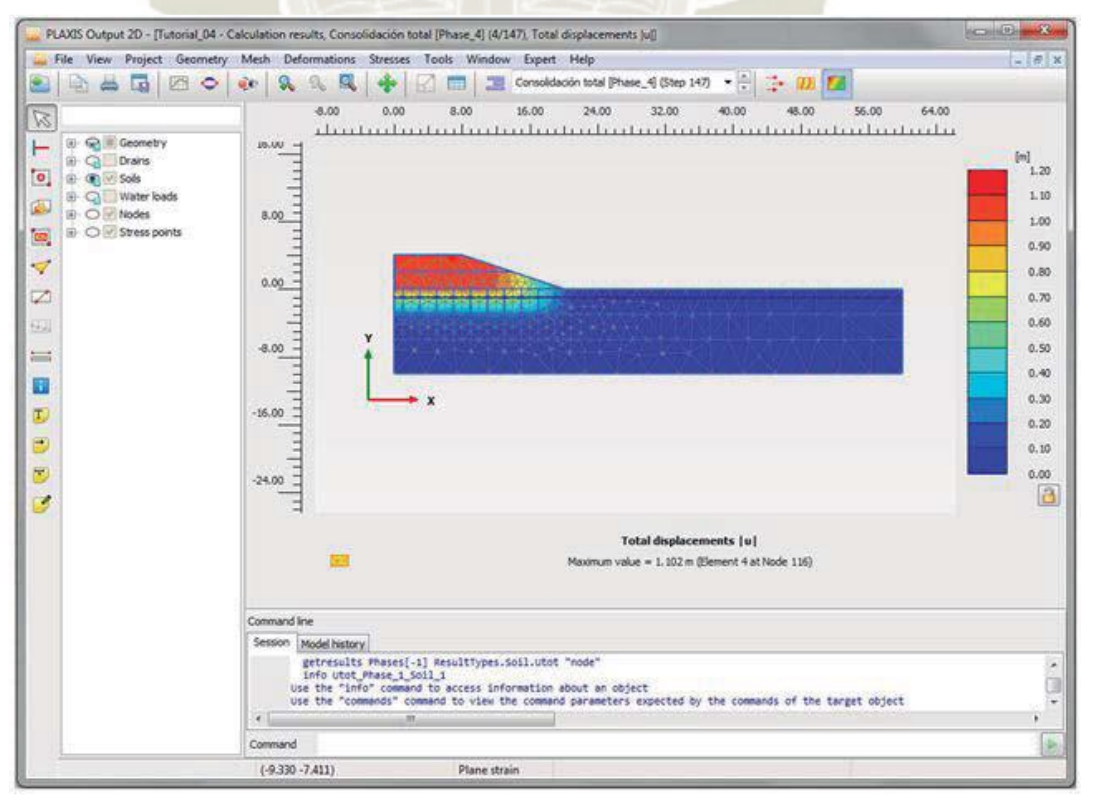

Fuente: Elaboracion propia.

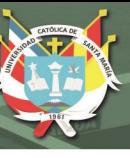

#### **1.2. PROPIEDADES GENERALES DEL MODELO**

Cada vez que se comienza un fichero de cálculo nuevo, la primera pantalla que aparece es la correspondiente a la de introducción de propiedades generales del modelo. Desde ésta se puede acceder a la pantalla de *Project properties* donde se introducirán datos y comentarios del fichero de cálculo (ficha *Project*) y sistemas de unidades y propiedades del modelo (ficha *Model*).

Adicionalmente, en cualquier momento se puede acceder al mismo menú a partir del menú general *File* (Figura 30).

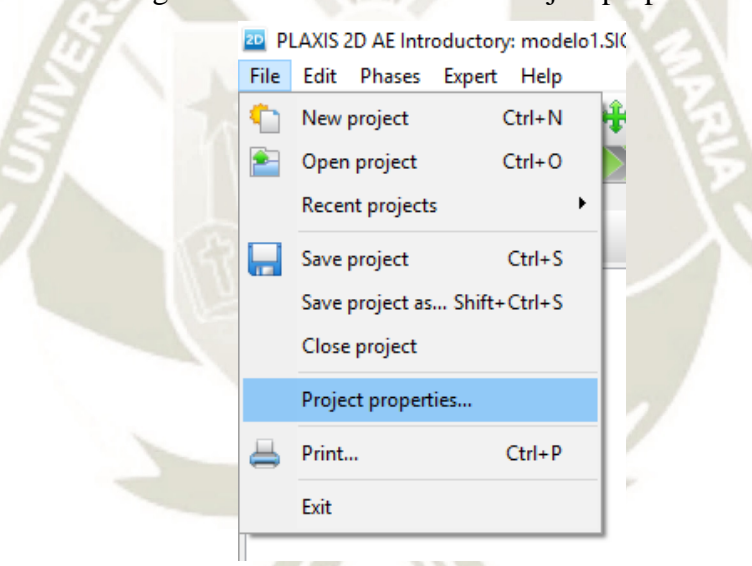

Figura 30. Vista del acceso a Project properties.

Fuente: Elaboracion propia.

En la primera ficha (Project) se pueden incluir:

- Título: aparecerá como nombre del fichero por defecto cuando se vaya a salvar. Es un texto que aparecerá al generar los informes. No es imprescindible rellenar este campo.
- Directorio: figurará la ruta del fichero del cálculo.
- Nombre del fi chero: figurará el nombre con el que se ha guardado el fichero.
- Comentarios: se pueden añadir textos que permitan una mejor comprensión del modelo.
- Logo de la empresa: si se hace clic en el rectángulo, se puede incorporar una imagen con el logotipo que se desee.

Figura 31. Pantalla de entrada de comentarios del modelo. Project properties.

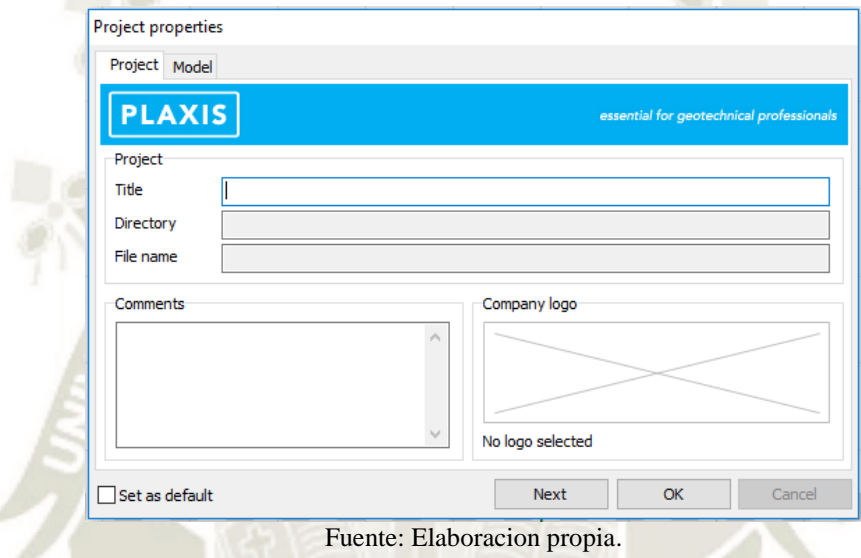

En la pantalla de entrada *Model* se tiene que introducir:

- o Modelo: Deformación plana o axilsimétrico.
- o Elementos: Triángulos de 6 nodos o triángulos de 15 nodos.
- o Sistema de unidades: Se describe con detalle en el tema 4 de este módulo.
- o Constantes generales:
	- $\checkmark$  Gravedad: El software ajusta el valor de la gravedad en función del sistema de unidades seleccionado. La dirección de aplicación es siempre vertical y hacia abajo, en el sentido del eje –Y.
	- Peso específico del agua (por defecto se incluye 10 kN/m<sup>3</sup> con el sistema de unidades kN y m)

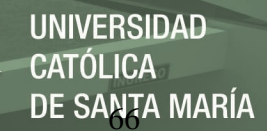

o Contorno: Se deben definir los valores límite de las coordenadas X e Y en los que se va a incluir el modelo. Se pueden modificar en cualquier momento durante la introducción del modelo. Estos valoresinfluirán en el tamaño del elemento al realizar el mallado.

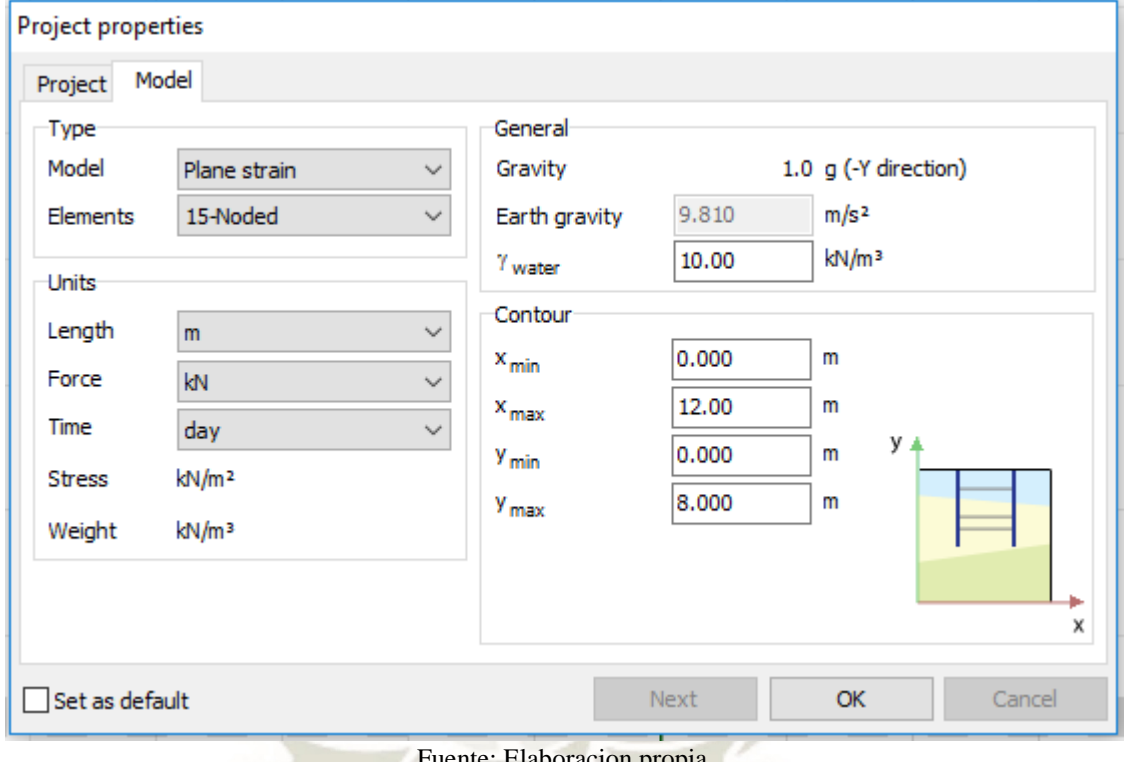

Figura 32. Pantalla de entrada de propiedades generales del modelo. Project properties.

Fuente: Elaboracion propia.

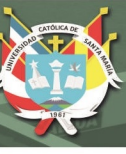

#### **1.3. CONVENCIÓN DE SIGNOS. UNIDADES.**

A pesar de ser este software un programa 2D, el sistema de coordenadas global que se emplea en el software es cartesiano que se muestra en la Figura 31, incluyendo el modelo 2D siempre en el plano XY, mientras que la dirección Z es perpendicular al plano del modelo (apunta hacia el usuario).

Se establece, como en la gran mayoría del software de modelización geotécnica, que las compresiones son las tensiones de signo negativo y las tracciones son las tensiones de signo positivo. Este criterio también se aplica a las presiones de poro, por lo que éstas bajo el nivel freático son negativas. Este criterio se puede generalizar al conjunto de tensiones (normales y tangenciales), mostrándose las tensiones positivas en la parte derecha de la Figura. 31.

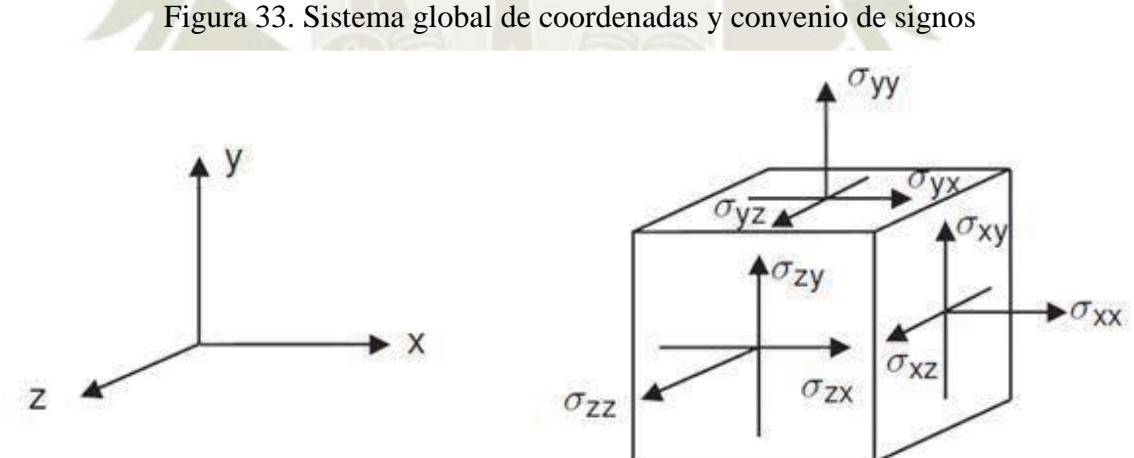

Fuente: PLAXIS 2D. Reference Manual (PLAXIS, 2019)

En un cálculo en deformación plana  $\sigma_{zz}$  es la tensión perpendicular al plano de cálculo. En un cálculo axilsimétrico, el eje X representa el eje radial, Y representa el eje de simetría y Z representa la dirección radial. En este caso  $\sigma_{xx}$  es la tensión radial y  $\sigma_{zz}$  la tensión circunferencial.

En relación a la elección del sistema de unidades se puede indicar que es un tema de una especial importancia, ya que se puede cometer un error inicial de entrada de datos.

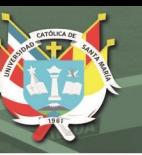

Como prácticamente en todos los códigos numéricos, es el usuario el que debe adoptar un sistema consistente de unidades. Por ejemplo, si se decide emplear kN y el m, el peso específico a introducir tendrá kN/m<sup>3</sup> como unidades, las sobrecargas kN/m<sup>2</sup> y la cohesión kN/m<sup>2</sup> . Es importante tener en cuenta que el software no detectará (y por lo tanto no avisará) de cualquier error de introducción de propiedades (por ejemplo un peso específico de 2 en lugar de 20 por adoptar 2 t/m<sup>3</sup> en lugar de 20 kN/m<sup>3</sup>).

Las unidades básicas que hay que introducir en el menú *Project properties* (Figura 14) son longitud, fuerza y tiempo.

Las unidades disponibles son:

- Unidades de longitud: mm, cm, m, km, in, ft, yd.
- Unidades de fuerza: N, kN, MN, lbf, kip
- Unidades de tiempo: s, min, h, day

En los cálculos dinámicos habitualmente el tiempo de mide en segundos. Por eso se distingue en el software entre tiempo genérico (que se aplica a modelos de filtración transitorios y problemas de consolidación) y tiempo "dinámico" (que se aplica a los cálculos dinámicos). Por este motivo el software siempre emplea el segundo (s) en los cálculos dinámicos, no siendo este aspecto modificable por el usuario. En estos casos no es necesario que coincida la unidad de tiempo seleccionada en la pantalla de la Figura 14 con la unidad segundo que se empleará en los cálculos dinámicos.

La recomendación final es que se seleccionen las unidades a emplear al principio de la generación del modelo y luego no se modifiquen. En el caso de que se modifiquen en una fase posterior de la modelización, el software actualizará y convertirá las correspondientes a las propiedades de los materiales, pero no a la geometría, cargas exteriores, movimientos prescritos, posición del NF, etc., por lo que el usuario deberá modificar toda la geometría y datos geométricos de forma manual y rehacer los cálculos.

Por lo anterior, y para evitar posibles errores, se reitera que lo más acertado es seleccionar las unidades al comienzo de la modelización.

En los cálculos en deformación plana, las fuerzas resultantes cuando se aplican movimientos impuestos estarán expresadas en fuerza/unidad de longitud en la dirección Z (perpendicular al modelo).

En los cálculos axilsimétricos, las fuerzas resultantes cuando se aplican movimientos impuestos son las correspondientes a 1 radián, por lo que para obtener las correspondientes al modelo completo habrá que multiplicarlas por  $2π$ . Sin embargo, todos los demás resultados estarán expresados por unidad de anchura, no por radián.

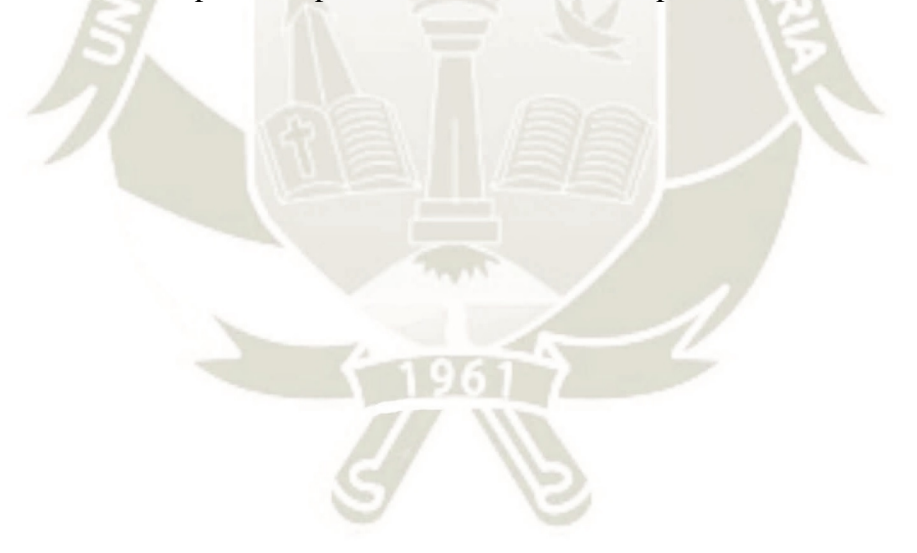

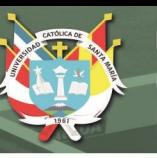

## **1.4. PROGRAMA INPUT. DESCRIPCIÓN BÁSICA DE LOS MENÚS.**

Cuando se accede al Plaxis Input se presenta la pantalla de entrada de información que se muestra en la Figura 34.

A continuación, se indica cada uno de las partes en las que se subdivide.

Barra de título: Se indica el nombre del fi chero. Si aparece junto a la extensión del fi chero un asterisco (\*) significa que se han introducido en el modelo aspectos que no figuran en la última versión del fi chero guardada.

Barra de menús: contiene menús desplegables que incluyen las opciones de Plaxis Input.

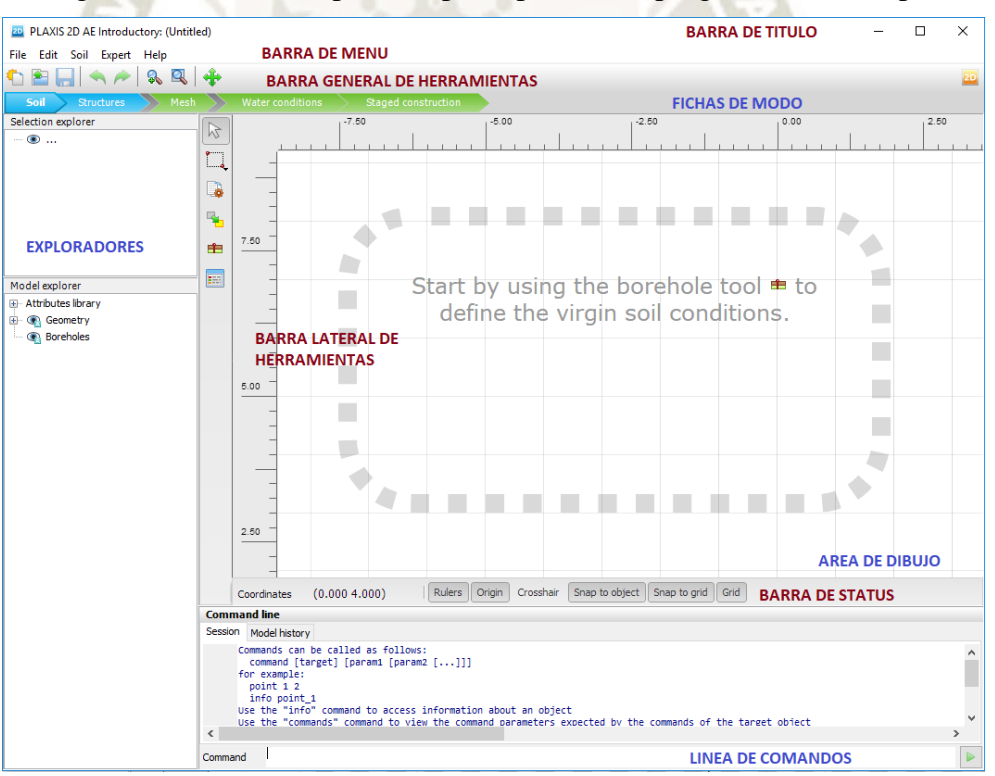

Figura 34. Vista de la pantalla principal del subprograma Plaxis Input

Fuente: Elaboracion propia.

Barra general de herramientas: contiene iconos de acceso rápido a algunas acciones de manejo de fichero (nuevo, abrir, guardar), manipulación de últimos cambios realizados (deshacer, rehacer) y opciones de control de las vistas (zoom y desplazamiento). En la parte derecha se incluye el icono de acceso directo a Plaxis Output.

Fichas de modo: se incluyen todas las fichas en las que se subdivido la generación del modelo ordenadas de forma secuencial de izquierda a derecha (suelo, estructura, malla, condiciones de flujo y fases constructivas).

Área de dibujo: Es el espacio donde se crea y modifica la geometría mediante el uso del ratón.

Barra lateral de herramientas: A medida de que se va a introduciendo el modelo se van incluyendo en esta barra lateral las diferentes opciones de interés para facilitar su introducción.

Barra de status: se muestran las coordenadas del cursor, así como si está activadas las reglas laterales, el eje del sistema de coordenadas, la cruceta de posición, el ajuste a objetos y/o a la rejilla y la rejilla.

Línea de comandos: Se pueden teclear las instrucciones a realizar según un lenguaje propio que se detalla en el manual del programa. En cualquier caso, se emplee el ratón o la línea de comandos, en la ficha *Sesión* se van registrando todas las acciones realizadas en la sesión actual, mientras que en la ficha *Model history* se incluyen las de todas las sesiones (incluidas las de la sesión actual).

Exploradores: El manejo rápido y preciso de estos "árboles" de información es fundamental para la creación ágil del modelo. Están subdivido en:

- Explorador de selección, donde se selecciona, activa y/o desactiva partes del modelo.
- Explorador del modelo, donde se indican las propiedades de los elementos seleccionados, pudiéndose modificar éstas, así como activar y/o desactivar.

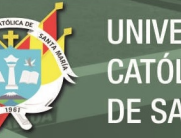

- **UNIVERSIDAD CATÓLICA** DE SANTA MARÍA
- Explorador de fases (se situará en la parte superior de los exploradores cuando se acceda a la ficha de fases constructivas), donde se puede crear y modificar las características de cada fase definida.

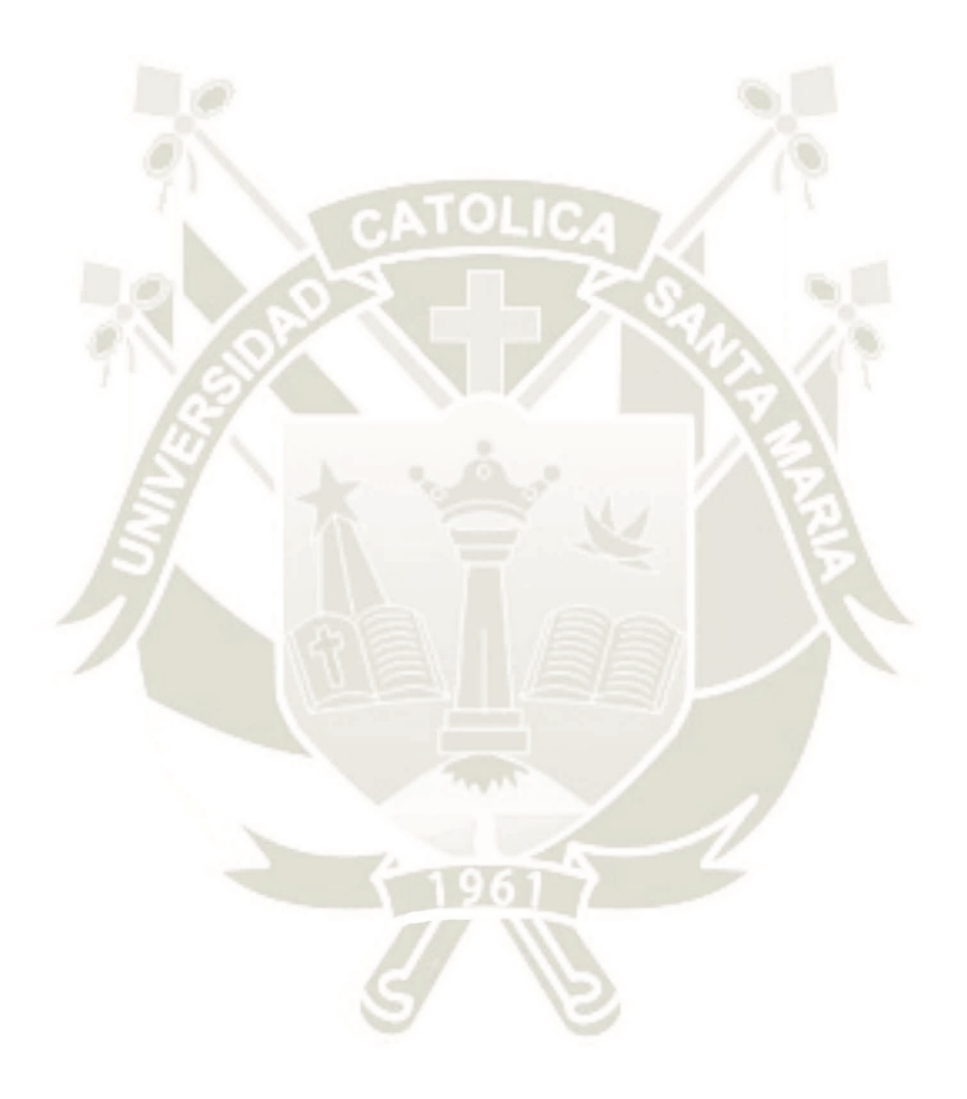

Publicación autorizada con fines académicos e investigativos En su investigación no olvide referenciar esta tesis

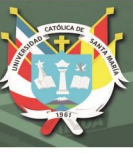

#### **1.5. MODOS DE GEOMETRÍA**

Como su nombre indica bajo el nombre "Modos de geometría" se incluyen las herramientas que se emplean para la introducción de la geometría: tanto del suelo (modo suelo) como de las estructuras y cargas exteriores (modo estructura).

Estos modos tienen unas fichas en color azul.

Toda la creación, modificación, recolocación y eliminación de entidades geométricas (que incluyen las estructuras y cargas exteriores) se deben hacer única y exclusivamente en los modos de geometría.

En el modo de suelo se introducirá la estratigrafía del terreno (terreno natural, no de los rellenos que se ejecuten a posteriori como fase de construcción), niveles freáticos generales y condiciones iniciales de tensiones del terreno.

En el modo de estructura se introducirán los elementos estructurales (placas, interfaces, pozos, drenes, etc.) y las acciones externas (cargas y movimientos impuestos).

Cuando se activa el modo de suelo (Figura 1) aparecen en la barra lateral de herramientas los siguientes iconos.

Herramienta de selección de geometría. Si se pulsa <Shift> se pueden 一 seleccionar varios elementos.

Se pueden seleccionar varios elementos haciendo Select boreholes una ventana. Pueden ser sondeos o suelos generados a Select generated soil

partir de los sondeos 1.

Herramienta para mover los elementos. Primero se selecciona y luego se arrastra a su nueva posición.

Herramienta para la creación de un nuevo sondeo. Una vez que se sitúa É en el modelo se abre la ventana de definición del sondeo.

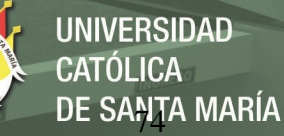

Herramienta de acceso a la pantalla de creación/modificación de ■ propiedades de suelos, placas, geomallas, pilotes embebidos y anclajes. Se puede acceder con <Ctrl>+M.

A medida que se va introduciendo el modelo, en la ventana del explorador del modelo va formando el árbol con todos los elementos empleados. Cuando se selecciona algún elemento se incluyen sus características en el explorador de selección.

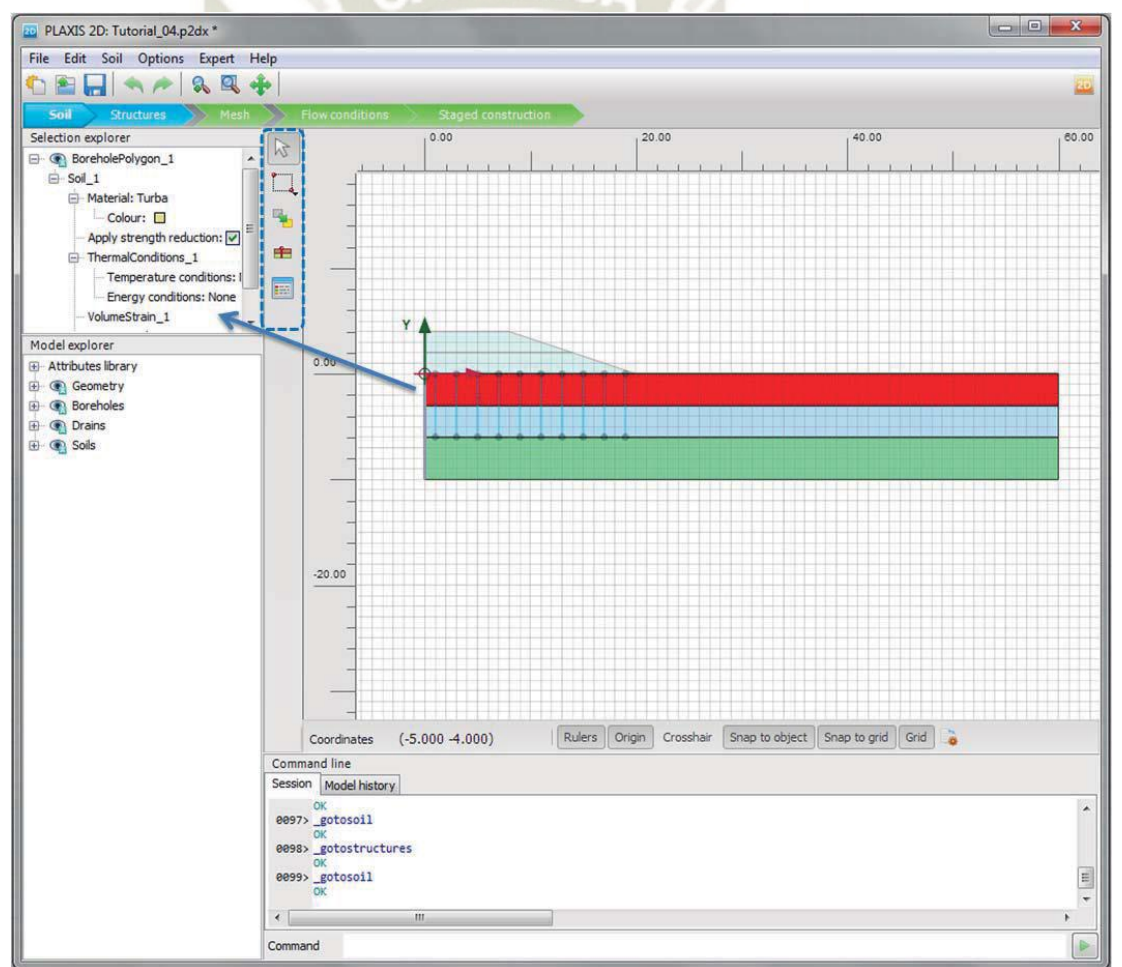

Figura 35. Aspecto de la interface del modo de suelo

Fuente: Elaboracion propia.

Cuando se activa el modo de estructuras (segundo modo de los modos de geometría)

aparecen en la barra lateral de herramientas los siguientes iconos.

Herramienta de selección de geometría. Si se pulsa <Shift> se pueden

seleccionar varios elementos.

咚

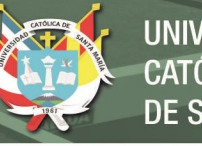

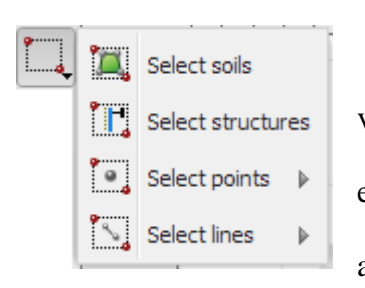

Se pueden seleccionar varios elementos haciendo una ventana. Pueden ser suelos (no generados con los sondeos), estructuras, puntos y líneas. Según el criterio de selección adoptado se modifica el aspecto del cursor.

En el caso de puntos y líneas se accede a otros submenús que se muestran a continuación.

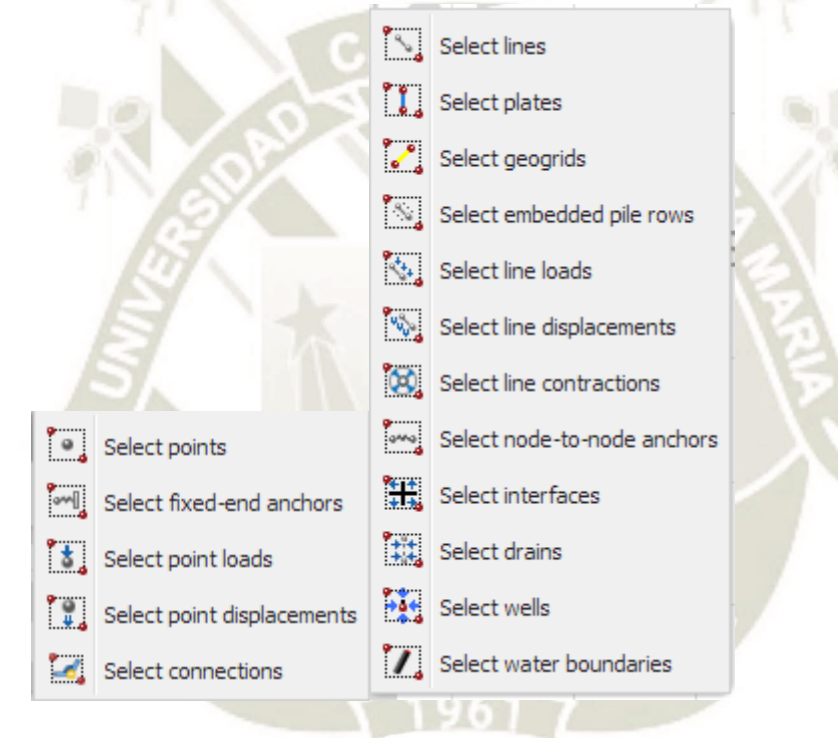

Herramienta para mover los elementos. Primero se selecciona y luego se

arrastra a su nueva posición.

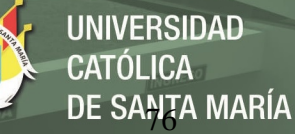

Herramienta para la creación de un punto, que se despliega en el siguiente submenú, donde se puede ver que no sólo se puede crear un punto en la geometría, sino una carga puntual, un punto con desplazamiento impuesto y un anclaje de nodo a punto fijo.

Herramienta para la creación de una línea, que se despliega en el siguiente submenú, donde se puede ver que no sólo se puede crear una línea en la geometría, sino una carga lineal, una línea con desplazamiento impuesto, una línea con contracción, una placa, una geomalla, una fila de pilotes embebidos, una interface, un anclaje de nodo a nodo, un pozo, un dren, un contorno de flujo de agua y un contorno de flujo térmico.

Herramienta para la creación y modificación de los polígonos de suelo que sirven para modelizar diferentes regiones con el mismo tipo de suelo.

Se emplean para generar regiones del terreno no incluidas en las generadas con la herramienta de sondeos (modo suelo).

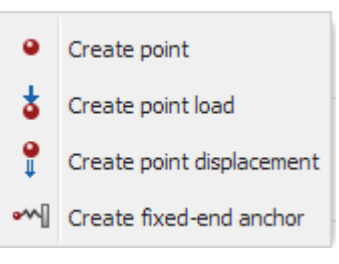

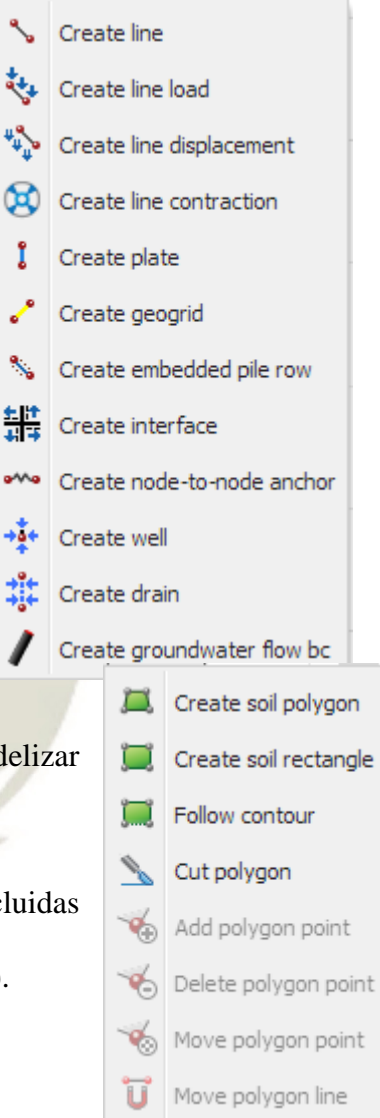

Create point load Create line load

Herramienta para la creación de cargas puntuales y lineales. Según se puede ver, ambas también se pueden crear

desde otros menús.

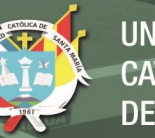

Herramienta para la creación de  $\mathfrak{u}_{\mathfrak{u}_\bot}$ desplazamientos puntuales y lineales, así como líneas de contracción. Según se puede ver, las tres también se pueden crear desde otros menús.

Herramienta para la creación de anclajes ľ, nodo a punto fijo, placas, geomallas, filas de pilotes embebidos, interfaces y anclajes de nodo a nodo.

Según se puede ver, las seis se pueden crear desde otros menús.

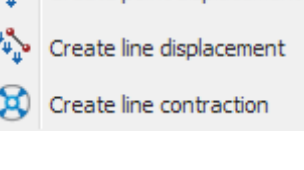

Create point displacement

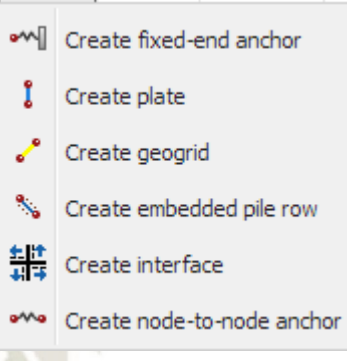

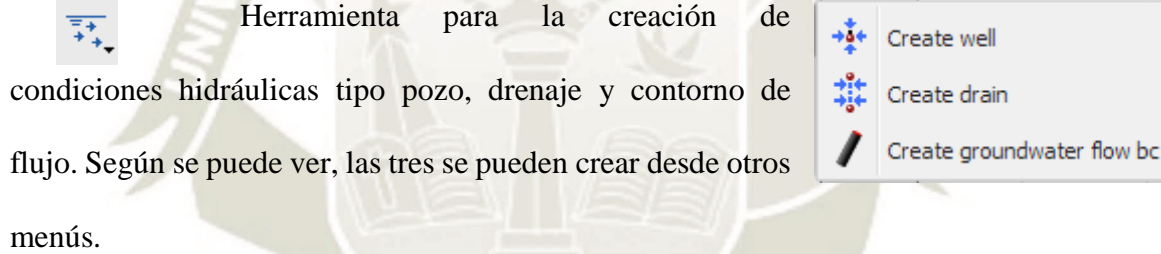

Herramienta para la creación de rótulas y semi-empotramientos entre elementos estructurales.

Herramienta para la creación de túneles. Cuando se activa, inicialmente O se introduce la posición del túnel en el modelo y posteriormente se abre el asistente de generación de túneles.

Herramienta para crear interfaces en los bordes del modelo. Esta opción únicamente se debe emplear cuando se desee emplear bordes absorbentes en modelos de cálculo dinámico.

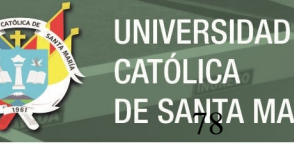

**CATÓLICA** DE SANTA MARÍA

Herramienta de acceso a la pantalla de creación/modificación de E propiedades de suelos, placas, geomallas, pilotes embebidos y anclajes. Se puede acceder con <Ctrl>+M.

A medida que se va introduciendo el modelo, en la ventana del explorador del modelo va formando el árbol con todos los elementos empleados. Cuando se selecciona algún elemento se incluyen sus características en el explorador de selección.

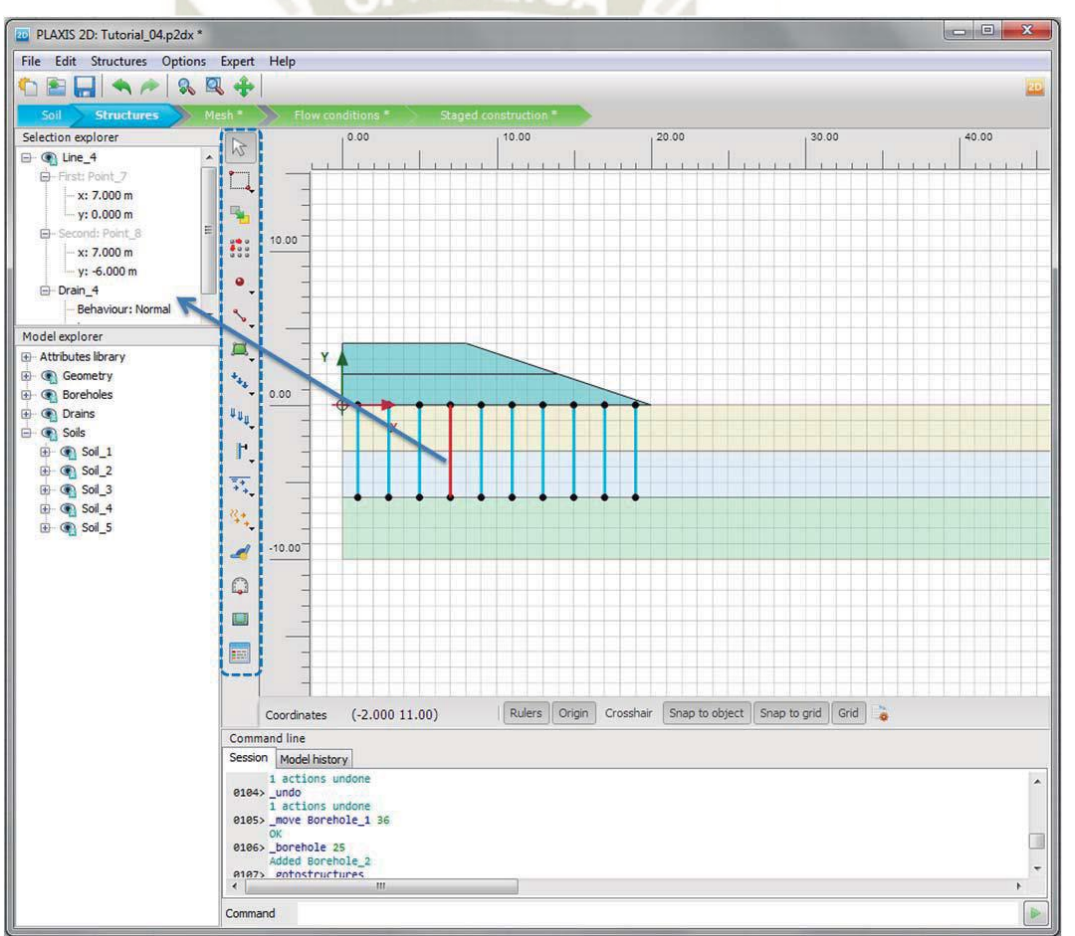

Figura 36. Aspecto De La Interface Del Modo De Estructuras

Fuente: Elaboracion propia.

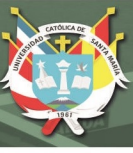

#### **1.6. MODOS DE CÁLCULO**

En el caso de los "Modos de cálculo" se incluyen los que se emplean para la generación y manipulación de la malla (modo de malla), para la definición de las condiciones de flujo (modo de condiciones de flujo) y para la creación y modificación de las fases constructivas (modo de fases constructivas).

Estos modos tienen unas fichas en color verde.

Toda la creación, modificación, recolocación y eliminación de entidades geométricas (que incluyen las estructuras y cargas exteriores) han tenido que realizarse en los modos de geometría. Sin embargo, en los modos de cálculo se pueden modificar cargas y propiedades de los materiales.

Una vez que está definida toda la geometría del modelo y están asignadas las propiedades, se puede pasar a la definición de la malla. Esta malla estará formada por elementos de 15 ó 6 nodos (con sus elementos estructurales asociados) según se haya seleccionado en el apartado de *Project properties.*

La malla se generará por un algoritmo matemático al que el usuario no tiene acceso, pudiéndose modificar sólo de forma parcial controlando la densidad de mallado. Así, el mallado puede ser muy grueso, grueso, medio, fino y muy fino.

Como norma básica se debe considerar que el programa calcula el tamaño del elemento según la diagonal del modelo (obtenida con Xmin, Xmax, Ymin e Ymax), tomando el tamaño del elemento como re·0,06·diagonal.

Dependiendo del tipo de refinamiento se adopta re  $= 2$ ; 1,33; 1,0; 0,67 ó 0,5.

Cuando se activa el modo de malla (Figura 19) aparecen en la barra lateral de herramientas los siguientes iconos.

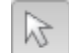

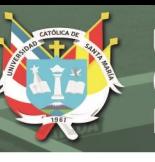

Herramienta de selección de geometría. Si se pulsa <Shift> se pueden seleccionar varios elementos.

Se pueden seleccionar varios elementos haciendo Select multiple objects una ventana. Pueden ser múltiples objetos, puntos o líneas. Select lines Þ Herramienta para seleccionar las entidades

geométricas (áreas, líneas y puntos) donde se quiere refinar la malla. Se muestran en verde.

Herramienta para seleccionar las entidades geométricas (áreas, líneas y puntos) donde se quiere hacer la malla más gruesa. Se muestran en amarillo.

Herramienta para seleccionar las entidades geométricas (áreas, líneas y puntos) donde se quiere eliminar el refinamiento local, restituyéndose el mallado genérico definido.

Herramienta para generar la malla. Aparece el menú de la izquierda donde **D** se puede seleccionar el refinamiento genérico del modelo.

Si se activa la casilla de Enhanced Mesh Refinement, el programa automáticamente aplica unos criterios de refinamiento en elementos estructurales, cargas, movimientos impuestos y puntos muy próximos, así como

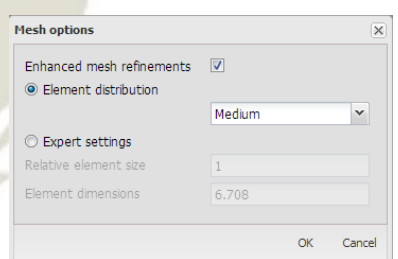

ajusta el refinamiento en función del ángulo de corte de las líneas.

El número de elementos y nodos generados aparece en la ventana de historia de la sesión.

Herramienta para visualizar la malla generada.

Herramienta para seleccionar los nodos y/o puntos de integración para la generación de curvas con resultados.

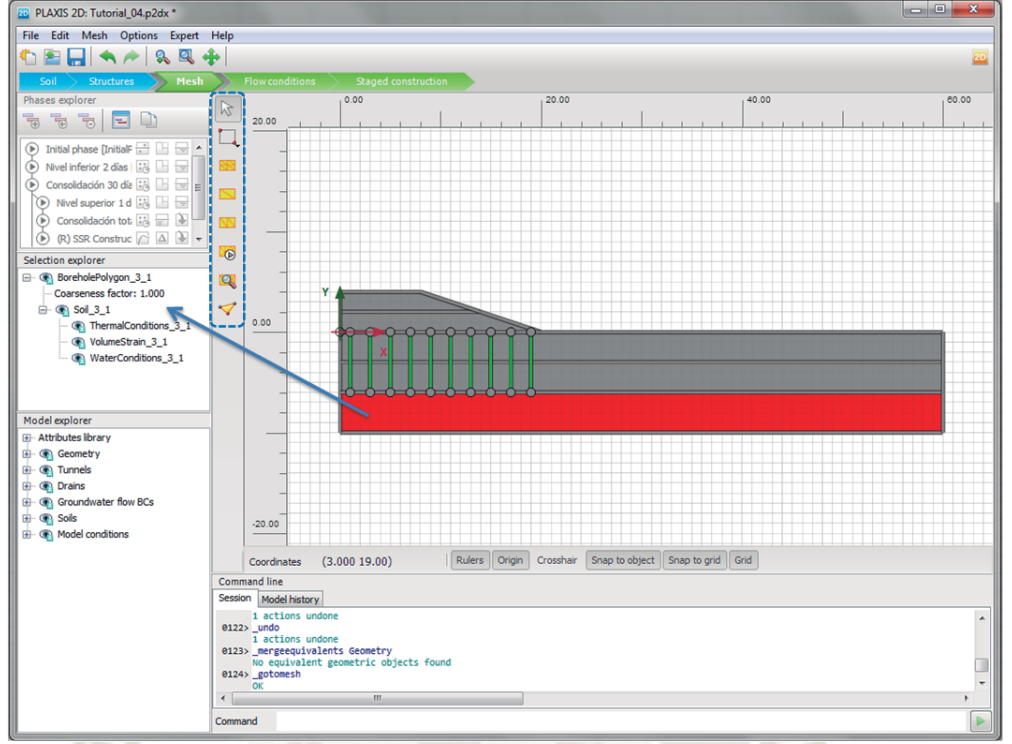

Figura 37. Aspecto de la interface del modo de malla

<u>DE SANTA MARÍA</u>

**UNIVERSIDAD** 

**CATÓLICA** 

Una vez generada la malla se puede acceder a la ficha del modo de condiciones de flujo. Cuando se activa este modo (Figura 37) aparecen en la barra lateral de herramientas los siguientes iconos.

Herramienta de selección de geometría. Si se pulsa <Shift> se pueden 区 seleccionar varios elementos.

Select soils

Se pueden seleccionar varios elementos haciendo una  $\left\| \cdot \right\|$  selectlines  $\longrightarrow$  ventana. Pueden ser múltiples suelos o líneas.

Herramienta para mover el nivel freático específico de determinadas regiones. Cuando se selecciona el NF se marcan las regiones que están influenciadas por

éste.

 $\mathbb{Z}$ 

Herramienta para introducir contornos de flujo nulo.

Herramienta para indicar las regiones del terreno que se deben considerar secas.

Fuente: Elaboracion propia.

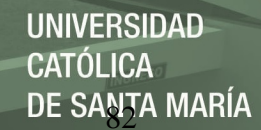

Herramienta para indicar que una región que estaba asociada a un nivel  $\overline{a}$ freático específico, realmente está asociada al nivel freático global.

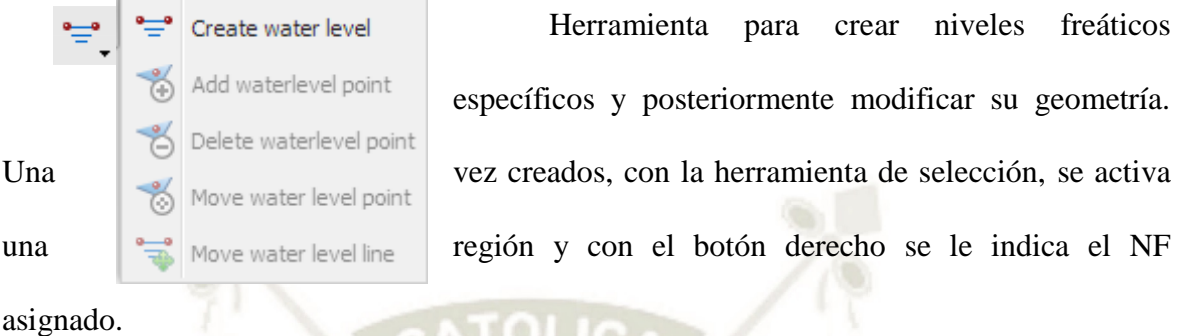

Herramienta para pre visualizar las presiones intersticiales generadas L. mediante un cálculo hidrostático (no se aplica a cálculos de redes de filtración).

A medida que se va introduciendo el modelo, cuando se selecciona algún elemento se incluyen sus características en el explorador de selección.

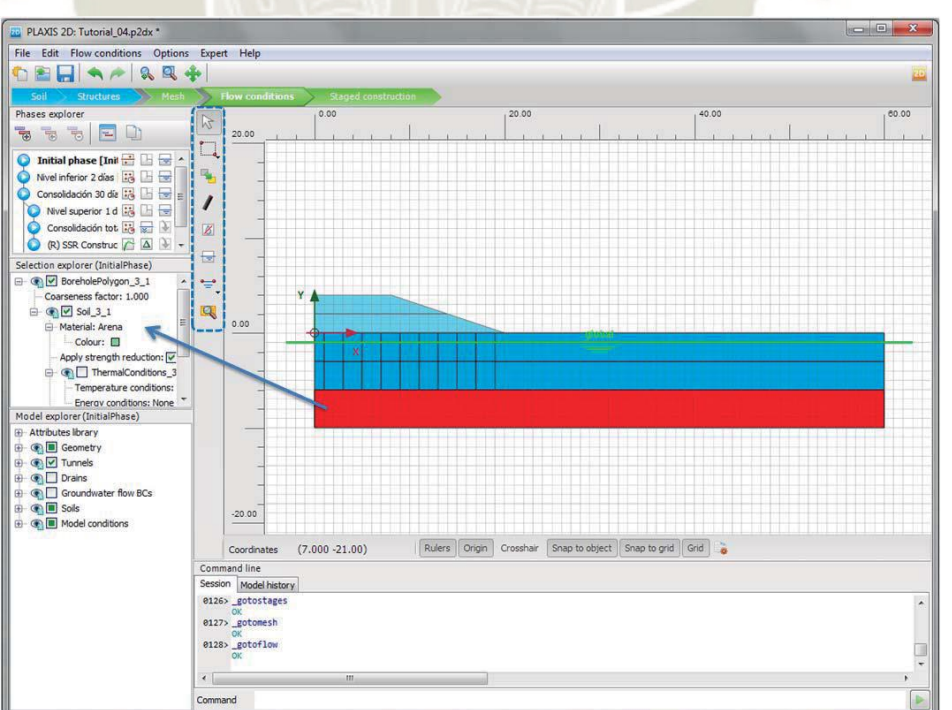

Figura 38. Aspecto de la interface del modo de condiciones de flujo

Fuente: Elaboracion propia.

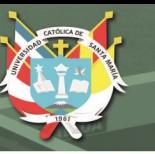

Finalmente, el último paso para introducir el modelo es las incluir las distintas fases, para lo que se tiene que acceder a la ficha del modo de fases constructivas. Cuando se activa este modo (Figura 21) aparecen en la barra lateral de herramientas los siguientes iconos.

Herramienta de selección de geometría. Si se pulsa <Shift> se pueden

seleccionar varios elementos.

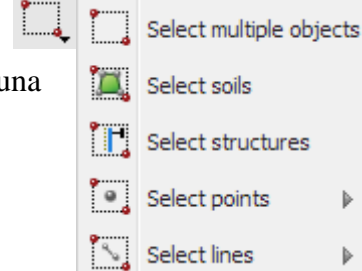

Se pueden seleccionar varios elementos haciendo una internacionale ventana. Pueden ser múltiples suelos, estructuras puntos o líneas.

Según el criterio de selección adoptado se modifica  $\mathbf{b}$ el aspecto del cursor. En el caso de puntos y líneas se accede a otros submenús que se muestran a continuación.

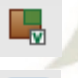

Herramienta para activar/inactivar objetos.

Herramienta de acceso a la pantalla de creación/modificación de propiedades de suelos, placas, geomallas, pilotes embebidos y anclajes. Se puede acceder  $\text{con} <\text{Ctrl}>+M$ .

Herramienta para pre visualizar las presiones intersticiales generadas mediante un cálculo hidrostático (no se aplica a cálculos de redes de filtración).

Herramienta para seleccionar los nodos y/o puntos de integración para la generación de curvas con resultados. Se pueden generar gráficas de evolución de resultados sin haber seleccionado previamente los nodos, pero las gráficas serán menos detalladas ya que únicamente se tomarán los resultados finales de cada fase, en lugar de la evolución de estos en cada fase.

fav

Herramienta para comenzar el cálculo.

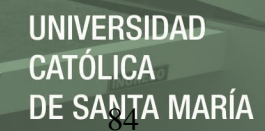

Herramienta para visualizar los resultados activando Plaxis Output. Es  $\Omega$ análogo acceder mediante

Se puede ver en la Figura 39 como se va creando el árbol de fases en el explorador de fases a medida que se van creando las mismas.

Al igual que en los modos anteriores, a medida que se va introduciendo el modelo, cuando se selecciona algún elemento se incluyen sus características en el explorador de selección. -ATOLIC

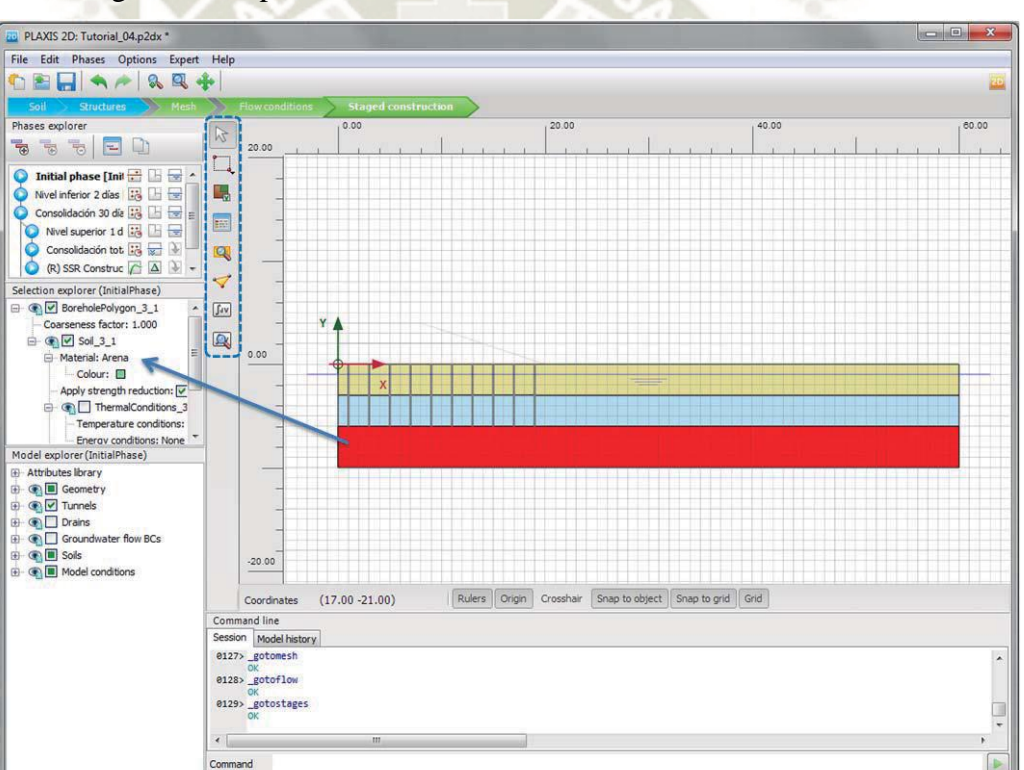

Figura 39. Aspecto de la interface del modo de fases constructivas

Fuente: Elaboracion propia.

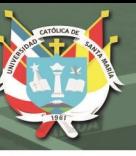

## **1.7. INTRODUCCIÓN DE FASES DE CÁLCULO.**

En el tercer modo de los módulos de cálculo se deben introducir las fases de cálculo empleando el explorador de fases (Figura 40).

Es importante ir modificando la forma de pensar en la resolución de los problemas

de forma que se conciba como un procedimiento secuencial.

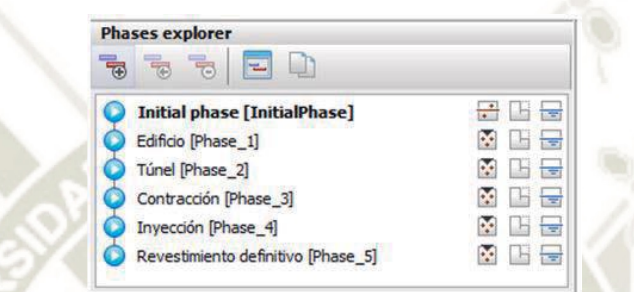

Figura 40. Ejemplo Del Aspecto Del Explorador De Fases. Fuente: Elaboracion propia.

La primera fase que debe existir siempre (no se puede borrar) es la fase inicial (Initial phase) donde se calcula el estado tensional (tensiones efectivas y presiones intersticiales) del terreno, aspecto este de gran importancia debido a que los cálculos que se van a realizar son, en la gran mayoría de los casos, de carácter elastoplastica.

Para introducir el resto de las fases, en la barra de herramientas superior existen las siguientes opciones:

Introducir una nueva fase de cálculo. Se selecciona la fase anterior y mediante este botón se creará la fase siguiente que tomará los resultados de la anterior como punto de partida.

Insertar una nueva fase de cálculo. Se selecciona la fase posterior y mediante este botón se creará la fase anterior, cuyos resultados serán el punto de partida de la que existía anteriormente.

Borrar una fase de cálculo. Se selecciona la fase y se borra.

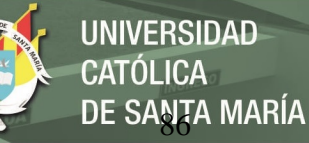

Editar una fase de cálculo. Se abre el menú donde se muestran todas las opciones empleadas en dicha fase (Figura 41). También se puede acceder a la edición de la fase mediante un doble clic en la fase.

Copia al portapapeles los datos de la fase de cálculo. Apenas tiene utilidad debido al formato de exportación.

Adicionalmente, si se hace clic en el explorador de fases, y se acciona el botón derecho se muestra el menú desplegable de la Figura 42.

Figura 41. Ejemplo del aspecto de la edición de una fase.

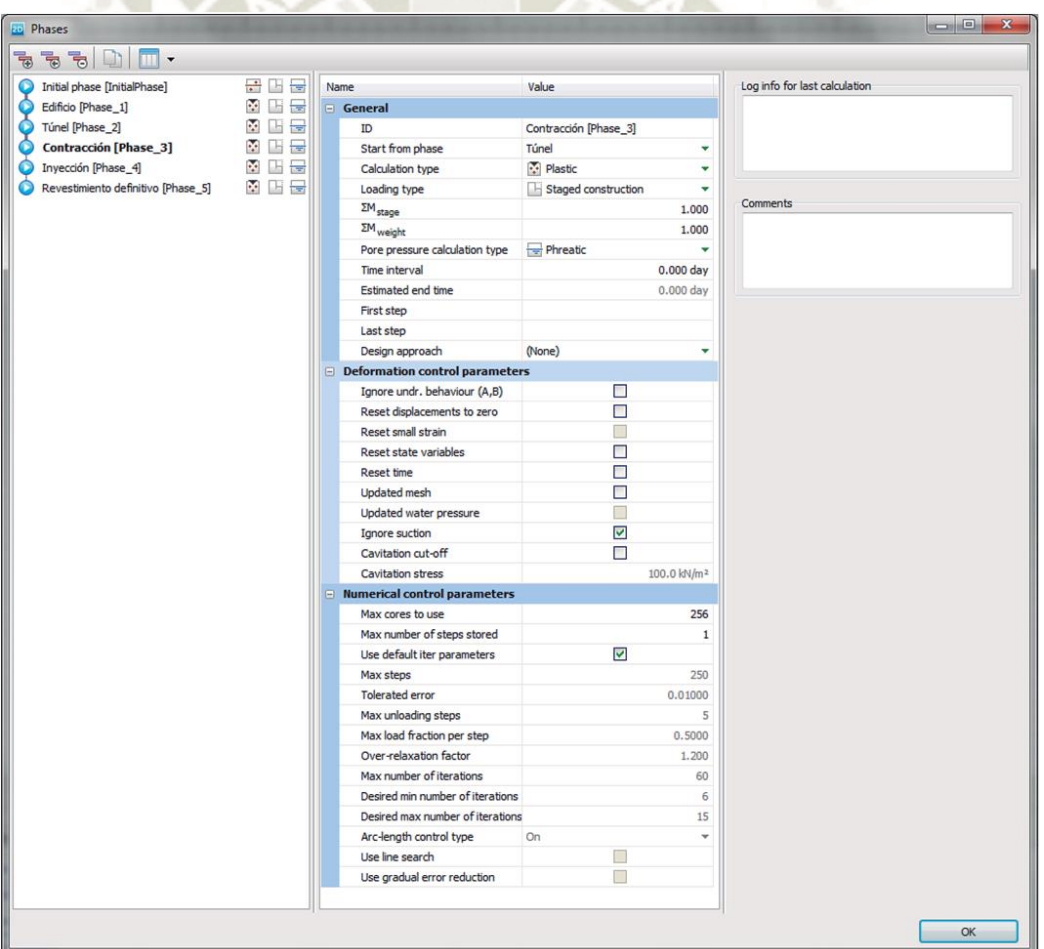

Fuente: Elaboracion propia.

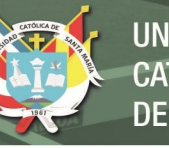

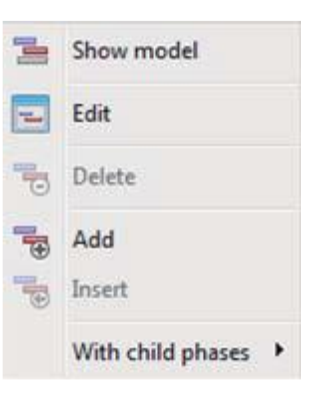

Figura 42. Menú para introducción de fases constructivas Fuente: Elaboracion propia.

A la izquierda de las fases aparece un conjunto de iconos que indica de forma gráfica

el estado de cada fase antes y después de realizar el cálculo.

La fase se calculará.

La fase no se calculará.

La fase se ha calculado. No se han detectado fallos.

La fase se ha calculado. Se han detectado aspectos que el programa ha tenido que solventar. En la ventana *Log info for last calculation* se incluye información al respecto.

La fase se ha calculado. Se han detectado fallos.

La fase se ha calculado. Se han detectado fallos, aunque las fases posteriores que dependen de esta se podrían seguir calculando. En la ventana *Log info for last calculation* se incluye información al respecto.

A la derecha de las fases aparece un conjunto de iconos que indica de forma gráfica el tipo de cálculo 3 que incluye la fase.

Cálculo de las tensiones iniciales efectivas por el procedimiento K0.
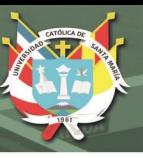

Cálculo de las tensiones iniciales efectivas por la aplicación de cargas gravitatorias.

Cálculo elastoplástico. Se emplea también en los cálculos elásticos puros (poco habituales). Mediante el icono se indica que la modificación del estado tensional se va a realizar por medio de la actuación en la geometría del modelo.

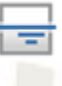

Las presiones intersticiales se obtienen de un cálculo hidrostático.

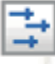

Las presiones intersticiales se obtienen de un cálculo de red de fi ltración.

Las presiones intersticiales se obtienen directamente de la fase anterior sin

realizar ningún cálculo.

Cálculo de consolidación.

Cálculo de seguridad mediante reducción de parámetros resistentes.

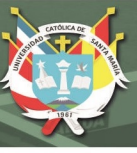

### **2. VALIDACIÓN DEL SOFTWARE**

El sostenimiento del túnel se puede modelar como viga en PLAXIS 2D. Al utilizar este elemento, se tienen en cuenta 3 tipos de deformaciones: deformación por cizallamiento, compresión debida a fuerzas normales y, obviamente, flexión. Este documento describe un ejemplo que se ha utilizado para verificar los elementos de sostenimiento en PLAXIS 2D.

Para el modelo se consideró un radio R=1 m. Para modelar dicho anillo, el punto inferior del anillo se fija con respecto a la traslación y la rotación y el punto superior solo se puede mover en la dirección vertical. La carga F=1 kN/m es aplicada solo en el punto superior. La no linealidad geométrica no se tiene en cuenta.

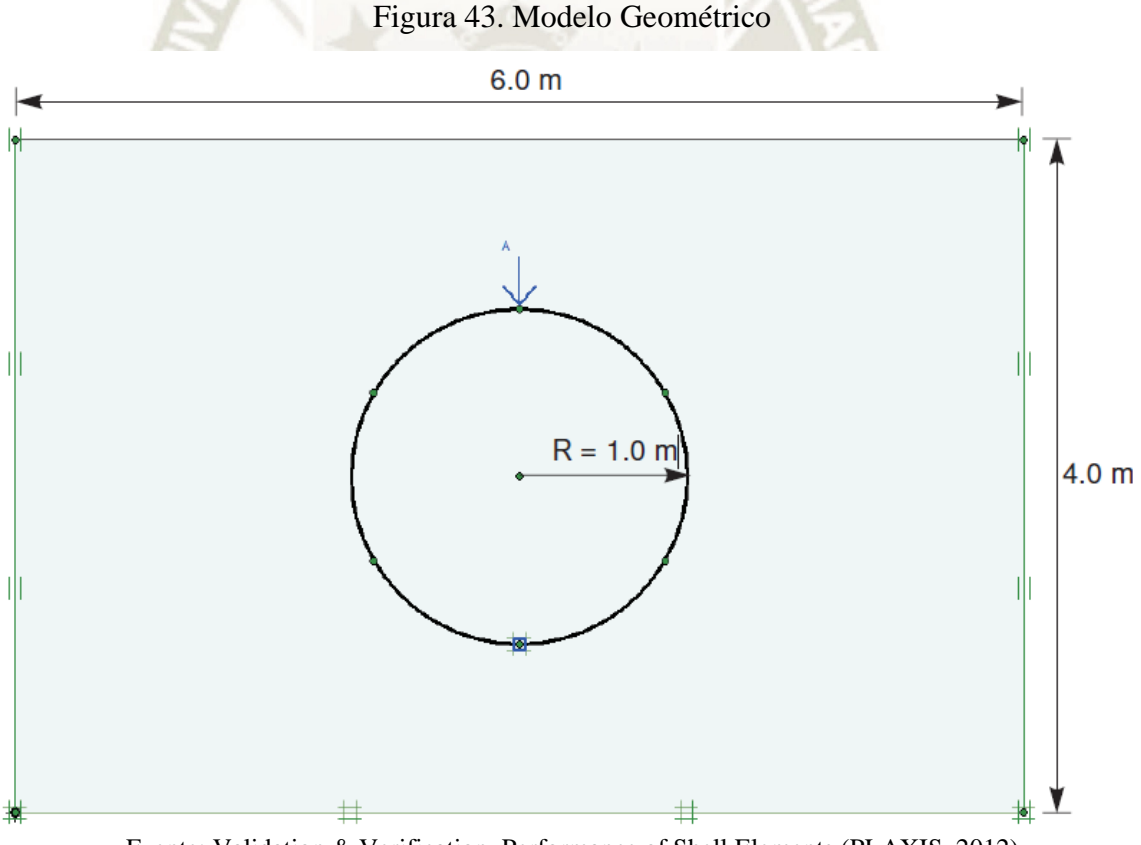

Fuente: Validation & Verification. Performance of Shell Elements (PLAXIS, 2012)

Para los valores del Módulo de Young y el Coeficiente de Poisson del suelo se consideró  $E=1000000$  kPa y  $v=0$ . Para el sostenimiento se tomó un valor del módulo de Young de  $E=1000000$  kPa y su espesor es de d=0,01 m.

Realizado el cálculo en PLAXIS 2D considerando un análisis plástico, dando como

resultado una deformación máxima igual a 1,786 m.

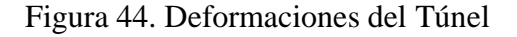

Total displacements |u| (scaled up 0.0500 times) Maximum value = 1.786 m (Element 18 at Node 3931)

Fuente: Validation & Verification. Performance of Shell Elements (PLAXIS, 2012)

La solución analítica es dada por Blake (1959). El desplazamiento vertical en el

punto superior del anillo está dado por la siguiente formula:

$$
u = \frac{F\lambda}{E} \left[ 1,788\lambda^2 + 3,091 - \frac{0,637}{1 + 12\lambda^2} \right]
$$

Donde:

$$
\lambda = \frac{R}{H} = \frac{1}{0.01} = 100
$$

Reemplazando:

$$
u = \frac{(1)100}{10^6} \Big[ 1,788(100)^2 + 3,091 - \frac{0,637}{1 + 12(100)^2} \Big]
$$
  

$$
u = 1,788 \, m
$$

Publicación autorizada con fines académicos e investigativos En su investigación no olvide referenciar esta tesis

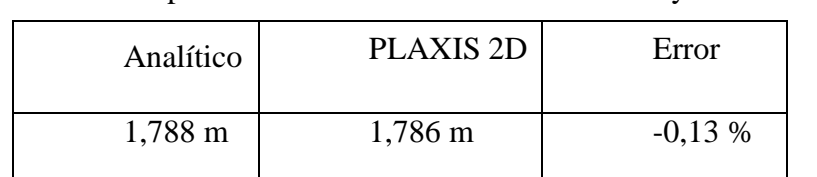

Tabla 20. Comparación entre los resultados analíticos y PLAXIS

Fuente: Validation & Verification. Performance of Shell Elements (PLAXIS, 2012)

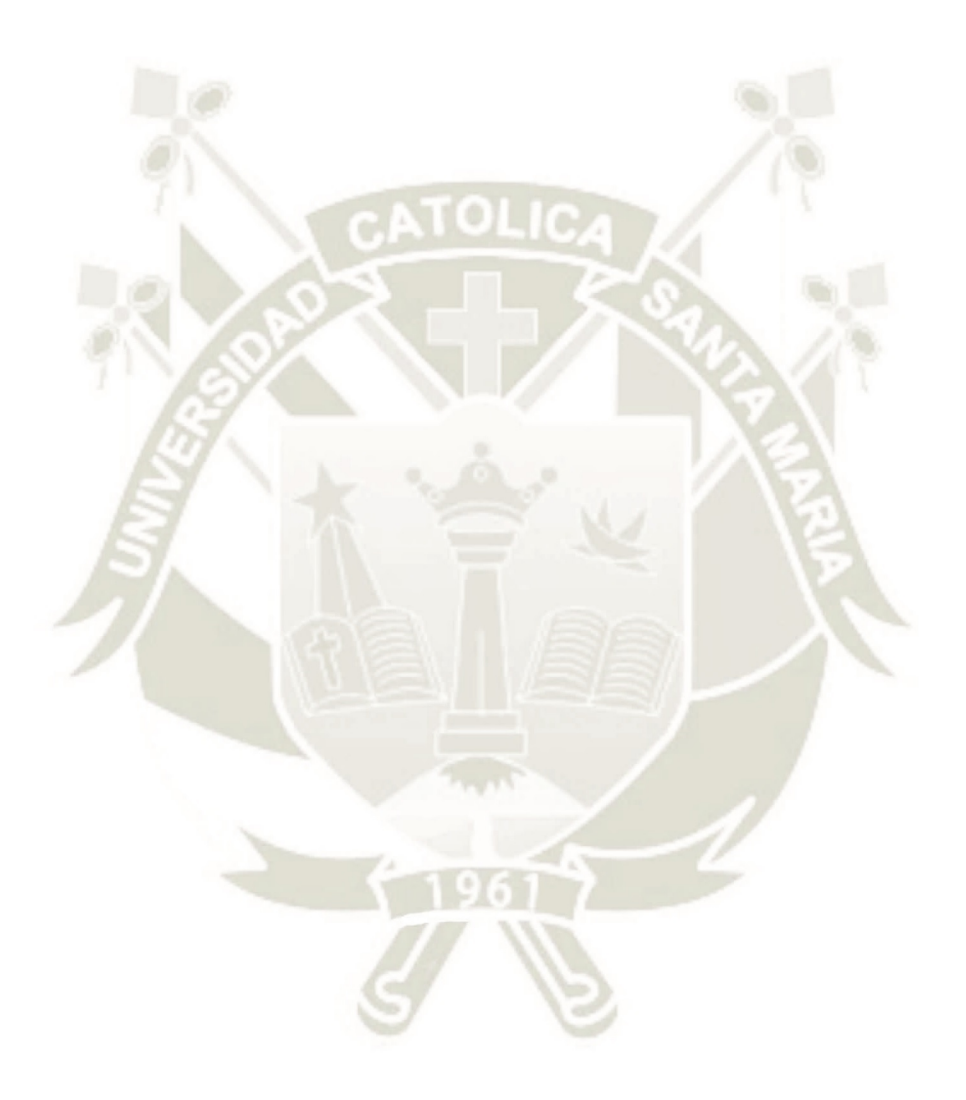

Publicación autorizada con fines académicos e investigativos En su investigación no olvide referenciar esta tesis

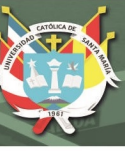

### **3. ESTUDIO PARAMÉTRICO**

#### **3.1. DEFINICIÓN DE PARÁMETROS**

Uno de los objetivos principales del estudio fue investigar el efecto de diferentes parámetros en el comportamiento del túnel excavado antes y después de la activación del revestimiento. El análisis tuvo en cuenta los diferentes valores del radio del túnel y la profundidad del túnel excavado a través de tres condiciones de suelo.

#### **3.1.1. PROPIEDADES DEL SUELO**

Los datos utilizados para la investigación se sacaron del PROYECTO MAJES-SIGUAS ETAPA II EXPEDIENTE TÉCNICO FASE 1 TÚNEL PUCARA – TRANSANDINO. El proyecto Majes Siguas II, se encuentra ubicado en el distrito de Caylloma, departamento de Arequipa, colindante con el Departamento de Apurímac. El propósito del proyecto es de irrigar una extensión neta de 38 500 ha de terrenos eriazos, ubicados en las Pampas de Siguas, comprendiendo la construcción de la presa de Angostura de 1 140 hm<sup>3</sup> de capacidad neta, ubicada en la cuenca alta del rio Apurímac; un túnel de derivación de 30 m<sup>3</sup>/s de capacidad y 16 507 km de largo, que deriva las aguas del embalse a la quebrada de Chalhuanca - afluente del río Colca, una toma en el río Siguas y la conducción de las aguas hacia las Pampas de Siguas, para regar las 38 500 ha.

La Etapa II cuenta con dos fases: la Fase 1 que comprenden la presa Angostura y los túneles Pucará y Trasandino; la Fase 2 que comprende la derivación Lluclla-Siguas y el sistema de distribución de las aguas.

El Túnel Pucará-Transandino, el cual es un túnel hidráulico para desvío de los caudales entre cuencas. La descarga se realiza en el río Chalhuanca. La construcción del túnel de conducción se subdivide en un primer túnel, Túnel Pucará de 6 354,67 m, y en un segundo túnel, Túnel Transandino de 9 617 m.

### **3.1.2. GEOLOGIA Y GEOTECNIA**

Topográficamente los túneles se localizan en la Cordillera de los Andes, entre los valles de los ríos Apurimac y Challhuanca a una altura comprendida entre los 4 200 y 4 500 m.s.n.m., en el distrito de Cailloma, departamento de Arequipa, al sur de Perú.

El marco geológico regional se corresponde con la denominada Cordillera Occidental de los Andes que en la zona de estudio se caracteriza por la presencia de depósitos volcánicos que son el resultado del emplazamiento, migración y superposición de varios arcos magmáticos desarrolla-dos durante el Mioceno y el Pleistoceno.

Más concretamente en la zona del proyecto aparece un Terciario que es vulcanoclástico representado por el Grupo Tacaza. Dentro de este grupo se diferencian las Formaciones Orcopampa e Ichocollo y depositadas en discordancia angular sobre el Grupo Tacaza están las tobas de la Formación Sencca, del Plioceno .

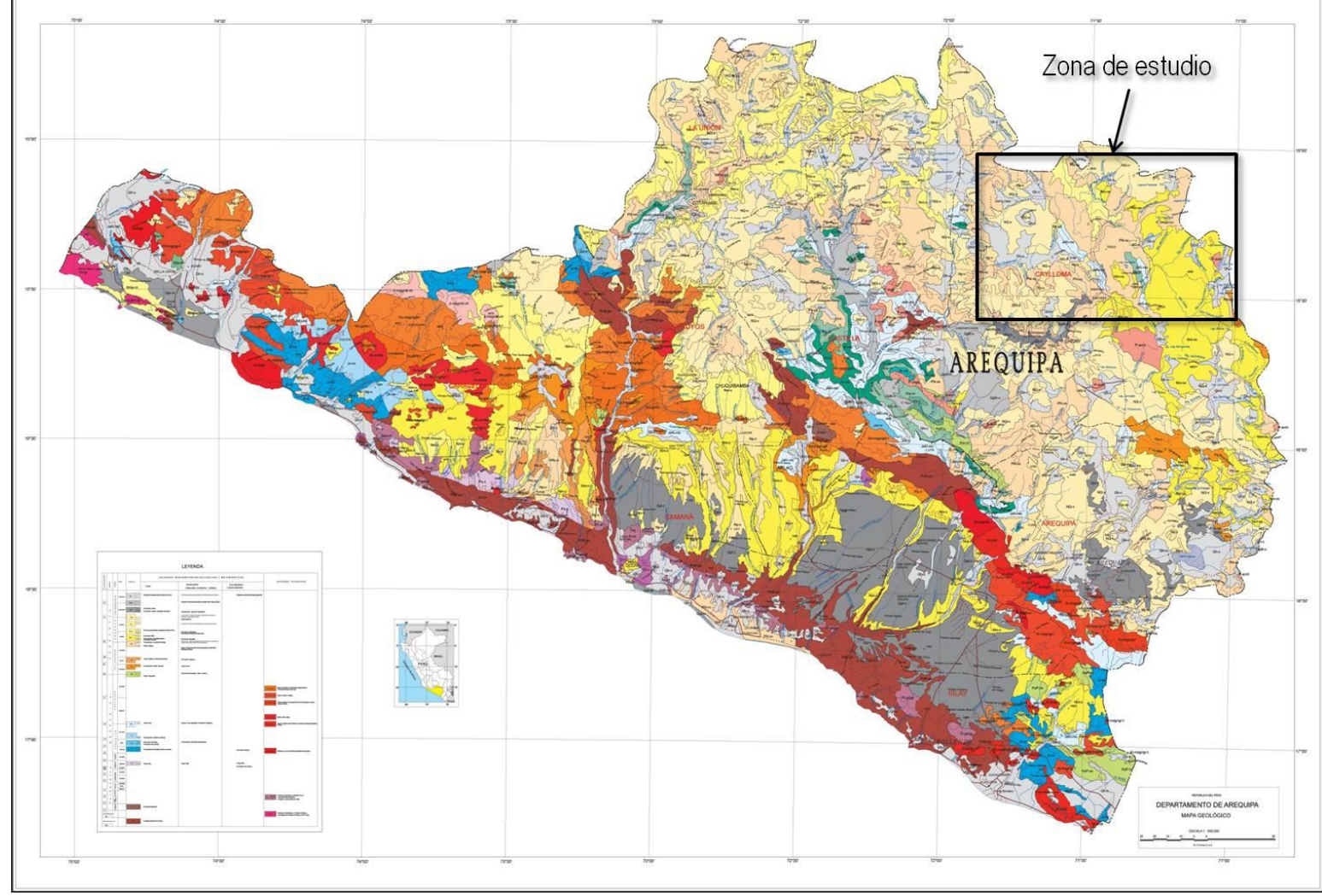

Figura 45. Encuadre geológico general de la zona de estudio (Mapa Geológico Departamento de Arequipa 1:500 000).

Fuente: Proyecto Majes – Siguas Etapa II. Expediente Tecnico Fase 1 (Concesionaria Angostura Siguas, 2016)

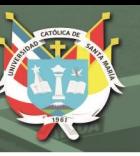

Los materiales del Grupo Tacaza (Fm. Ichoccollo) afloran en prácticamente la totalidad del área de estudio. Se trata de una gruesa secuencia de aglomerados y derrames de lava. Constituyen el volumen más cuantioso de la actividad volcánica que se acomoda en una secuencia pseudo estratiforme y lenticular, constituyendo el relieve más accidentado de la zona.

Esta formación se encuentra formada principalmente por alternancias de andesitas, en diversas variedades, y mineralizadas por sectores y a diferentes profundidades; las cuales presentan dentro de sus alternancias horizontes tobáceos de menor competencia, en las partes altas u horizontes más jóvenes. También se han observado facies piroclásticas que afloran, a manera de delgados lentes erráticos, en las cumbres de la margen izquierda y derecha de la quebrada de Angostura y poco antes del río Andamayo.

La Formación Sencca se asienta en discordancia angular sobre el nivel superior del Grupo Tacaza (Fm. Ichoccollo), siendo constituida por un conjunto de facies tobáceas esencialmente dacíticas o riolíticas cuyas texturas varían en cierta medida en la vertical. Aparentemente las facies más antiguas (niveles inferiores) están caracterizadas por una textura brechoide de orden centimétrica y están constituidas por fragmentos angulares de pómez y andesitas englobadas en una pasta de vidrio volcánico de textura granular. Muestran una coloración blanco amarillenta muy característica.

Las facies más jóvenes (niveles superiores), muestran en cambio una textura preferentemente afanítica, la cual, engloba abundantes cristales de cuarzo de alta temperatura (Tridimita) y menor cantidad de fragmentos de pómez y andesita. Estos materiales se presentan en diferentes tipos de depósitos, rellenando antiguas depresiones o valles de gran dimensión o formando peculiares "domos piroclásticos". Dada su forma irregular de acumulación no muestran un patrón regular sobre su espesor, pudiendo variar entre 100 y 150 metros.

En el trazado del tunel aparecen tres litotipos:

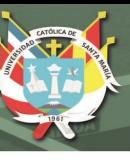

- Andesitas de la Formación Ichocollo (Ich\_an)
- Brechas y andesitas traquibasálticas de la Formación Ichocollo (Ich\_an\_tq)
- Tobas cristalolíticas de la Formación Sencca (Sn\_tb).

Las andesitas Ich an se excavarán en el Túnel Pucará desde el inicio hasta la progresiva

2+420, lo que supone un tramo de 2 420 m de longitud.

Las andesitas y brechas Ich an tq se excavarán desde la progresiva 2+420 hasta la

6+340, en el Túnel Pucará y desde 6+490 hasta la 12+540 en el Túnel Transandino, lo que supone un total de 9,970 m de longitud.

Las tobas Sn\_tb se excavarán en el túnel Transandino desde la progresiva 12+540 a la

16+108, lo que supone un tramo de 3 568 m de longitud en el Túnel Transandino.

En la Tabla N° 21 se muestra las propiedades del suelo de los tres litotipos.

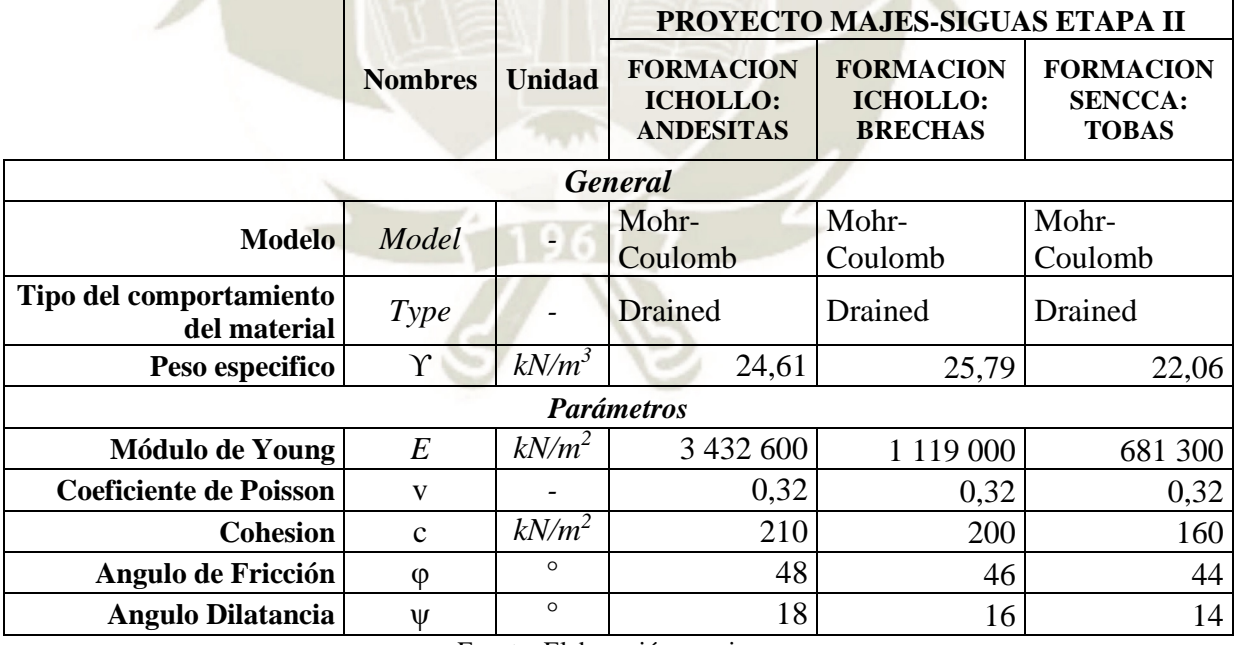

Tabla 21. Propiedades del Suelo

Fuente: Elaboración propia.

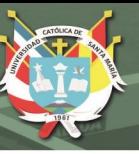

### **3.1.3. PROPIEDADES DEL SOSTENIMIENTO**

El sistema de sostenimiento será de anillo de dovelas de concreto armado con espesores

de 0.30 m, 0.40 m y 0.50 m. Los parámetros del sostenimiento se indican en la Tabla N°22.

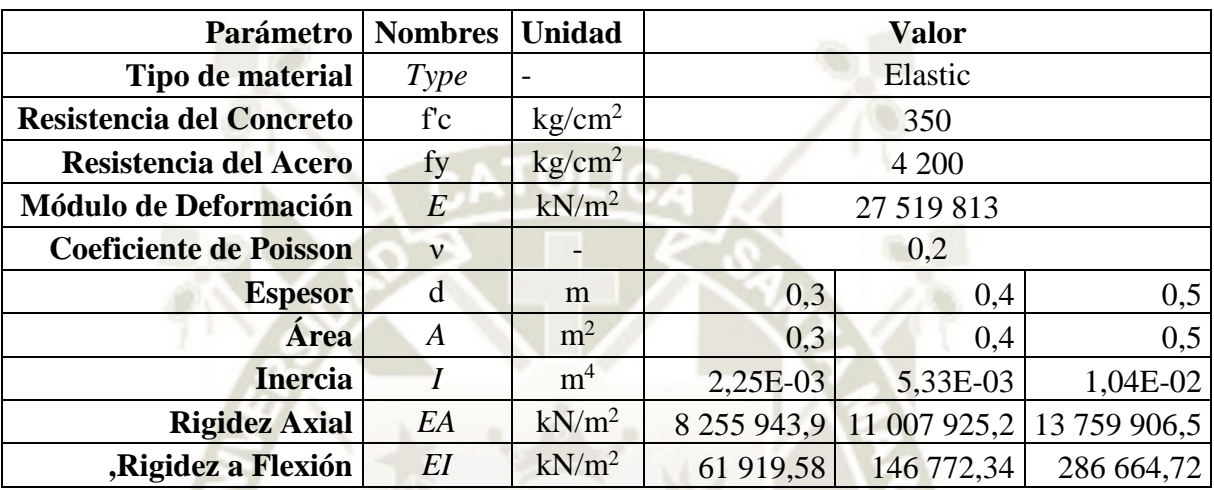

Tabla 22. Características y parámetros del concreto armado, por metro.

Fuente: Elaboración propia.

# **3.1.4. PARÁMETROS GEOMÉTRICOS**

La geometría tiene influencia en las excavaciones subterráneas en la presión de soporte del túnel, afectaciones en términos con squeezing acorde a la forma y tamaño del túnel y la presión del soporte aumenta con el tamaño del túnel en macizos rocosos pobres. Para el siguiente estudio se consideraron los siguientes parámetros:

- Los radios considerados fueron de 4,00 m, 5,80 m y 7,60 m, los cuales son proporcionales al ancho de plataforma para vías de uno, dos y tres carriles (ANEXO A)
- La profundidad se midió desde el nivel del terreno a la corona del túnel, las medidas consideradas para este estudio son de: 10 m, 20 m y 30 m (ANEXO B)

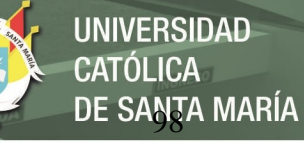

# Figura 46. Geometría del modelo

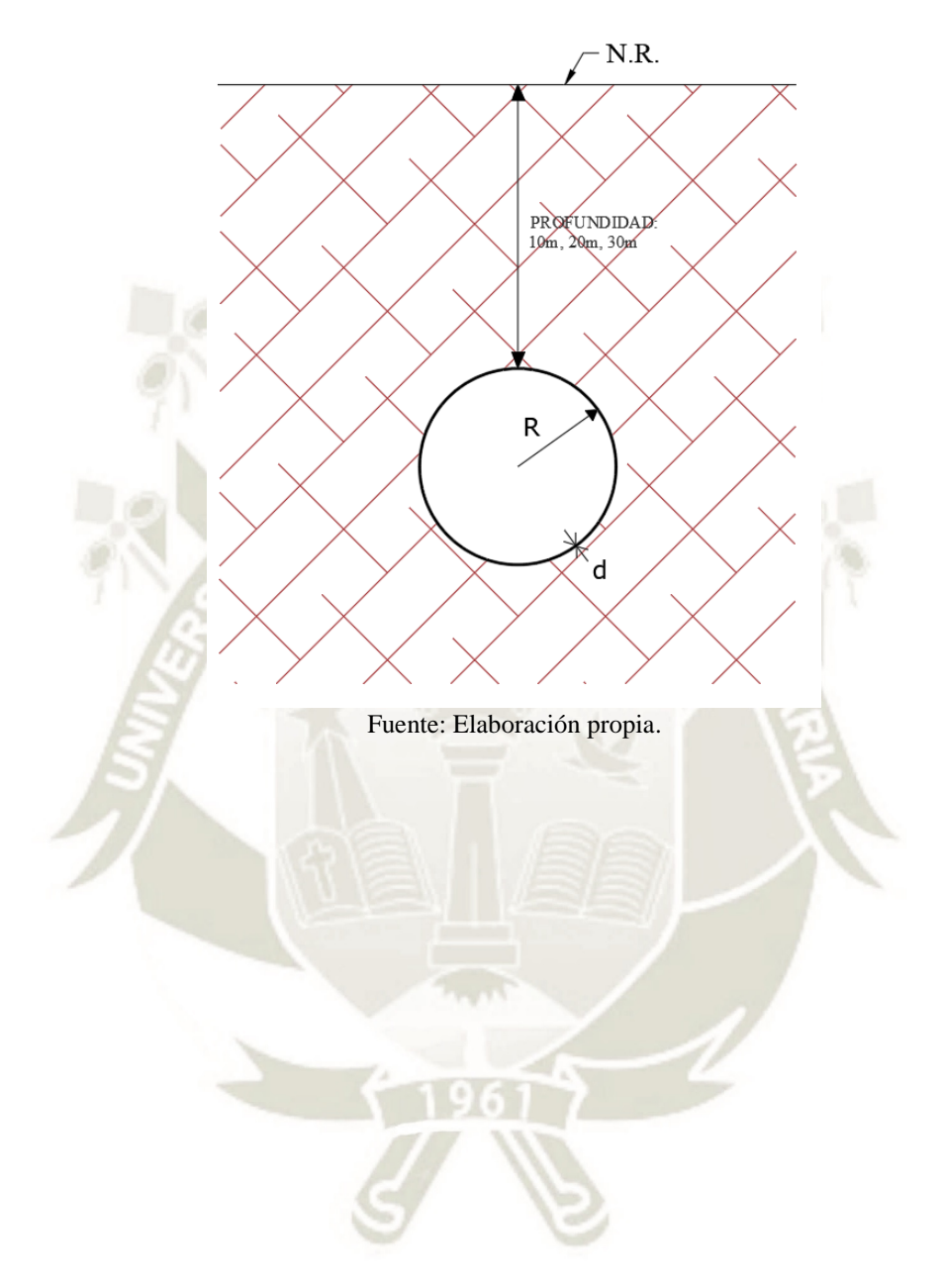

Publicación autorizada con fines académicos e investigativos En su investigación no olvide referenciar esta tesis

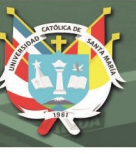

# **3.2. ANÁLISIS MEDIANTE ELEMENTOS FINITOS**

### **3.2.1. MODELACIÓN NUMÉRICA**

Para explicar la utilización del programa y los pasos para modelar un túnel se tomara uno de los modelos planeados en la tesis, el modelo considerado tiene una profundidad de  $P=30$  m, un radio igual a R=7,60 m, y un espesor del sostenimiento es de d=0,50 m.

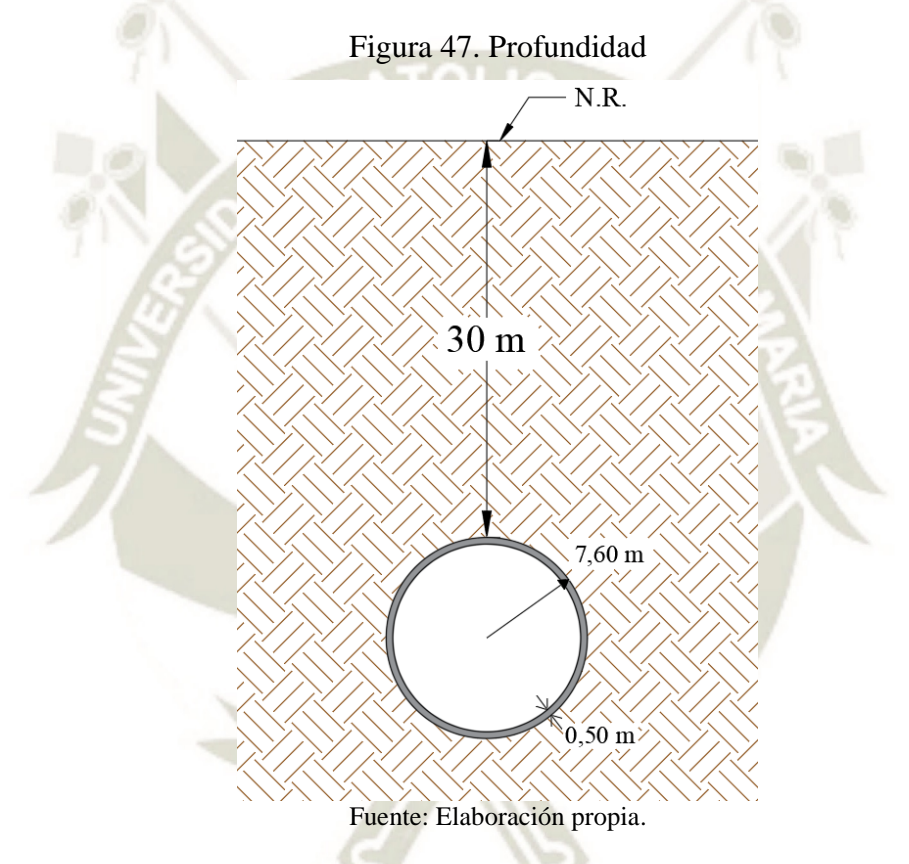

Las propiedades del suelo son del estudio de suelos del proyecto MAJES SIGUAS II,

el litotipo Tobas de la Formación Sencca.

|                                      | <b>Nombres</b> | <b>Valor</b> | Unidad   |
|--------------------------------------|----------------|--------------|----------|
| <b>General</b>                       |                |              |          |
| Modelo                               | Model          | Mohr-Coulomb |          |
| Tipo del comportamiento del material | Type           | Drained      |          |
| Peso especifico                      |                | 22,06        | $kN/m^3$ |
| <b>Parametros</b>                    |                |              |          |
| Modulo de Young                      | E              | 681 300      | $kN/m^2$ |
| Coeficiente de Poisson               | ν              | 0.32         |          |

Tabla 23. Propiedades del Suelo. Tobas

Publicación autorizada con fines académicos e investigativos En su investigación no olvide referenciar esta tesis

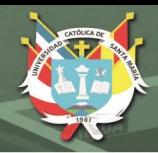

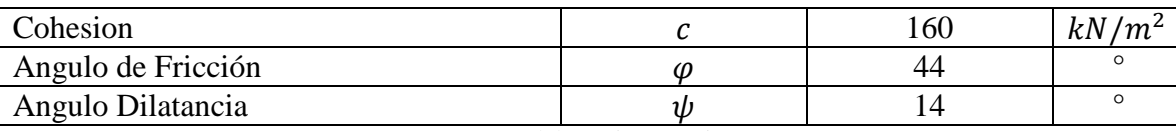

Fuente: Elaboración propia.

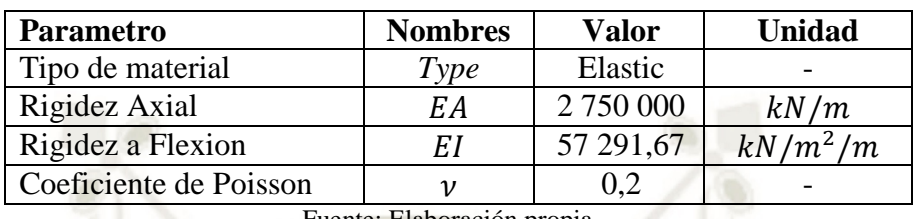

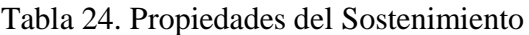

Fuente: Elaboración propia.

**NOTA:** Para la modelación de numérica se consideró que el total del valor de cada fuerza es dividido en dos porcentajes dependiendo de la excavación y la interacción de las siguientes fases:

- 80% de las fuerzas serán aplicadas en la fase de excavación para simular el esfuerzo liberado después de la excavación.
- 20% de la fuerza será aplicado en la fase de interacción para simular la interacción suelo-sostenimiento para alcanzar el estado de equilibrio entre el suelo y el concreto lanzado con fibras de acero (Alcahuaman, 2016).

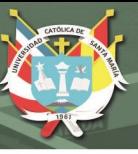

# **3.2.2. MODELO GEOMÉTRICO**

 Inicie PLAXIS 2D haciendo doble clic en el icono del Input. Aparece el cuadro de dialogo de selección rápida en que puede crear un nuevo proyecto o seleccionar uno existente.

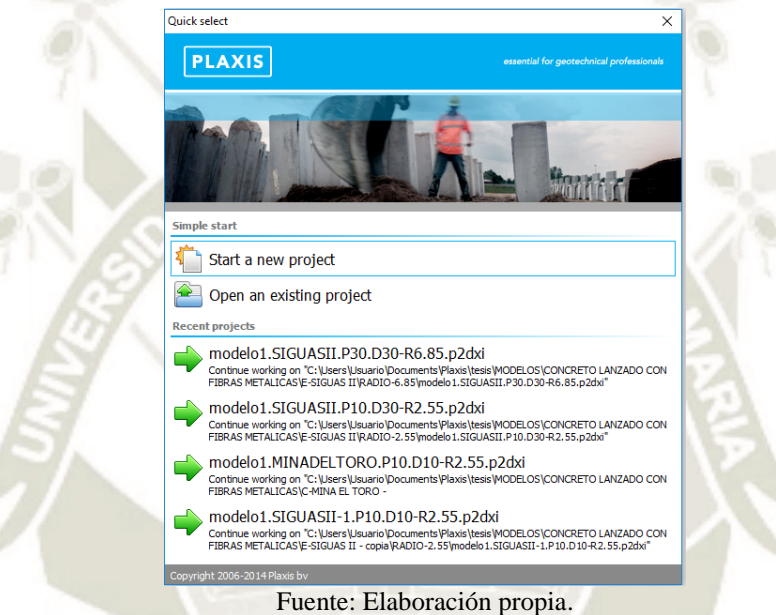

Figura 48. Cuadro de dialogo de selección rápida.

- 1. Seleccione *Start a new project.* Aparecera la ventana de propiedades del proyecto, que consta de dos pestañas: *Project* y *Model.*
- 2. El primer paso para cada analisis es establecer los parametros de los elementos finitos. Esto se realiza en la ventana de Project properties. Estos ajustes incluyen la descripcion del problema, tipo de modelo, el tipo de elementos, las unidades y el tamaña de la area de dibujo.

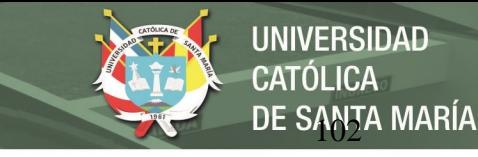

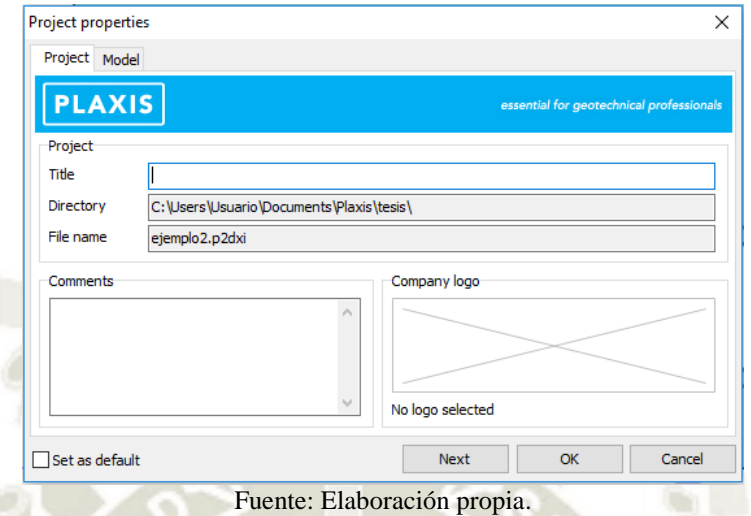

Figura 49. Pestaña Project de la ventana Project properties

- 3. Para ingresar las configuraciones apropiadas para el calculo del tunel siga estas pasos:
- En la pestaña *Model* en el grupo *Type* el tipo de modelo (*Model*) se seleciona *Plane strain* y en el tipo de elementos (Elements) la opcion 15-Noded.
- Mantener las unidades por defecto (*Length=*m; *Force=*kN; *Time=*day)
- En el grupo *General* en el peso especifico del agua ( $\gamma_{water}$ ) se coloca 10 kN/m<sup>3</sup>
- En el grupo Contour se define las dimensiones del modelo  $x_{min} = 0.0$ ,  $x_{max} = 160.0$ ,

 $y_{\text{min}} = -60.0 \text{ y} y_{\text{min}} = 0.0$ .

**NOTA:** Las dimensiones de la malla se calcularon con las ecuaciones, tomadas de (Alcahuaman, 2016).

$$
w = 2D\left(1 + \frac{P}{D}\right)
$$

$$
h=(1,3 a 2,2)D
$$

Donde:

- P: Espesor del terreno sobre la clave del túnel
- D: Diámetro del túnel
- w: Ancho de la malla

#### h: Distancia del eje al contorno interior

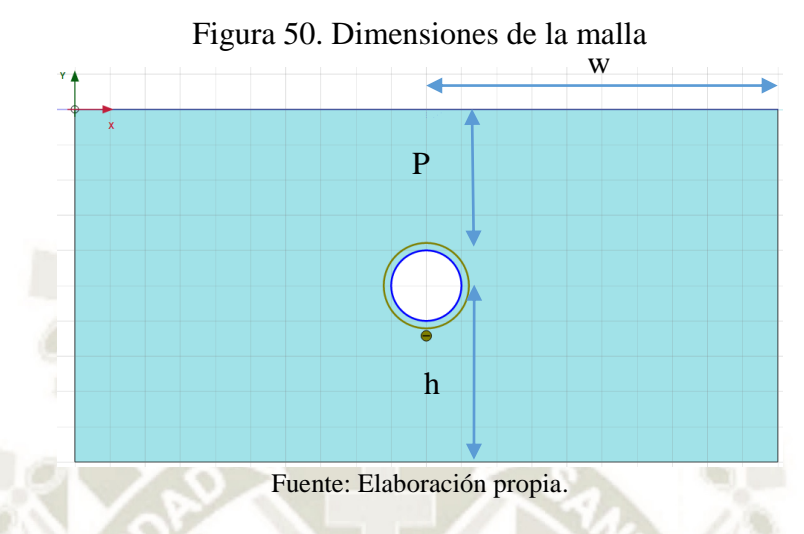

Reemplazando los valores de P=30 m. y D=7,6 m., se ha utilizado las dimensiones de

DE SANTA MARÍA

**UNIVERSIDAD** 

**CATÓLICA** 

ancho w=80 m. y altura h=22,4 m.

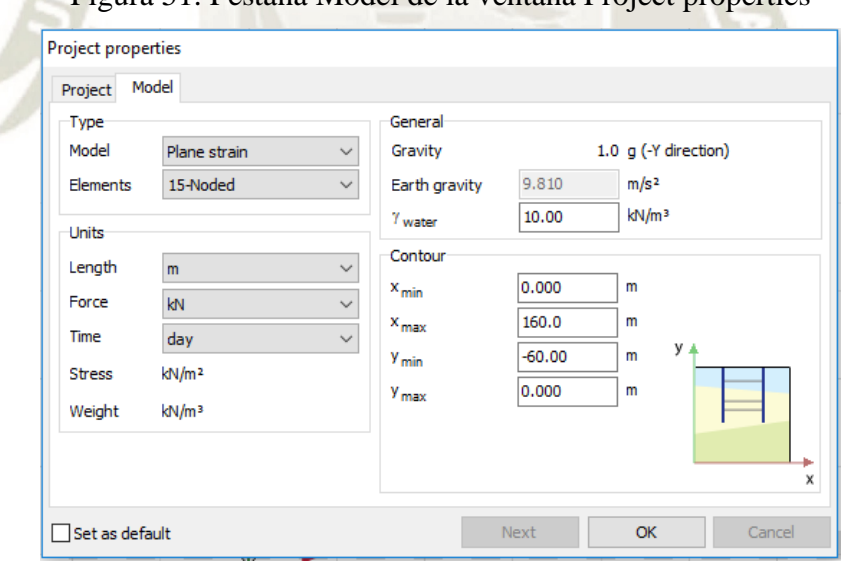

Figura 51. Pestaña Model de la ventana Project properties

Fuente: Elaboración propia.

- Presionar OK para confirmar las configuraciones.
- 4. Se visualizará el modo Soil y donde se podrá definir la estratigrafía.

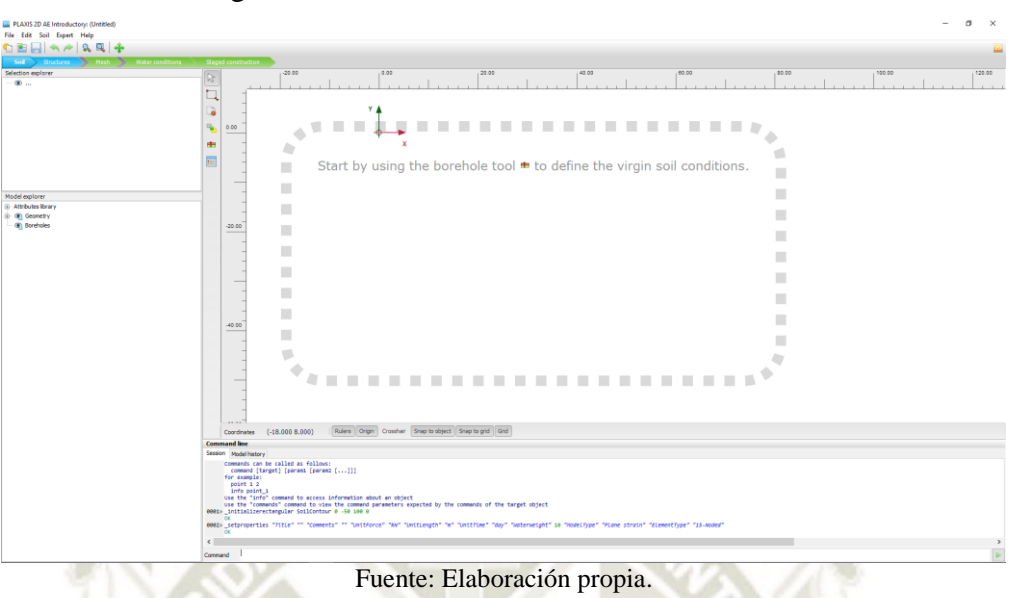

Figura 52. Modo soil, antes de introducir datos

DE SANTA MARÍA

UNIVERSIDAD

CATÓLICA

La información del suelo será introducida en sondeos (Boreholes). Las perforaciones son ubicaciones en el área de dibujo en las que se proporciona información sobre la posición de las capas de suelo y el nivel freático. Si se definen múltiples perforaciones, PLAXIS 2D se interpolará automáticamente entre las perforaciones. La distribución de capas más allá de los pozos se mantiene horizontales. Para construir la estratigrafía del suelo, siga estos pasos:

Presionar el botón de *Create borehole* **de la barra herramientas** (vertical) para empezar a definir la estratigrafía del suelo.

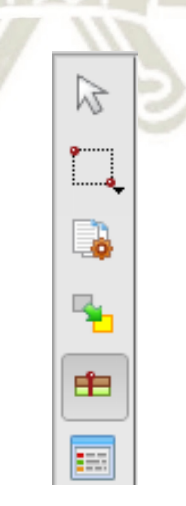

Figura 53. Barra de herramientas en el modo Suelo Fuente: Elaboración propia.

- Con el mouse hacer click en x=0 en el área de dibujo para localizar el sondeo. Aparecerá la ventana de Modify soil layers.
- En la ventana Modify soil layers añade una capa de suelo presinando el botón Add.
- Mantener el límite superior de la capa de suelo en 0 y establecer -60,00 en el límite inferior.
- Se establece -60,0 m para el valor de la altura del agua subterránea (Head).

Figura 54. Vista de la ficha de introducción de niveles de suelo en un sondeo

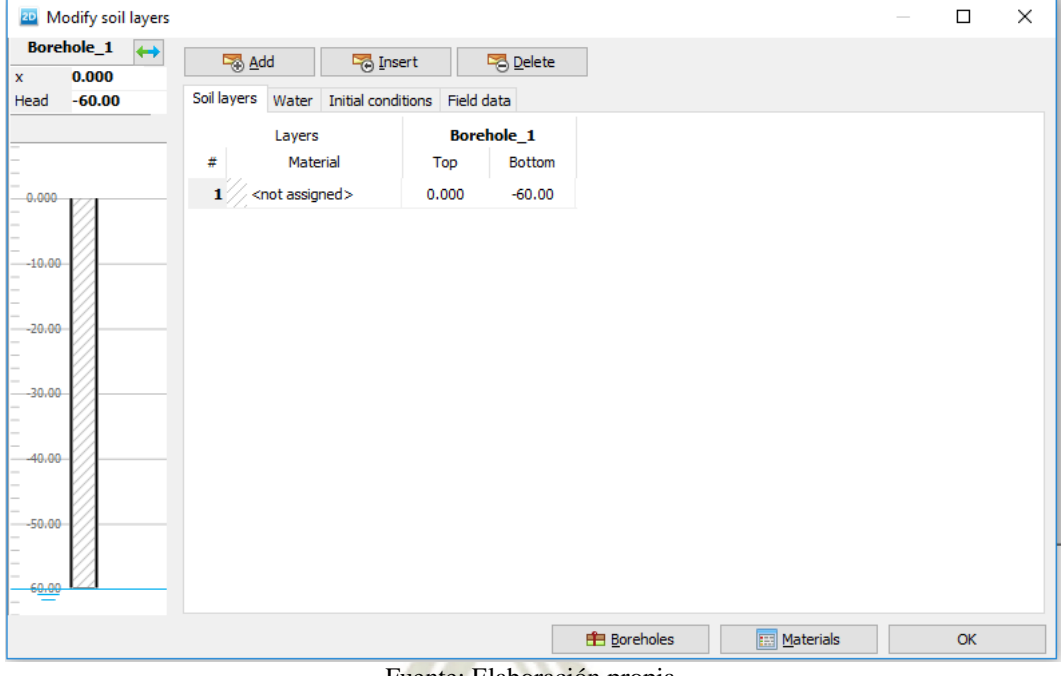

Fuente: Elaboración propia.

5. Para simular el comportamiento del suelo, se debe asignar a la geometría un modelo de suelo adecuado y los parámetros de material apropiados. Para eso se debe de abrir

la ventana de *Material sets* haciendo clic al botón *materials* 

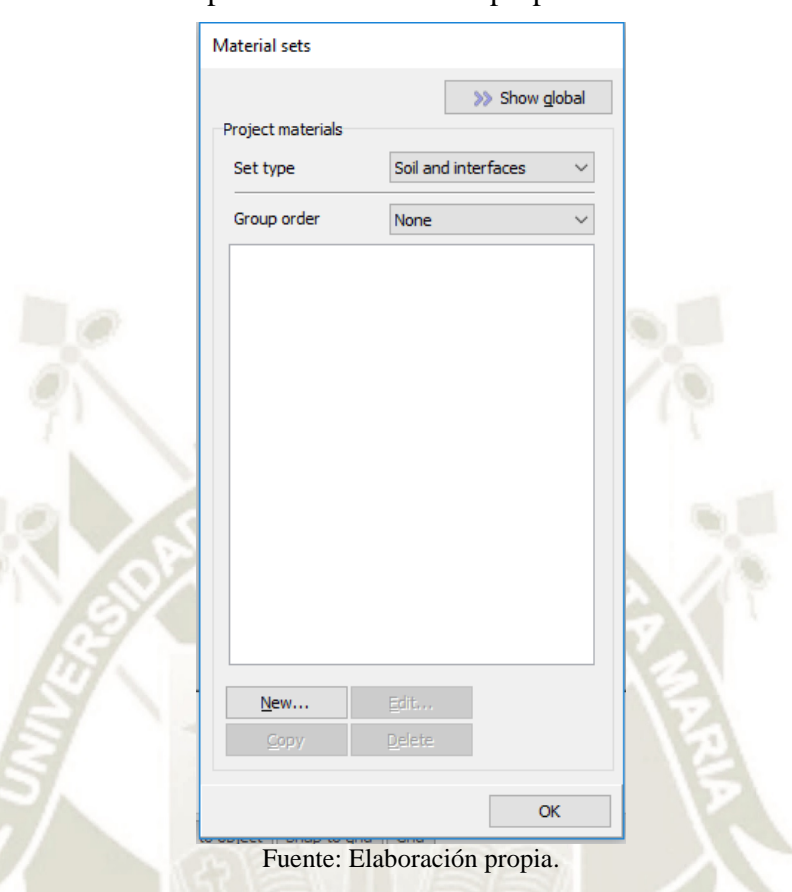

Figura 55. Ventana para definición de las propiedades de los materiales

DE SANTA MARÍA

**UNIVERSIDAD** 

**CATÓLICA** 

- Con la opción de Suelo/Interfaces, hacer clic en el botón New en la parte inferior de la ventana. Aparece un menú con cinco fichas diferentes: General, Parameters, Flow parameters, Interfaces and Initial.
- En la pestaña General poner el nombre con el que se quiere identificar el tipo de suelo, en este este ejemplo se coloca "Tobas".
- El tipo de modelo de comportamiento se elige Mohr-Coulomb y el tipo de comportamiento frente al drenaje Drained.
- Colocar las propiedades del suelo según la Tabla 23.

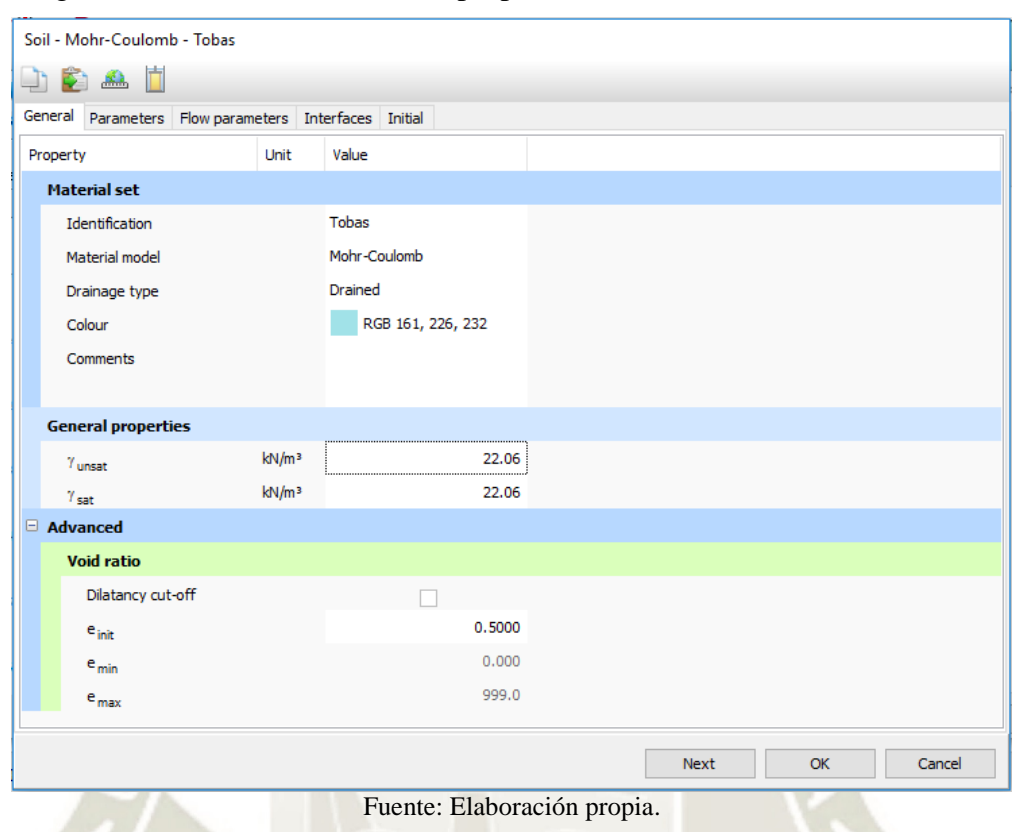

Figura 56. Pantalla de entrada de propiedades de materiales. Ficha General.

DE SANTA MARÍA

**UNIVERSIDAD** 

**CATÓLICA** 

- Presionar el botón Next o presionar la ficha Parameters, donde se introduce los valores de los parámetros resistentes y deformacionales de la Tabla 23.
- Presionar OK en la ventana Material sets para cerrar la base de datos.
- Presionar OK para cerrar la ventana Soil Layers.

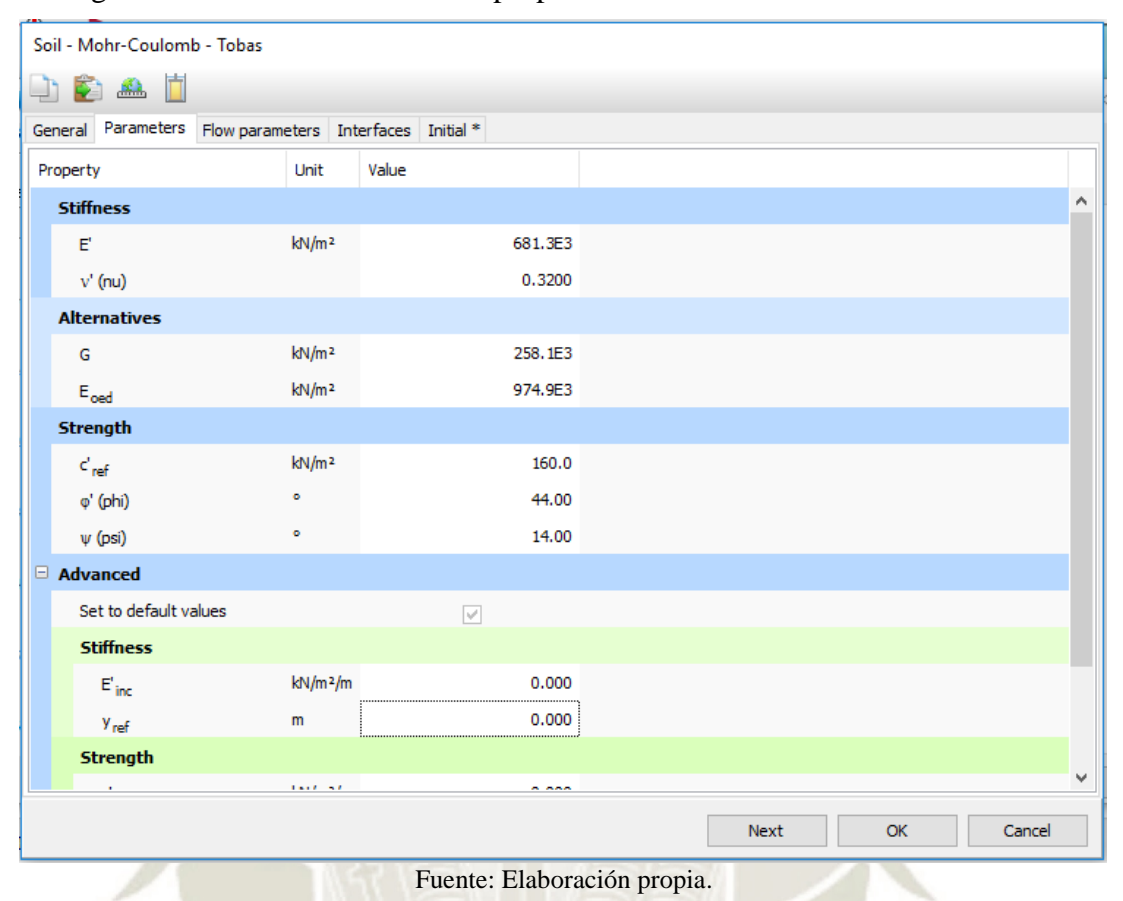

Figura 57. Pantalla de entrada de propiedades de materiales. Ficha Parameters

<mark>de Santa María</mark>

**UNIVERSIDAD** 

CATÓLICA

- 6. En el Modo Estructuras presionar el botón Create tunnel dentro de la barra de herramientas y presionar (80.0,-30.0) en el área de dibujo. La ventana Tunnel designer aparece mostrando la ficha General en el modo Cross Section.
	- Seleccionar en el menú Shape la opción Circular, y en el siguiente menú se selecciona Define whole tunnel. En el grupo Offset to being point establecer -15,20 en Axis 2.

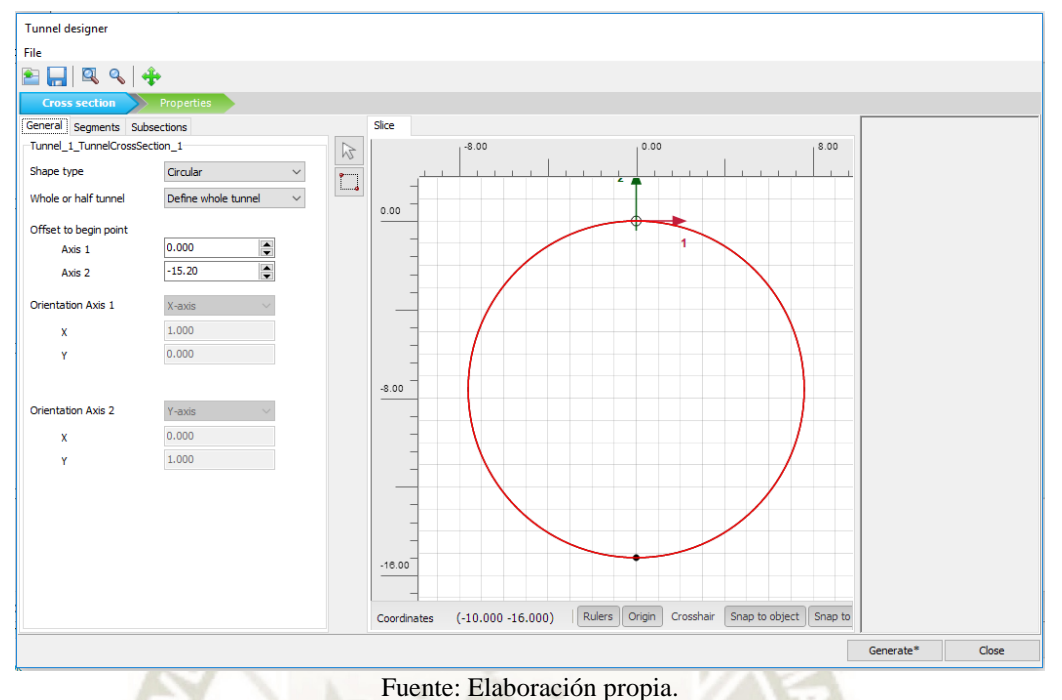

Figura 58. Ventana Tunnel designer. Modo Cross section. Ficha General

DE SANTA MARÍA

**UNIVERSIDAD** 

**CATÓLICA** 

 En la ficha Segments, el segmento es automáticamente generado. Un nuevo recuadro es creado debajo de la lista de segmentos donde las propiedades del segmento se puede definir, se coloca el radio de 7,60 m.

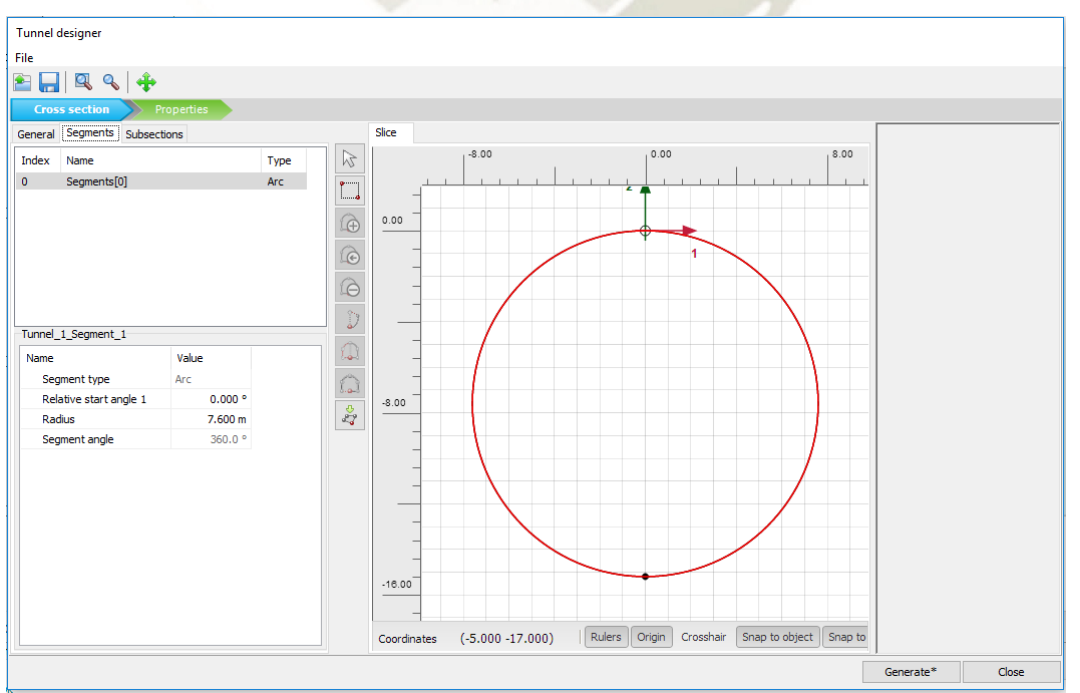

Figura 59. Ventana Tunnel designer. Modo Cross section. Ficha Segments

Fuente: Elaboración propia.

- En el modo *Properties,* hacer clic derecho en el segmento y seleccione la opción *Create negative interface* en el menú que aparece.
- Hacer clic derecho en el segmento y seleccione la opción *Create negative interface*  en el menú que aparece. En el recuadro *Polycurve* expandir el subárbol de *Plate*, crear una nueva base de datos de materiales y especificar los parámetros del material para el sostenimiento de acuerdo a la Tabla 24.
- Hacer clic en *Generate* para incluir el túnel en el modelo, cerrar la ventana *Tunnel designer.*

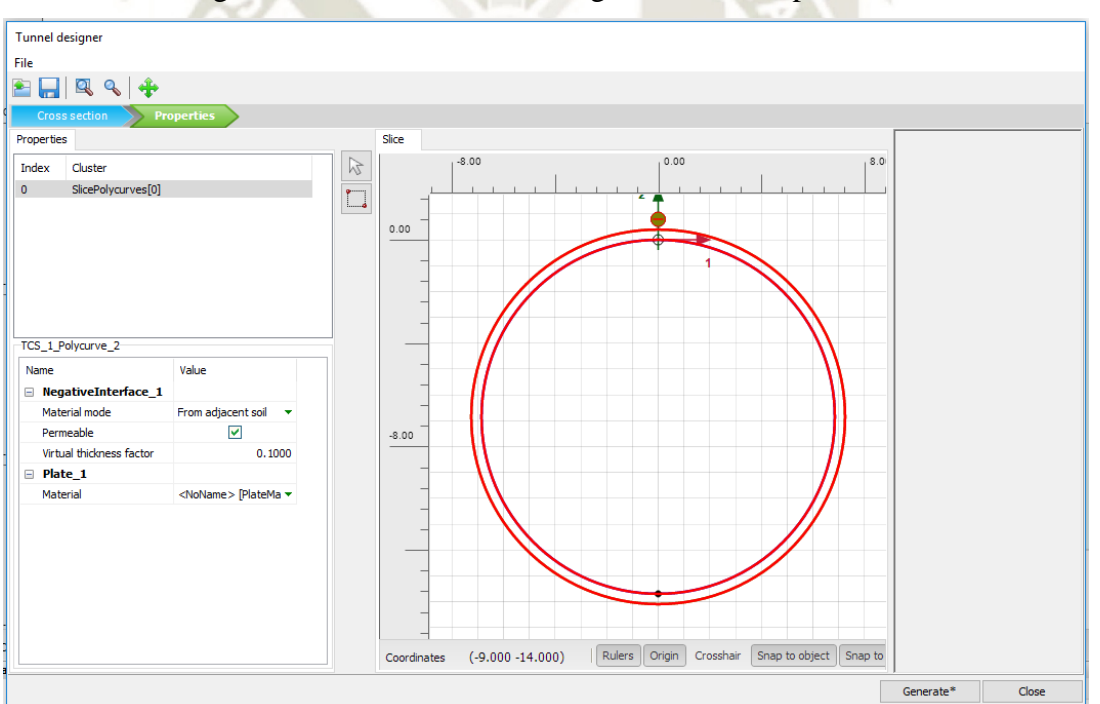

Figura 60. Ventana Tunnel designer. Modo Propiedades

Fuente: Elaboración propia.

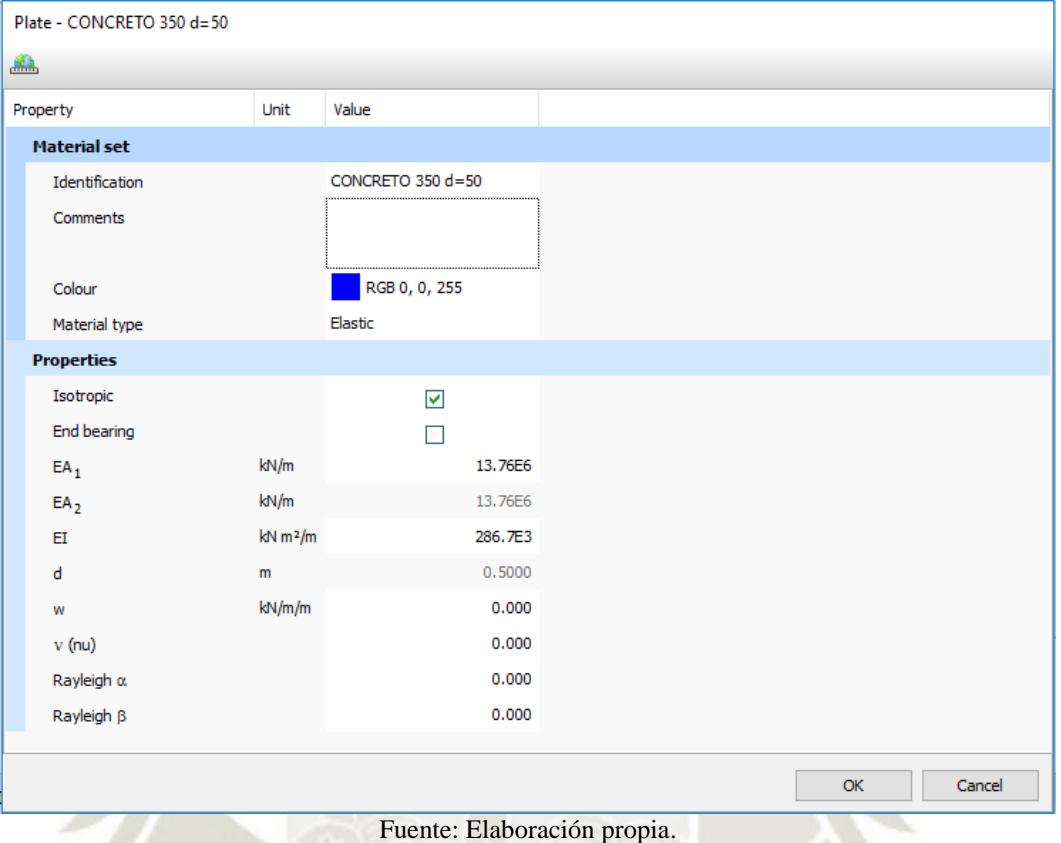

Figura 61. Pantalla de entrada de propiedades del sostenimiento.

**SANTA MARÍA** 

**VERSIDAD** 

7. Cuando se completa el modelo de geometría, se puede generar la malla del elemento finito. PLAXIS 2D permite un procedimiento de generación de malla totalmente automático, en el que la geometría se divide en elementos del tipo de elemento básico y elementos estructurales compatibles, si corresponde.

La generación de malla tiene en cuenta la posición de los puntos y las líneas en el modelo, de modo que la posición exacta de las capas, cargas y estructuras se tiene en cuenta en la malla de elementos finitos. el proceso de generación se basa en un principio de triangulación robusto que busca datos de entrada (propiedades, condiciones de contorno, conjuntos de materiales, etc.) desde el modelo de geometría (puntos, líneas y clústeres) hasta malla de elementos finitos (elementos, nodos y puntos de tensión) está hecho.

 En el modo *Mesh*, crear la malla y usar la opción por defecto para el refinamiento genérico del modelo: *Medium.*

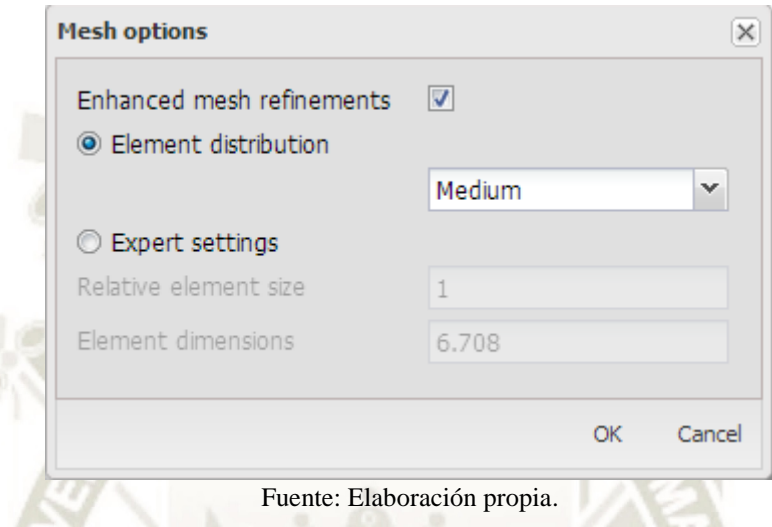

### Figura 62. Ventana *Mesh options*

 Cuando la malla este generada, hacer clic en el botón *View mesh*. Una nueva ventana mostrando la malla generada. Hacer clic en *close* para regresar al modo *Mesh.*

Figura 63. Malla generada en la ventana *Output*

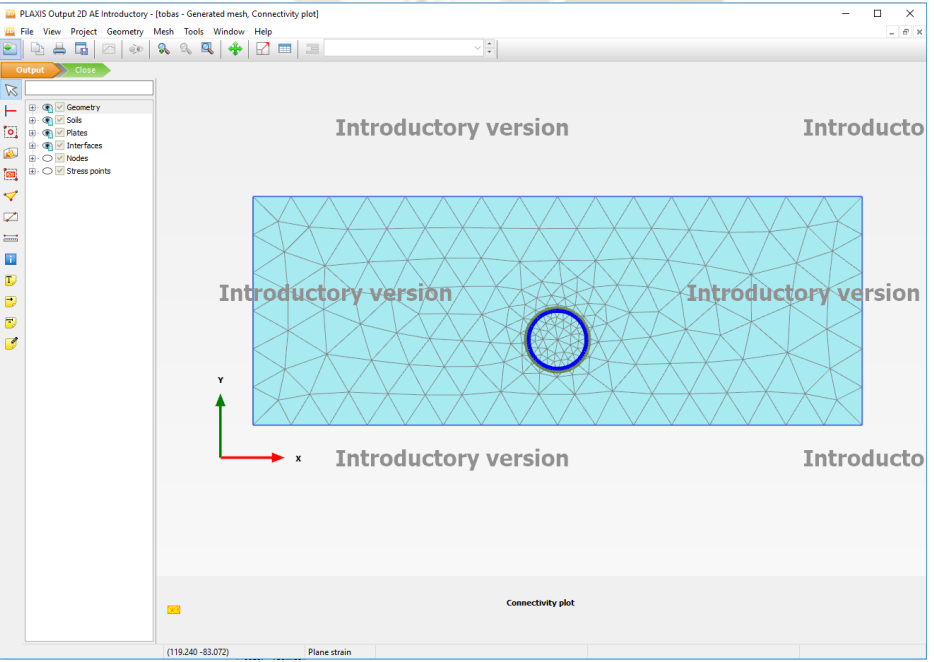

Fuente: Elaboración propia.

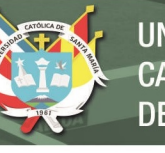

- 8. Para simular la construcción del túnel, está claro que es necesario un cálculo de construcción por etapas
	- Haga clic en la pestaña de *Staged construction* para proceder con la definición de las fases de cálculo. Cuando se ha definido el nuevo proyecto, se crea automáticamente una primera fase de cálculo denominada "*Initial phase*" y se selecciona en el *Phases explorer*. Todos los elementos estructurales y cargas que están presentes en la geometría se desactivan inicialmente automáticamente; solo los volúmenes de suelo están inicialmente activos.

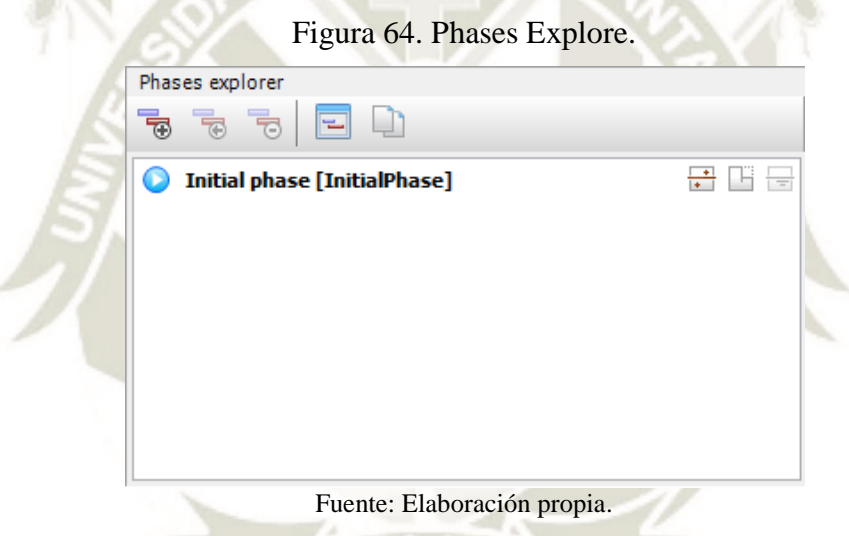

 Se muestra la ventana *Phases* haciendo clic al botón *Edit phase* o haciendo doble clic a la fase en el *Phases explorer.*

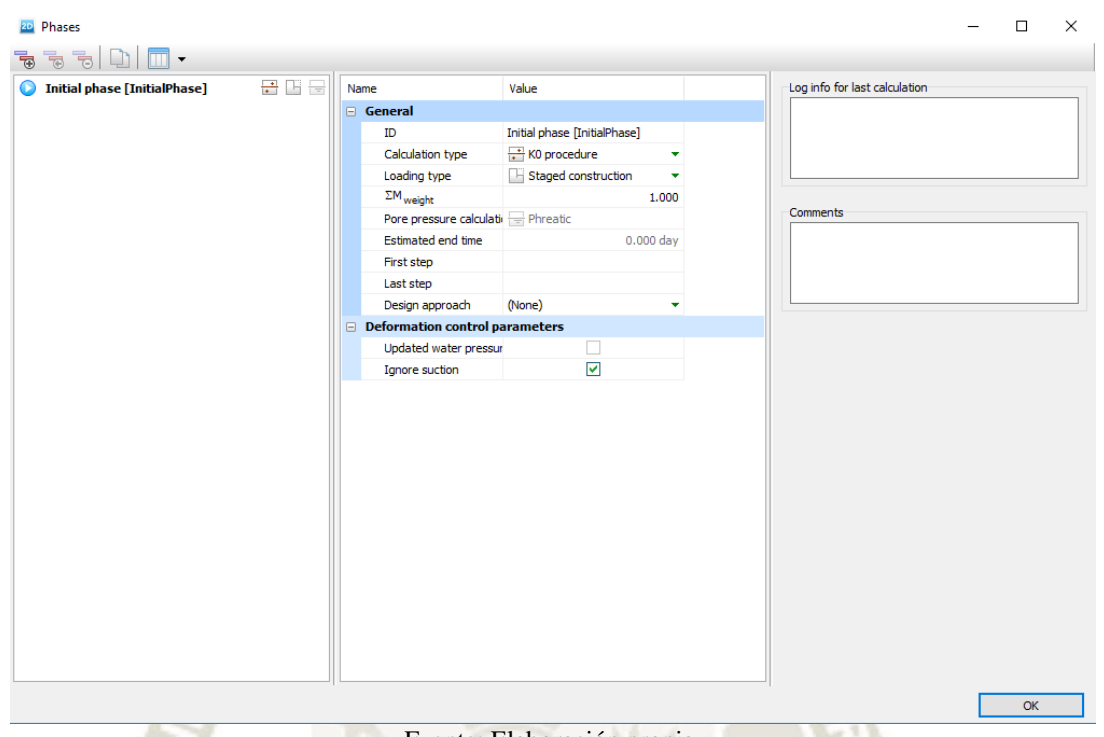

Figura 65. Ventana *Phases* para la fase inicial.

DE SANTA MARÍA

**UNIVERSIDAD** 

CATÓLICA

Fuente: Elaboración propia.

- Por defecto *KO procedure* es seleccionado para el tipo de calculo, esta opción se usará para generar las presiones iniciales. Para *Loading type* se usa la opción *Staged Construction.*
- Añadir una nueva fase de cálculo "Excavación". *Plastic* es seleccionado para el tipo de cálculo. Para *Loading type* se usa la opción *Staged Construction.* Para esta fase solo se considerará el 80 % de la aplicación de las cargas, para eso en el  $\Sigma M_{stage}$  se introducirá un valor de 0,80.

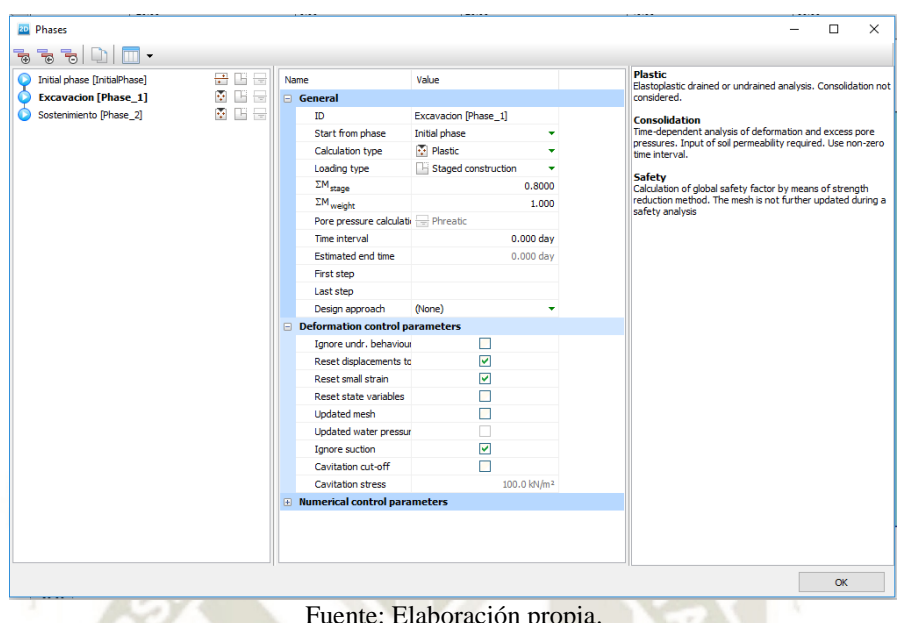

Figura 66. Ventana *Phases* para la fase de *Excavacion*

DE SANTA MARÍA

**UNIVERSIDAD** 

CATÓLICA

- Fuente: Elaboración propia. Añadir una nueva fase de cálculo "Sostenimiento". *Plastic* es seleccionado para el tipo de cálculo. Para *Loading type* se usa la opción *Staged Construction.* Para esta fase solo se considerará el 100 % de la aplicación de las cargas, para eso en el  $\Sigma M_{stage}$  se introducirá un valor de 1.
- Presionar *OK.*

Figura 67. Ventana *Phases* para la fase de la colocación del Sostenimiento.

| <b>20 Phases</b>                                |                   |                                         |                                    |             | $\times$<br>п                                                                    |  |
|-------------------------------------------------|-------------------|-----------------------------------------|------------------------------------|-------------|----------------------------------------------------------------------------------|--|
| ভ ভ<br>鬲<br>$\blacksquare$ $\blacktriangledown$ |                   |                                         |                                    |             |                                                                                  |  |
| Initial phase [InitialPhase]                    | 급입금               | Name                                    | Value                              |             | <b>Plastic</b><br>Elastoplastic drained or undrained analysis. Consolidation not |  |
| Excavacion [Phase 1]                            | 图 四 三             | □ General                               |                                    | considered. |                                                                                  |  |
| <b>MEE</b><br><b>Sostenimiento [Phase 2]</b>    |                   | <b>TD</b>                               | Sostenimiento [Phase_2]            |             | <b>Consolidation</b>                                                             |  |
|                                                 |                   | Start from phase                        | Excavacion                         |             | Time-dependent analysis of deformation and excess pore                           |  |
|                                                 |                   | Calculation type                        | Plastic                            |             | pressures. Input of soil permeability required. Use non-zero<br>time interval.   |  |
|                                                 |                   | Loading type                            | <b>Example Staged construction</b> | ٠           | <b>Safety</b>                                                                    |  |
|                                                 |                   | $\Sigma M_{stage}$                      |                                    | 1.000       | Calculation of global safety factor by means of strength                         |  |
|                                                 |                   | $\Sigma$ M <sub>weight</sub>            |                                    | 1.000       | reduction method. The mesh is not further updated during a<br>safety analysis    |  |
|                                                 |                   | Pore pressure calculati - Phreatic      |                                    |             |                                                                                  |  |
|                                                 |                   | Time interval                           | $0.000$ day                        |             |                                                                                  |  |
|                                                 |                   | <b>Estimated end time</b>               | 0.000 day                          |             |                                                                                  |  |
|                                                 |                   | First step                              |                                    |             |                                                                                  |  |
|                                                 |                   | Last step                               |                                    |             |                                                                                  |  |
|                                                 |                   | Design approach                         | (None)                             |             |                                                                                  |  |
|                                                 |                   | <b>E</b> Deformation control parameters |                                    |             |                                                                                  |  |
|                                                 |                   | Ignore undr. behaviour                  | г                                  |             |                                                                                  |  |
|                                                 |                   | Reset displacements to                  |                                    |             |                                                                                  |  |
|                                                 |                   | Reset small strain                      |                                    |             |                                                                                  |  |
|                                                 |                   | Reset state variables                   | D                                  |             |                                                                                  |  |
|                                                 |                   | Updated mesh                            | г                                  |             |                                                                                  |  |
|                                                 |                   | <b>Updated water pressur</b>            |                                    |             |                                                                                  |  |
|                                                 |                   | Ignore suction                          | ☑                                  |             |                                                                                  |  |
|                                                 |                   | Cavitation cut-off                      | г                                  |             |                                                                                  |  |
|                                                 | Cavitation stress | 100.0 kN/m <sup>2</sup>                 |                                    |             |                                                                                  |  |
|                                                 |                   | <b>E</b> Numerical control parameters   |                                    |             |                                                                                  |  |
|                                                 |                   |                                         |                                    |             |                                                                                  |  |
|                                                 |                   |                                         |                                    |             |                                                                                  |  |
|                                                 |                   |                                         |                                    |             |                                                                                  |  |

Fuente: Elaboración propia.

 Devuelta a la ventana del programa seleccionar la fase Excavación y desactivar el suelo dentro del túnel y en la fase de Sostenimiento activar el sostenimiento del túnel.

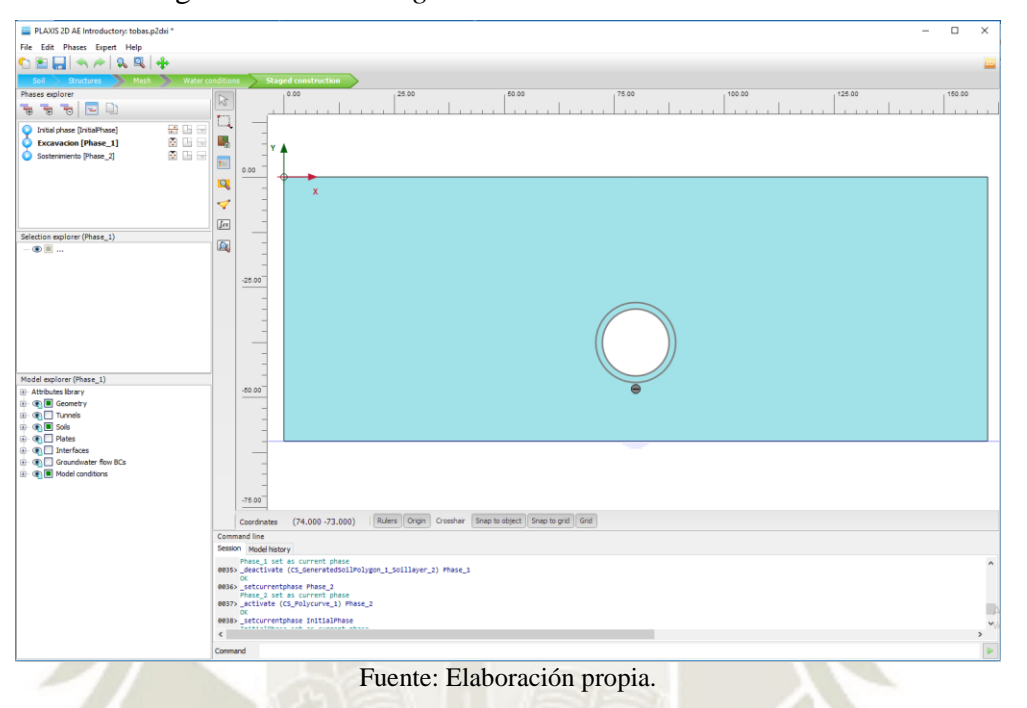

Figura 68. Modo *Staged Construction.* Fase Excavación

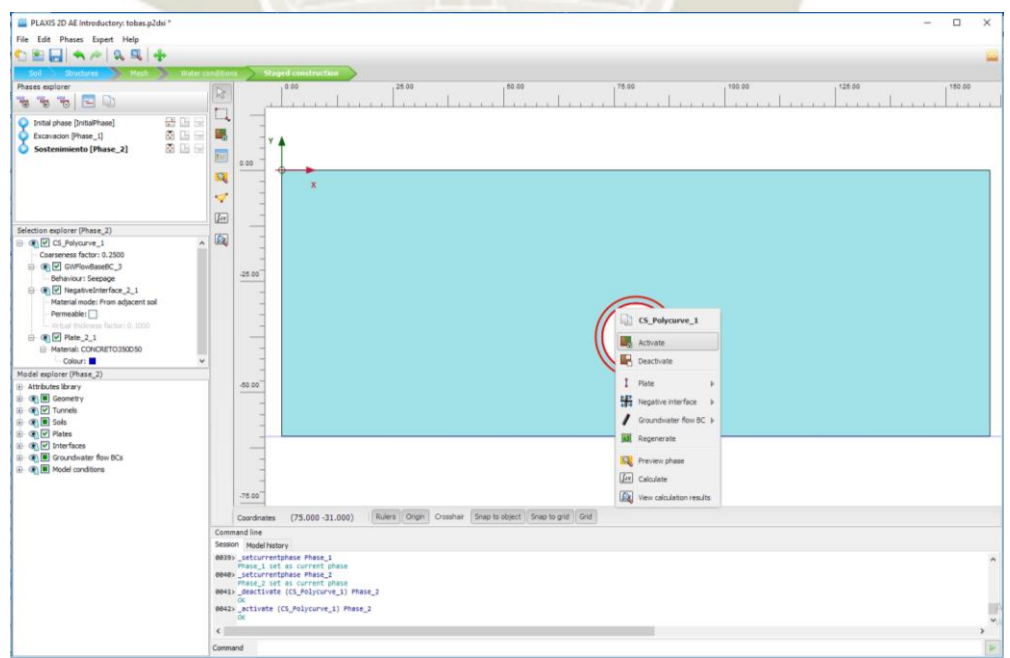

Figura 69. Modo *Staged Construction*. Fase Sostenimiento

Fuente: Elaboración propia.

- 9. Antes de comenzar el cálculo, se selecciona nodos o puntos de tensión para una generación posterior de curvas de desplazamiento de carga o diagramas de tensión y deformación.
	- Hacer clic en el botón para seleccionar los nodos y/o puntos de integración para la generación de curvas con resultados, en la barra de herramientas lateral. Como resultado, todos los nodos y puntos de tensión se muestran en el modelo en el programa de salida. Los puntos se pueden seleccionar haciendo clic directamente en ellos o usando las opciones disponibles en la ventana de selección de puntos.
	- En la ventana de puntos de selección, ingrese (80.0 -30.0) para las coordenadas correspondientes de la corona del túnel, y haga clic en *Search closest.* Se enumeran los modos y puntos de estrés ubicados cerca de esa ubicación especifica.
	- Seleccione el nodo exactamente (80.0 -30.0) marcando la casilla que se encuentra delante de él. El nodo seleccionado se indica con "A" en el modelo cuando se selecciona la opción de *Selection labels* en el menú *Mesh.*
	- Hacer clic en el botón *Update* para regresar al *Input.*

Figura 70. Puntos y nodos estrés del Modelo en la ventana *Output*

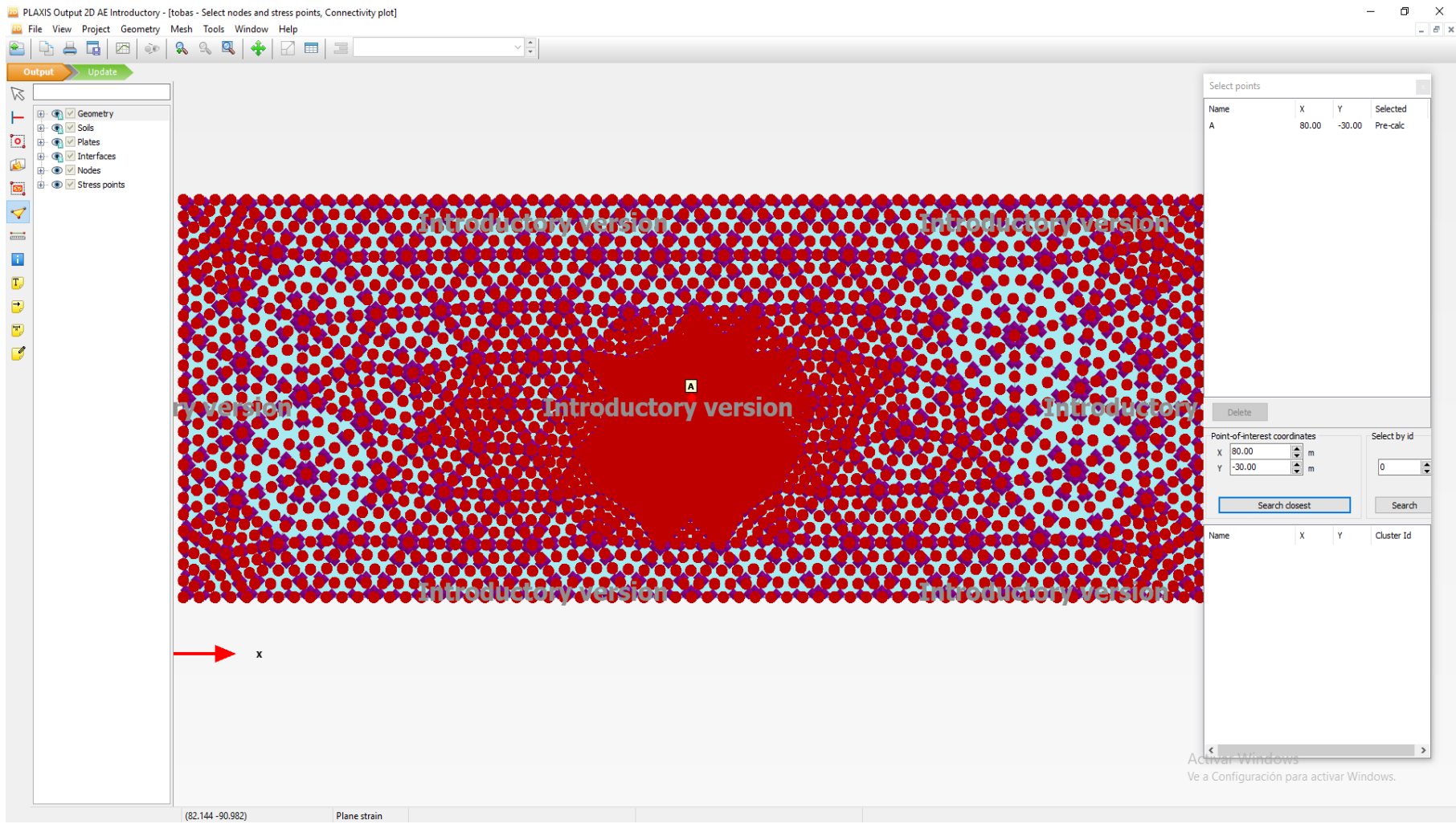

Fuente: Elaboración propia.

- 10. Luego de realizar todos los anteriores pasos y de regreso en el *Input* hacer clic en el botón *Calculate* para empezar el cálculo. Al termino del cálculo verificar que las flechas azules en las de las fases de cálculo ahora sean aspas con fondo verde.
- 11. Guardar el proyecto.

### **3.2.3. OBTENCIÓN DE RESULTADOS**

Después del cálculo, los resultados se pueden ver haciendo clic en la herramienta para visualizar los resultados. Se abre el subprograma *Output* mostrando la fase inicial de la construcción del túnel:

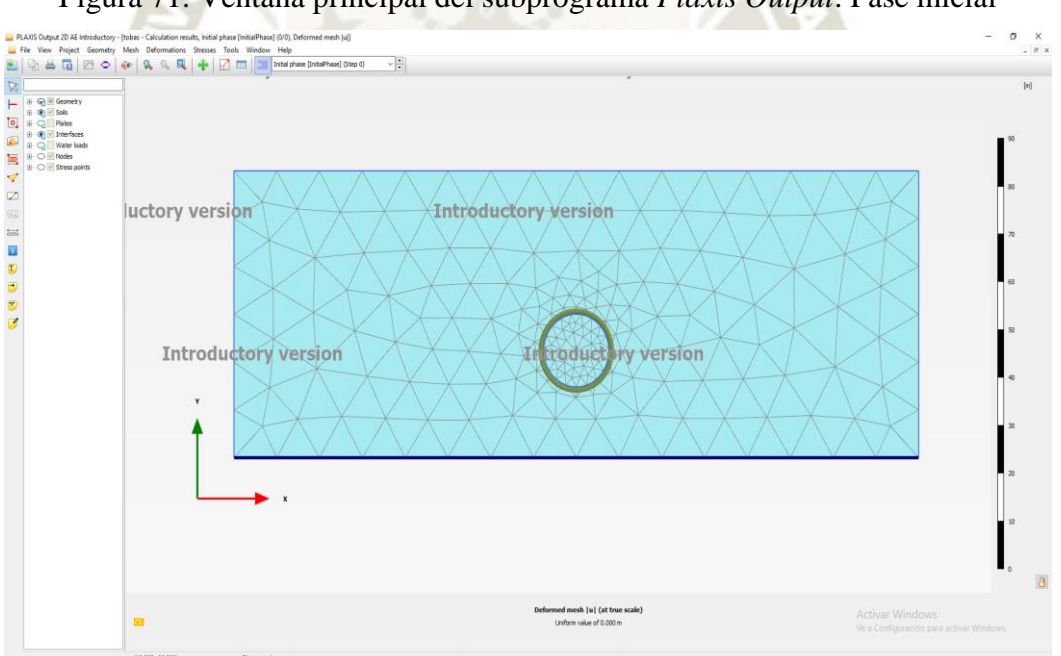

Figura 71. Ventana principal del subprograma *Plaxis Output*. Fase inicial

Fuente: Elaboración propia.

Se pueden seleccionar las demás fases desde el menú desplegable en la barra de herramientas horizontal. Tomar en cuenta que la fase de "Excavación" se da en el paso 3 (*Step 3*) y para la fase "Sostenimiento" en el paso 5 (*Step 5*).

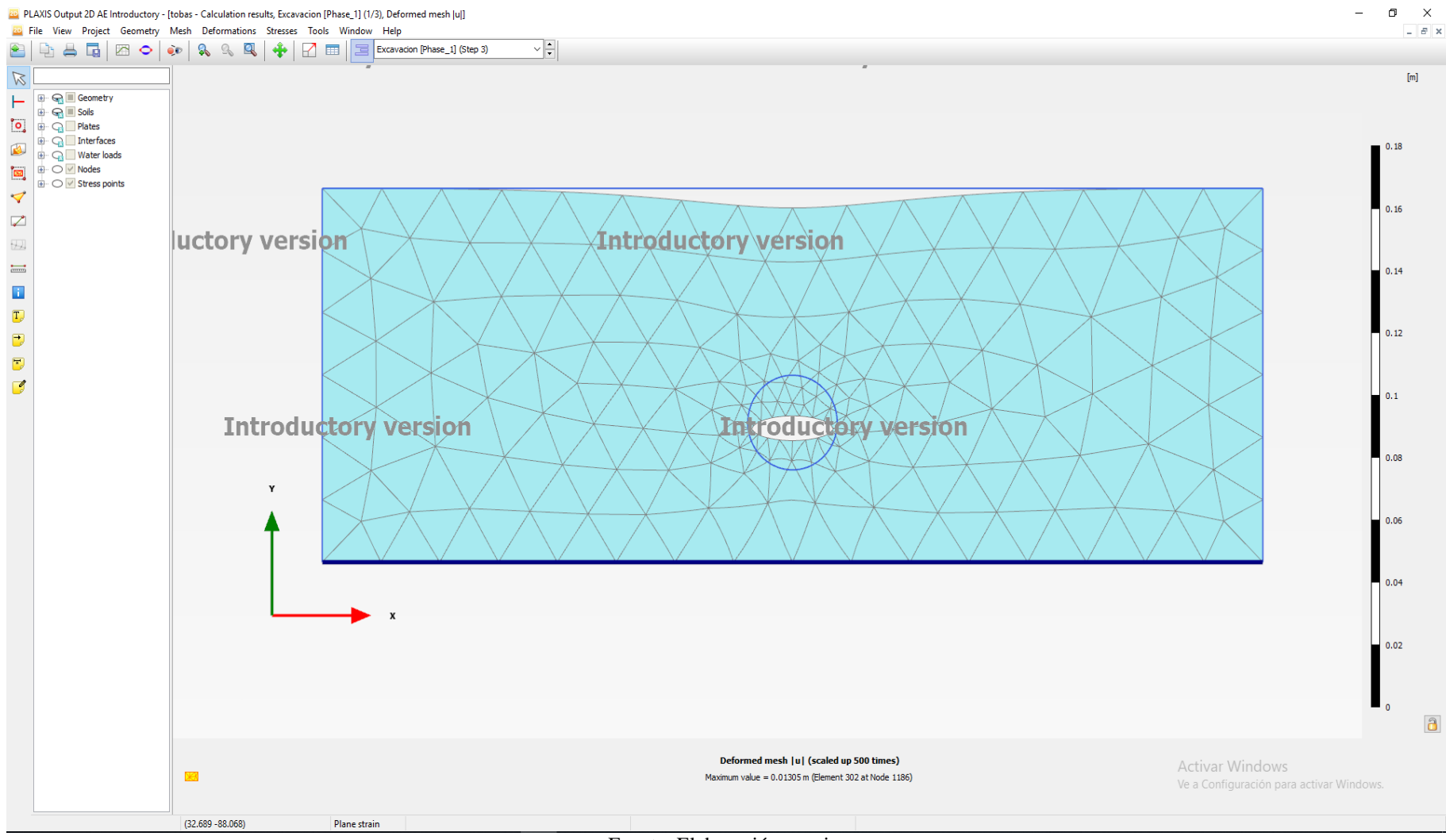

### Figura 72. Ventana principal del subprograma *Plaxis Output*. Fase Excavación

Fuente: Elaboración propia.

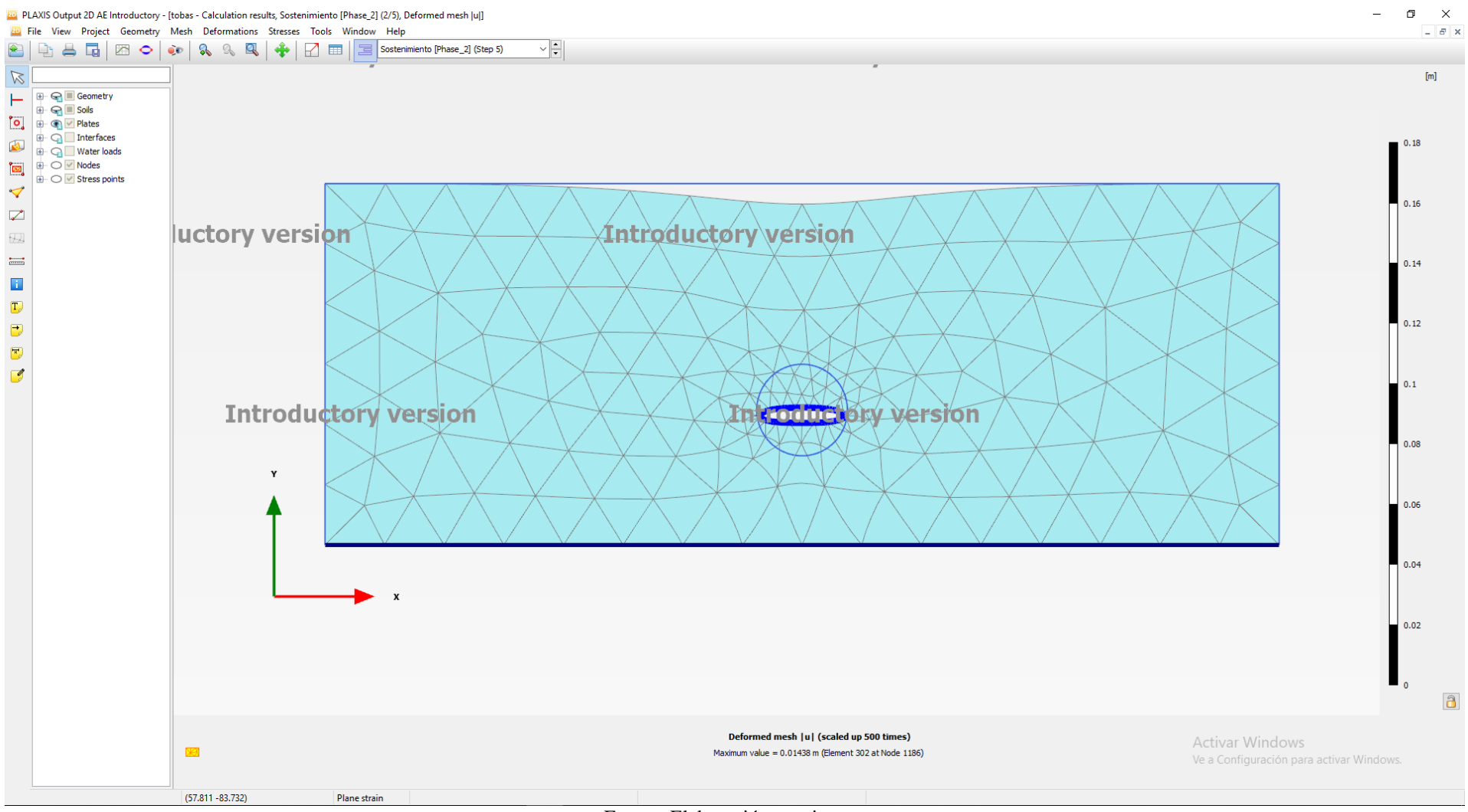

Figura 73. Ventana principal del subprograma *Plaxis Output*. Fase Sostenimiento

Fuente: Elaboración propia.

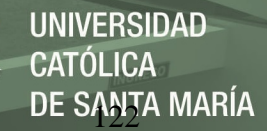

Según las Figuras 57 y 58, los desplazamientos máximos en la Fase de Excavación y de Sostenimiento es de 0,01305 m y 0,01438 m; en elemento 302 y nodo 1186. Al hacer clic en la herramienta Tabla **abriéndose** una ventana de desplazamientos totales, se busca el número de elemento y nodo antes mencionado; y se observa que corresponde a las coordenadas (80,-30) mismas de la corona del Túnel.

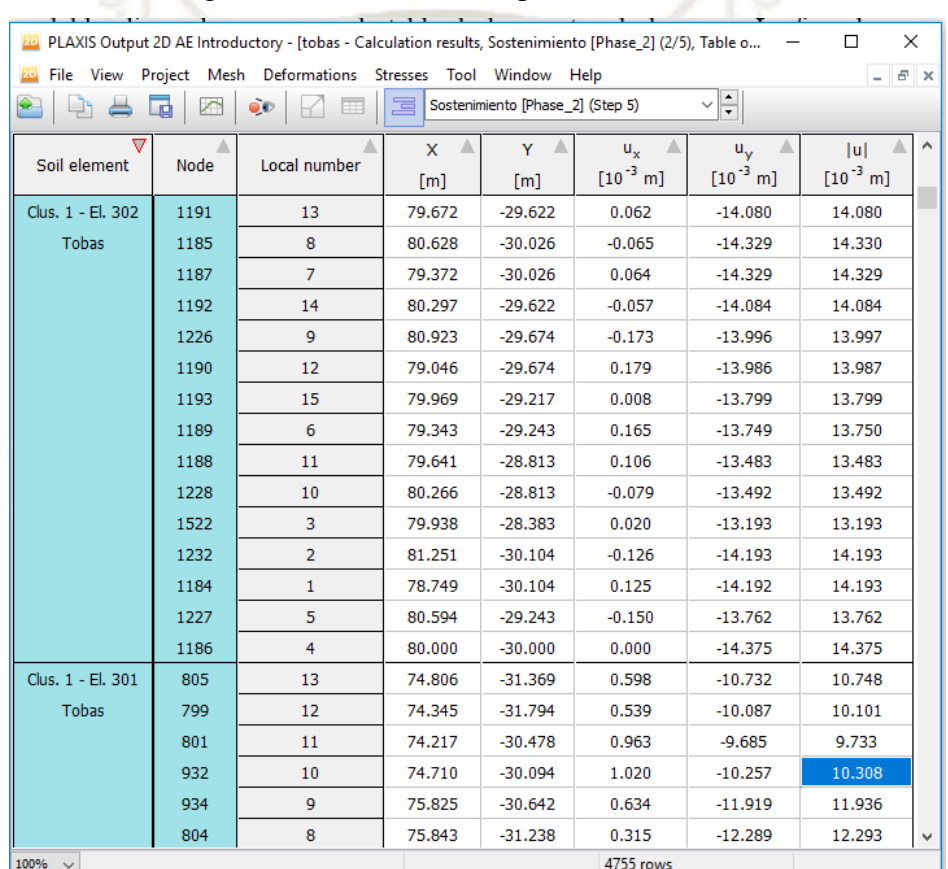

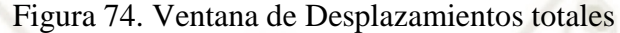

Fuente: Elaboración propia.

Para comprobar que se trata del mismo punto A antes definido y los valores de los desplazamientos coinciden, se utiliza la herramienta de Generación de Curvas **200**. En la ventana *Curves manager* y hacer clic en *New* para tener la ventana de Generación de Curvas. En el eje Y elegir *Step* del proyecto y en el eje Y elegir |u| en desglosable de desplazamientos totales para el punto A (80.0 -30.0).

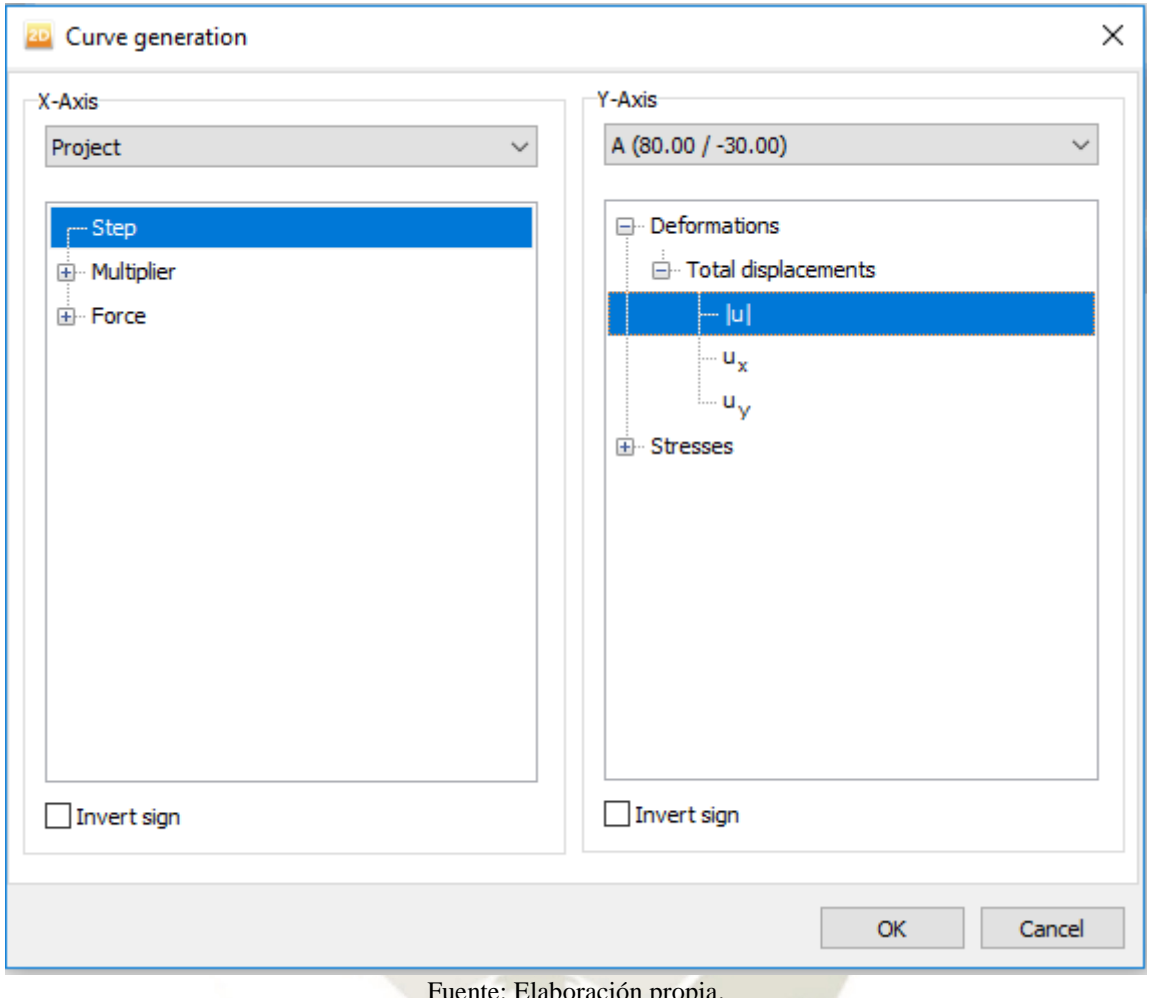

Figura 75. Ventana de Generación de Curvas

DE SANȚA MARÍA

**UNIVERSIDAD** 

**CATÓLICA** 

Fuente: Elaboración propia.

Al crear la nueva curva se muestra en la gráfica en el eje Y el desplazamiento y en el

eje X los pasos del proyecto.
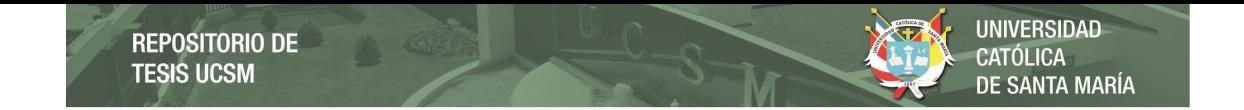

Figura 76. Curva Desplazamiento-Paso

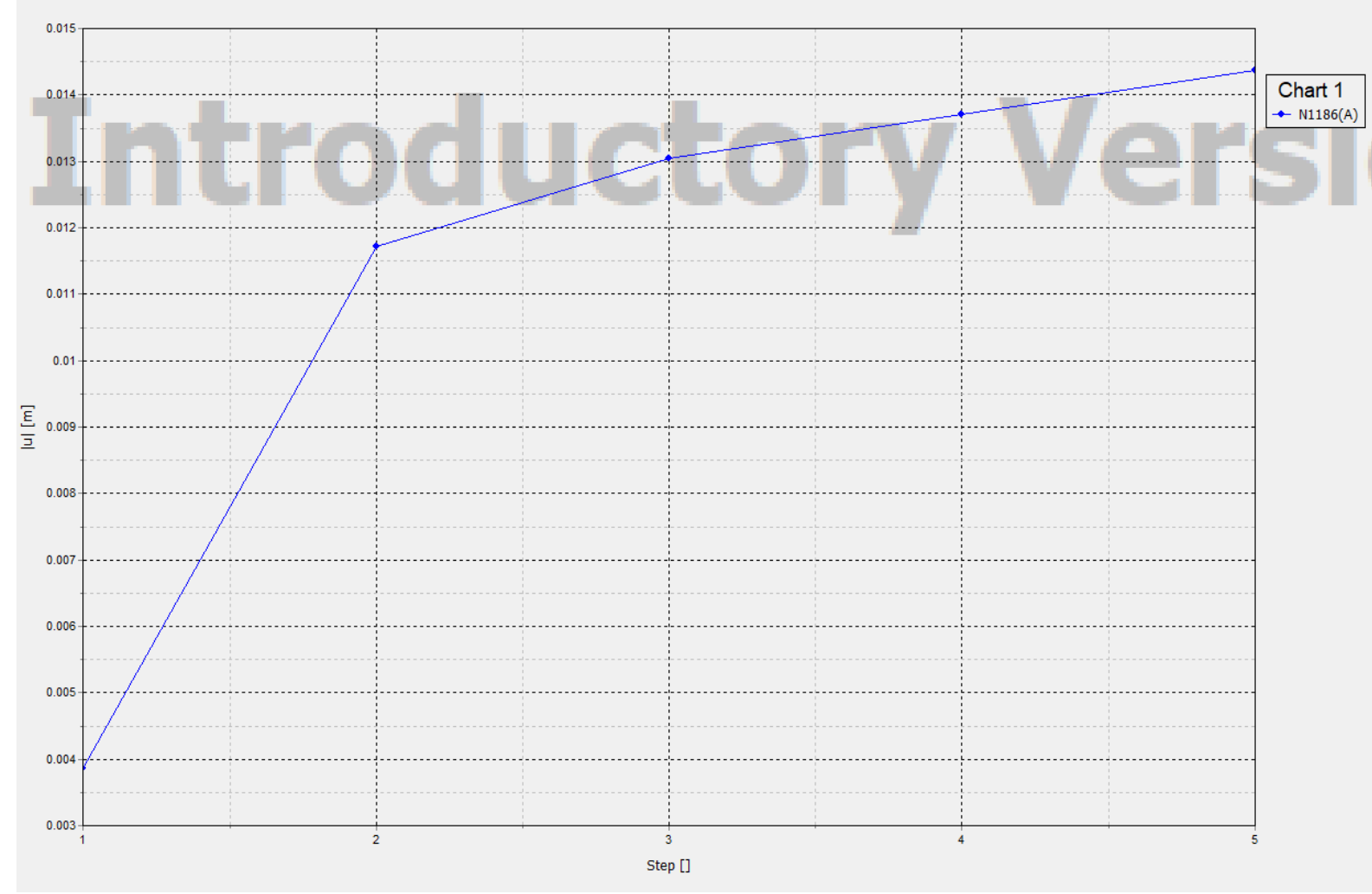

Fuente: Elaboración propia.

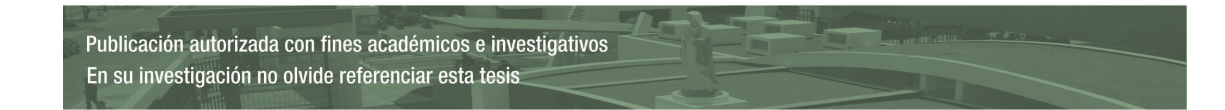

Hacer doble clic en la curva para la tabla de los puntos de la curva. La fase de "Excavación" se da en el paso 2 con un desplazamiento de 13,048 mm y para la fase "Sostenimiento" en el paso 5 con un desplazamiento de 14,375 mm. Coincidiendo así con los valores máximos de desplazamientos en todo el túnel.

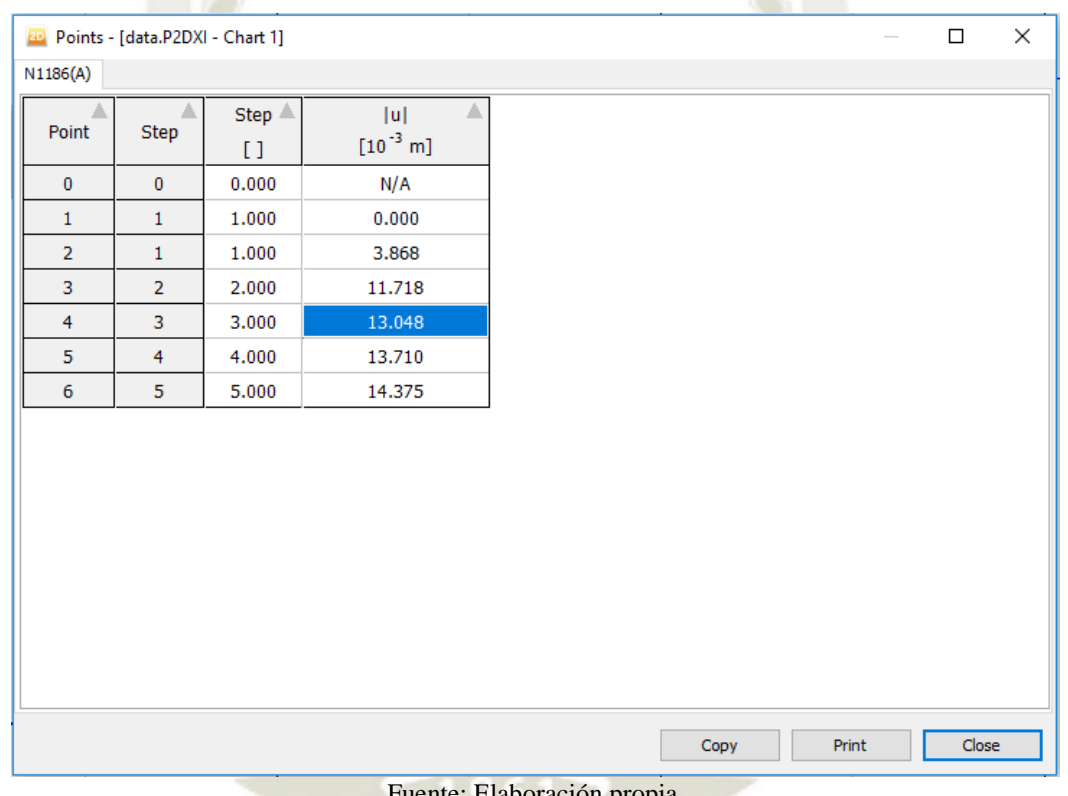

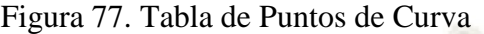

**The Contract of Street** 

Laboración propia.

Para conocer las fuerzas axiales, fuerzas cortantes y momentos flectores en el sostenimiento del túnel, hacer doble clic al sostenimiento seleccionar el menú *Forces* donde se desplegará las opciones de *Axial forces N, Shear Forces Q* y *Bending Moment M.*

En los diagramas se muestran los valores máximos y mínimos, para la fuerza axial son de -313.9 kN/m y -870.3 kN/m, respectivamente; para la fuerza cortante son de 6.343 kN/m y -7.075.kN/m, y para el momento flector son de 16.01 kN/m y -17.17 kN/m,

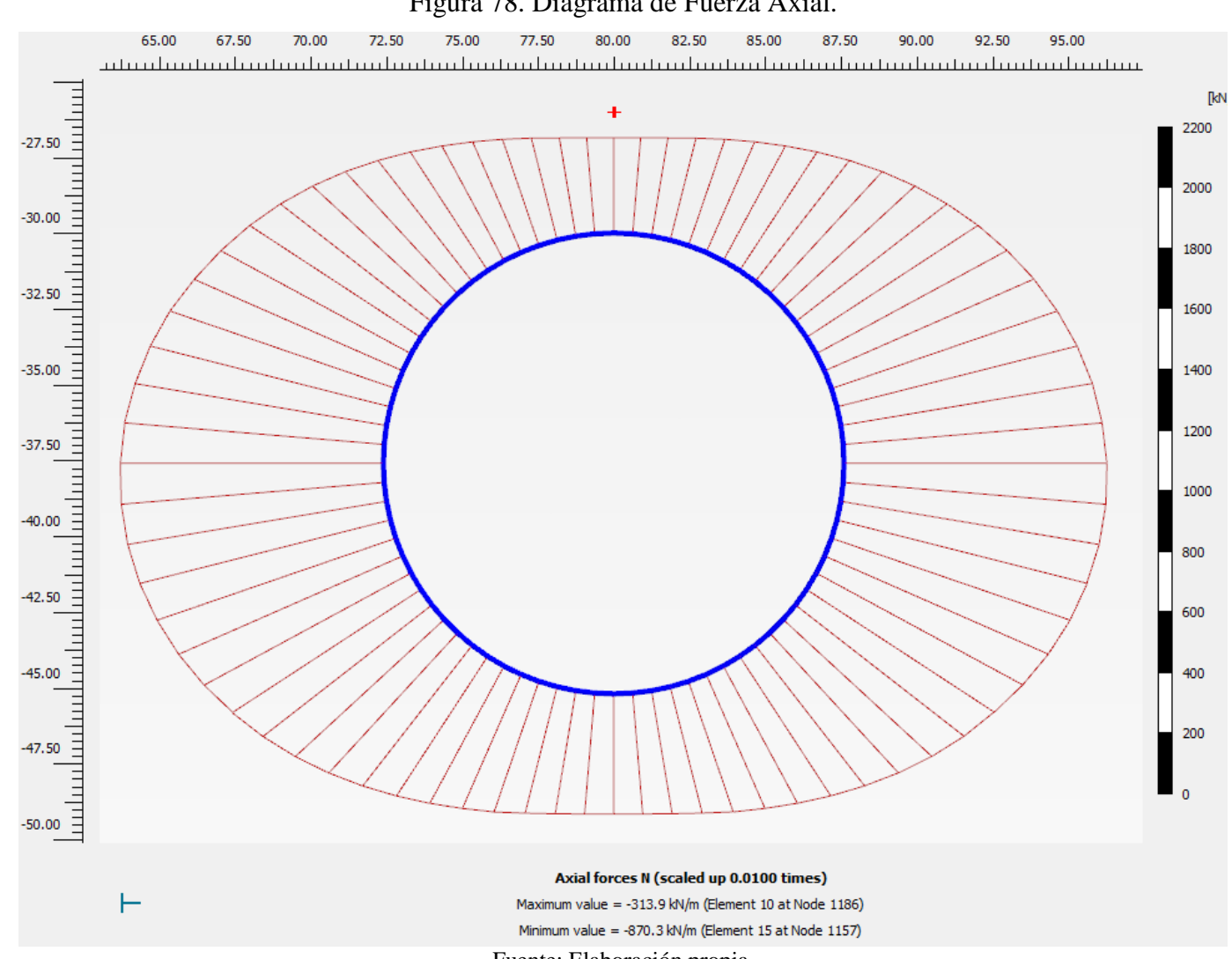

Figura 78. Diagrama de Fuerza Axial.

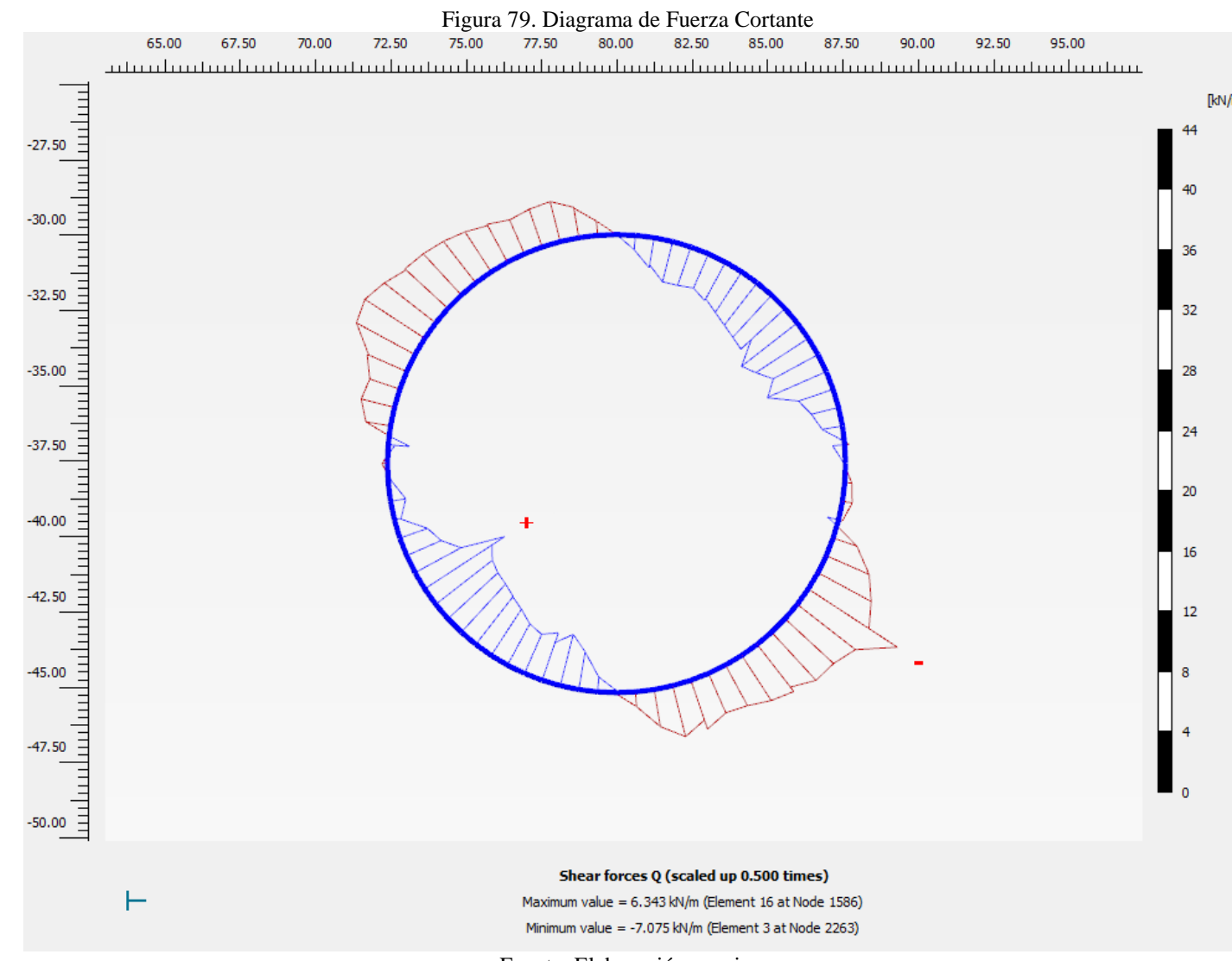

Fuente: Elaboración propia.

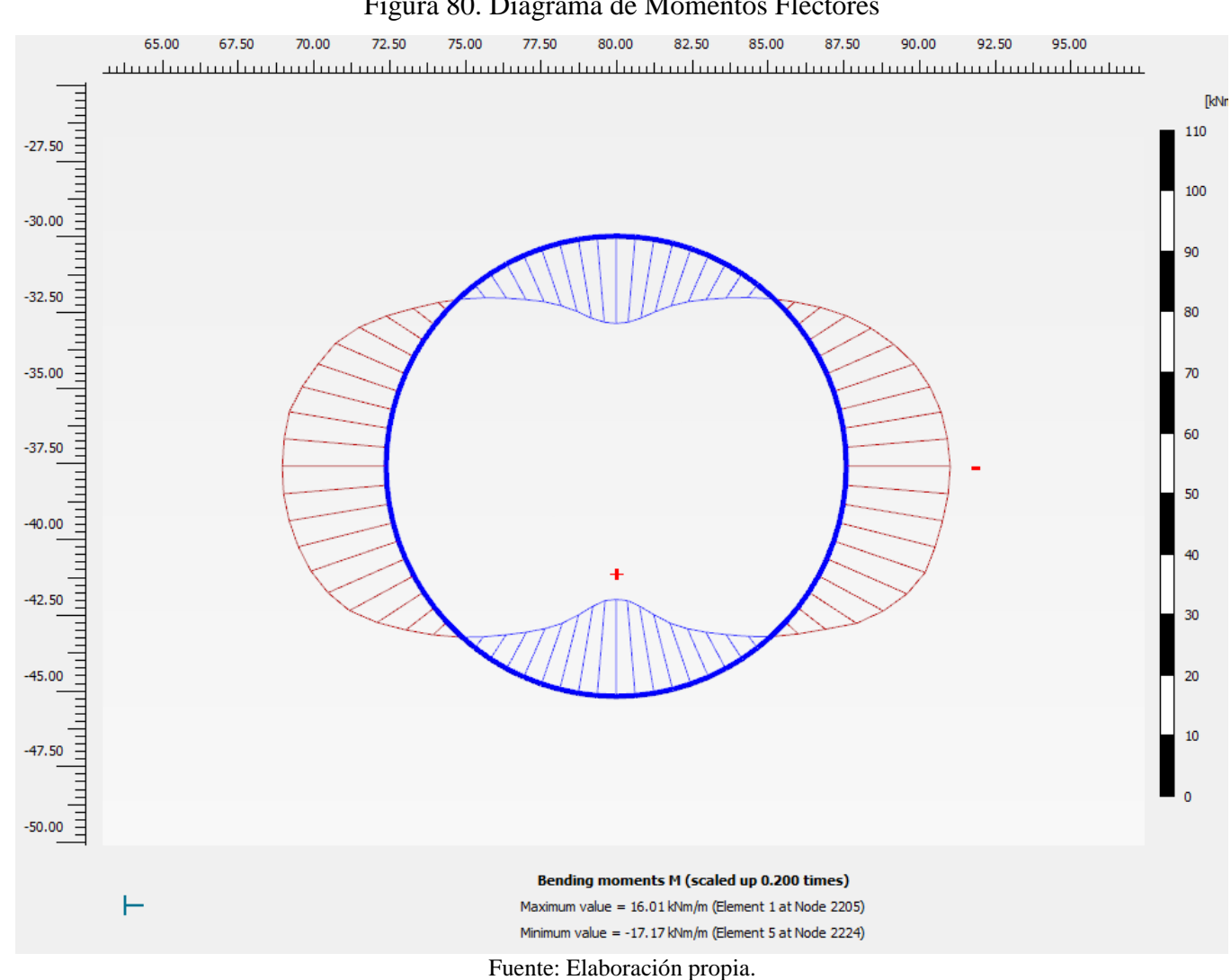

Figura 80. Diagrama de Momentos Flectores

Los esfuerzos efectivos en el túnel se visualizan haciendo clic en el menú *Stresses* y seleccionando *Principal effective stresse.* El esfuerzo máximo efectivo en la fase Excavación es de -1 620 kN/m<sup>2</sup>y en la fase sostenimiento es de -1 671 kN/m<sup>2</sup>.

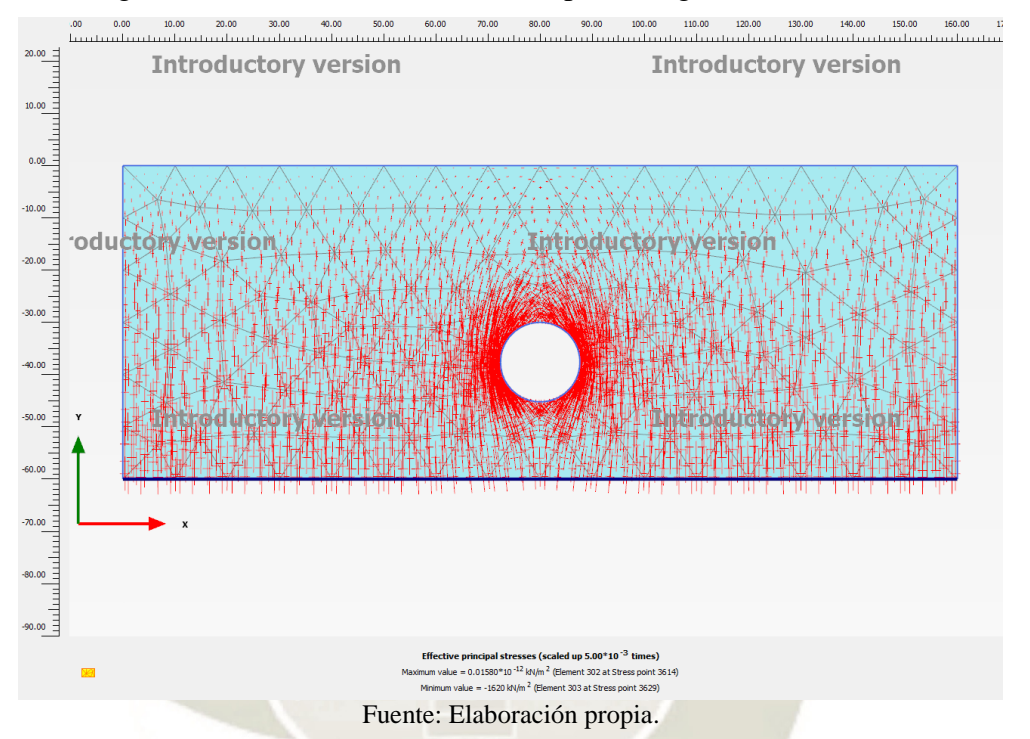

Figura 81. Esfuerzos efectivos Principales luego de la excavación

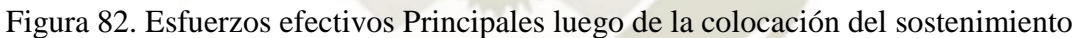

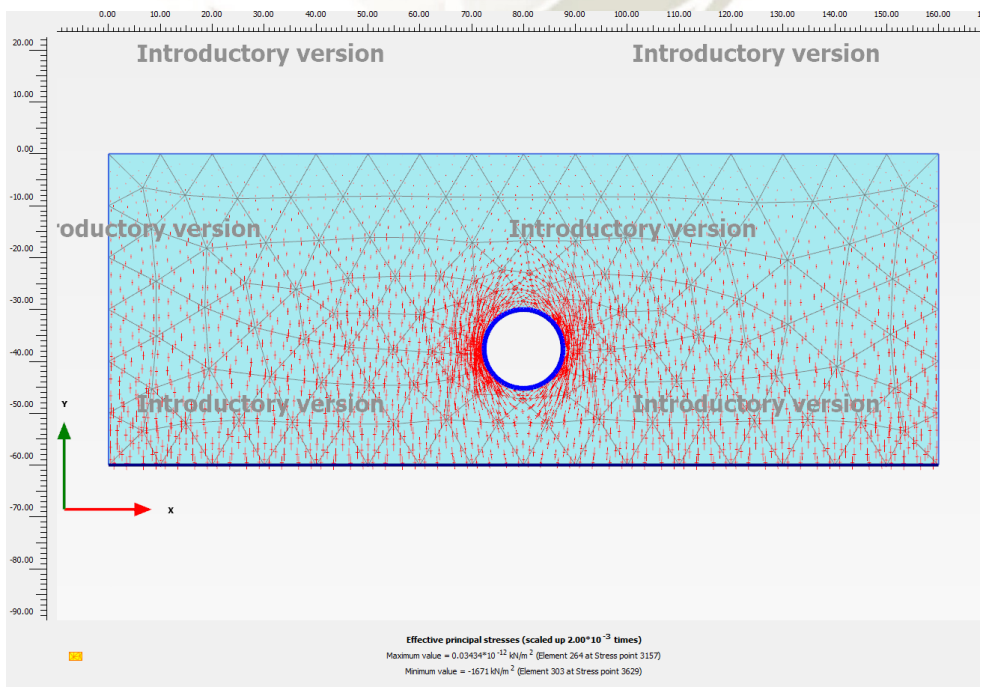

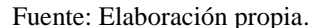

Publicación autorizada con fines académicos e investigativos En su investigación no olvide referenciar esta tesis

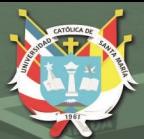

**UNIVERSIDAD CATÓLICA** DE SANTA MARÍA

# **CAPITULO III RESULTADOS**

CATOLIC

Publicación autorizada con fines académicos e investigativos En su investigación no olvide referenciar esta tesis

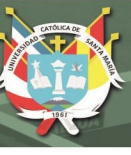

#### **1. DEFORMACIONES FINALES**

El análisis consiste en 27 modelos para cada tipo de suelo para un túnel circular antes y después de la activación del sostenimiento. Los cuadros muestran los desplazamientos máximos del suelo después de la excavación, el desplazamiento neto del sostenimiento luego de su colocación y el desplazamiento final para cada profundidad, espesor del sostenimiento y el radio.

## **1.1. FORMACIÓN ICHOLLO: ANDESITAS**

Para la formación Ichollo, el litotipo Andesitas se obtuvo los siguientes desplazamientos para cada variación de cada parámetro:

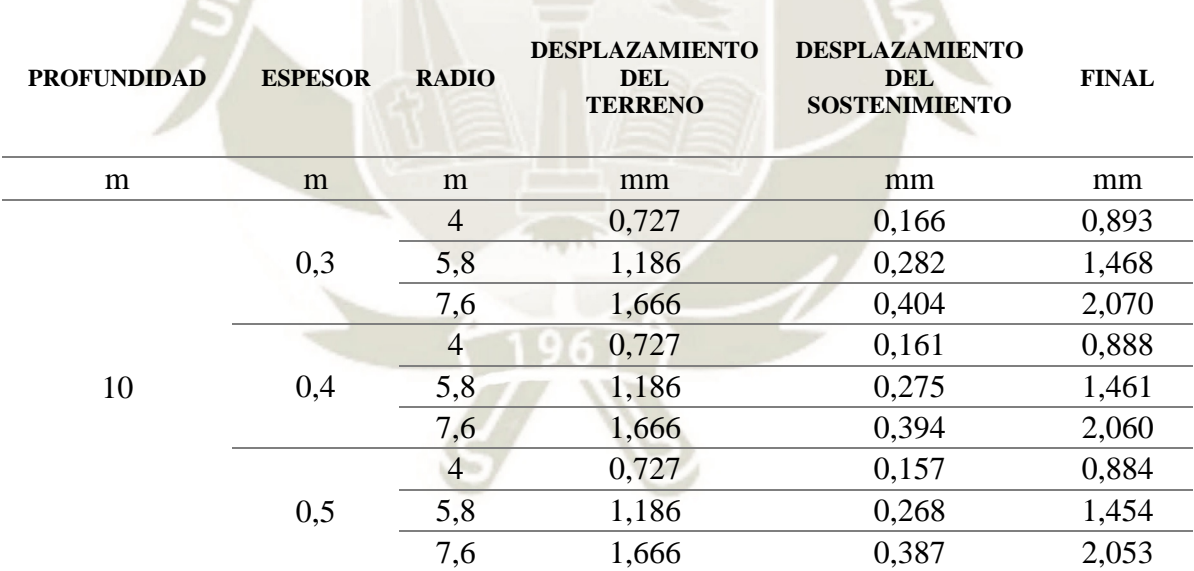

Tabla 25. Desplazamiento para profundidad de 10 m. ANDESITAS

Fuente: Elaboración propia.

Para la profundidad de 10 metros los desplazamientos finales para el radio de 4,00 m con los espesores de 0,30, 0,40 y 0,50 m fueron de 0,893, 0,888 y 0,884 mm, respectivamente. Para el radio de 5,80 m con los espesores de 0,30, 0,40 y 0,50 m fueron de 1,468, 1,461 y 1,454 mm, respectivamente. Para el radio de 7,60 m con los espesores de 0,30, 0,40 y 0,50 m fueron de 2,070, 2,060 y 2,053 mm, respectivamente.

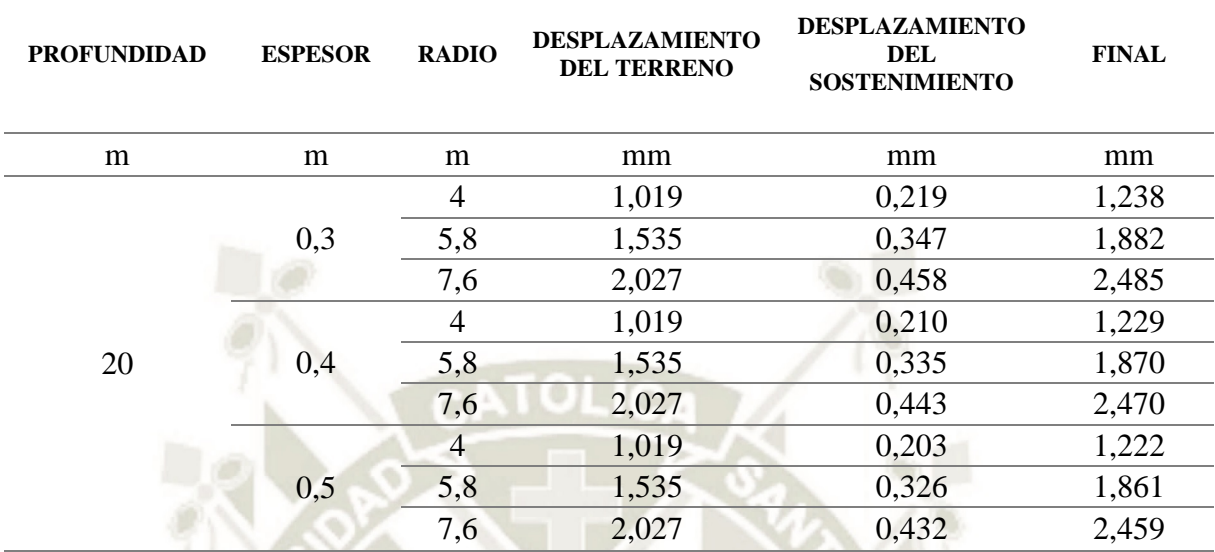

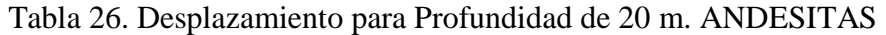

Fuente: Elaboración propia.

Para la profundidad de 20 metros los desplazamientos finales para el radio de 4,00 m con los espesores de 0,30, 0,40 y 0,50 m fueron de 1,238, 1,229 y 1,222 mm, respectivamente. Para el radio de 5,80 m con los espesores de 0,30, 0,40 y 0,50 m fueron de 1,882, 1,870 y 1,861 mm, respectivamente. Para el radio de 7,60 m con los espesores de 0,30, 0,40 y 0,50 m fueron de 2,485, 2,470 y 2,459 mm, respectivamente.

| <b>PROFUNDIDAD</b> | <b>ESPESOR</b> | <b>RADIO</b> | <b>DESPLAZAMIENTO</b><br><b>DEL TERRENO</b> | <b>DESPLAZAMIENTO</b><br>DEL<br><b>SOSTENIMIENTO</b> | <b>FINAL</b> |
|--------------------|----------------|--------------|---------------------------------------------|------------------------------------------------------|--------------|
| m                  | m              | m            | mm                                          | mm                                                   | mm           |
| 30                 | 0.3            | 4            | 1,300                                       | 0,239                                                | 1,539        |
|                    |                | 5,8          | 2,045                                       | 0,386                                                | 2,431        |
|                    |                | 7,6          | 2,890                                       | 0,586                                                | 3,476        |
|                    | 0.4            | 4            | 1,300                                       | 0,226                                                | 1,526        |
|                    |                | 5,8          | 2,045                                       | 0,357                                                | 2,402        |
|                    |                | 7,6          | 2,890                                       | 0,541                                                | 3,431        |
|                    | 0.5            | 4            | 1,300                                       | 0,216                                                | 1,516        |
|                    |                | 5,8          | 2,045                                       | 0,336                                                | 2,381        |
|                    |                | 7,6          | 2,890                                       | 0,509                                                | 3,399        |

Tabla 27. Desplazamiento para Profundidad de 30 m. ANDESITAS

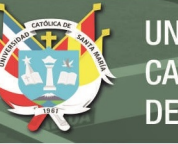

Para la profundidad de 30 metros los desplazamientos finales para el radio de 4,00 m con los espesores de 0,30, 0,40 y 0,50 m fueron de 1,539, 1,526 y 1,516 mm, respectivamente. Para el radio de 5,80 m con los espesores de 0,30, 0,40 y 0,50 m fueron de 2,431, 2,402 y 2,381 mm, respectivamente. Para el radio de 7,60 m con los espesores de 0,30, 0,40 y 0,50 m fueron de 3,476, 3,431 y 3,399 mm, respectivamente.

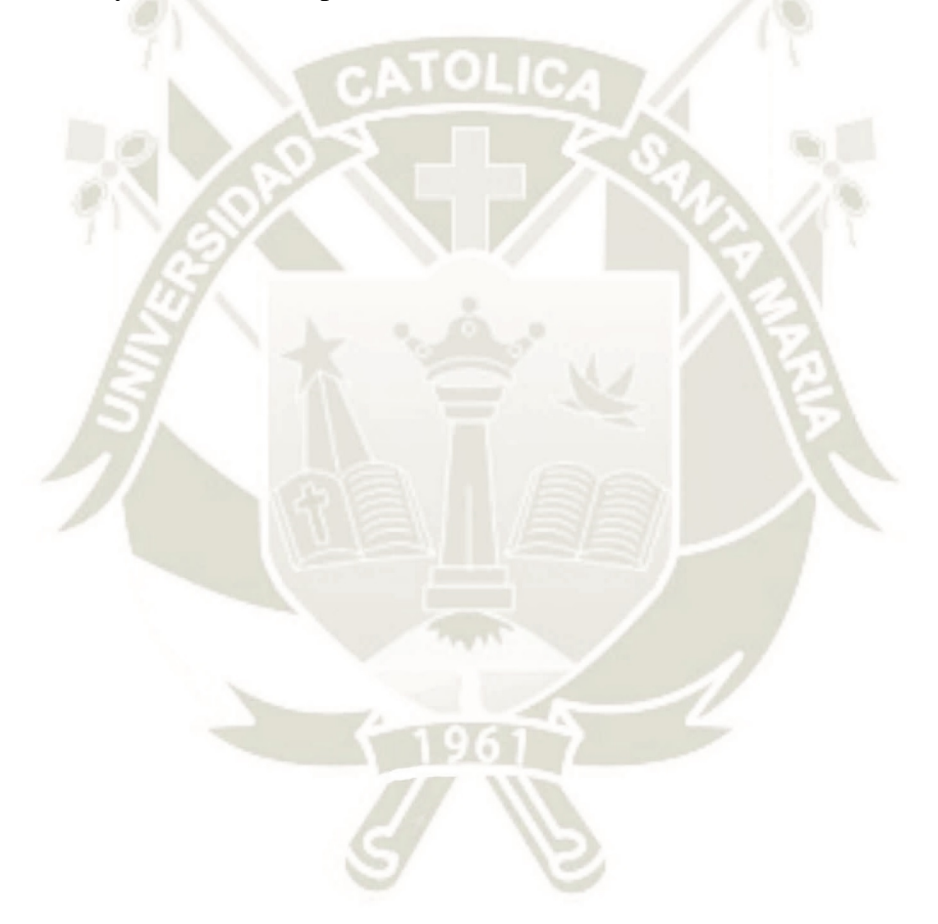

Publicación autorizada con fines académicos e investigativos En su investigación no olvide referenciar esta tesis

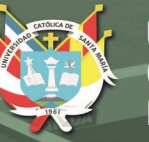

## **1.2. FORMACIÓN ICHOLLO: BRECHAS**

Para la formación Ichollo, el litotipo Brechas se obtuvo los siguientes desplazamientos

para cada variación de cada parámetro:

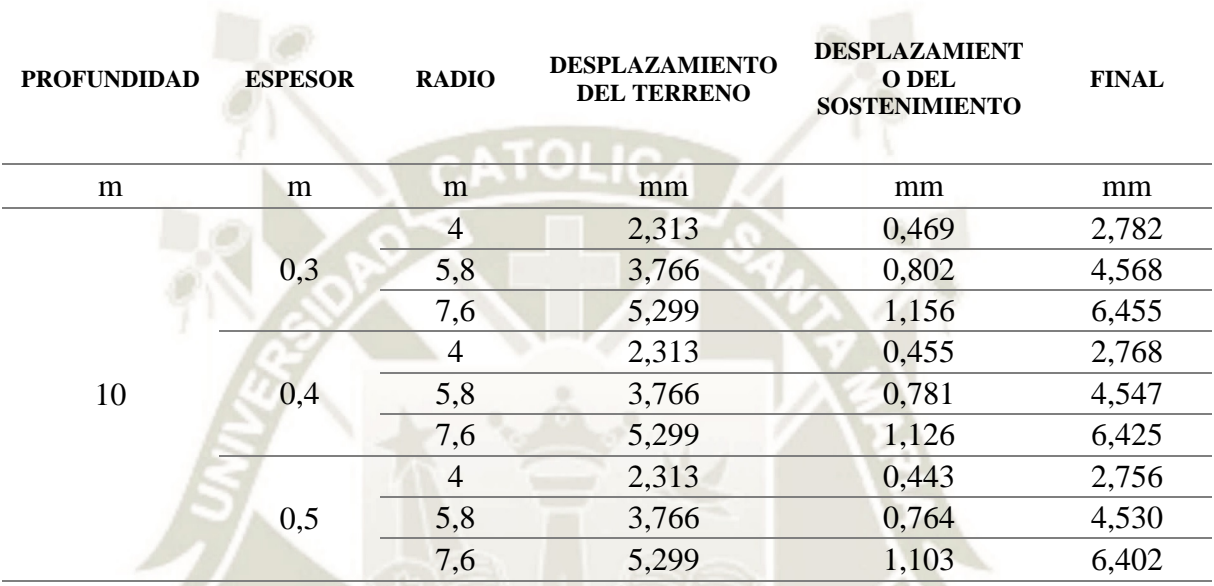

#### Tabla 28. Desplazamiento para Profundidad de 10 m. BRECHAS

Fuente: Elaboración propia.

Para la profundidad de 10 metros los desplazamientos finales para el radio de 4,00 m con los espesores de 0,30, 0,40 y 0,50 m fueron de 2,782, 2,768 y 2,756 mm, respectivamente. Para el radio de 5,80 m con los espesores de 0,30, 0,40 y 0,50 m fueron de 4,568, 4,547 y 4,530 mm, respectivamente. Para el radio de 7,60 m con los espesores de 0,30, 0,40 y 0,50 m fueron de 6,455, 6,425 y 6,402 mm, respectivamente.

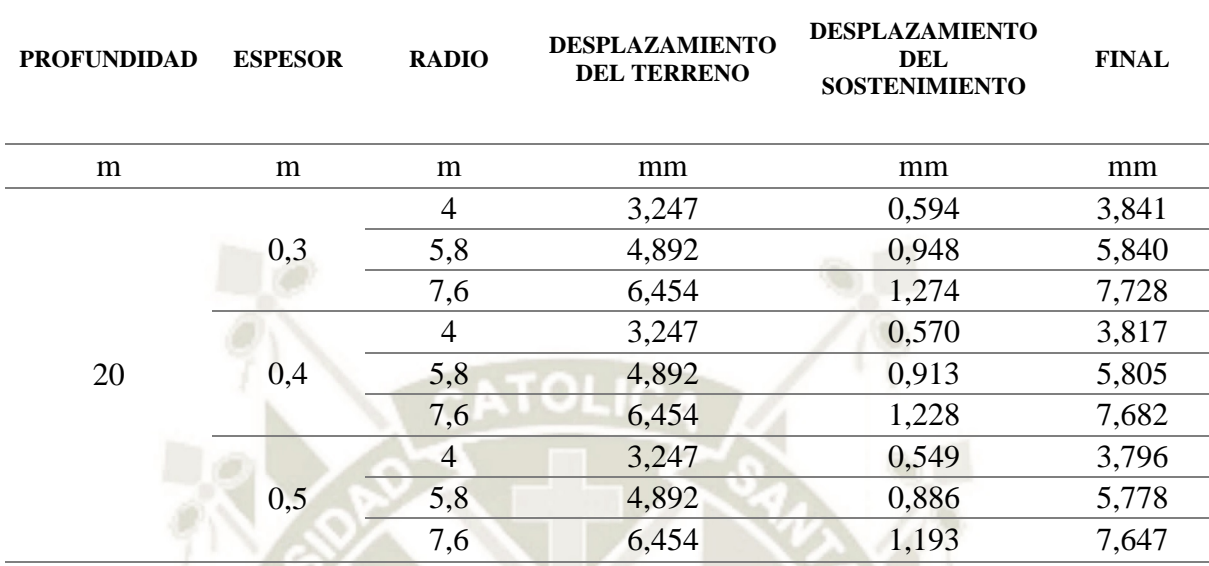

#### Tabla 29. Desplazamiento para Profundidad de 20 m. BRECHAS

Fuente: Elaboración propia.

Para la profundidad de 20 metros los desplazamientos finales para el radio de 4,00 m con los espesores de 0,30, 0,40 y 0,50 m fueron de 3,841, 3,871 y 3,796 mm, respectivamente. Para el radio de 5,8 m con los espesores de 0,30, 0,40 y 0,50 m fueron de 5,840, 5,805 y 5,778 mm, respectivamente. Para el radio de 7,60 m con los espesores de 0,30, 0,40 y 0,50 m fueron de 7,728, 7,682 y 7,647 mm, respectivamente.

| <b>PROFUNDIDAD</b> | <b>ESPESOR</b> | <b>RADIO</b>   | <b>DESPLAZAMIENTO</b><br><b>DEL TERRENO</b> | <b>DESPLAZAMIENTO</b><br>DEL<br><b>SOSTENIMIENTO</b> | <b>FINAL</b> |
|--------------------|----------------|----------------|---------------------------------------------|------------------------------------------------------|--------------|
| m                  | m              | m              | mm                                          | mm                                                   | mm           |
| 30                 |                | 4              | 4,147                                       | 0,615                                                | 4,762        |
|                    | 0,3            | 5,8            | 6,553                                       | 0,878                                                | 7,431        |
|                    |                | 7,6            | 9,276                                       | 1,334                                                | 10,610       |
|                    | 0,4            | $\overline{4}$ | 4,147                                       | 0,582                                                | 4,729        |
|                    |                | 5,8            | 6,553                                       | 0,804                                                | 7,357        |
|                    |                | 7,6            | 9,276                                       | 1,224                                                | 10,500       |
|                    | 0,5            | $\overline{4}$ | 4,147                                       | 0,554                                                | 4,701        |
|                    |                | 5,8            | 6,553                                       | 0,749                                                | 7,302        |
|                    |                | 7,6            | 9,276                                       | 1,134                                                | 10,410       |

Tabla 30. Desplazamiento para Profundidad de 30 m. BRECHAS

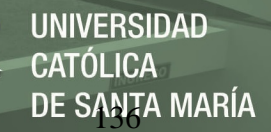

Para la profundidad de 30 metros los desplazamientos finales para el radio de 4,00 m con los espesores de 0,30, 0,40 y 0,50 m fueron de 4,762, 4,729 y 4,701 mm, respectivamente. Para el radio de 5,80 m con los espesores de 0,30, 0,40 y 0,50 m fueron de 7,431, 7,357 y 7,302 mm, respectivamente. Para el radio de 7,60 m con los espesores de 0,30, 0,40 y 0,50 m fueron de 10,610, 10,500 y 10,410 mm, respectivamente.

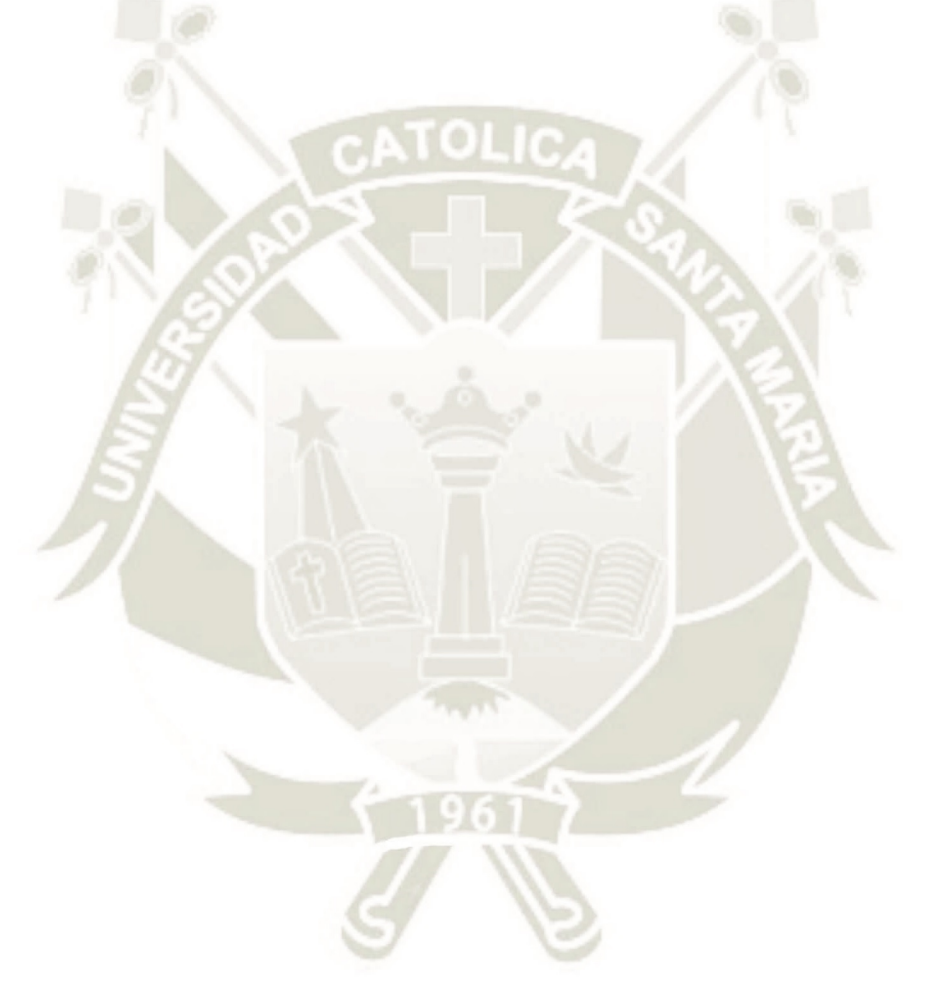

Publicación autorizada con fines académicos e investigativos En su investigación no olvide referenciar esta tesis

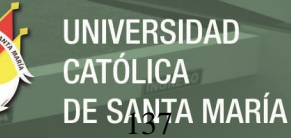

## **1.3. FORMACIÓN SENCCA: TOBAS**

Para la formación Sencca, el litotipo Tobas se obtuvo los siguientes desplazamientos

para cada variación de cada parámetro:

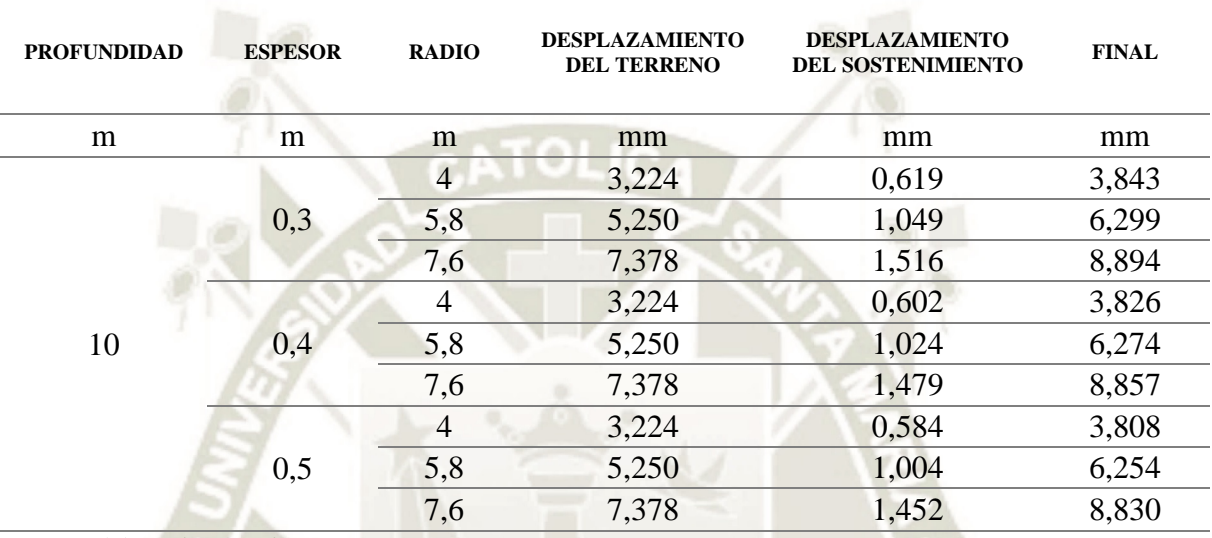

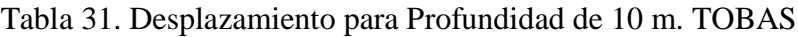

Fuente: Elaboración propia.

Para la profundidad de 10 metros los desplazamientos finales para el radio de 4,00 m con los espesores de 0,30, 0,40 y 0,50 m fueron de 3.843, 3.826 y 3.808 mm, respectivamente. Para el radio de 5,80 m con los espesores de 0,30, 0,40 y 0,50 m fueron de 6,299, 6,274 y 6,254 mm, respectivamente. Para el radio de 7,60 m con los espesores de 0,30, 0,40 y 0,50 m fueron de 8,894, 8,857 y 8,830 mm, respectivamente.

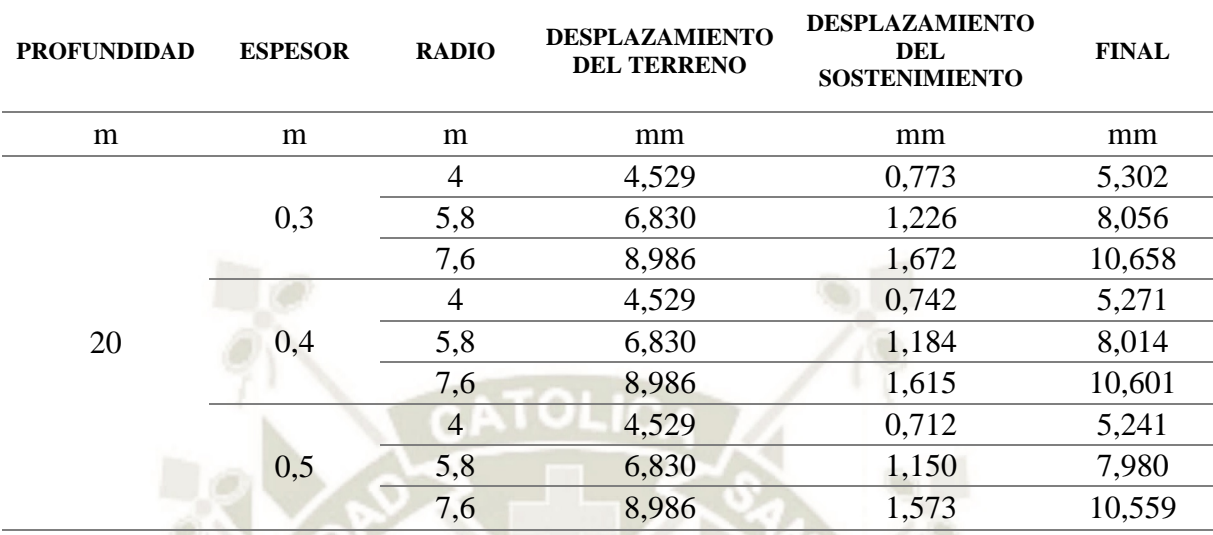

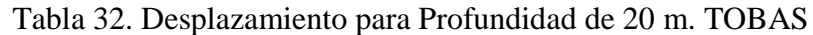

Fuente: Elaboración propia.

Para la profundidad de 20 metros los desplazamientos finales para el radio de 4,00 m con los espesores de 0,30, 0,40 y 0,50 m fueron de 5,302, 5,271 y 5,241 mm, respectivamente. Para el radio de 5,80 m con los espesores de 0,30, 0,40 y 0,50 m fueron de 8,056, 8,014 y 7,980 mm, respectivamente. Para el radio de 5,80 m con los espesores de 0,30, 0,40 y 0,50 m fueron de 10,658, 10,601 y 10,559 mm, respectivamente.

| <b>PROFUNDIDAD</b> | <b>ESPESOR</b> | <b>RADIO</b>   | <b>DESPLAZAMIENTO</b><br><b>DEL TERRENO</b> | <b>DESPLAZAMIENTO</b><br><b>DEL</b><br><b>SOSTENIMIENTO</b> | <b>FINAL</b> |
|--------------------|----------------|----------------|---------------------------------------------|-------------------------------------------------------------|--------------|
| m                  | m              | m              | mm                                          | mm                                                          | mm           |
| 30                 | 0,3            | $\overline{4}$ | 5,804                                       | 0,777                                                       | 6,581        |
|                    |                | 5,8            | 9,199                                       | 1,032                                                       | 10,231       |
|                    |                | 7,6            | 13,048                                      | 1,563                                                       | 14,611       |
|                    | 0,4            | 4              | 5,804                                       | 0,735                                                       | 6,539        |
|                    |                | 5,8            | 9,199                                       | 0,943                                                       | 10,142       |
|                    |                | 7,6            | 13,048                                      | 1,425                                                       | 14,473       |
|                    | 0,5            | 4              | 5,804                                       | 0,697                                                       | 6,501        |
|                    |                | 5,8            | 9,199                                       | 0,878                                                       | 10,077       |
|                    |                | 7,6            | 13,048                                      | 1,327                                                       | 14,375       |

Tabla 33. Desplazamiento para Profundidad de 30 m. TOBAS

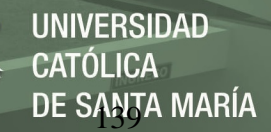

Para la profundidad de 30 metros los desplazamientos finales para el radio de 4,00 m con los espesores de 0,30, 0,40 y 0,50 m fueron de 6,581, 6,539 y 6,501 mm, respectivamente. Para el radio de 5,80 m con los espesores de 0,30, 0,40 y 0,50 m fueron de 10,231, 10,142 y 10,077 mm, respectivamente. Para el radio de 7,60 m con los espesores de 0,30, 0,40 y 0,50 m fueron de 14,611, 14,473 y 14,375 mm, respectivamente.

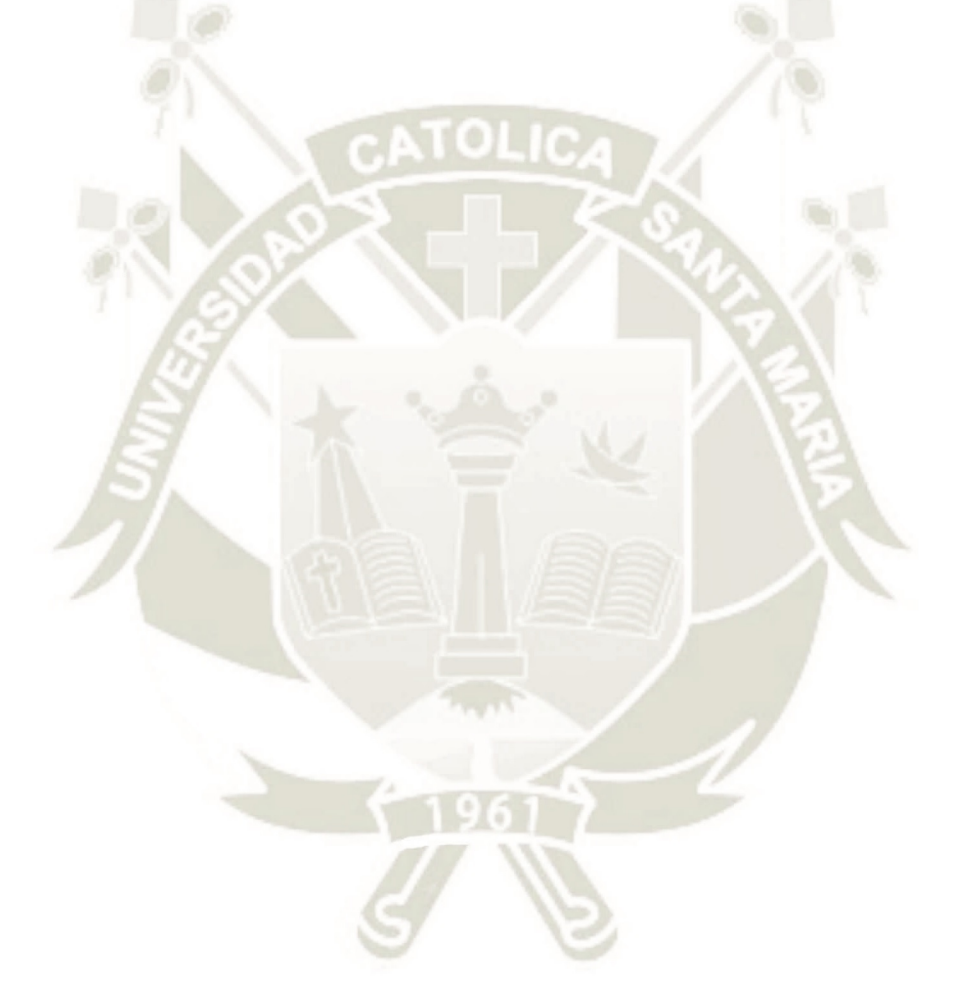

Publicación autorizada con fines académicos e investigativos En su investigación no olvide referenciar esta tesis

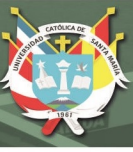

## **2. FUERZAS Y MOMENTOS**

El análisis consiste en 27 modelos para cada tipo de suelo para un túnel circular. Los cuadros muestran las fuerzas axiales y cortantes y momentos flectores del sostenimiento para cada profundidad, espesor del sostenimiento y el radio.

## **2.1. FORMACIÓN ICHOLLO: ANDESITAS**

Para la formación Ichollo, el litotipo Andesitas se obtuvo los siguientes fuerzas axiales y cortantes y momentos flectores para cada variación de cada parámetro:

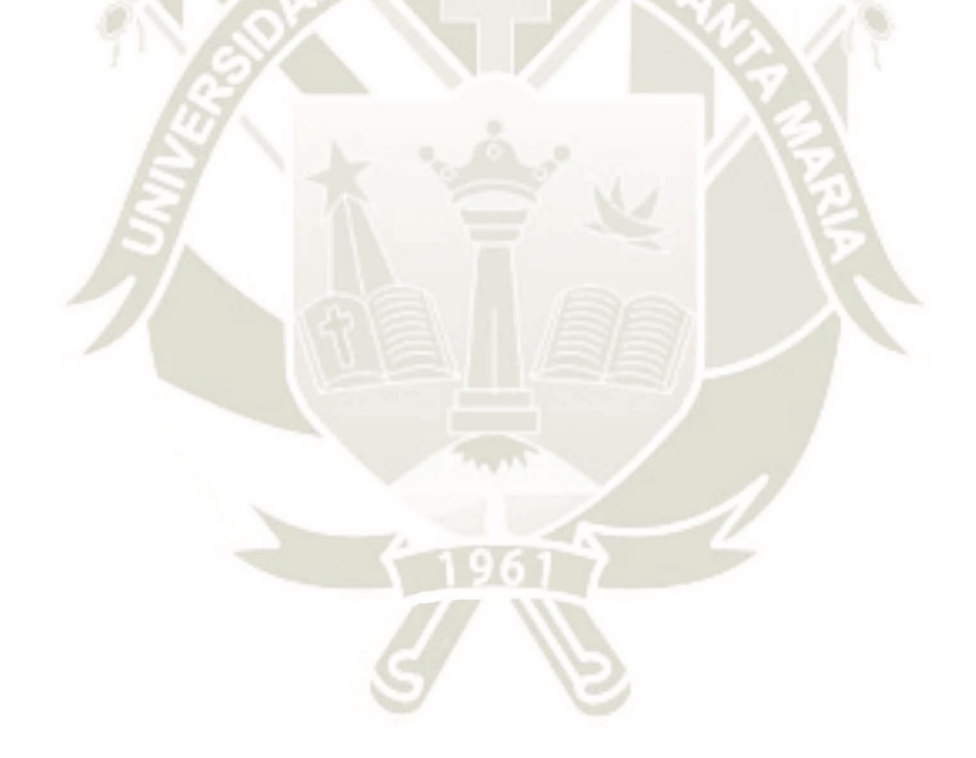

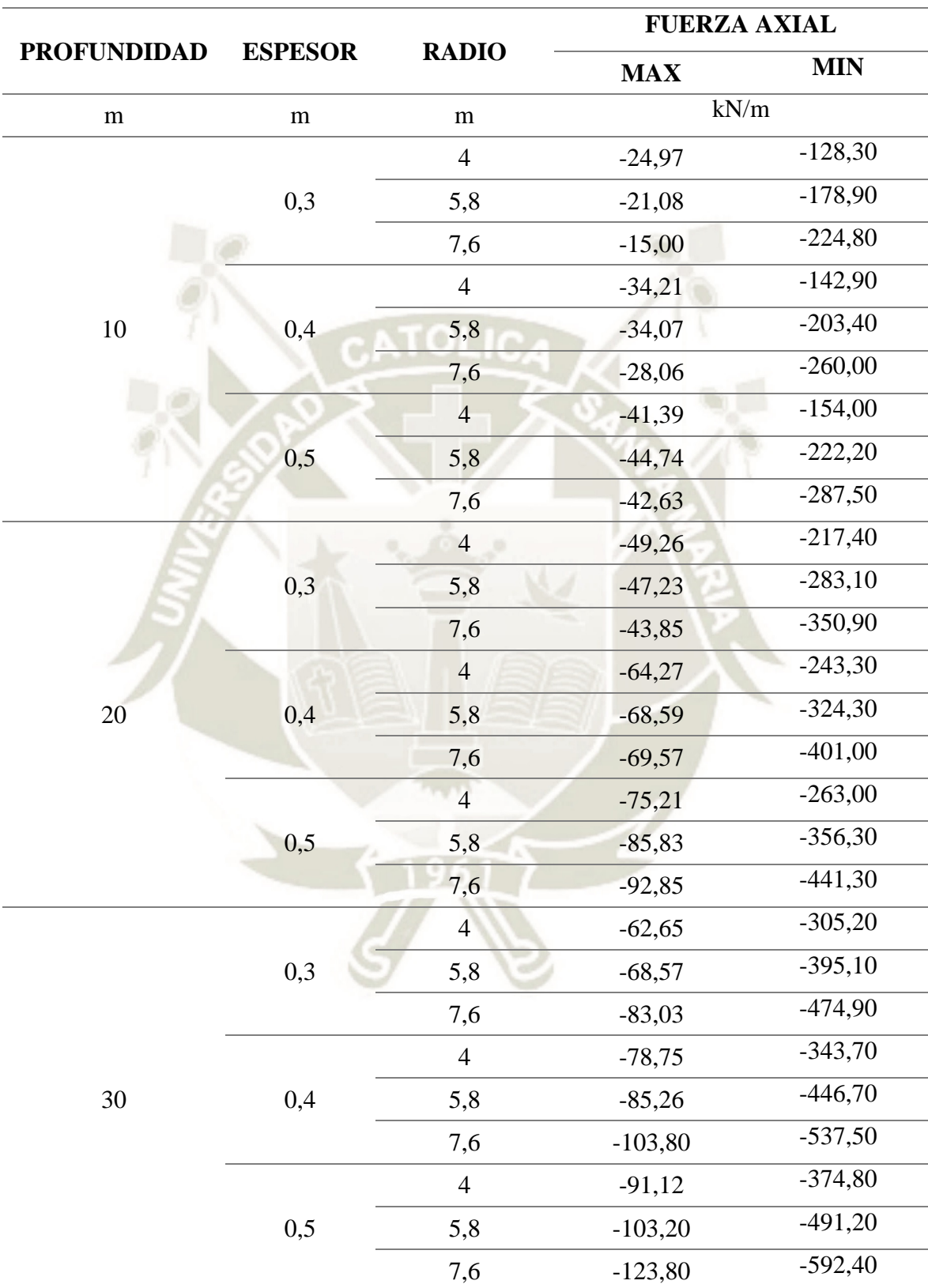

Tabla 34. Fuerza Axial. ANDESITAS

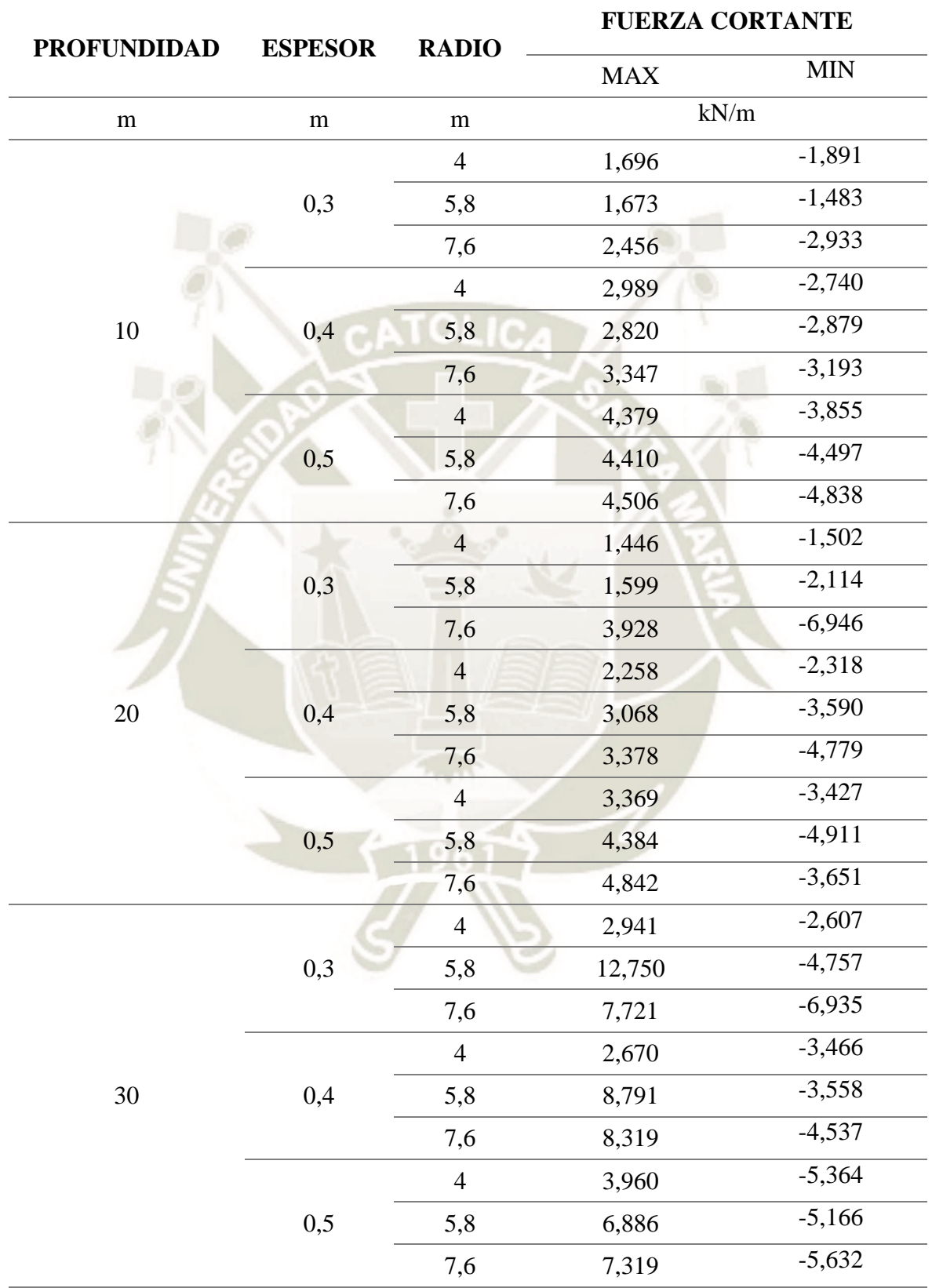

## Tabla 35. Fuerza Cortante. ANDESITAS

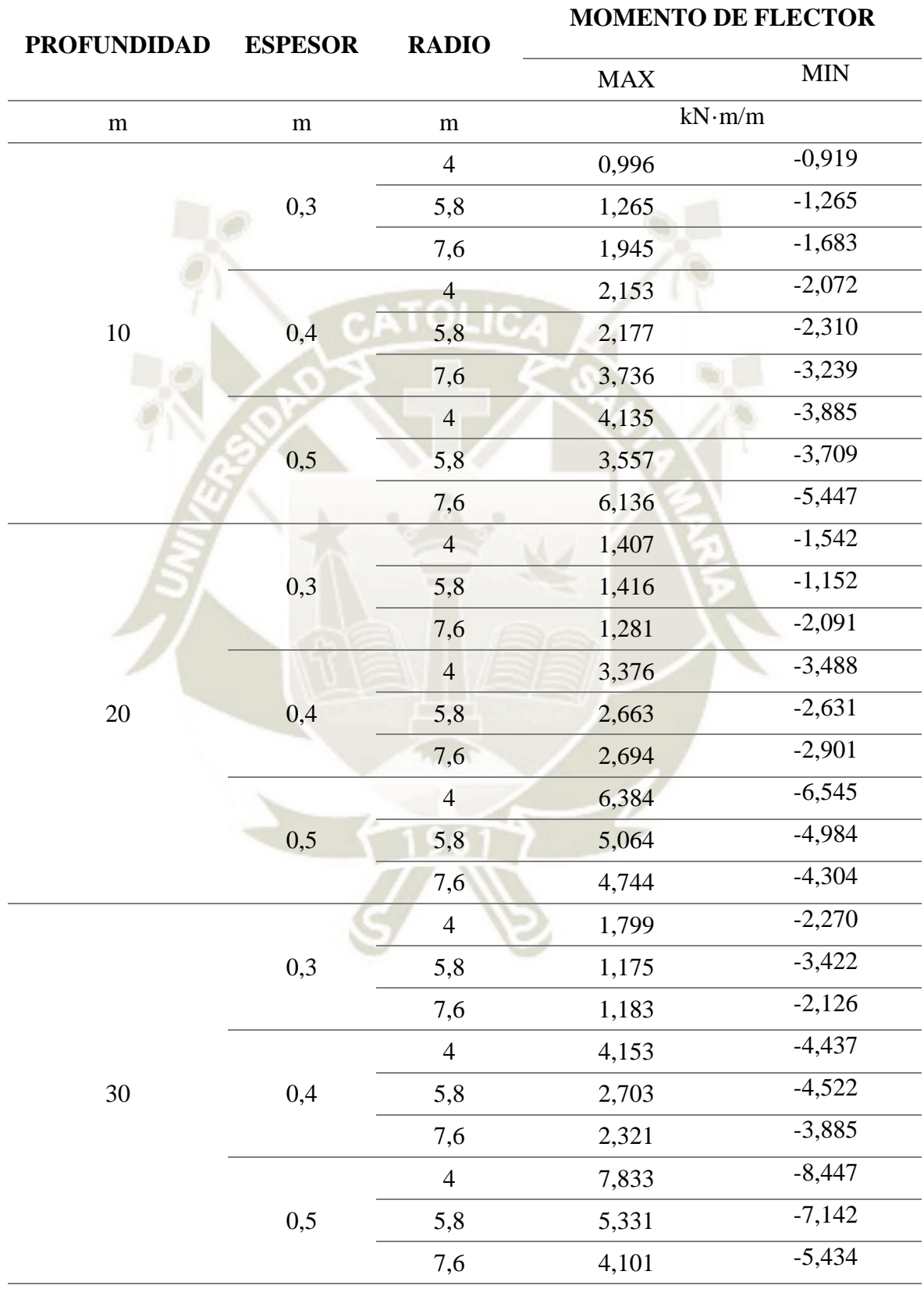

#### Tabla 36. Momento Flector. ANDESITAS

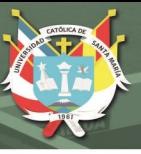

# **2.2. FORMACIÓN ICHOLLO: BRECHAS**

Para la formación Ichollo, el litotipo Brechas se obtuvo las siguientes fuerzas axiales y cortantes y momentos flectores para cada variación de cada parámetro:

| <b>PROFUNDIDAD</b> | <b>ESPESOR</b> | <b>RADIO</b>   |            | <b>FUERZA AXIAL</b> |  |  |
|--------------------|----------------|----------------|------------|---------------------|--|--|
|                    |                |                | <b>MAX</b> | <b>MIN</b>          |  |  |
| m                  | ${\rm m}$      | m              |            | kN/m                |  |  |
|                    |                | $\overline{4}$ | $-64,26$   | $-188,20$           |  |  |
|                    | 0,3            | 5,8            | $-88,99$   | $-281,50$           |  |  |
|                    |                | 7,6            | $-108,70$  | $-374,80$           |  |  |
|                    |                | $\overline{4}$ | $-70,29$   | $-199,20$           |  |  |
| 10                 | 0,4            | 5,8            | $-99,60$   | $-301,90$           |  |  |
|                    |                | 7,6            | $-133,20$  | $-406,60$           |  |  |
|                    |                | $\overline{4}$ | $-74,04$   | $-207,00$           |  |  |
|                    | 0,5            | 5,8            | $-106,50$  | $-316,00$           |  |  |
|                    |                | 7,6            | $-143,00$  | $-428,90$           |  |  |
|                    |                | $\overline{4}$ | $-117,80$  | $-323,80$           |  |  |
|                    | 0,3            | 5,8            | $-143,10$  | $-459,10$           |  |  |
|                    |                | 7,6            | $-167,80$  | $-584,70$           |  |  |
|                    |                | $\overline{4}$ | $-130,90$  | $-343,70$           |  |  |
| 20                 | 0,4            | 5,8            | $-165,50$  | $-494,90$           |  |  |
|                    |                | 7,6            | $-197,50$  | $-638,10$           |  |  |
|                    |                | $\overline{4}$ | $-139,10$  | $-357,80$           |  |  |
|                    | 0,5            | 5,8            | $-181,20$  | $-520,10$           |  |  |
|                    |                | 7,6            | $-220,00$  | $-676,80$           |  |  |
|                    | 0,3            | $\overline{4}$ | $-146,30$  | $-473,70$           |  |  |
|                    |                | 5,8            | $-181,90$  | $-635,20$           |  |  |
|                    |                | 7,6            | $-209,50$  | $-775,70$           |  |  |
|                    | 0,4            | $\overline{4}$ | $-163,00$  | $-505,30$           |  |  |
| 30                 |                | 5,8            | $-210,50$  | $-690,20$           |  |  |
|                    |                | 7,6            | $-249,20$  | $-850,30$           |  |  |
|                    |                | $\overline{4}$ | $-173,80$  | $-527,40$           |  |  |
|                    | 0,5            | 5,8            | $-231,00$  | $-728,80$           |  |  |
|                    |                | 7,6            | $-279,00$  | $-907,30$           |  |  |

Tabla 37. Fuerza Axial. BRECHAS

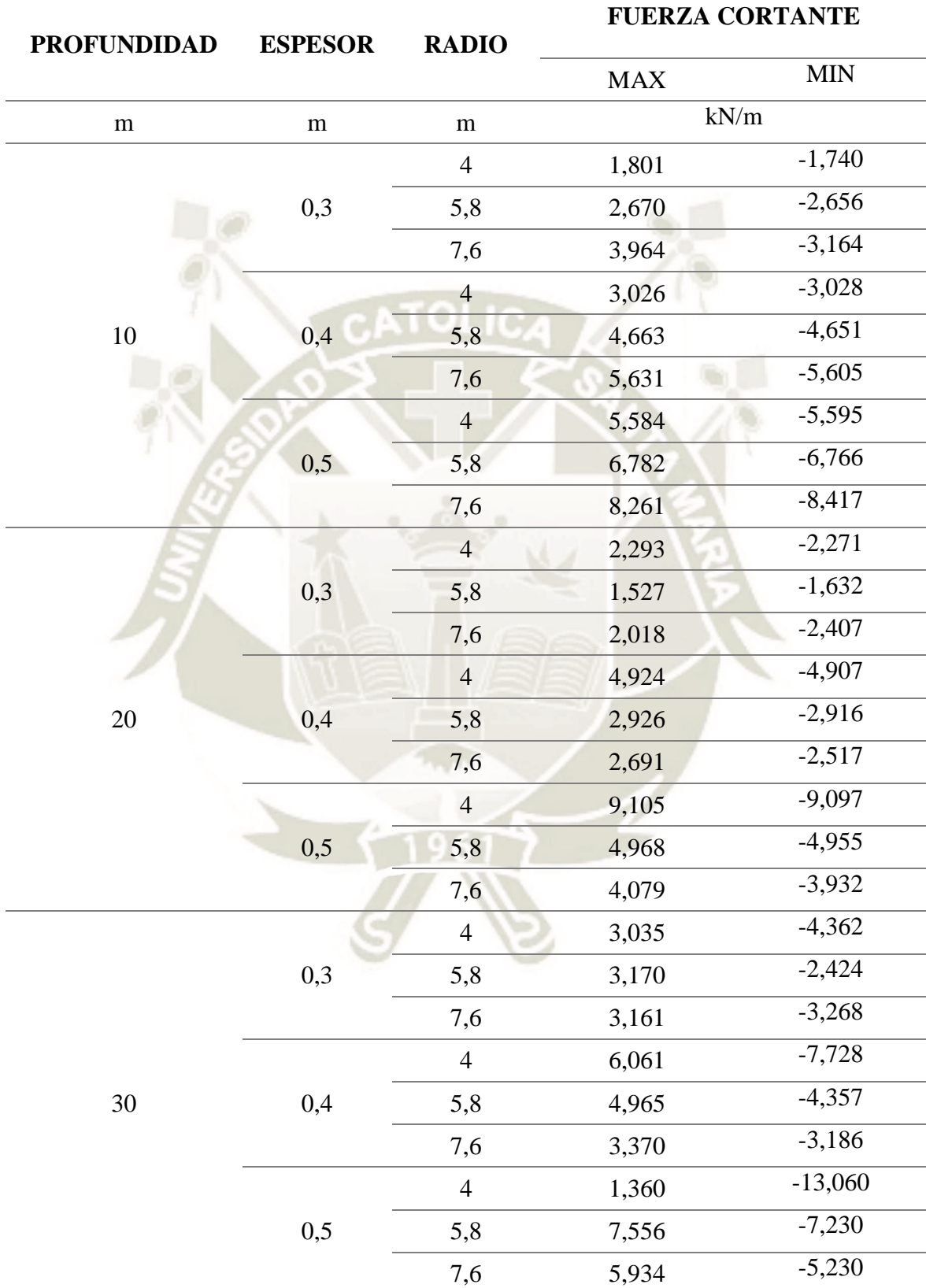

#### Tabla 38. Fuerza Cortante. BRECHAS

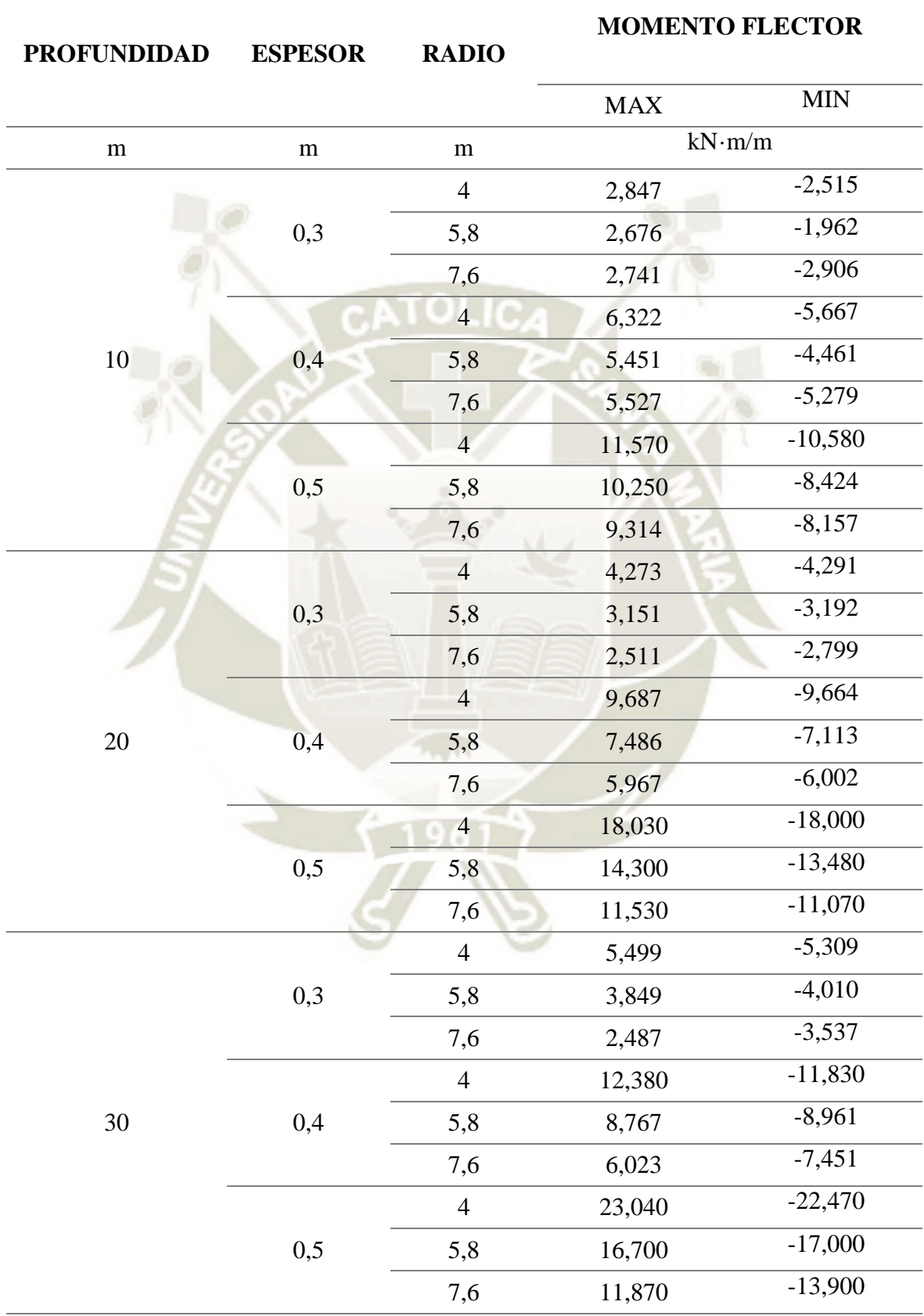

#### Tabla 39. Momento Flector. BRECHAS

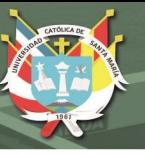

# **2.3. FORMACIÓN SENCCA: TOBAS**

Para la formación Sencca, el litotipo Tobas se obtuvo las siguientes fuerzas axiales y cortantes y momentos flectores para cada variación de cada parámetro:

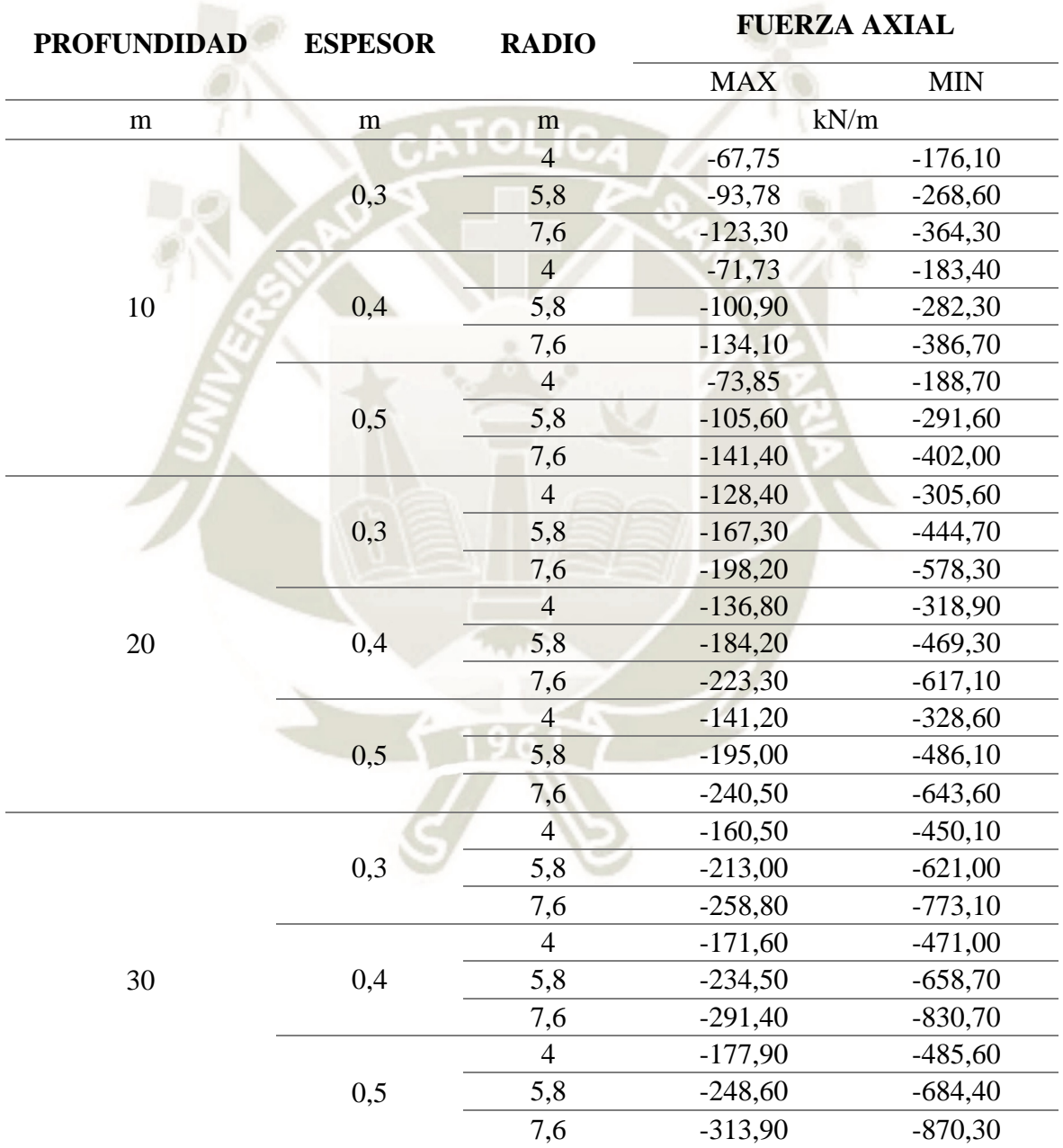

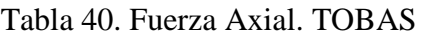

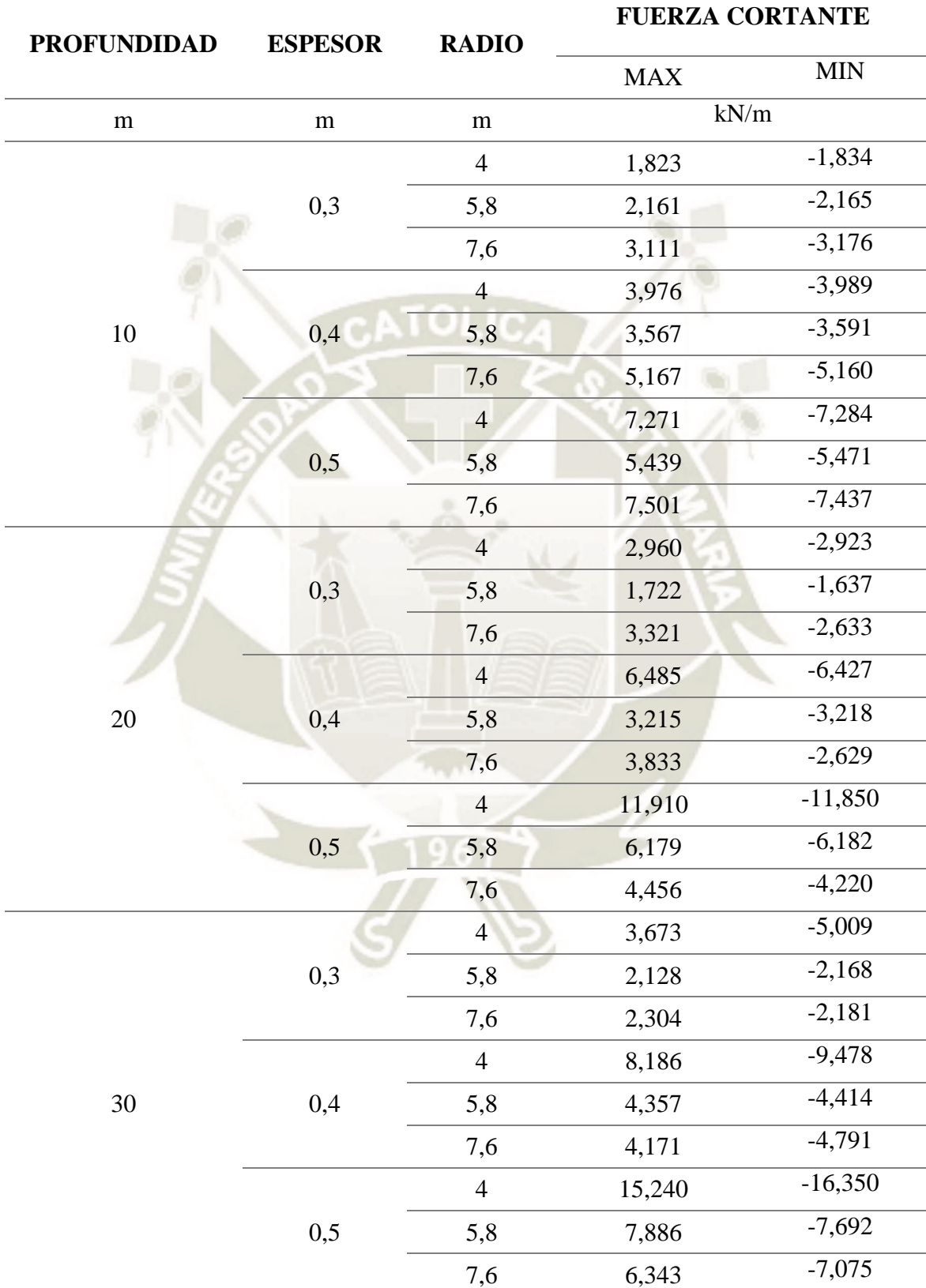

#### Tabla 41. Fuerza Cortante. TOBAS

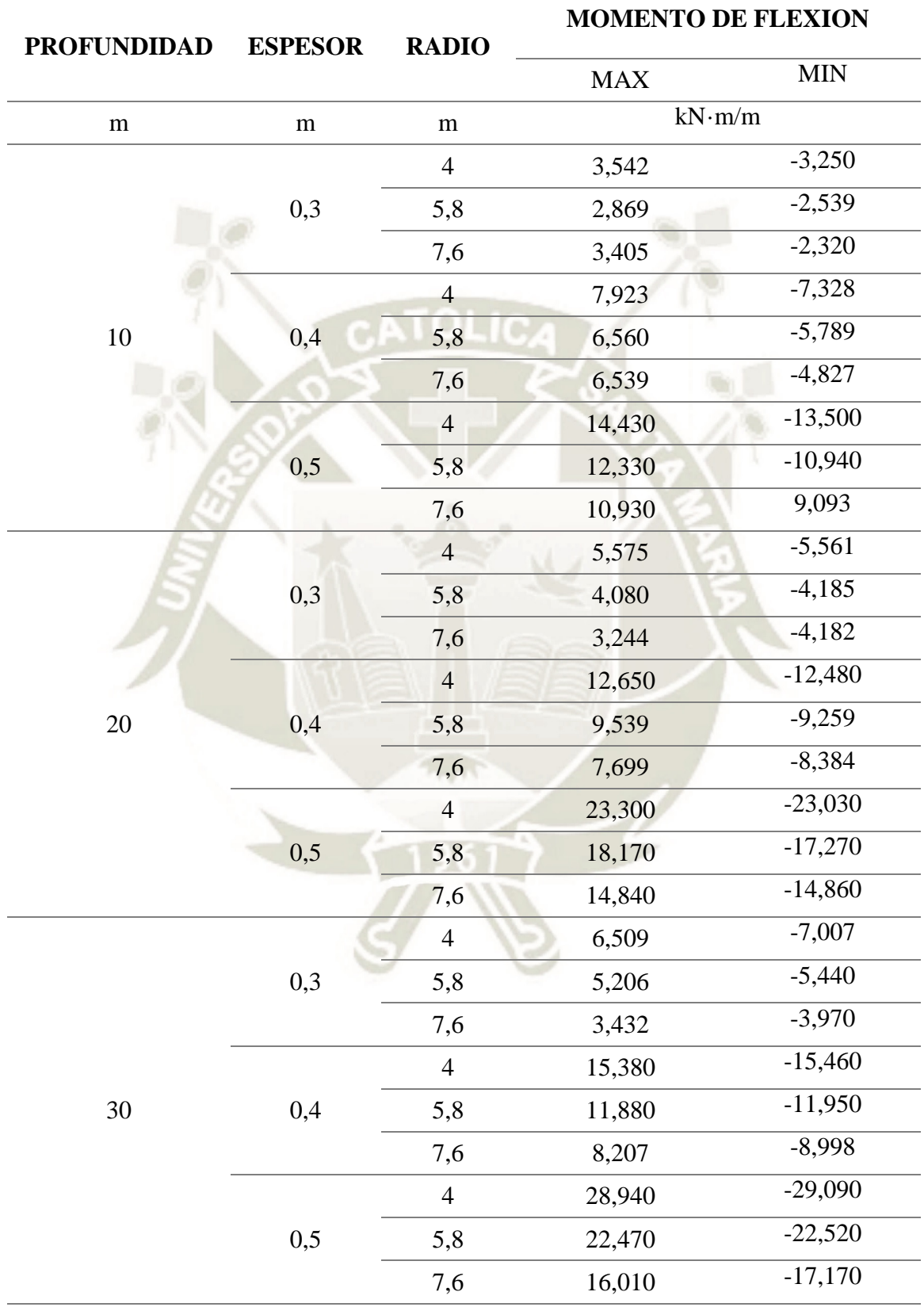

#### Tabla 42. Momento de Flexión. TOBAS

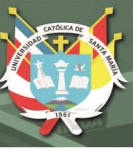

# **3. COMPARACIÓN DE DEFORMACIONES**

Luego de la obtención de desplazamientos, se comparó mediante graficas los desplazamientos finales del túnel para poder analizar la interacción de suelo-sostenimiento dependiendo la variación de los parámetros de cada modelo.

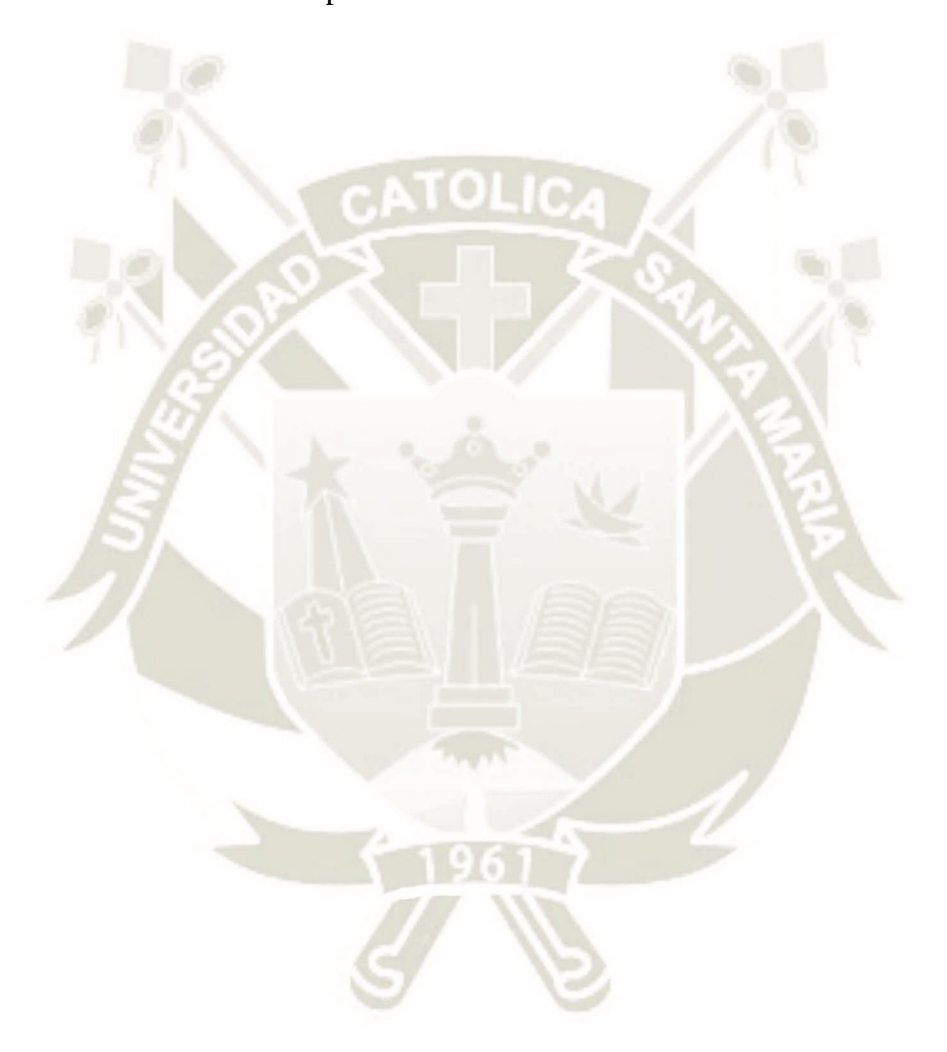

Publicación autorizada con fines académicos e investigativos En su investigación no olvide referenciar esta tesis

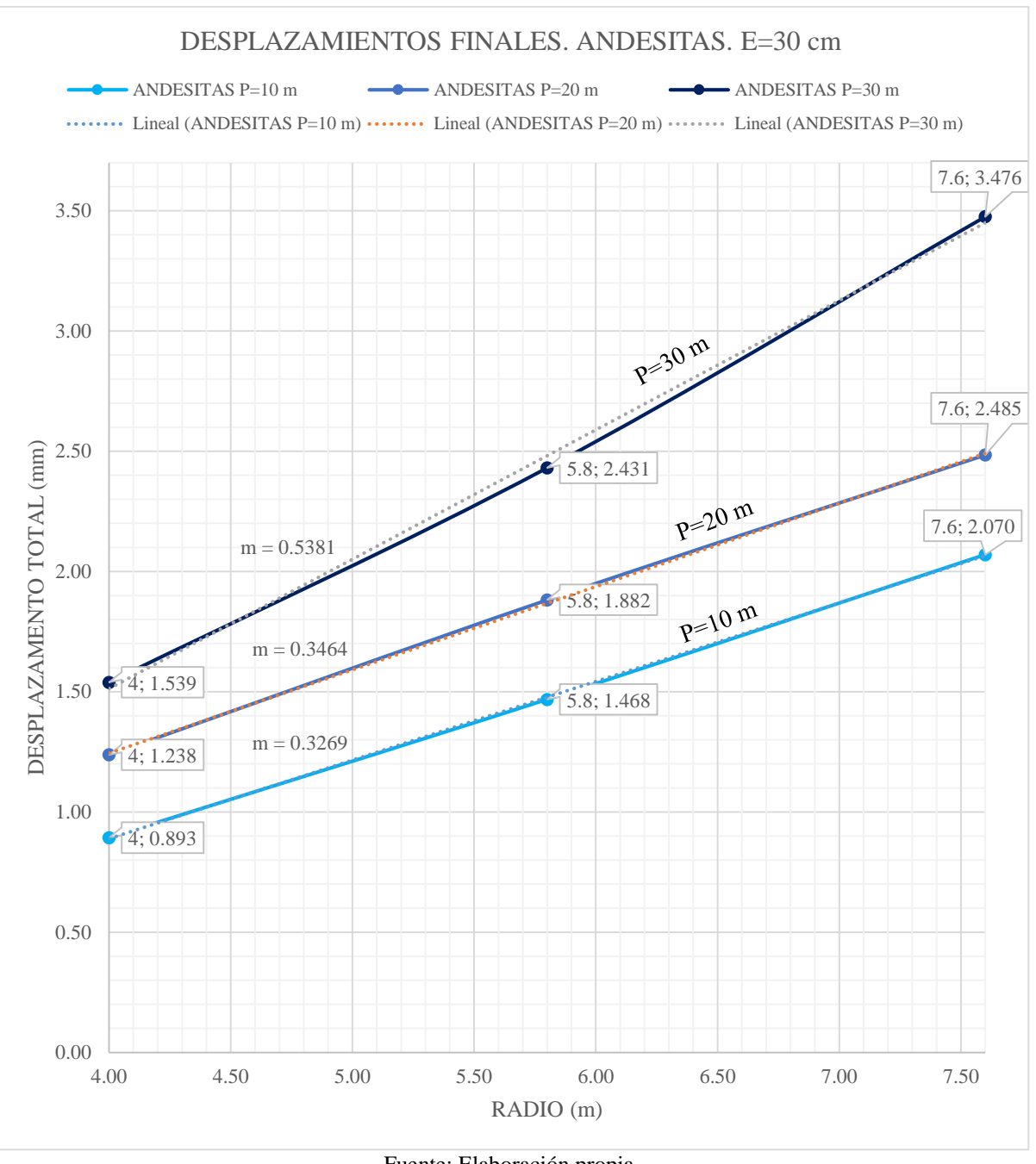

#### Gráfico 1. Desplazamientos Finales. ANDESITAS. E=30 cm

DE SANTA MARÍA

**UNIVERSIDAD** 

**CATÓLICA** 

Fuente: Elaboración propia.

En el Grafico N° 1 se muestra el desplazamiento del túnel en milímetros para el litotipo de Andesitas con un espesor de dovela de concreto armado de 30 cm y con los radios de 4,00, 5,80 y 7,60 m. Se comparó los desplazamientos en función de las profundidades de 10, 20, 30 m. Como se observa en el gráfico a mayor profundidad de los modelos existe mayor desplazamiento del túnel.

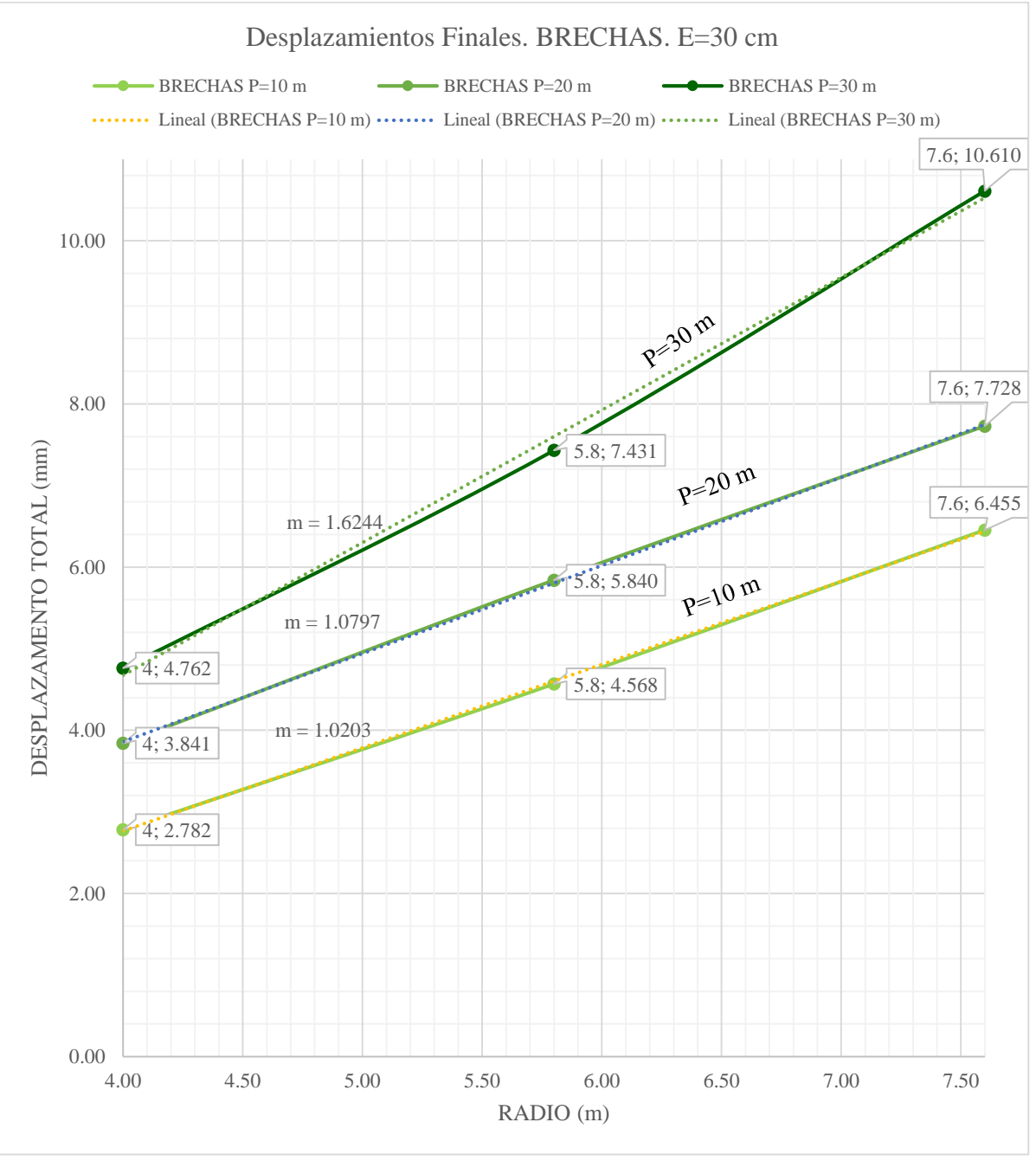

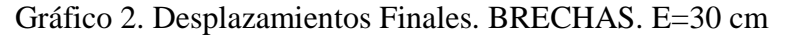

DE SANTA MARÍA

**UNIVERSIDAD** 

CATÓLICA

Fuente: Elaboración propia.

En el Grafico N° 2 se muestra el desplazamiento del túnel en milímetros para el litotipo de Brechas con un espesor de dovela de concreto armado de 30 cm y con los radios de 4,00, 5,80 y 7,60 m. Se comparó los desplazamientos en función de las profundidades de 10, 20, 30 m. Como se observa en el gráfico a mayor profundidad de los modelos existe mayor desplazamiento del túnel.

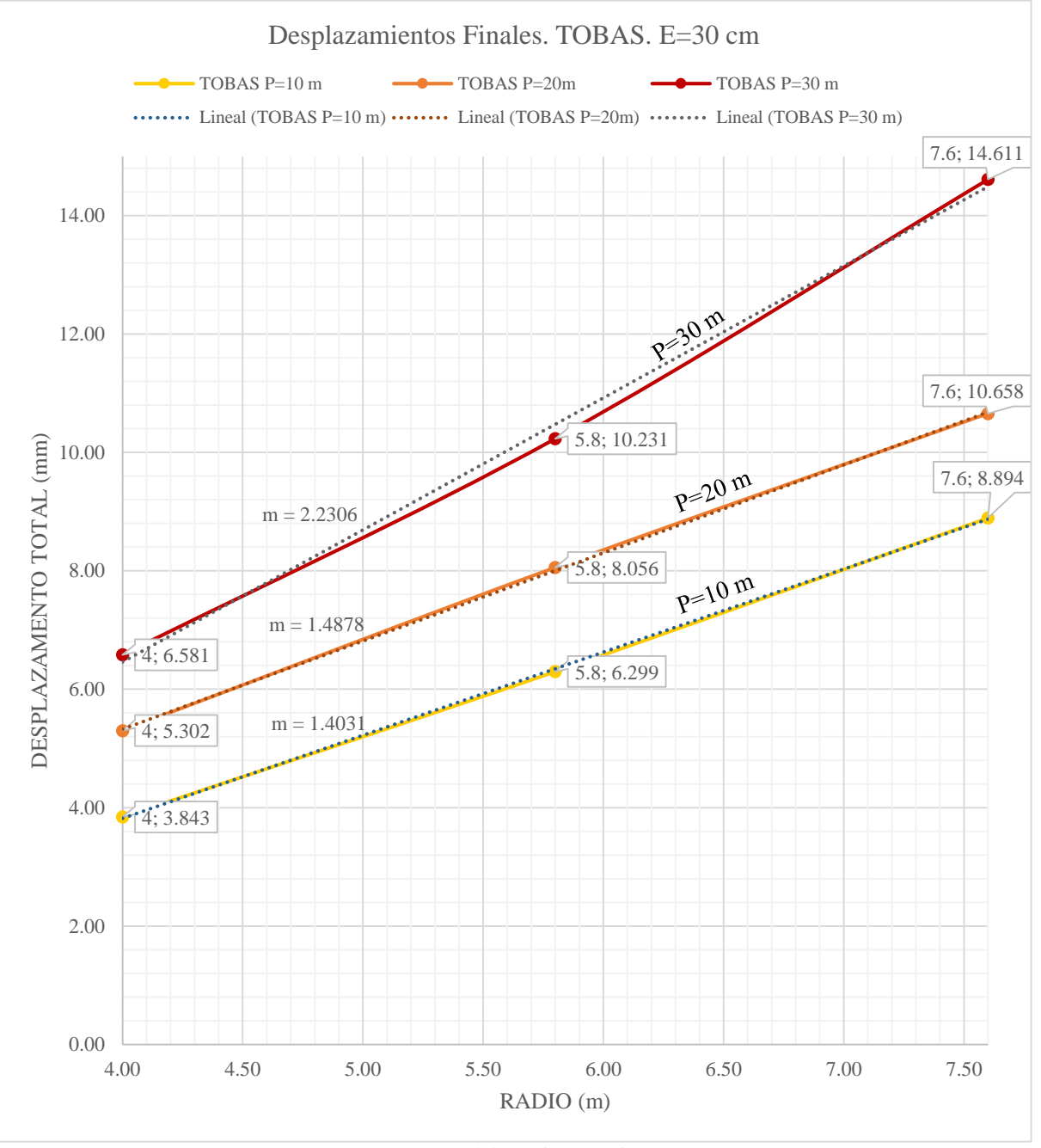

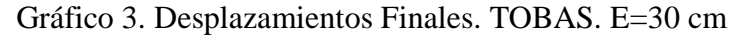

DE SANTA MARÍA

**UNIVERSIDAD** 

**CATÓLICA** 

Fuente: Elaboración propia.

En el Grafico N° 3 se muestra el desplazamiento del túnel en milímetros para el litotipo de Tobas con un espesor de dovela de concreto armado de 30 cm y con los radios de 4,00, 5,80 y 7,60 m. Se comparó los desplazamientos en función de las profundidades de 10, 20, 30 m. Como se observa en el gráfico a mayor profundidad de los modelos existe mayor desplazamiento del túnel.

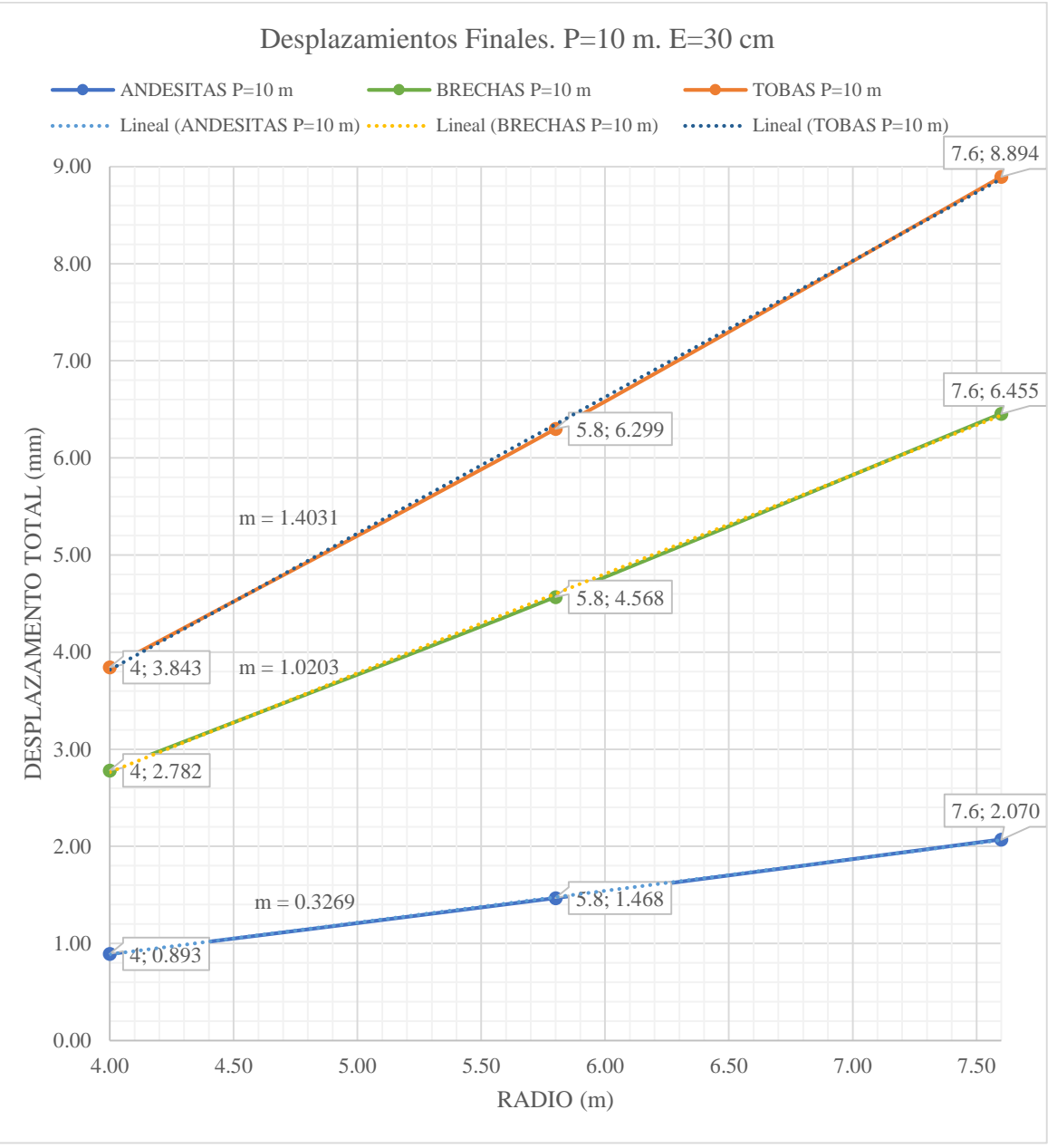

#### Gráfico 4. Desplazamientos Finales. P=10 m. E=30 cm

DE SANTA MARÍA

**UNIVERSIDAD** 

CATÓLICA

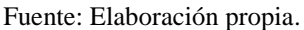

En el Grafico N° 4 se muestra el desplazamiento del túnel en milímetros para una profundidad de 10 m con un espesor de dovela de concreto armado de 30 cm y con los radios de 4,00, 5,80 y 7,60 m. Se comparó los desplazamientos en función de las para los litotipos de Andesitas, Brechas y Tobas. Como se observa en el gráfico el litotipo Tobas tiene mayores desplazamientos, seguidos por el litotipo Brechas y con un menor desplazamiento el litoptipo Andesitas.

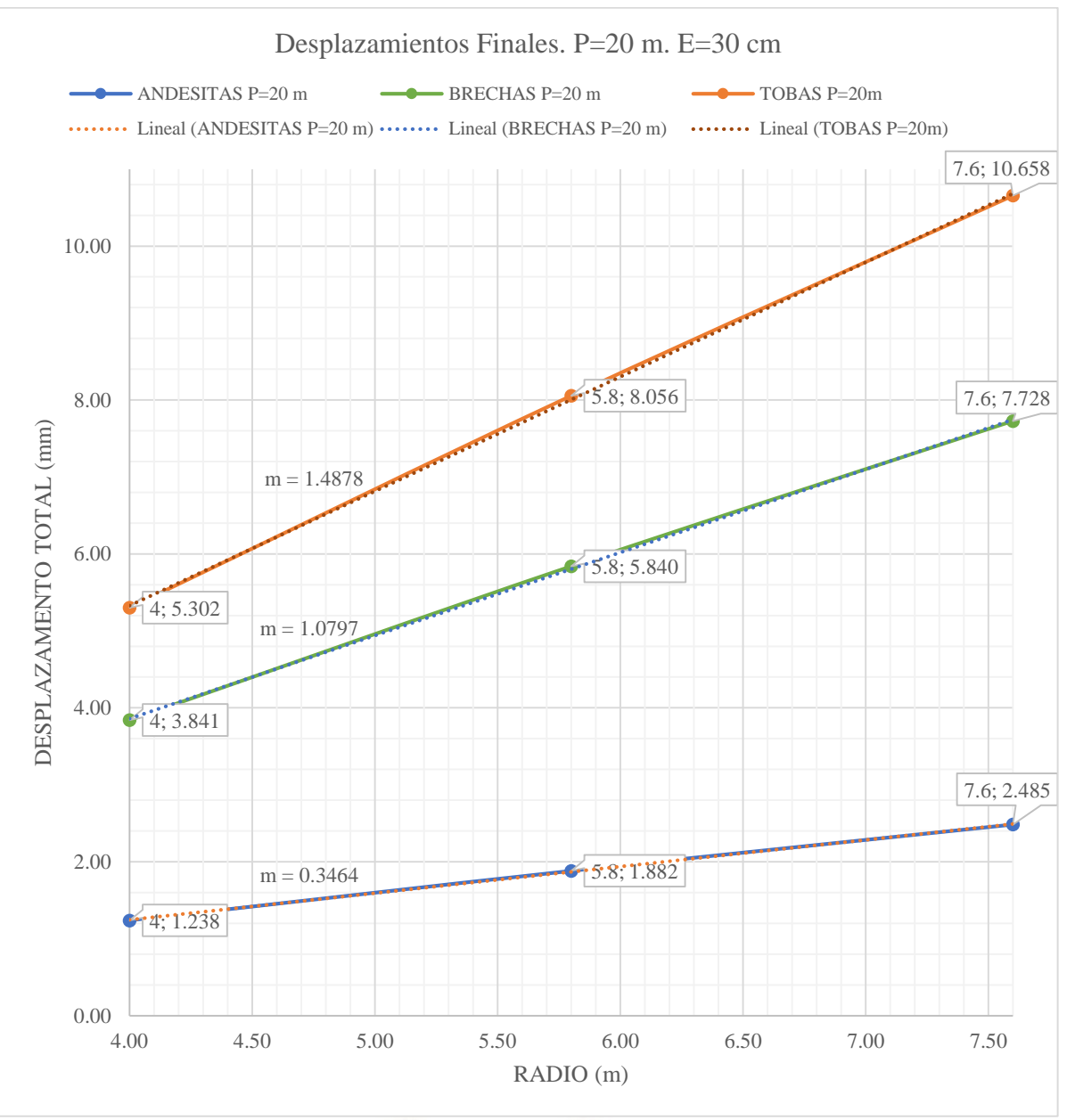

#### Gráfico 5. Desplazamientos Finales. P=20 m. E=30 cm

DE SANTA MARÍA

**UNIVERSIDAD** 

CATÓLICA

Fuente: Elaboración propia.

En el Grafico N° 5 se muestra el desplazamiento del túnel en milímetros para una profundidad de 20 m con un espesor de dovela de concreto armado de 30 cm y con los radios de 4,00, 5,80 y 7,60 m. Se comparó los desplazamientos en función de las para los litotipos de Andesitas, Brechas y Tobas. Como se observa en el gráfico el litotipo Tobas tiene mayores desplazamientos, seguidos por el litotipo Brechas y con un menor desplazamiento el litoptipo Andesitas.

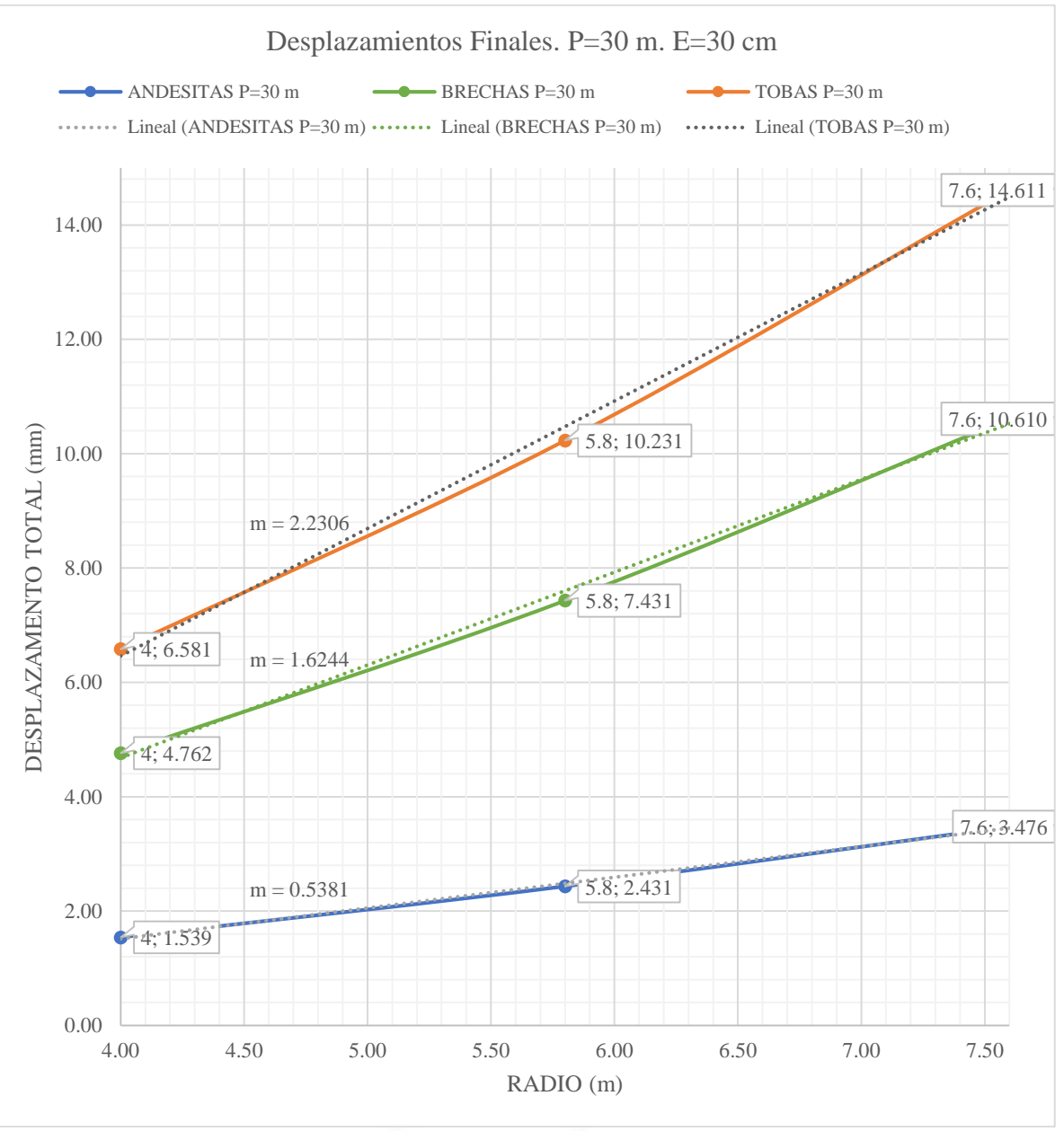

Gráfico 6. Desplazamientos Finales. P=30 m. E=30 cm

DE SANTA MARÍA

**UNIVERSIDAD** 

**CATÓLICA** 

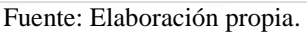

En el Grafico N° 6 se muestra el desplazamiento del túnel en milímetros para una profundidad de 30 m con un espesor de dovela de concreto armado de 30 cm y con los radios de 4,00, 5,80 y 7,60 m. Se comparó los desplazamientos en función de las para los litotipos de Andesitas, Brechas y Tobas. Como se observa en el gráfico el litotipo Tobas tiene mayores desplazamientos, seguidos por el litotipo Brechas y con un menor desplazamiento el litoptipo Andesitas.

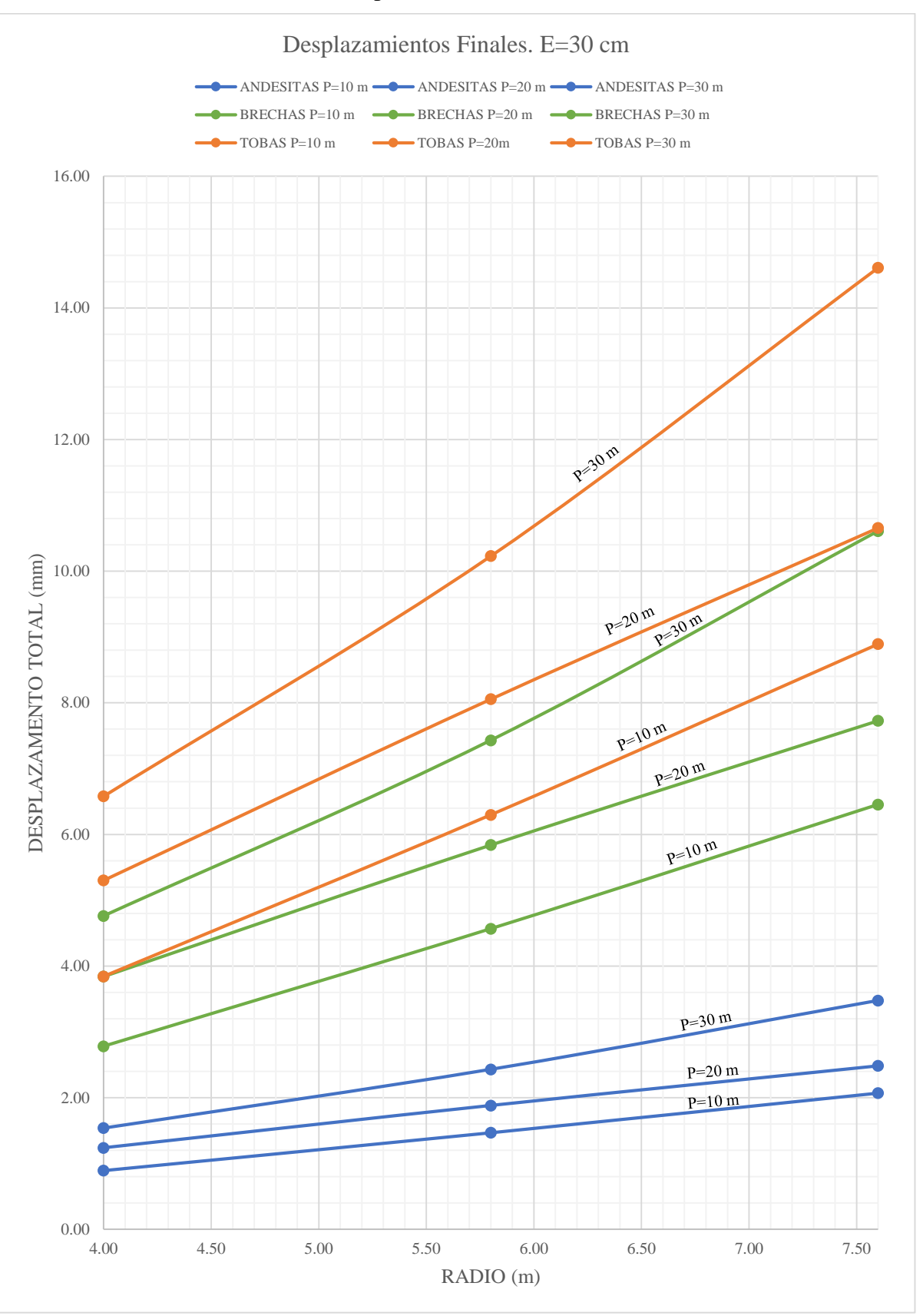

Gráfico 7. Desplazamientos Finales. E=30 cm

DE SANTA MARÍA

**UNIVERSIDAD** 

**CATÓLICA** 

Fuente: Elaboración propia.

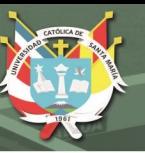

En el Grafico N° 7 se muestra el desplazamiento del túnel en milímetros para un espesor de dovela de concreto armado de 30 cm y con los radios de 4,00, 5,80 y 7,60 m. Se comparó los desplazamientos en función de las para los litotipos de Andesitas, Brechas y Tobas, y las profundidades de 10, 20 y 30 m. Como se observa en el grafico el litotipo Tobas tiene mayores desplazamientos, seguidos por el litotipo Brechas y con un menor desplazamiento el litoptipo Andesitas; a la vez que a mayor profundidad los desplazamientos en la corona son mayores para todo los litotipos. De la misma manera para el Grafico N° 8 para un espesor de dovela de concreto armado de 40 cm y en el Grafico N° 9 para un espeso de 50 cm.

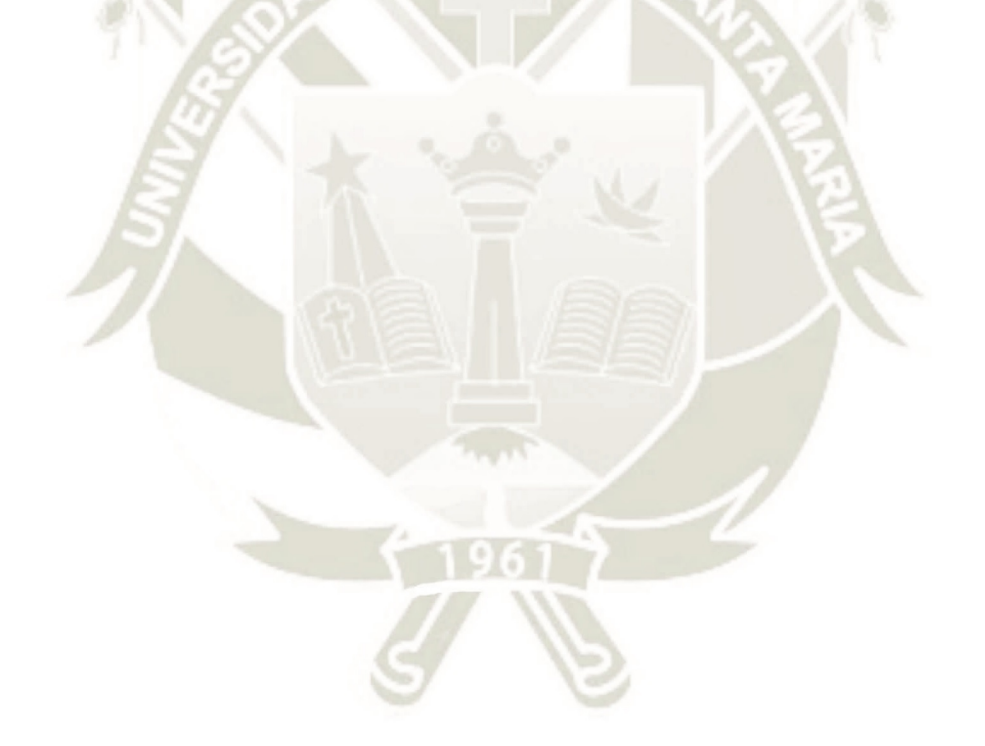

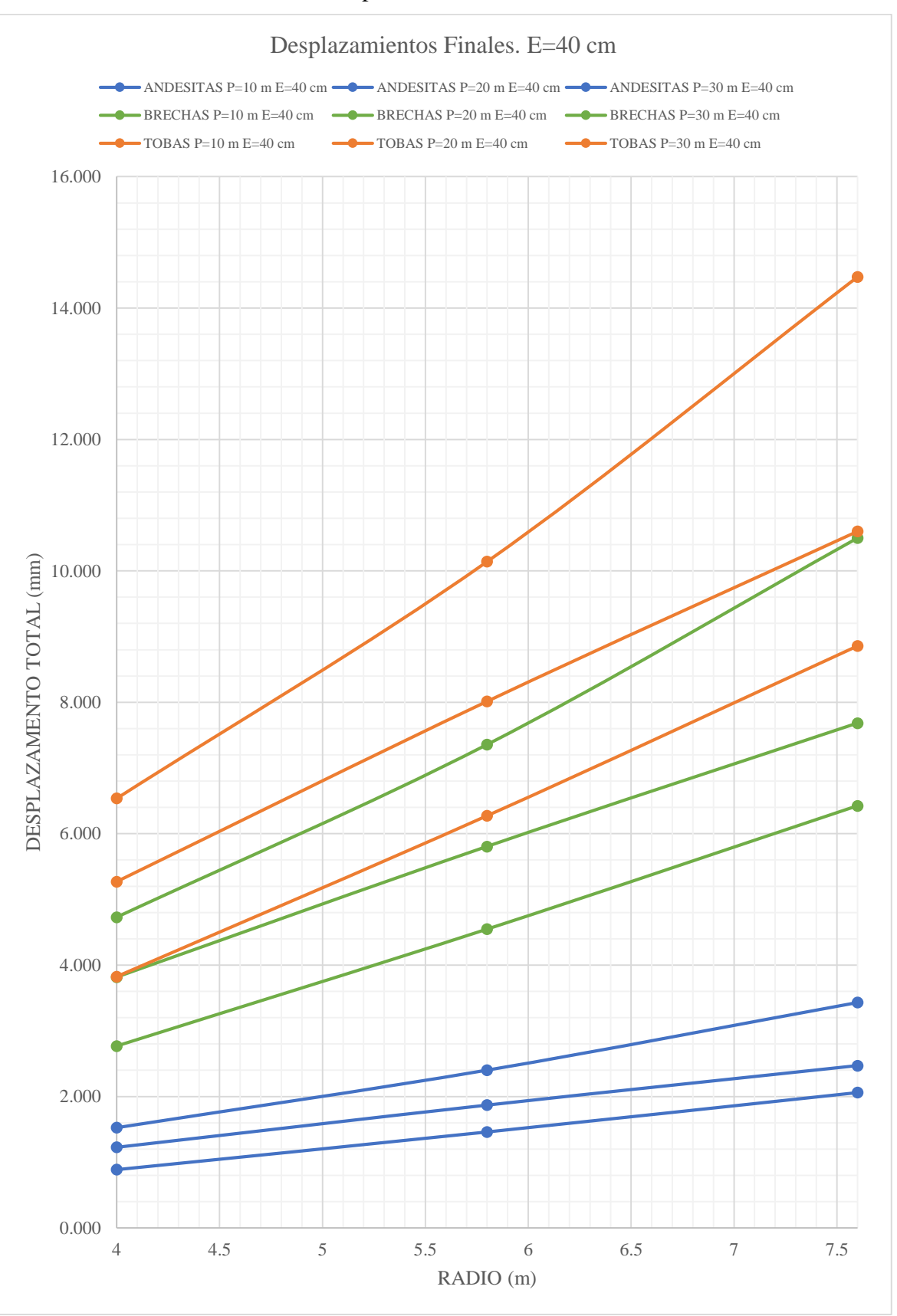

## Gráfico 8. Desplazamientos Finales. E=40 cm

DE SANTA MARÍA

**UNIVERSIDAD** 

**CATÓLICA** 

Fuente: Elaboración propia.
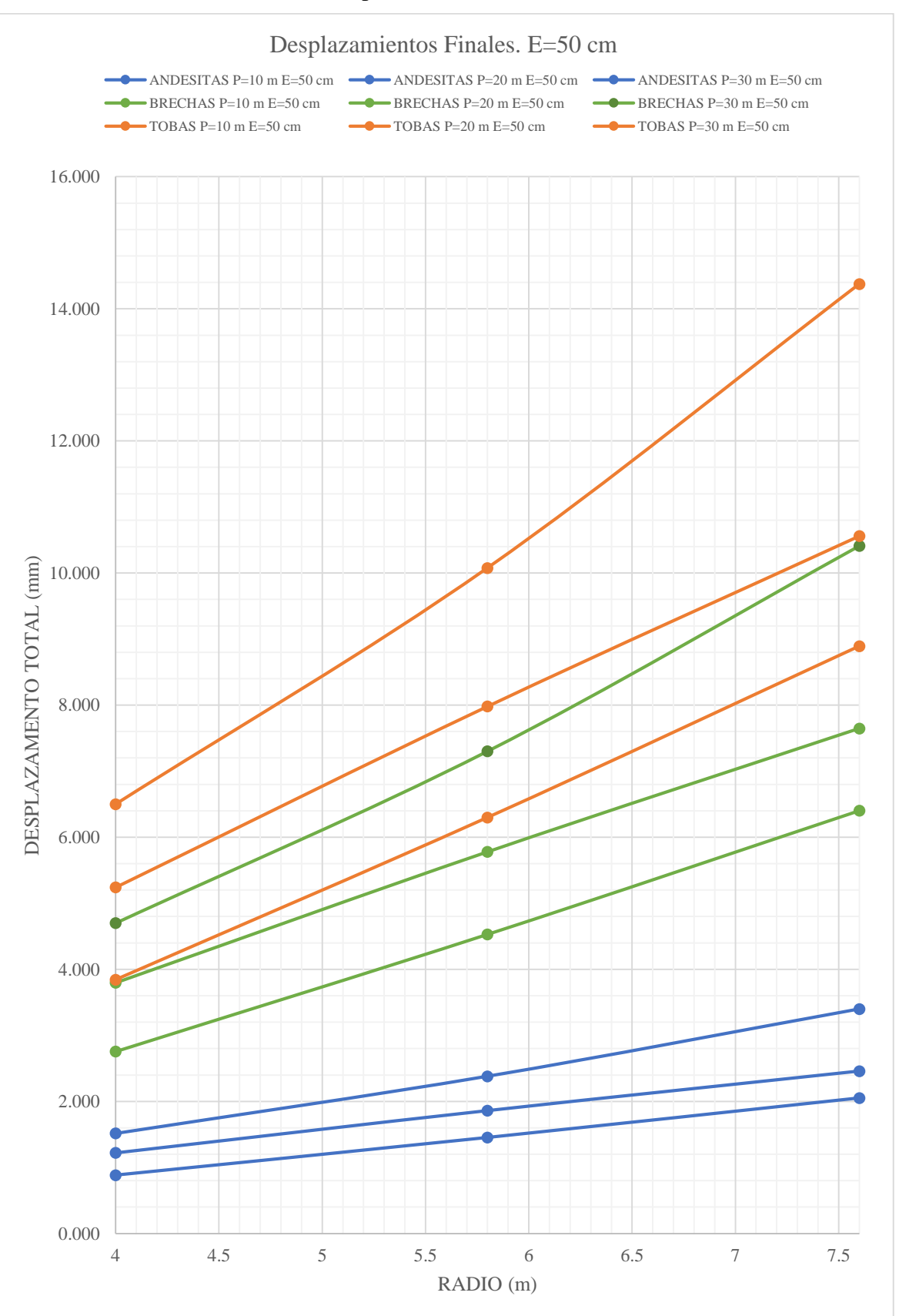

#### Gráfico 9. Desplazamientos Finales. E=50 cm

DE SANTA MARÍA

**UNIVERSIDAD** 

Fuente: Elaboración propia.

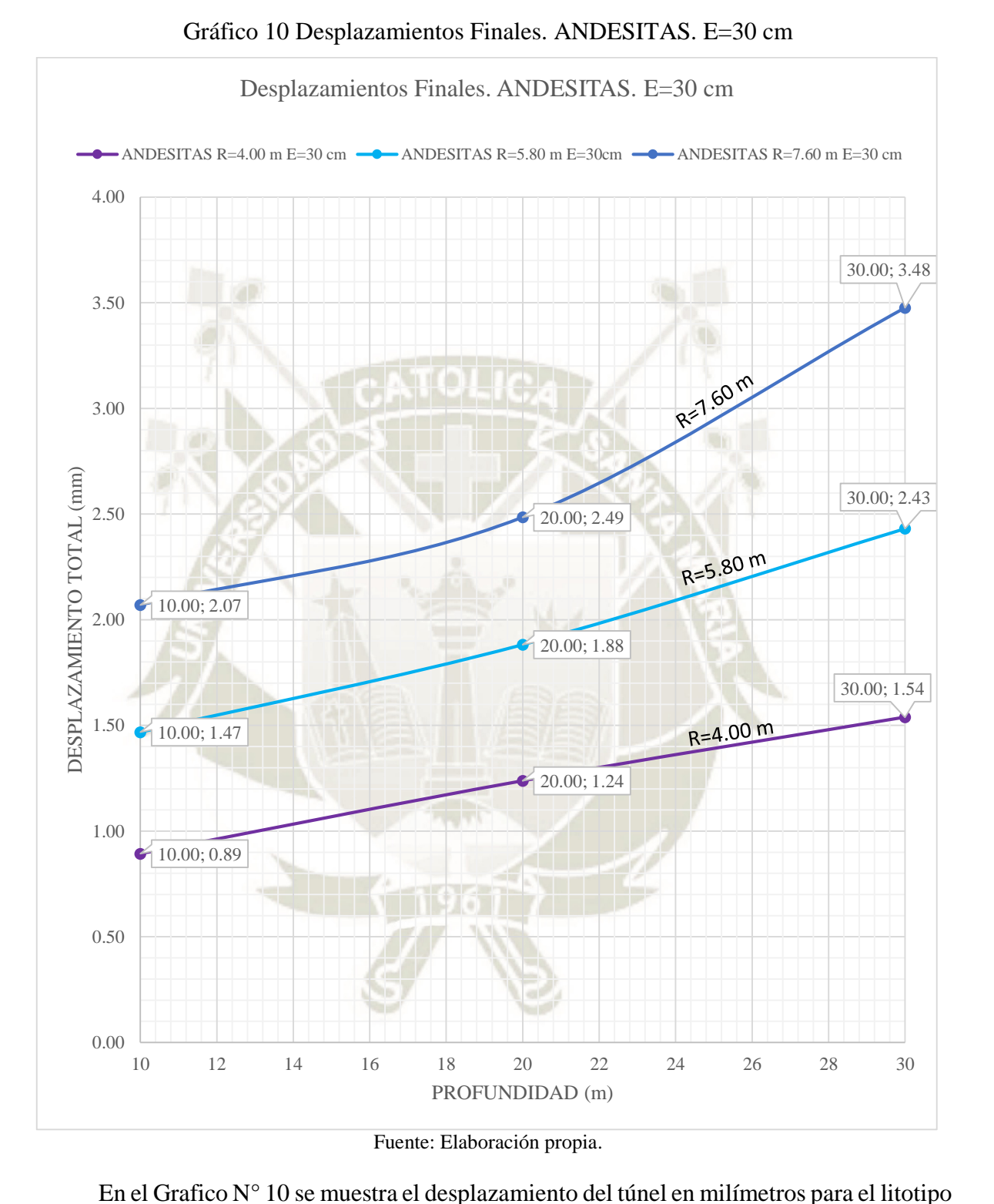

**UNIVERSIDAD** 

CATÓLICA

de Andesitas con un espesor de dovela de concreto armado de 30 cm y las profundidades de 10, 20 y 30 m. Se comparó los desplazamientos en función de los radios de 4,00, 5,80 y 7,60 m. Como se observa en el grafico a mayor radio mayor el desplazamiento final del túnel.

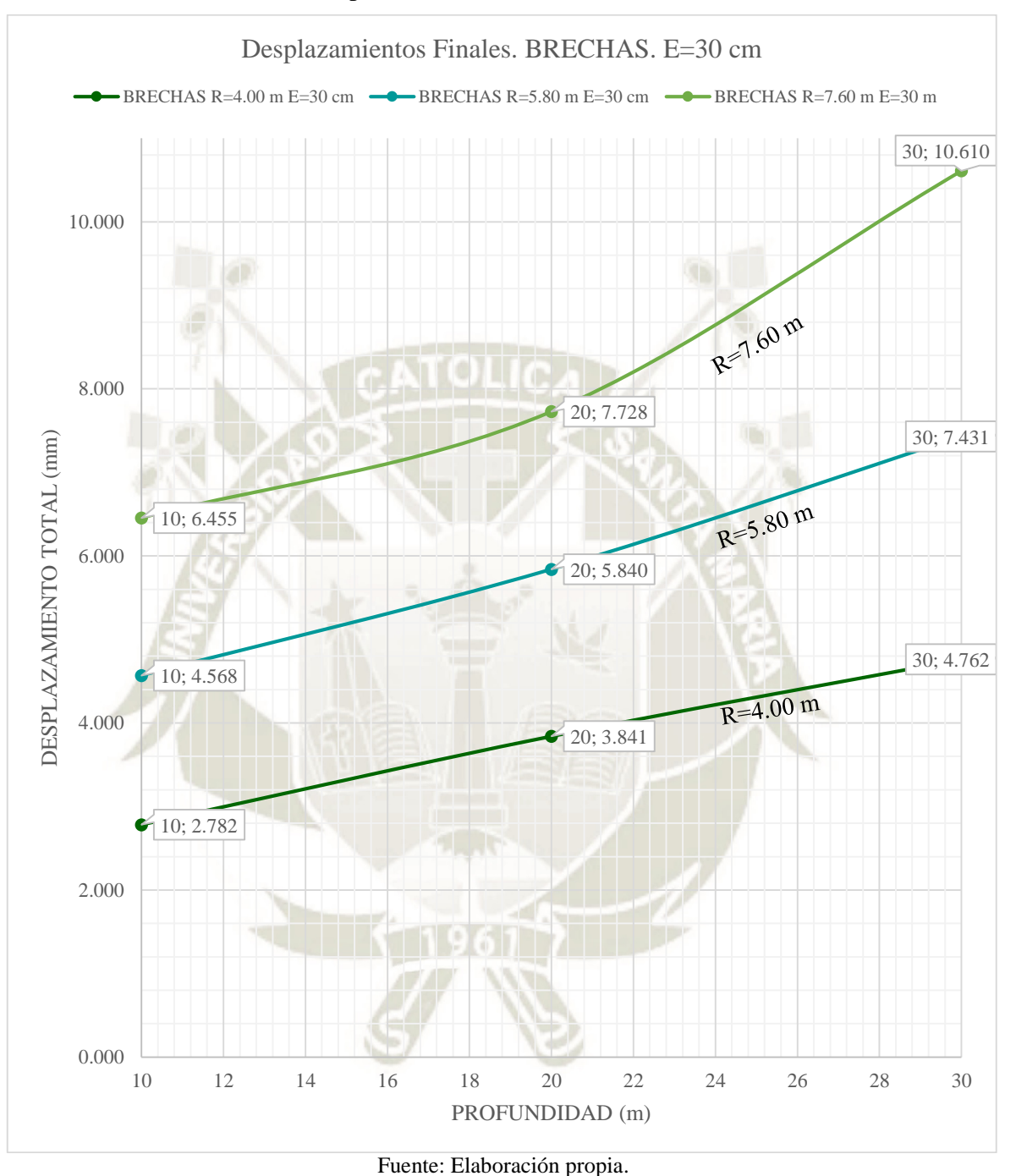

Gráfico 11. Desplazamientos Finales. BRECHAS. E=30 cm

**UNIVERSIDAD** 

CATÓLICA

En el Grafico N° 11 se muestra el desplazamiento del túnel en milímetros para el litotipo de Brechas con un espesor de dovela de concreto armado de 30 cm y las profundidades de 10, 20 y 30 m. Se comparó los desplazamientos en función de los radios de 4,00, 5,80 y 7,60 m. Como se observa en el grafico a mayor radio mayor el desplazamiento final del túnel.

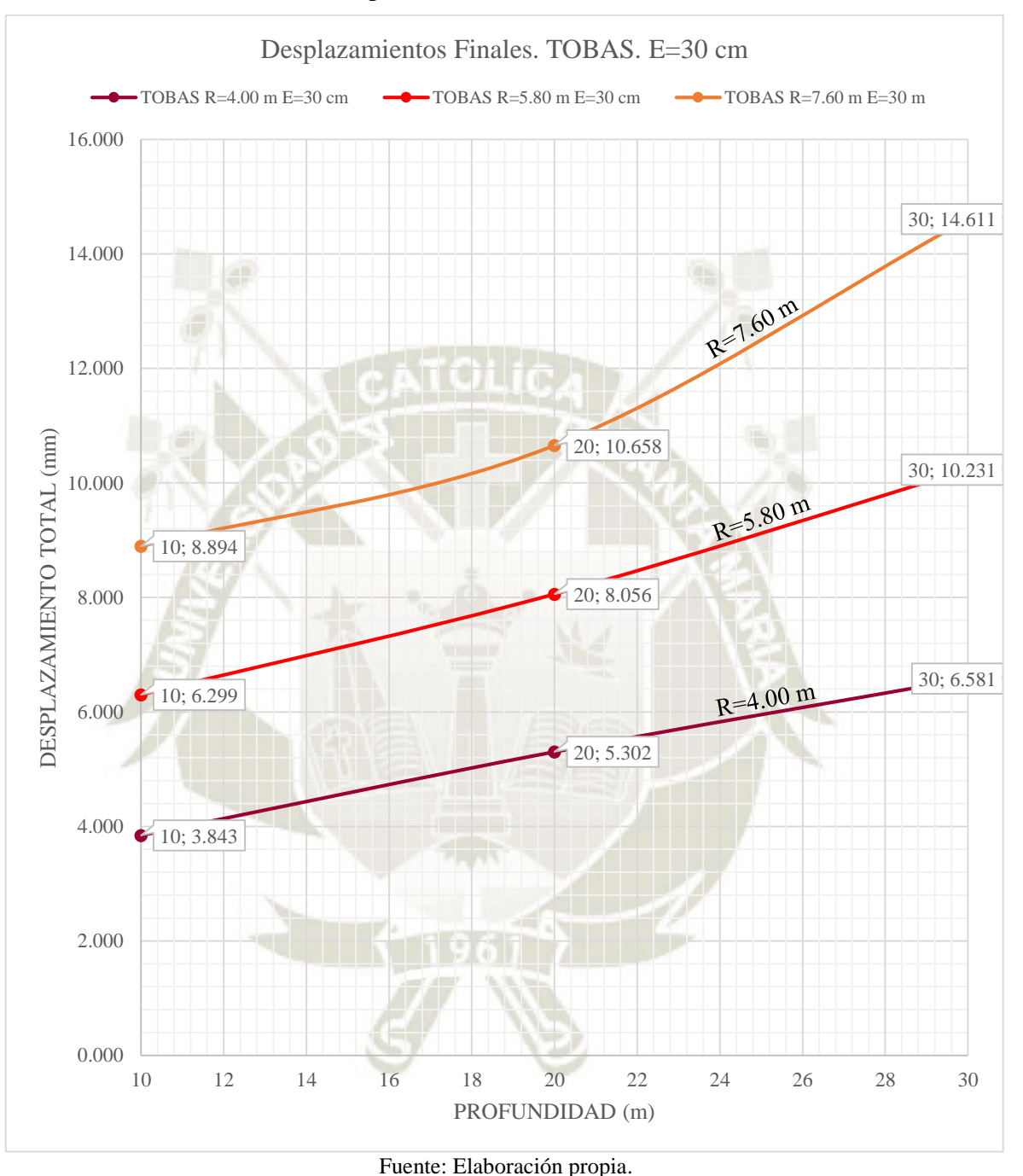

Gráfico 12. Desplazamientos Finales. TOBAS. E=30 cm

**UNIVERSIDAD** 

CATÓLICA

En el Grafico N° 12 se muestra el desplazamiento del túnel en milímetros para el litotipo de Brechas con un espesor de dovela de concreto armado de 30 cm y las profundidades de 10, 20 y 30 m. Se comparó los desplazamientos en función de los radios de 4,00, 5,80 y 7,60 m. Como se observa en el grafico a mayor radio mayor el desplazamiento final del túnel.

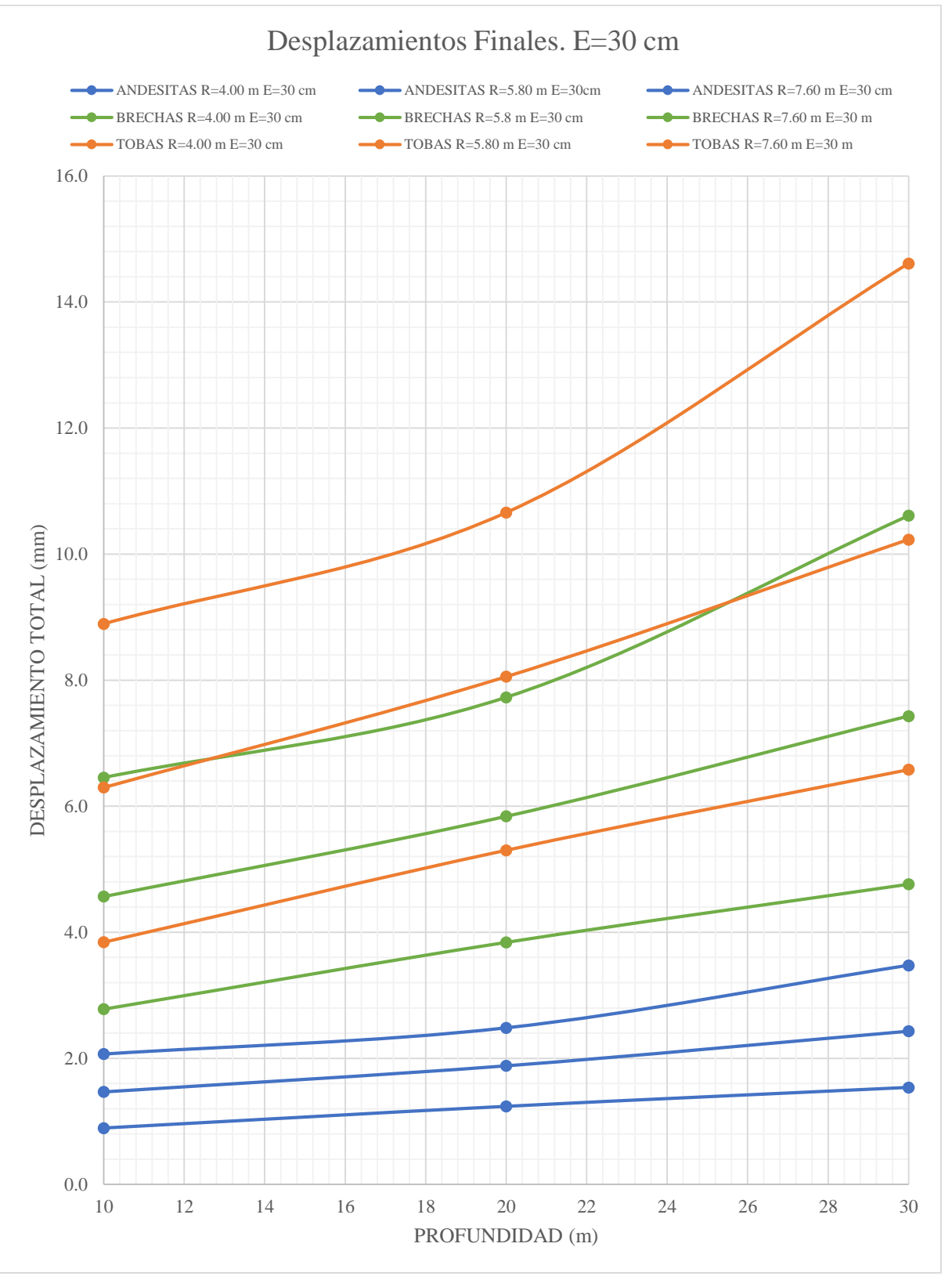

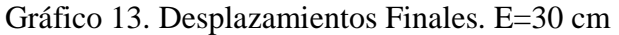

**UNIVERSIDAD** 

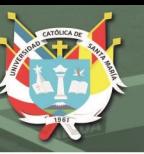

En el Grafico 13 se muestra el desplazamiento del túnel en milímetros para un espesor de dovela de concreto armado de 30 cm y las profundidades de 10, 20 y 30 m. Se comparó los desplazamientos en función de las para los litotipos de Andesitas, Brechas y Tobas, y con los radios de 4,00, 5,80 y 7,60 m. Como se observa en el grafico el litotipo Tobas tiene mayores desplazamientos, seguidos por el litotipo Brechas y con un menor desplazamiento el litoptipo Andesitas; a la vez que a mayor radio los desplazamientos en la corona son mayores para todo los litotipos. De la misma manera para el Grafico  $N^{\circ}$  14 para un espesor de dovela de concreto armado de 40 cm y en el Grafico N° 15 para un espeso de 50 cm.

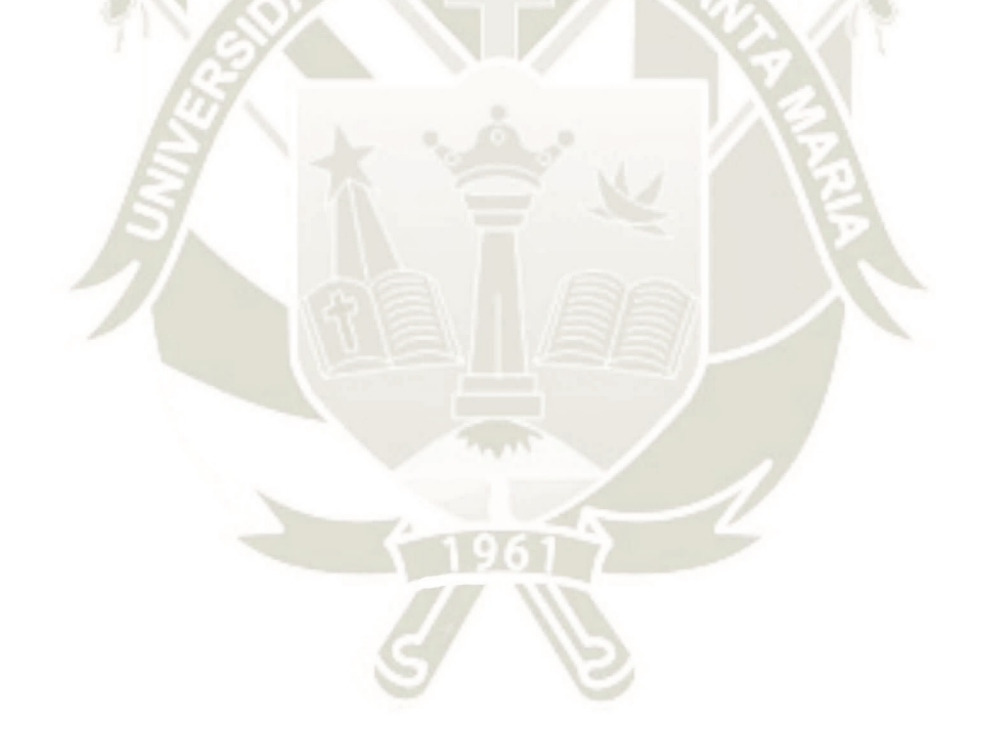

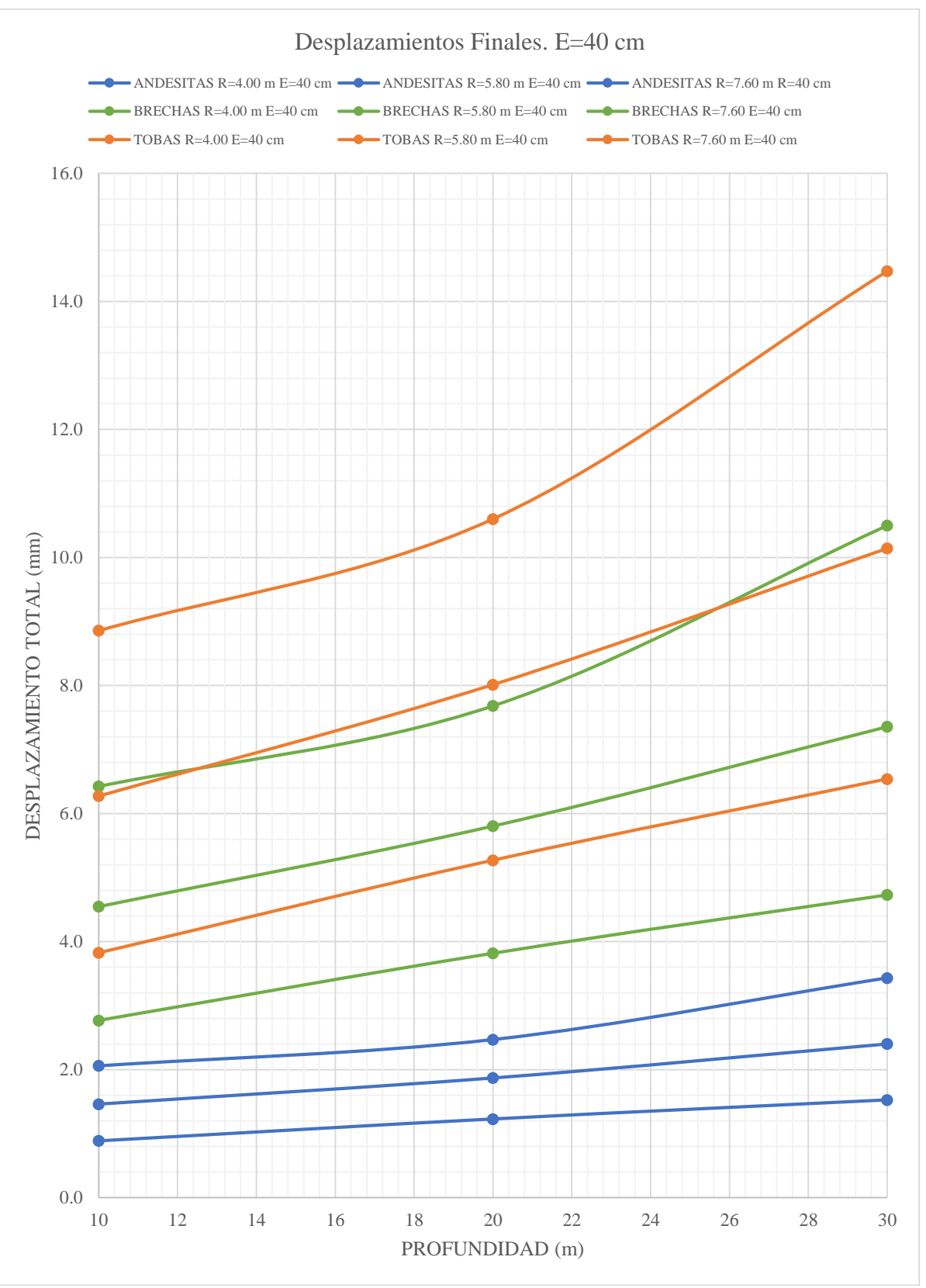

#### Gráfico 14. Desplazamientos Finales. E=40 cm

DE SANTA MARÍA

**UNIVERSIDAD** 

Fuente: Elaboración propia.

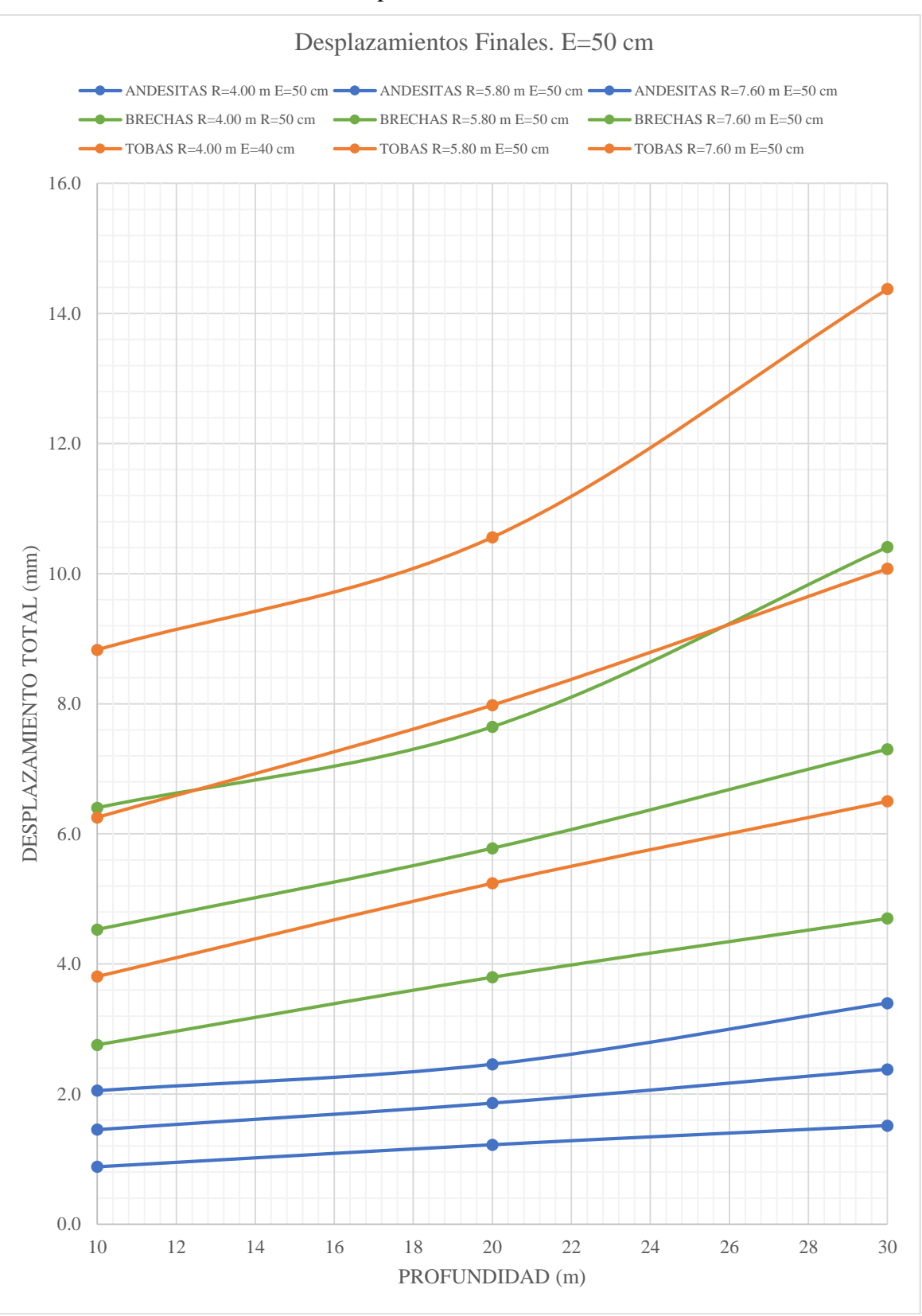

#### Gráfico 15. Desplazamientos Finales. E=50 cm

DE SANTA MARÍA

**UNIVERSIDAD** 

Fuente: Elaboración propia.

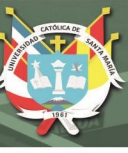

### **4. COMPARACIÓN DE FUERZAS Y MOMENTOS**

Luego de la obtención de las fuerzas axiales y cortantes y momentos flectores, se comparó mediante graficas las fuerzas axiales y cortantes y momentos flectores del túnel para poder analizar la interacción de suelo-sostenimiento dependiendo la variación de los parámetros de cada modelo.

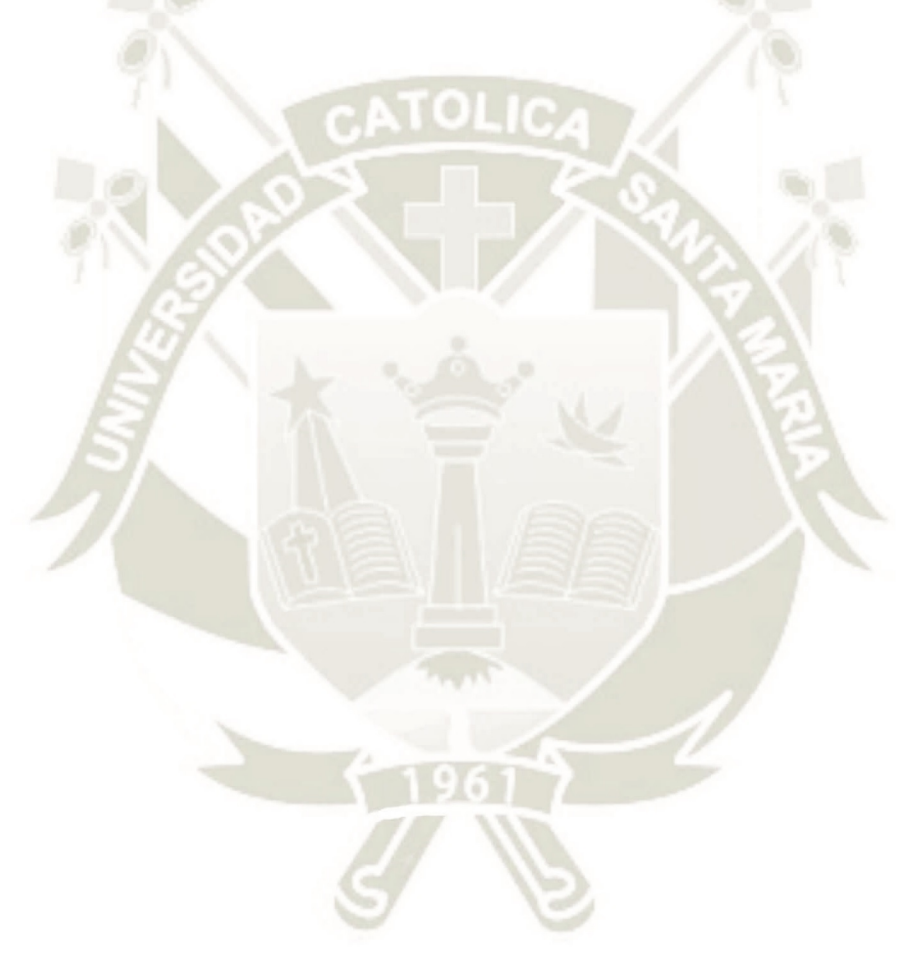

Publicación autorizada con fines académicos e investigativos En su investigación no olvide referenciar esta tesis

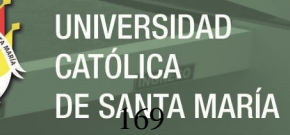

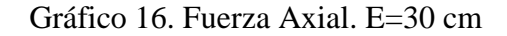

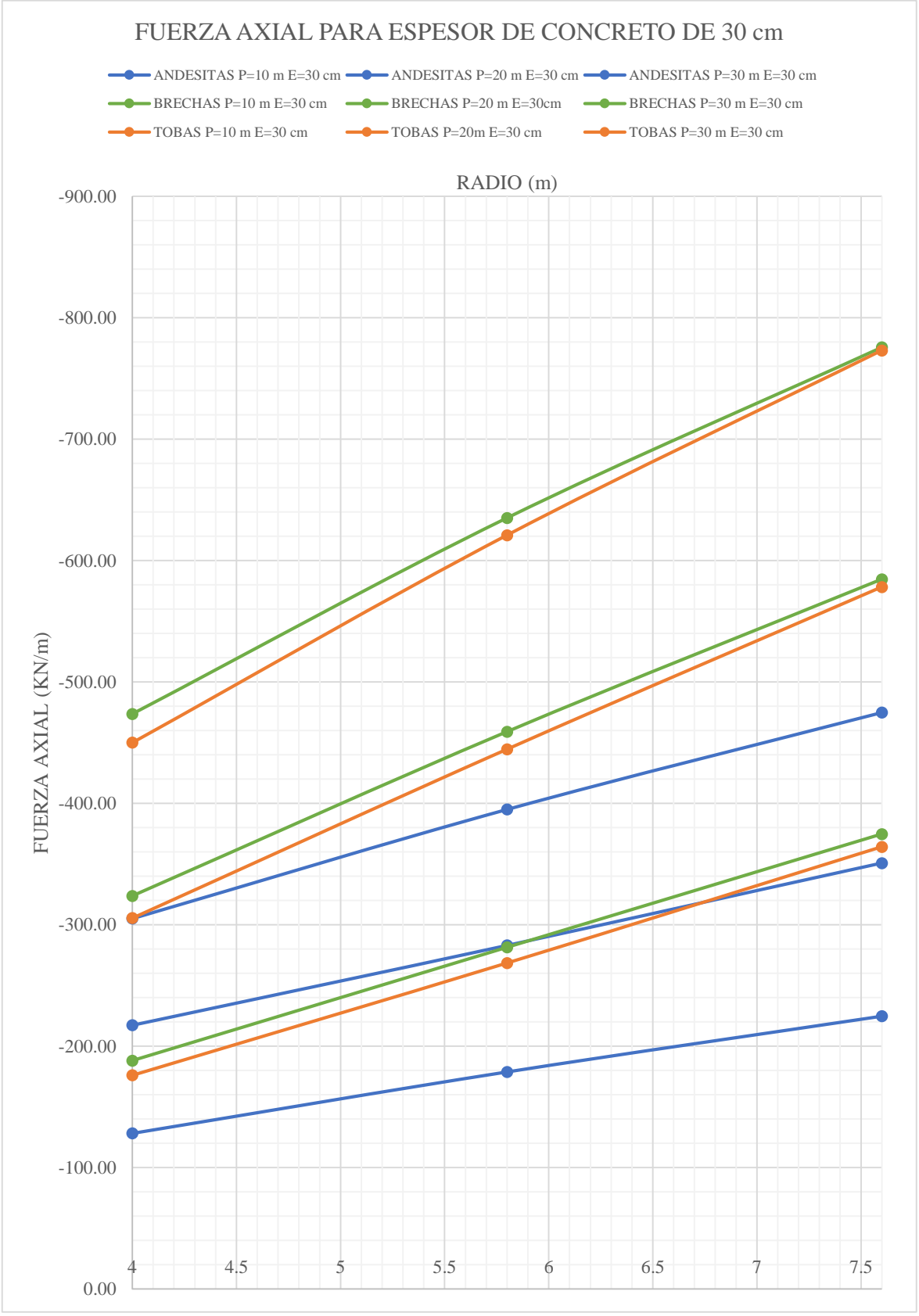

Fuente: Elaboración propia.

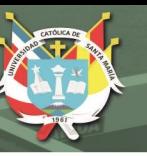

En el Grafico N° 16 se muestra la Fuerza Axial del túnel en milímetros para un espesor de dovela de concreto armado de 30 cm y con los radios de 4,00, 5,80 y 7,60 m. Se comparó la fuerza axial en función de las para los litotipos de Andesitas, Brechas y Tobas, y las profundidades de 10, 20 y 30 m. Como se observa en el grafico el litotipo Brechas tiene mayores fuerzas axiales, seguidos por el litotipo Tobas y con menor fuerza axial el litoptipo Andesitas; a la vez que a mayor profundidad el valor de la fuerza axial en son mayores para todo los litotipos. De la misma manera para el Grafico N° 17 para un espesor de dovela de concreto armado de 40 cm y en el Grafico N° 18 para un espeso de 50 cm.

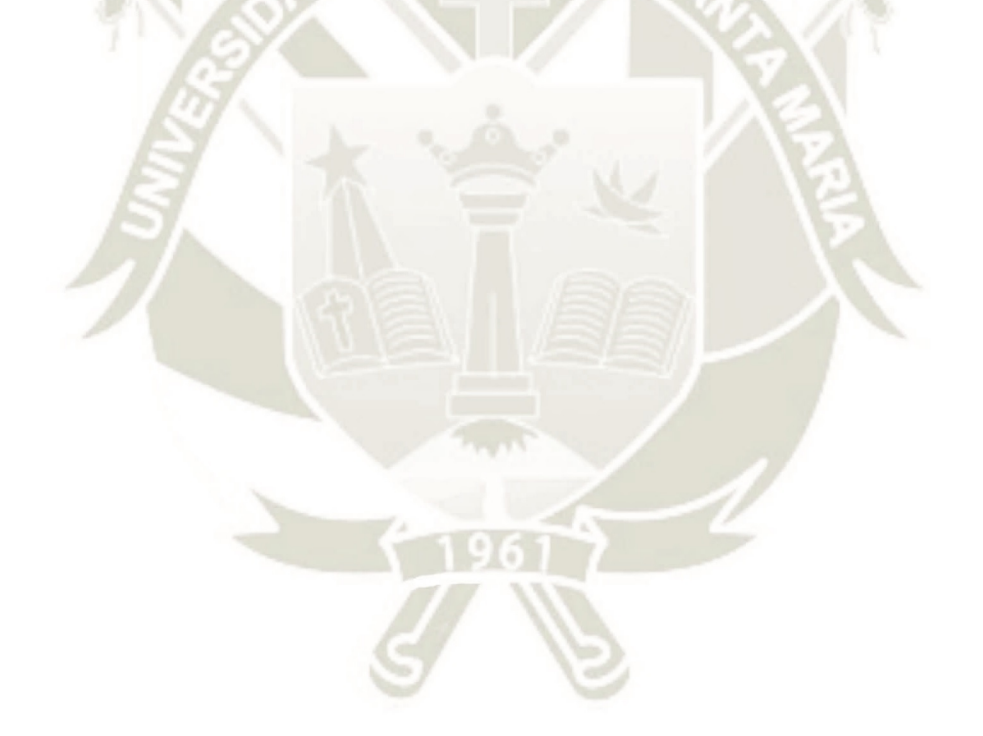

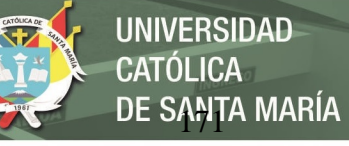

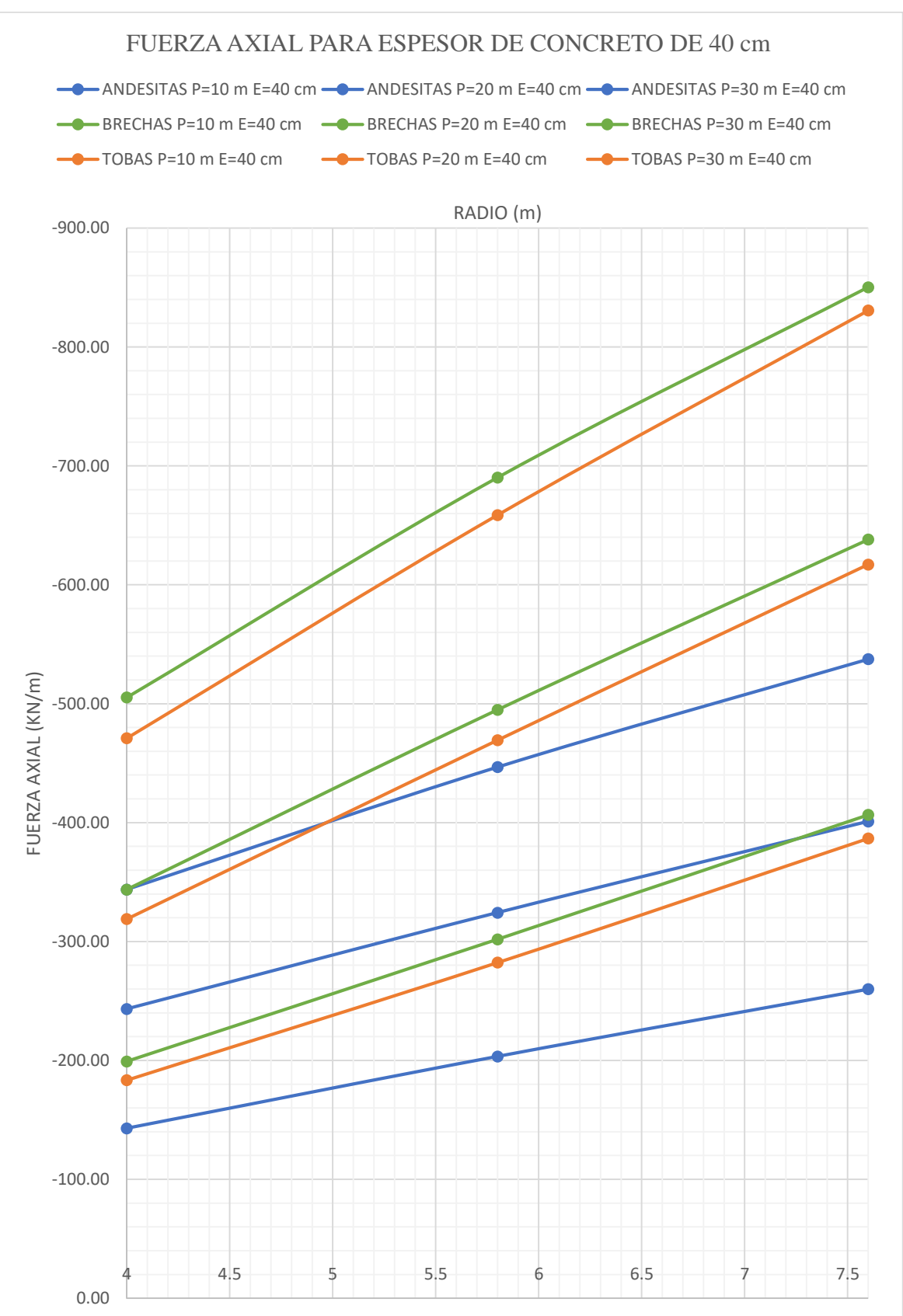

Gráfico 17. Fuerza Axial. E=40 cm

Fuente: Elaboración propia.

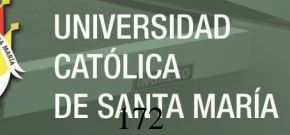

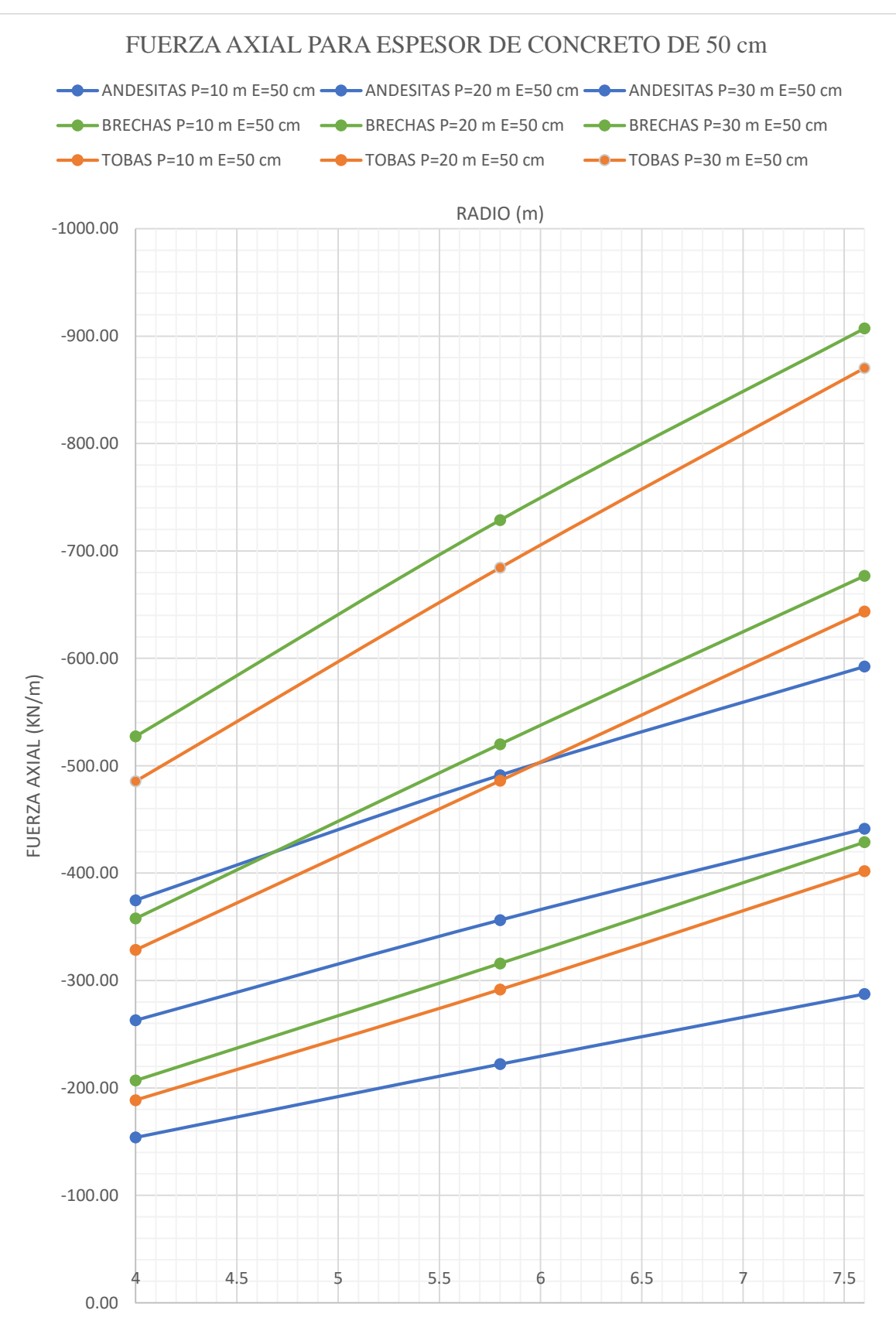

#### Gráfico 18. Fuerza Axial. E=50 cm

Fuente: Elaboración propia.

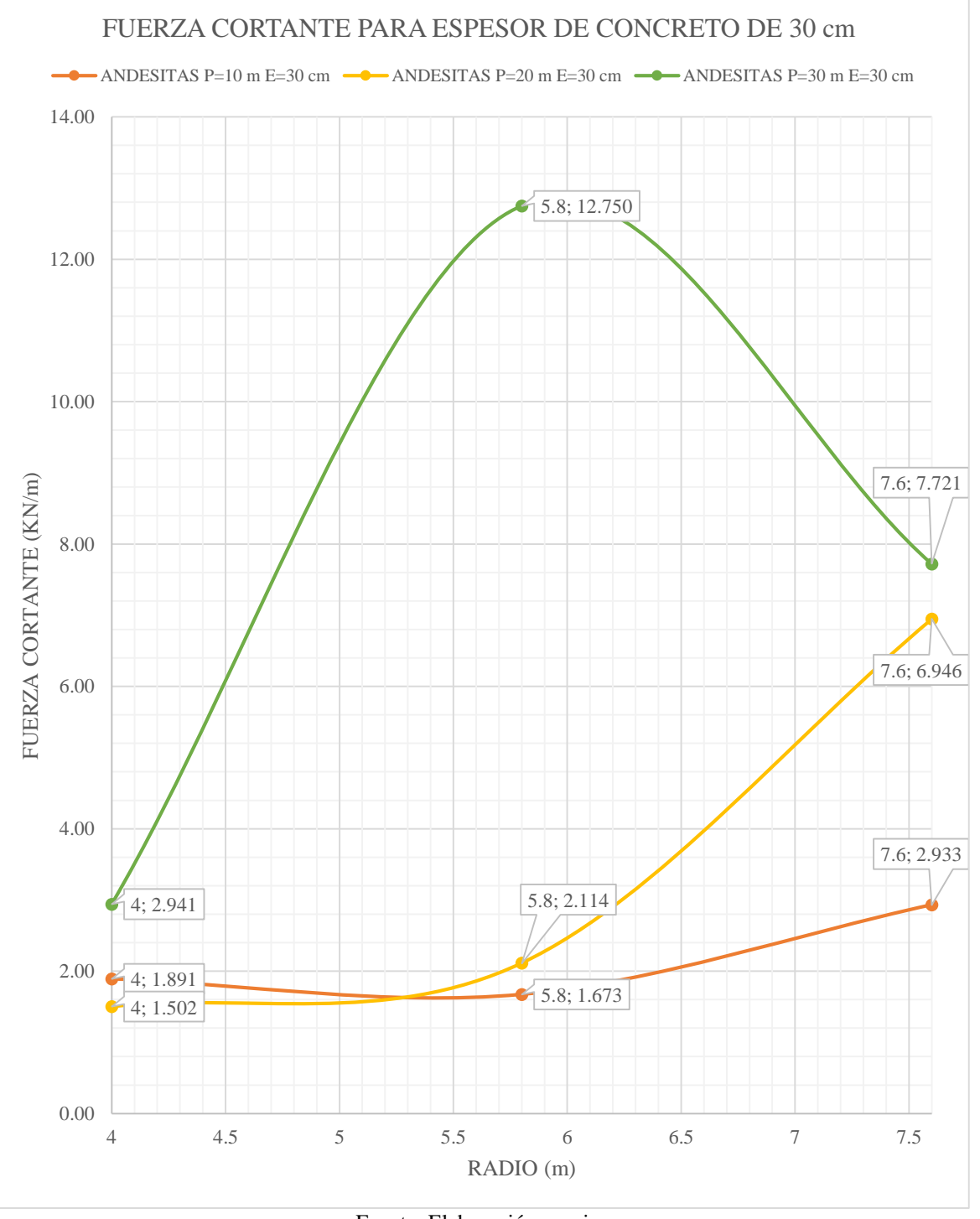

Gráfico 19. Fuerza Cortante. Andesitas. E=30 cm

**UNIVERSIDAD** 

CATÓLICA

Fuente: Elaboración propia.

En el Grafico 19 se muestra la Fuerza Cortante del túnel para el litotipo de Andesitas con un espesor de dovela de concreto armado de 30 cm y con los radios de 4,00, 5,80 y 7,60 m. Se comparó las fuerzas cortantes en función de las profundidades de 10, 20, 30 m.

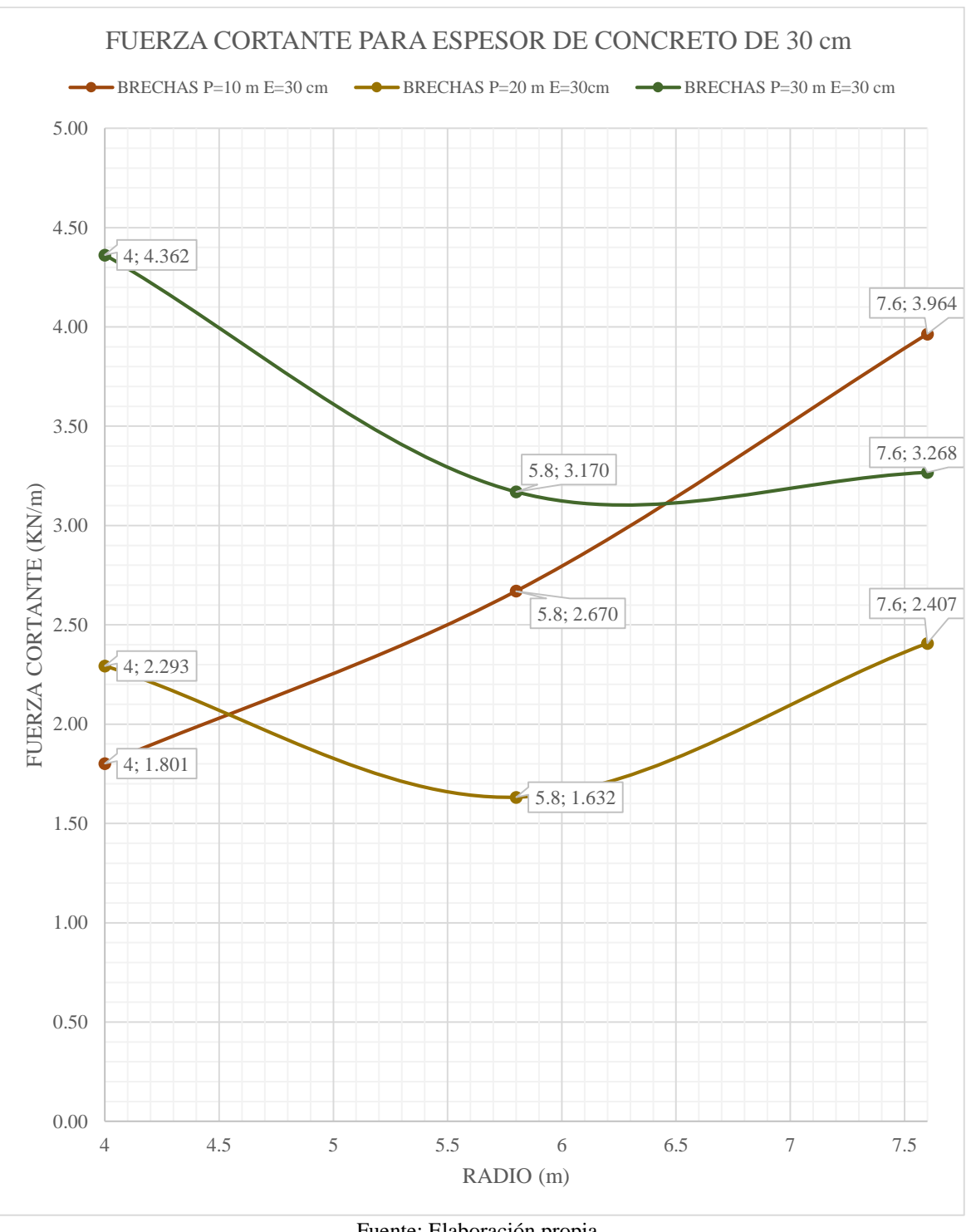

#### Gráfico 20. Fuerza Cortante. Brechas. E=0.30 m

DE SANTA MARÍA

**UNIVERSIDAD** 

**CATÓLICA** 

Fuente: Elaboración propia.

En el Grafico 20 se muestra la fuerza Cortante del túnel para el litotipo de Brechas con un espesor de dovela de concreto armado de 30 cm y con los radios de 4,00, 5,80 y 7,60 m. Se comparó las fuerzas cortantes en función de las profundidades de 10, 20, 30 m.

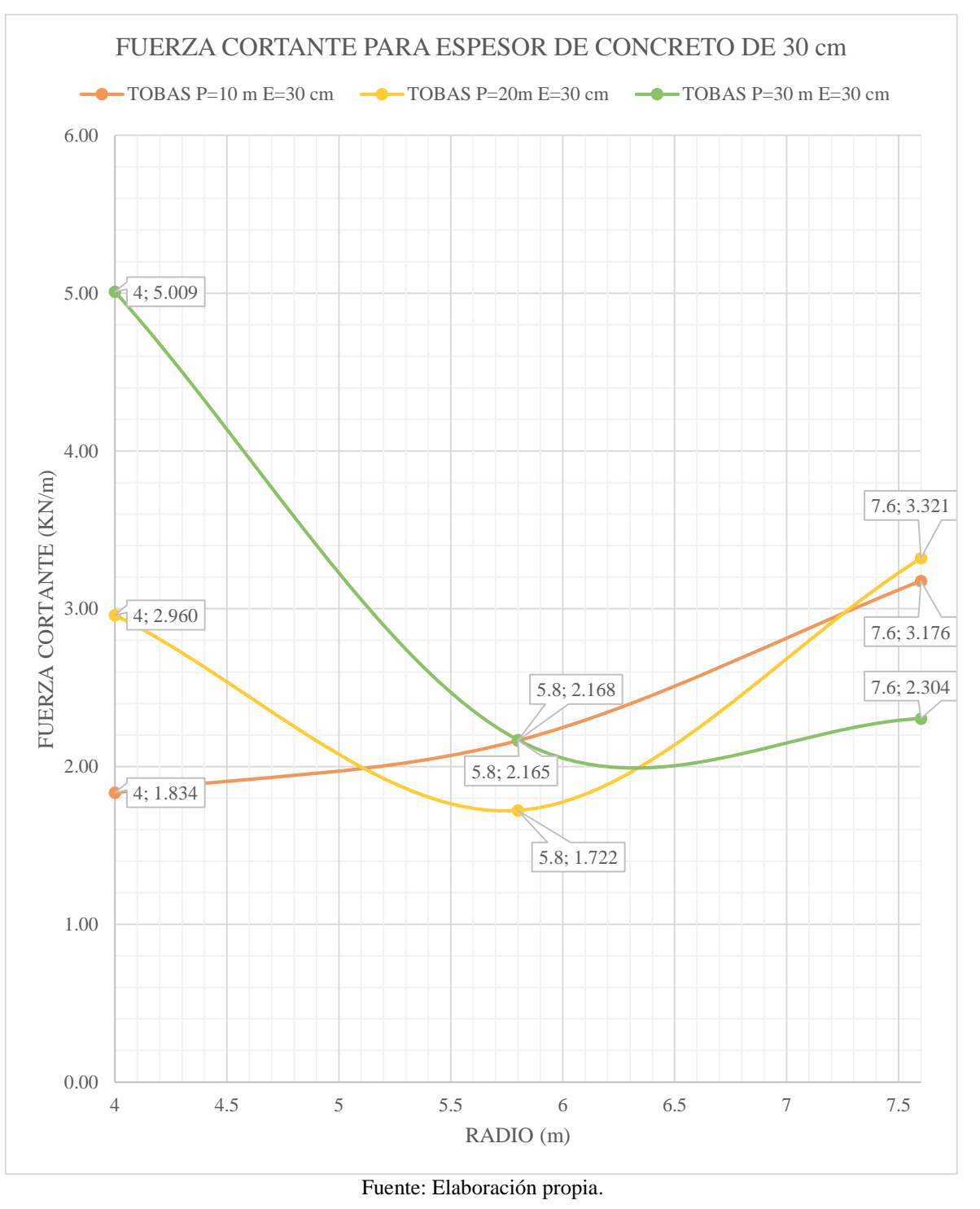

Gráfico 21. Fuerza Cortante. Tobas. E=30 cm

DE SANTA MARÍA

**UNIVERSIDAD** 

CATÓLICA

En el Grafico 21 se muestra Fuerza Cortante del túnel para el litotipo de Tobas con un espesor de dovela de concreto armado de 30 cm y con los radios de 4,00, 5,80 y 7,60 m. Se comparó las fuerzas cortantes en función de las profundidades de 10, 20, 30 m.

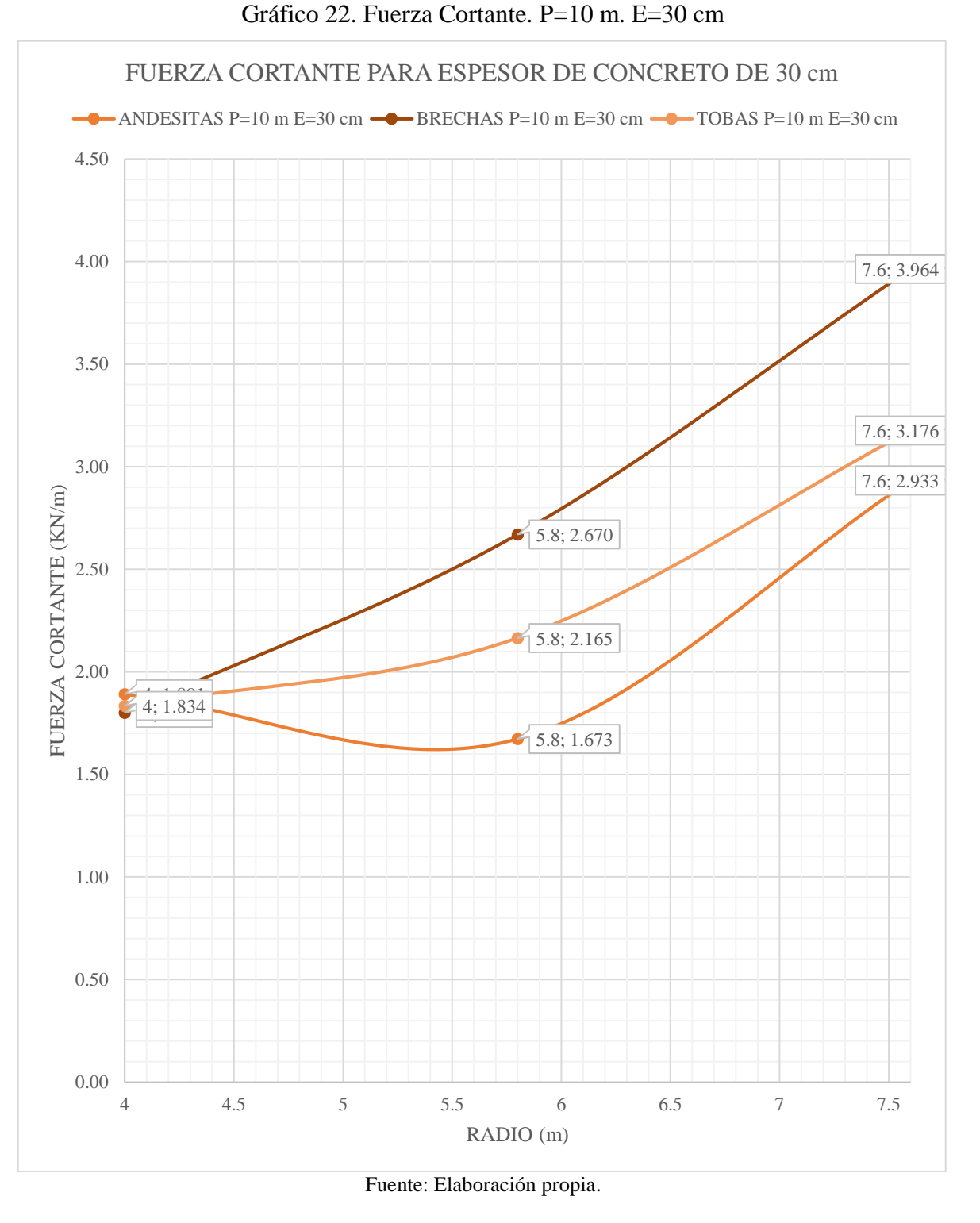

**UNIVERSIDAD** 

CATÓLICA

En el Grafico 22 se muestra el Momento Flector del túnel para una profundidad de 10 m con un espesor de dovela de concreto armado de 30 cm y con los radios de 4,00, 5,80 y 7,60 m. Se comparó las fuerzas cortantes del litotipo Andesitas, Brechas y Tobas.

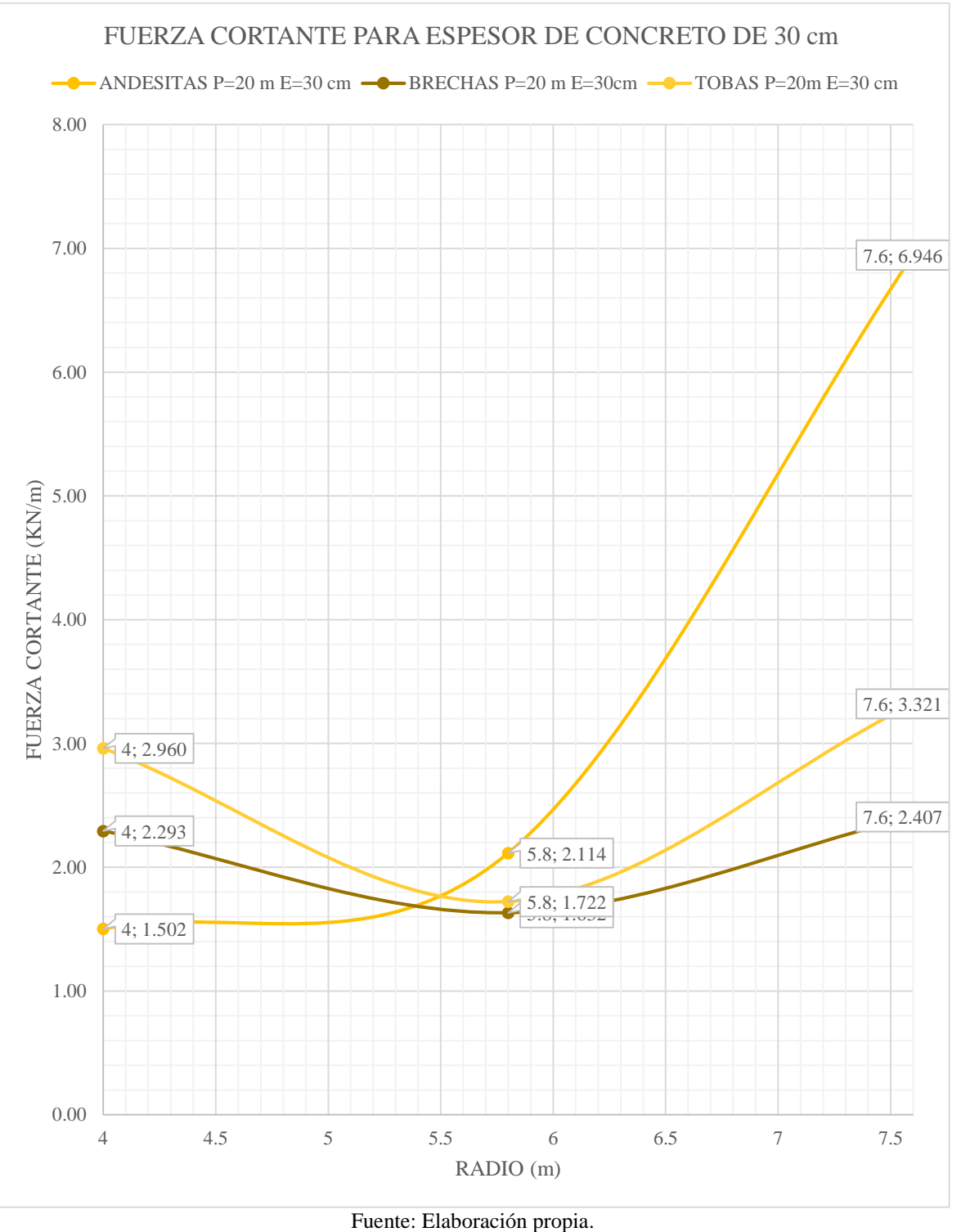

Gráfico 23. Fuerza Cortante. P=20 m. E=30 cm

**DE SANTA MARÍA** 

**UNIVERSIDAD** 

CATÓLICA

En el Grafico 23 se muestra el Momento Flector del túnel para una profundidad de 20 m con un espesor de dovela de concreto armado de 30 cm y con los radios de 4,00, 5,80 y 7,60 m. Se comparó las fuerzas cortantes del litotipo Andesitas, Brechas y Tobas.

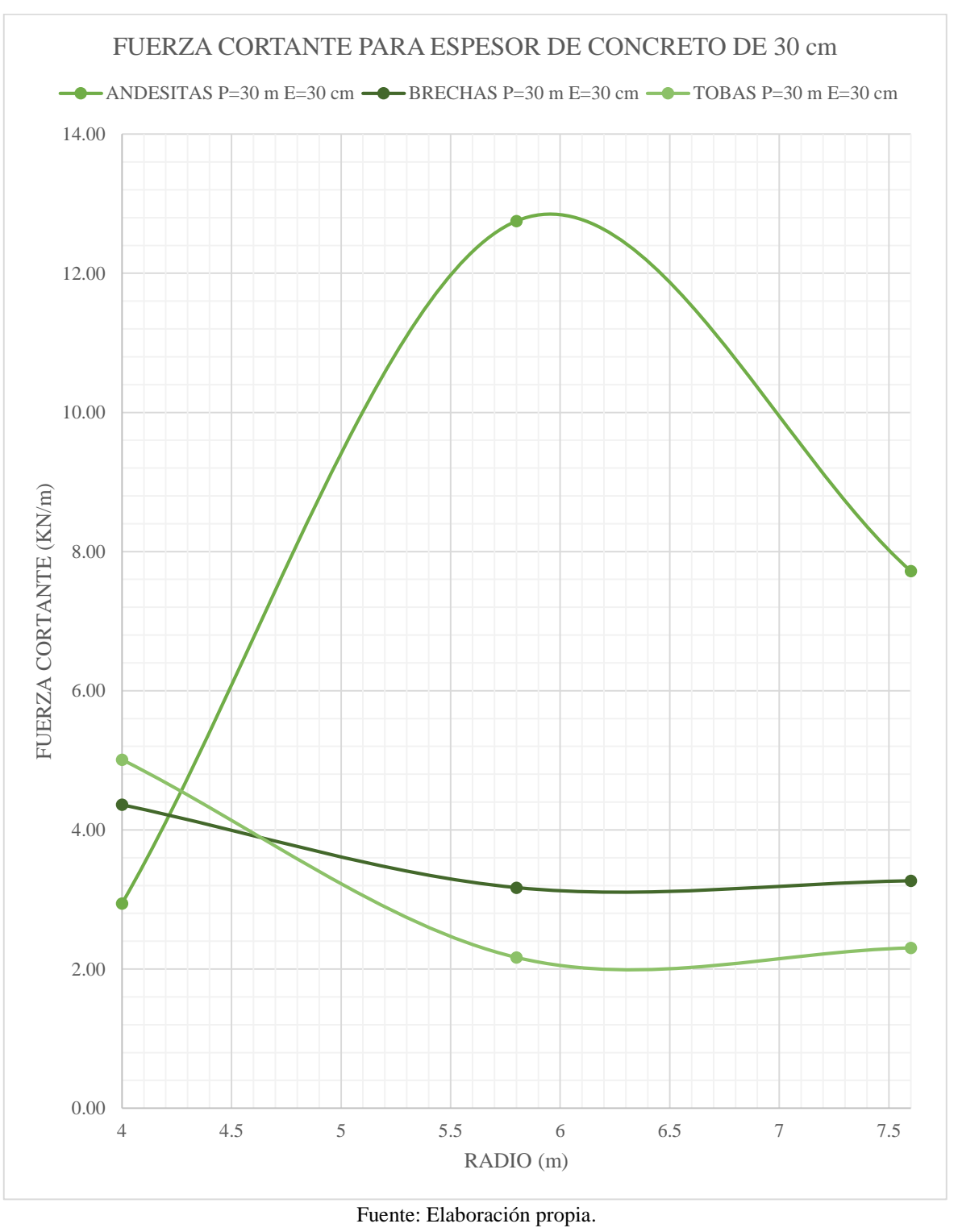

Gráfico 24. Fuerza Cortante.P=20 m. E=30 cm

DE SANTA MARÍA

**UNIVERSIDAD** 

En el Grafico 24 se muestra el Momento Flector del túnel para una profundidad de 30 m con un espesor de dovela de concreto armado de 30 cm y con los radios de 4,00, 5,80 y 7,60 m. Se comparó las fuerzas cortantes del litotipo Andesitas, Brechas y Tobas.

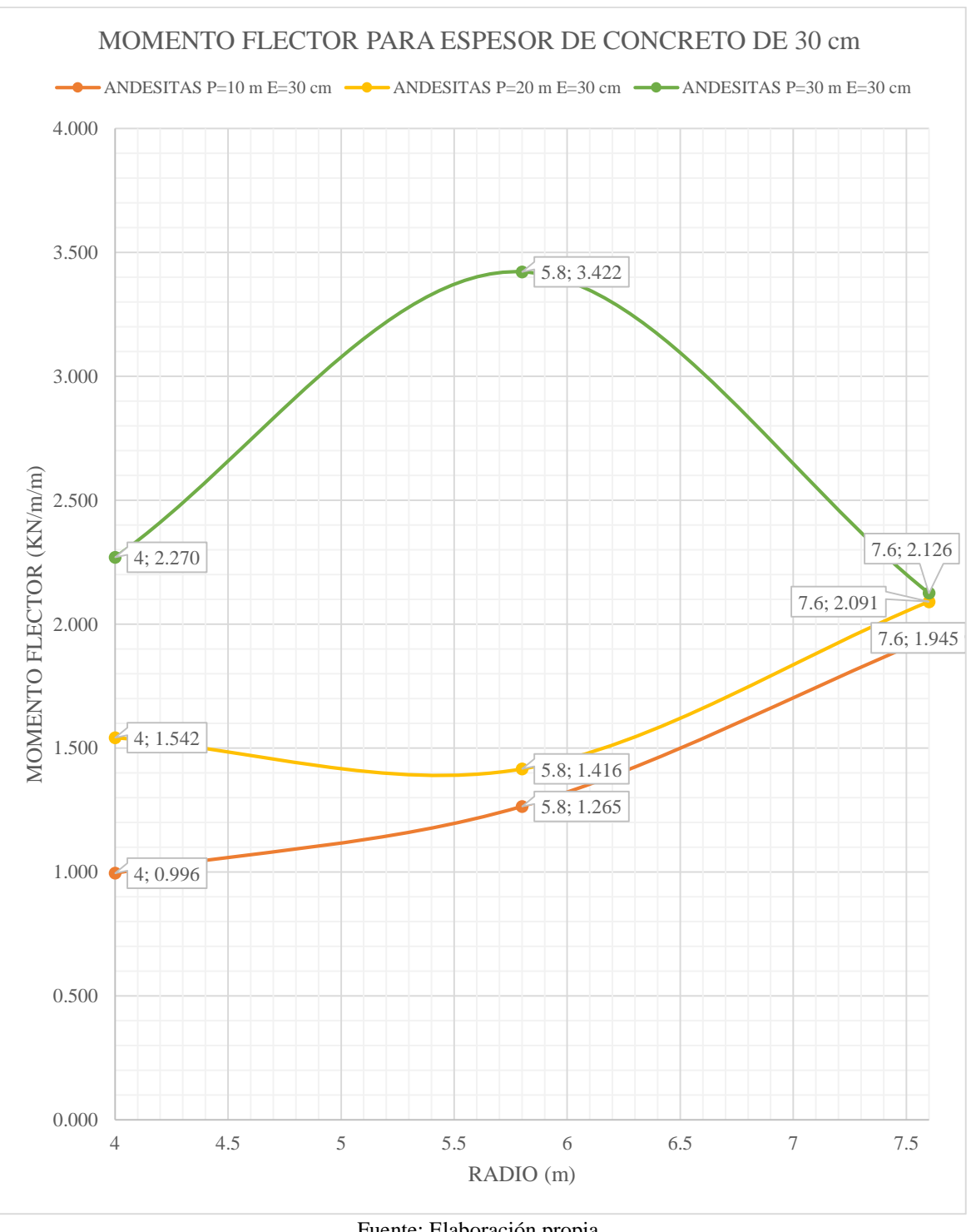

Gráfico 25. Momento Flector. Andesitas. E=30 cm

**UNIVERSIDAD** 

CATÓLICA

Fuente: Elaboración propia.

En el Grafico 25 se muestra el Momento Flector del túnel para el litotipo de Andesitas con un espesor de dovela de concreto armado de 30 cm y con los radios de 4,00, 5,80 y 7,60 m. Se comparó los momentos flectores en función de las profundidades de 10, 20, 30 m.

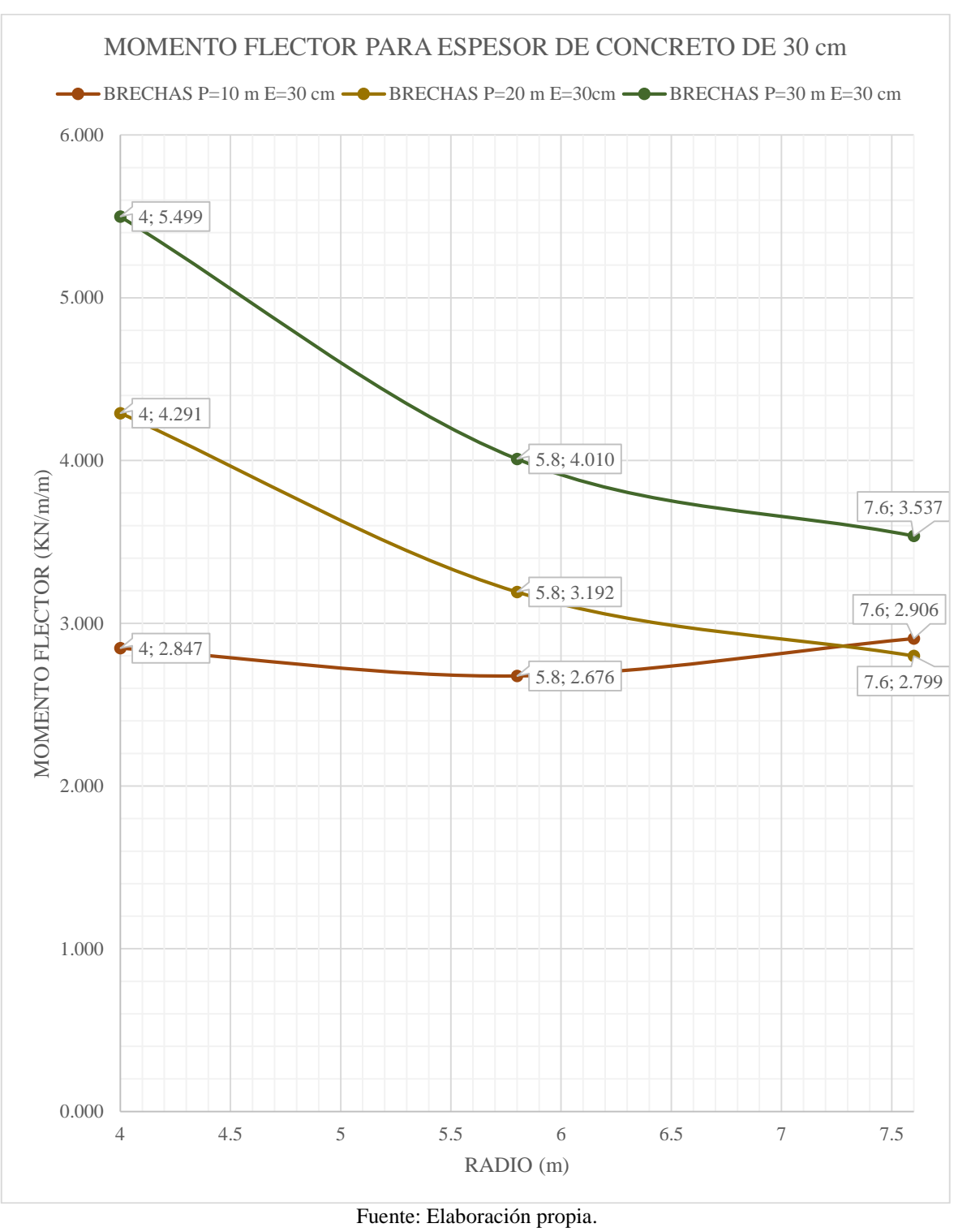

Gráfico 26. Momento Flector. Brechas. E=30 cm

DE SANTA MARÍA

**UNIVERSIDAD** 

En el Grafico 26 se muestra el Momento Flector del túnel para el litotipo de Brechas con un espesor de dovela de concreto armado de 30 cm y con los radios de 4,00, 5,80 y 7,60 m. Se comparó los momentos flectores en función de las profundidades de 10, 20, 30 m.

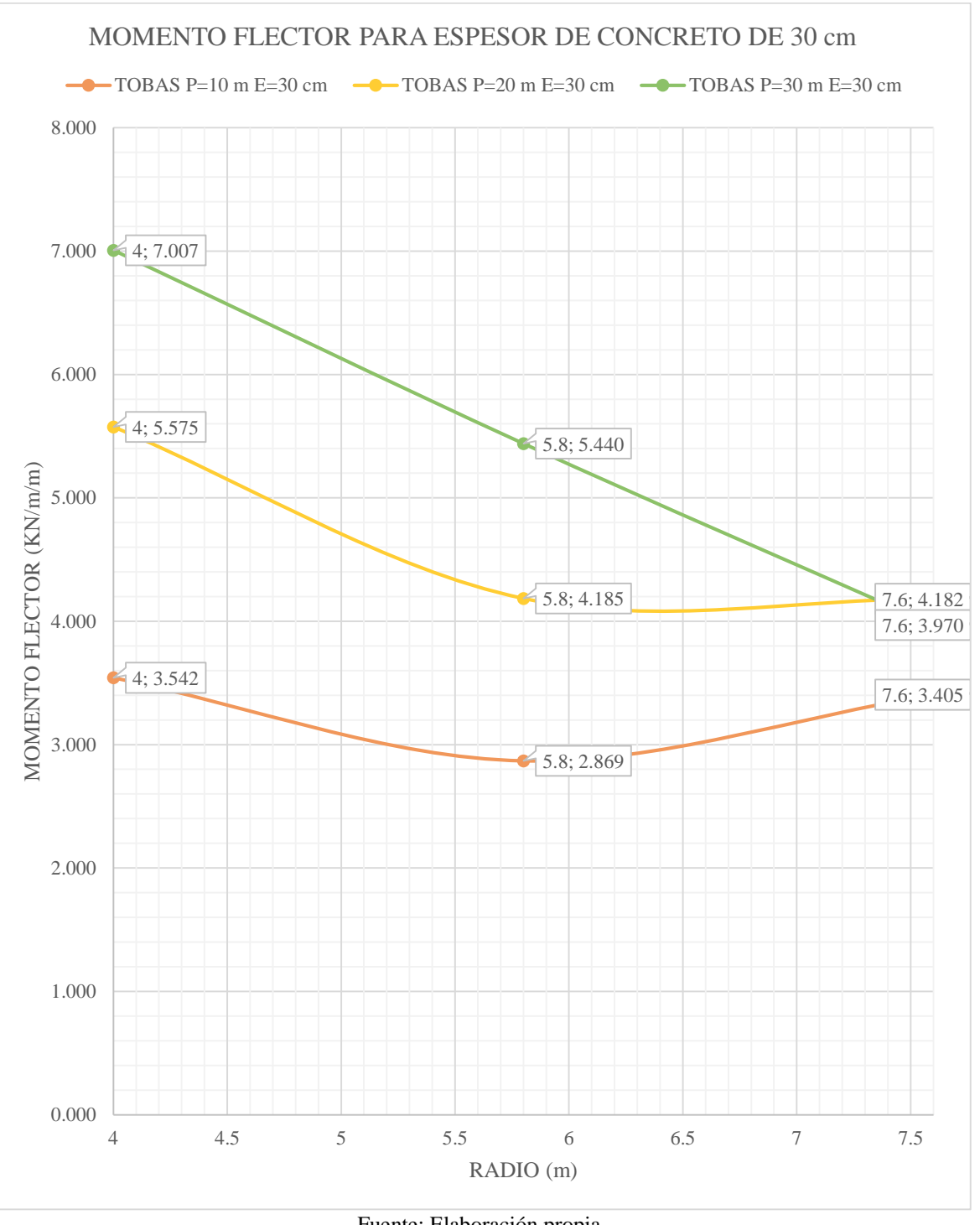

Gráfico 27. Momento Flector. Tobas. E=30 cm

**UNIVERSIDAD** 

CATÓLICA

Fuente: Elaboración propia.

En el Grafico 27 se muestra el Momento Flector del túnel para el litotipo de Tobas con un espesor de dovela de concreto armado de 30 cm y con los radios de 4,00, 5,80 y 7,60 m. Se comparó los momentos flectores en función de las profundidades de 10, 20, 30 m.

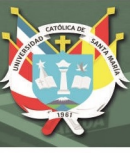

#### **CONCLUSIONES**

Después de la modelización de 81 modelos de túneles circulares bajo el efecto de la variación de los parámetros: propiedades del suelo (litotipos: Andesitas, brechas y Tobas), espesor de dovela (30 cm, 40 cm y 50 cm), radio (4,00 m, 5,80 m y 7,60 m) y profundidad del túnel (10 m, 20 m y 30 m). Se obtuvo las siguientes conclusiones:

- Primero. La tesis verifico que los esfuerzos y deformaciones en el túnel luego de la colocación del sostenimiento, varían dependiendo la profundidad, radio, características del suelo y sistema de sostenimiento.
- Segundo. Para el diseño y construcción de una excavación el elemento más importante de la geomecánica es conocer las propiedades de resistencia y deformación del suelo, ya que, es el verdadero material de construcción de un túnel.
- **Tercero.** Aun siendo el método numérico el más óptimo, no se podrá obtener valores exactos de deformación y fuerzas tan solo aproximados, ya que parte del diseño es suponer e idealizar la geometría del terreno, niveles del litotipo y el espesor de cada uno.
- **Cuarto.** Para la utilización del PLAXIS 2D, solo se pudo modelar un tipo de suelo y realizar un análisis estático, debido a que se utilizó una versión DEMO; por lo tanto, no se pudo plantear un modelo real tan solo ideal.
- **Quinto.** Se demostró que el desplazamiento máximo, luego de la colocación del sostenimiento, se encuentra en la corona del túnel.
- **Sexto.** Los desplazamientos obtenidos mediante el programa de elementos finitos PLAXIS 2D, demostraron que a mayor profundidad los desplazamientos son mayores para los tres litotipos planteados en el estudio y de la misma manera a

mayor radio mayor desplazamiento. Por otro lado, a un mayor espesor en el sostenimiento los desplazamientos son menores.

- **Séptimo.** Los resultados del estudio paramétrico indica que a mayor valor del módulo de Young  $(E)$ , menor el valor del desplazamiento total del túnel. Por esta razón, el litotipo Tobas tiene un mayor desplazamiento, seguido por Brechas y con el menor desplazamiento el litotipo Andesitas.
- **Octavo.** En los gráficos comparativos del desplazamiento, la recta de desplazamiento respecto al radio aumenta su pendiente al aumentar la profundidad.
- **Noveno.** Las fuerzas axiales obtenidas mediante el programa de elementos finitos PLAXIS 2D, demostraron que al igual que ocurre con el desplazamiento, a mayor radio se tiene un mayor valor de fuerza axial, y al mismo tiempo a mayor profundidad el valor de la fuerza axial también es mayor. Sin embargo, en el litotipo Tobas las fuerzas axiales resultantes de los modelos planteados no tienen el valor máximo; si no el litotipo Brechas, que tiene una mayor fuerza axial para todas las profundidades, radios y espesores de dovelas. Esto se debe a que el litotipo Tobas tiene un peso específico menor provocando que la Presión inicial del suelo  $(P<sub>o</sub>)$ es menor a las demás generando que el sostenimiento cargue menos peso del Suelo.
- **Décimo.** El efecto arco consiste en le redistribución de las tensiones debido a la excavación del túnel, canalizándolas alrededor de él, creándose zonas altas de tensiones en las paredes de la excavación. Por esta razón las fuerzas axiales obtenidas son de un valor mucho más alto a las fuerzas cortantes.
- **Undécimo.** En la comparación de fuerzas cortantes y momentos flectoras para los litotipos andesitas, brechas y tobas, mostro que sus variaciones respecto al radio son

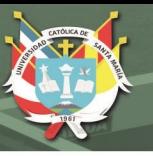

erráticas y no sigue una curva o recta. Es probable que esto se dé a causa de los demás parámetros del suelo como la cohesión y el Angulo de fricción. Por otro lado, la variación de momentos flectores guarda relación con la variación de las fuerzas cortantes.

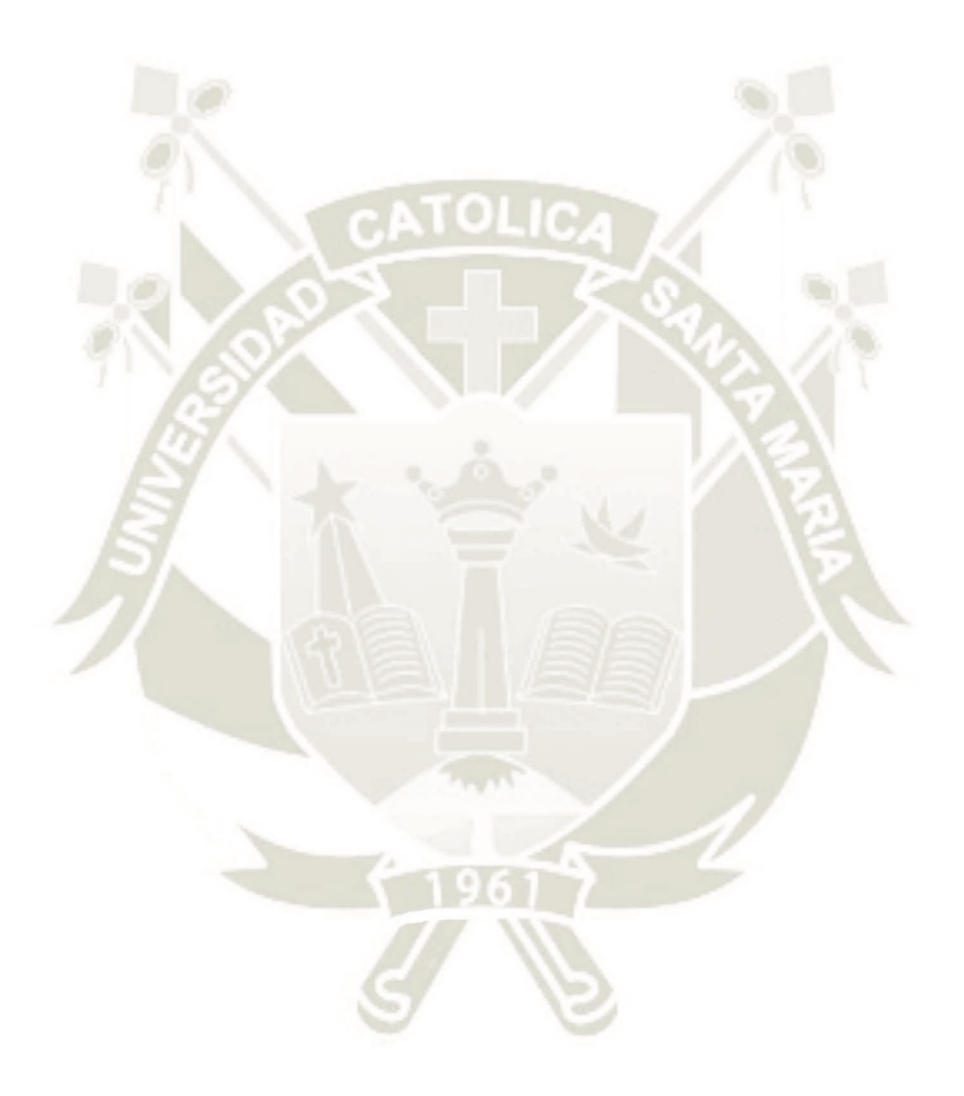

Publicación autorizada con fines académicos e investigativos En su investigación no olvide referenciar esta tesis

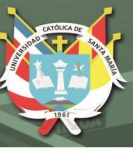

#### **RECOMENDACIONES**

En la tesis de investigación se da las siguientes recomendaciones:

- **Primero.** Debido a que el análisis expuesto en la investigación es únicamente estático se recomienda plantear investigaciones que consideren el efecto del sismo en la estructura del túnel.
- **Segundo.** Se recomienda utilizar la versión del software PLAXIS 2D con licencia para modelar el terreno como un medio discontinuo representando mucho mejor el comportamiento del suelo.
- **Tercero.** Para una investigación más amplia se podría tomar en cuenta el nivel freático a nivel de la excavación del túnel.

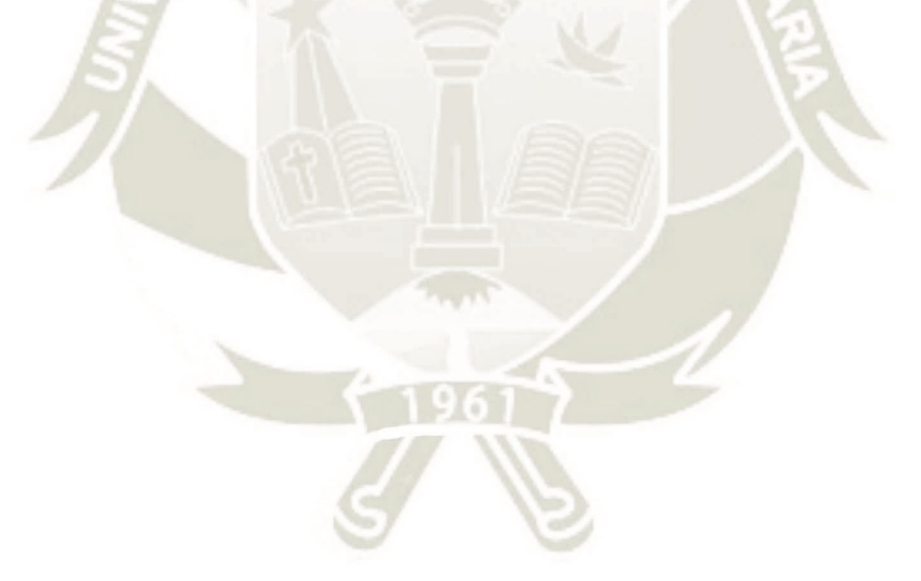

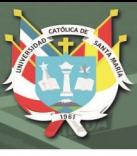

#### **REFERENCIAS BIBLIOGRAFICAS**

- Alcahuamán, V. (2016). *Análisis de Túneles excavados con Tuneladora mediante el programa PLAXIS,* Escola de Camins, Departamento de Ingeniería del Terreno, Master en Ingeniería del Terreno e Ingeniería Sísmica, Barcelona.
- Blog Structuralia. (2015). *Sostenimiento y revestimiento de túneles*. Recuperado de [https://blog.structuralia.com/sostenimientos-y-revestimientos-de-tuneles.](https://blog.structuralia.com/sostenimientos-y-revestimientos-de-tuneles)
- Bolognesi, A., (1990). *Túneles Urbanos. Métodos Analíticos Para El Cálculo De Los Revestimientos,* XI Congr. Arg. De Mec. De Suelos E Ing. Fundaciones, Conferencia De Apertura.
- Castaño, M., (2015). *Cartilla de análisis de arcos metálicos en túneles y ábacos de diseño*, Bogotá, D.C, 6 De Abril De 2015
- Concesionaria Angostura Siguas. (2016). *Proyecto Majes – Siguas Etapa II. Expediente Técnico Fase 1*. Arequipa
- Dominguez,Y. (2016). *Análisis paramétrico del comportamiento de Túneles en Suelos Blandos de la Ciudad de México.* Universidad Nacional Autónoma de México, Programa de Maestría y Doctorado de Ingeniería, Ingeniería Civil – Geotecnia, México, D.F.
- Echeverría, Rodríguez, J., (2013). *Interacción Suelo-Túnel, Con Revestimiento Sometido A Carga Anisotrópica, Magister En Ingeniería Geotecnia,* Universidad Nacional De Colombia, Facultad De Ingeniería, Maestría En Geotecnia, Bogotá, Colombia.
- Geomecanica. (2008). *Nuevas aplicaciones del Índice RME para la selección del tipo de tuneladora*. Recuperado de

[https://www.geocontrol.es/geocontrol/images/pdf/publicaciones/2008/3\\_INDIC](https://www.geocontrol.es/geocontrol/images/pdf/publicaciones/2008/3_INDICE_RME_GEOCONTROL_BIENIAWSKI_CELADA.pdf)

#### [E\\_RME\\_GEOCONTROL\\_BIENIAWSKI\\_CELADA.pdf](https://www.geocontrol.es/geocontrol/images/pdf/publicaciones/2008/3_INDICE_RME_GEOCONTROL_BIENIAWSKI_CELADA.pdf)

- Herrenknecht. (s.f.). *Gripper TBM*. Recuperado de <https://www.herrenknecht.com/en/products/productdetail/gripper-tbm/>
- Hoek, E. (2012). *Rock-Support Interaction Analysis For Tunnels In Weak Rock Masses.* Rocsciene.
- Hoek, E., (2006). *Practical Rock Engineering.* Rocsience
- Lunardi, P., (s.f). *Diseño y construcción de túneles con el sistema de análisis de deformación controlada en rocas y suelos pietro*, Consulting Engineers-Milán
- MASTER BUILD. Solutions. (s.f.). *Concreto Lanzado. Soluciones para Construcción Subterranea*. Recuperado de [https://assets.master-builders](https://assets.master-builders-solutions.basf.com/es-co/basf%20-%20brochure%20concreto%20lanzado.pdf)[solutions.basf.com/es-co/basf%20-%20brochure%20concreto%20lanzado.pdf](https://assets.master-builders-solutions.basf.com/es-co/basf%20-%20brochure%20concreto%20lanzado.pdf)
- MINISTERIOS DE TRASNPORTES Y COMUNICACIONES, (s.f). *Manual de Carreteras Túneles, Muros y Obras Complementarias.* Perú
- Navarro, Ortiz y Ruiz Martin (s.f). *Geotecnia Aplicada A La Construcción De Túneles*, Parte I.
- PLAXIS, (2012).*Validation & Verification. Performance of Shell Elements.*  Recuperado de: [https://www.plaxis.com/support/verifications/performance-of](https://www.plaxis.com/support/verifications/performance-of-shell-elements/)[shell-elements/.](https://www.plaxis.com/support/verifications/performance-of-shell-elements/)
- PLAXIS, (2019). *PLAXIS 2D. Reference Manual.* Recuperado de <https://www.plaxis.com/support/manuals/plaxis-2d-manuals/>
- Prefabricados Delta. (s.f.). *Dovelas para túneles*. Recuperado de <http://www.prefabricadosdelta.com/es/dovelas-para-tuneles>

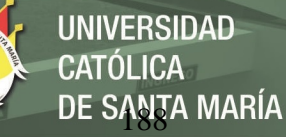

- Qualicon Latam. (s.f.). *Refuerzo de la Roca Mediante Pernos de Anclaje*. Recuperado de [https://docplayer.es/53471387-Refuerzo-de-la-roca-mediante](https://docplayer.es/53471387-Refuerzo-de-la-roca-mediante-pernos-de-anclaje-9-sostenimiento-y-refuerzo-en-la-excavacion-de-tuneles.html)[pernos-de-anclaje-9-sostenimiento-y-refuerzo-en-la-excavacion-de-tuneles.html.](https://docplayer.es/53471387-Refuerzo-de-la-roca-mediante-pernos-de-anclaje-9-sostenimiento-y-refuerzo-en-la-excavacion-de-tuneles.html)
- Suarez, Valencia, Ordoñez, Navarro e Hidalgo. (2006). *Ingeniería de Rocas en el Túnel de Conducción Superior Del Proyecto Hidroeléctrico Porce III, Colombia.* Bol. Cienc. Tierra, Número 26, p. 69-86, 2009. ISSN electrónico 2357-3740.
- Tecyrsa. (s.f.). *Rehabilitación de Túneles*. Recuperado de <http://tecyrsa.com/portfolio/rehabilitacion-de-tuneles/>
- Villarroel, M. (2018). *Estaciones de hasta 45 metros de profundidad: el récord que romperá la futura Línea 7 del Metro.* Recuperado de: [https://www.biobiochile.cl/noticias/nacional/region](https://www.biobiochile.cl/noticias/nacional/region-metropolitana/2018/12/20/estaciones-de-hasta-45-metros-de-profundidad-el-record-que-rompera-la-futura-linea-7-del-metro.shtml)[metropolitana/2018/12/20/estaciones-de-hasta-45-metros-de-profundidad-el](https://www.biobiochile.cl/noticias/nacional/region-metropolitana/2018/12/20/estaciones-de-hasta-45-metros-de-profundidad-el-record-que-rompera-la-futura-linea-7-del-metro.shtml)[record-que-rompera-la-futura-linea-7-del-metro.shtml.](https://www.biobiochile.cl/noticias/nacional/region-metropolitana/2018/12/20/estaciones-de-hasta-45-metros-de-profundidad-el-record-que-rompera-la-futura-linea-7-del-metro.shtml)

 $\bullet$ 

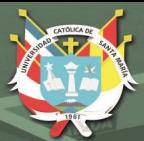

**UNIVERSIDAD CATÓLICA** DE SANTA MARÍA

## **ANEXO A: PLANOS**

Publicación autorizada con fines académicos e investigativos En su investigación no olvide referenciar esta tesis

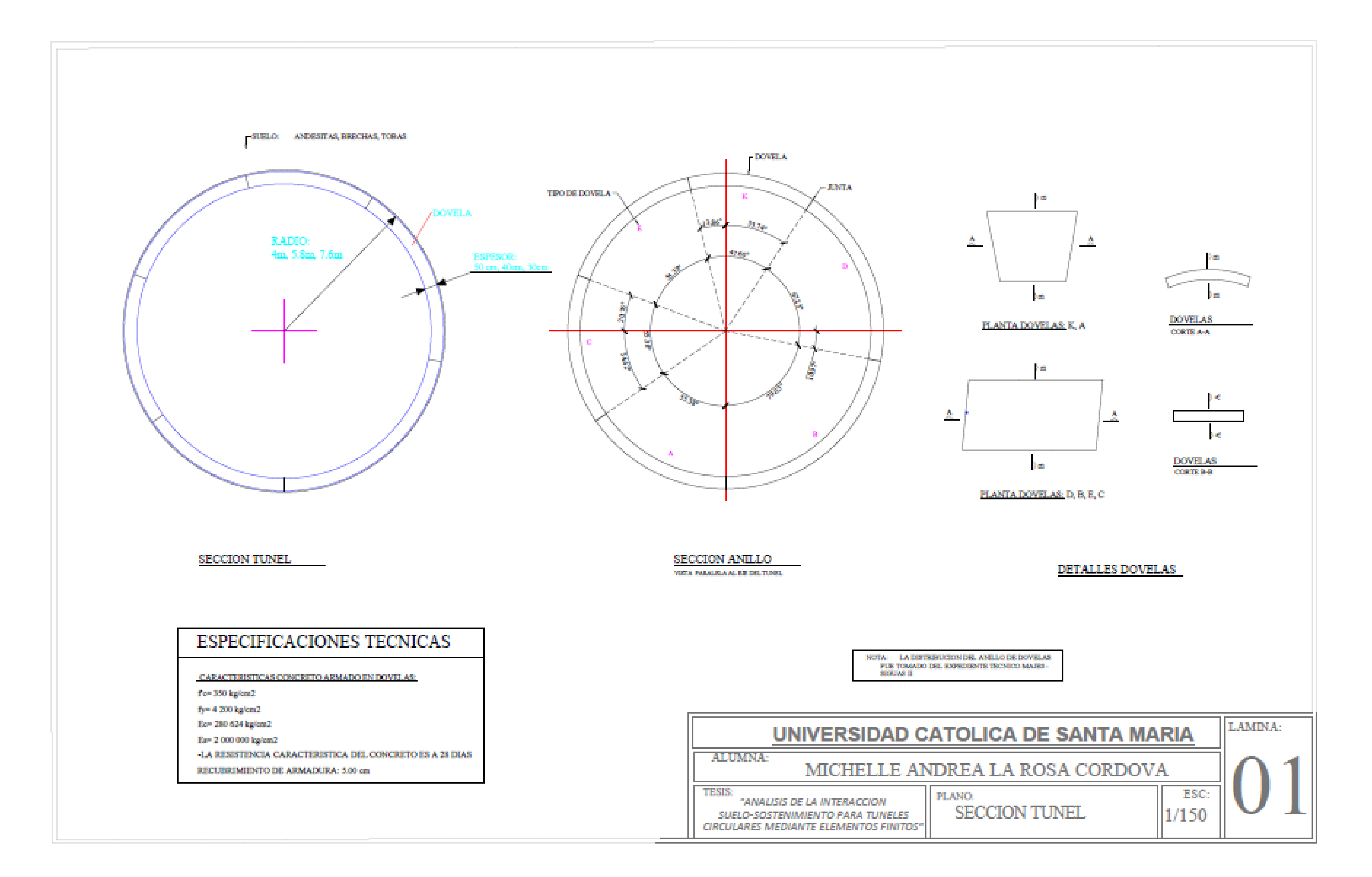

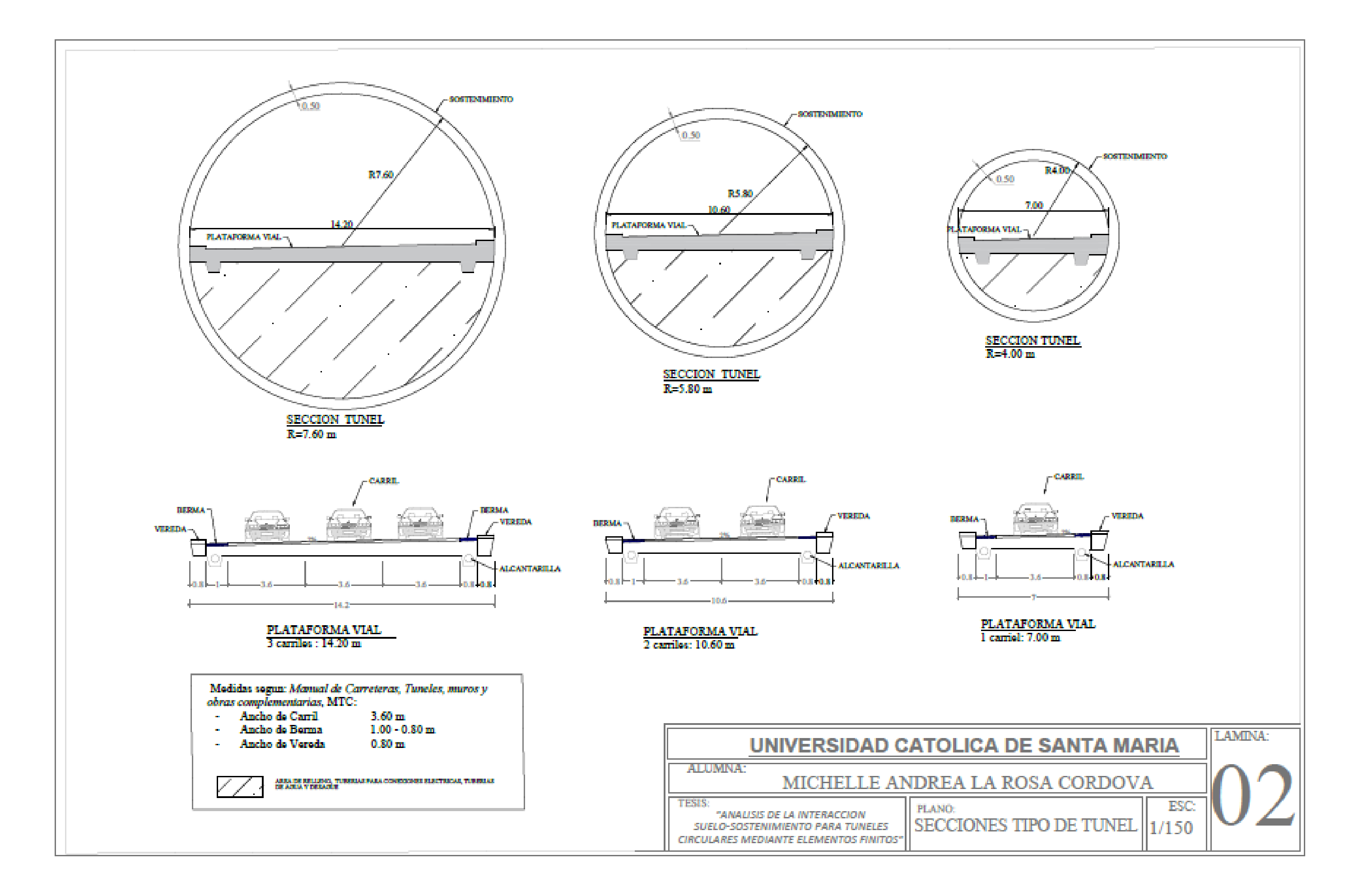

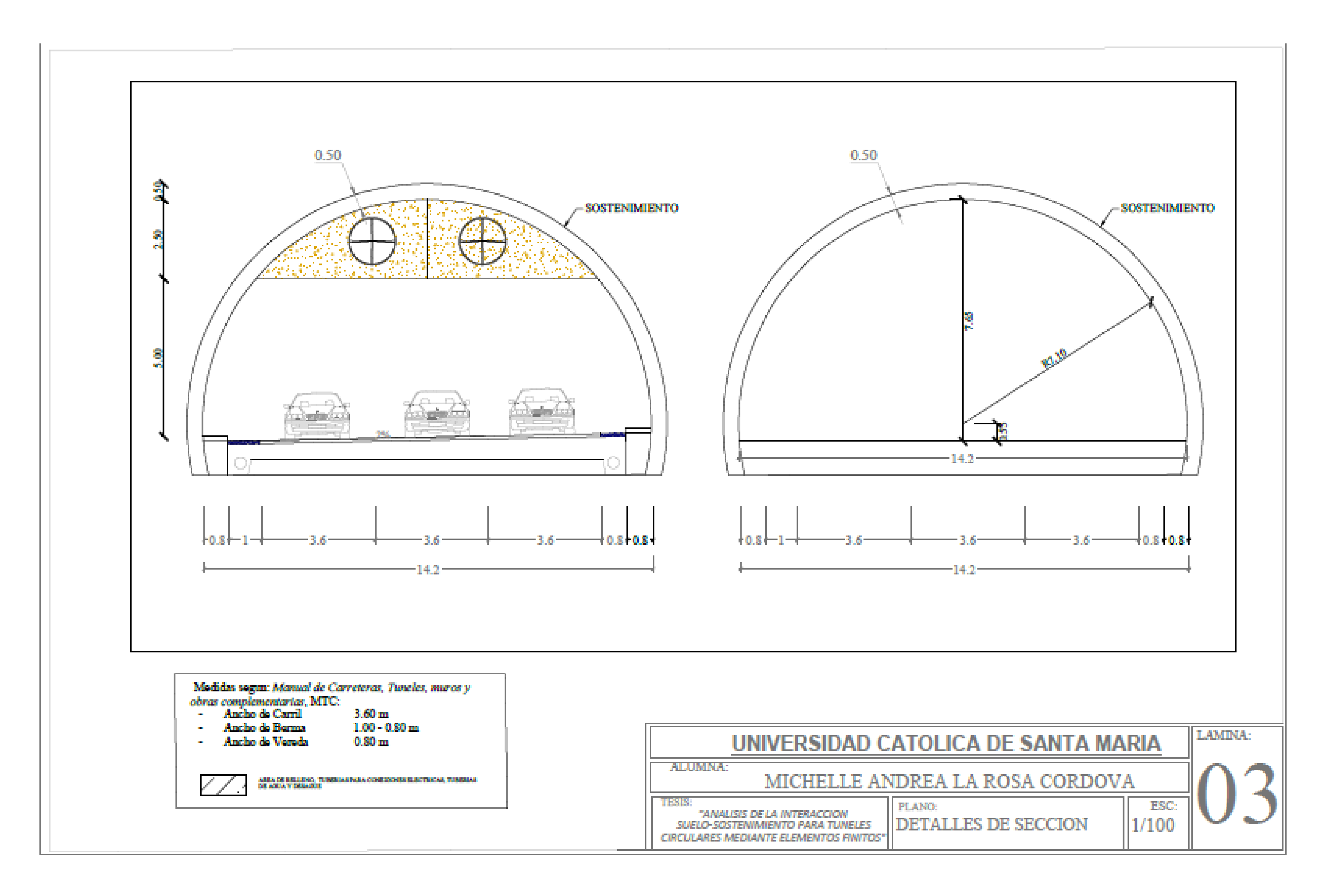

 $\bullet$ 

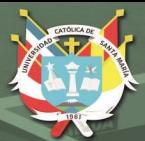

# **ANEXO B: REFERENCIA DE PROFUNDIDADES**

Publicación autorizada con fines académicos e investigativos En su investigación no olvide referenciar esta tesis

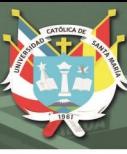

#### **ANEXO B**

#### PROFUNDIDADES DE TUNELES

Para la elección de la profundidad de los modelos de tuéneles, se tomó como referencia

las profundidades promedio del metro de Santiago de Chile (Villaroel,2018):

- Línea 1 del Metro de Santiago: 17 metros de profundidad
- Línea 2 del Metro de Santiago: 19 metros de profundidad
- Línea 3 del Metro de Santiago: 33 metros de profundidad
- Línea 4 del Metro de Santiago: 21 metros de profundidad
- Línea 5 del Metro de Santiago: 23 metros de profundidad
- Línea 6 del Metro de Santiago: 27 metros de profundidad
- Línea 7 del Metro de Santiago: 25 metros de profundidad.

Profundidad total de las estaciones es de:

- Brasil: 22 metros
- José Manuel Infante: 22 metros
- Salvador Gutiérrez: 22 metros
- Huelén: 22 metros
- Neptuno: 22 metros
- Radal: 22 metros
- Walker Martínez: 22,8 metros
- Matucana: 28,5 metros
- Ricardo Cumming: 20 metros
- Cal y Canto: 23,7 metros
- Baquedano: 28 metros

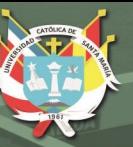

- Pedro de Valdivia: 28 metros
- Isidora Goicoechea: 33 metros
- Vitacura: 25,6 metros
- Américo Vespucio: 45,2 metros
- Parque Araucano: 37,5 metros
- Gerónimo de Alderete: 20 metros
- Padre Hurtado: 23,5 metros
- Estoril: 20 metros.

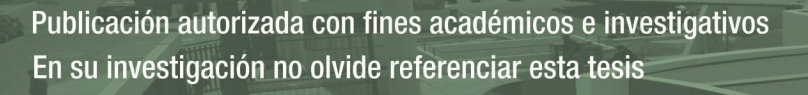